## **Entorno Web Para Actualización De Guías Docentes Web Environment For Updating Teacher Guides**

Guillermo Jesús Díaz Núñez

Daniel Villar Serrano

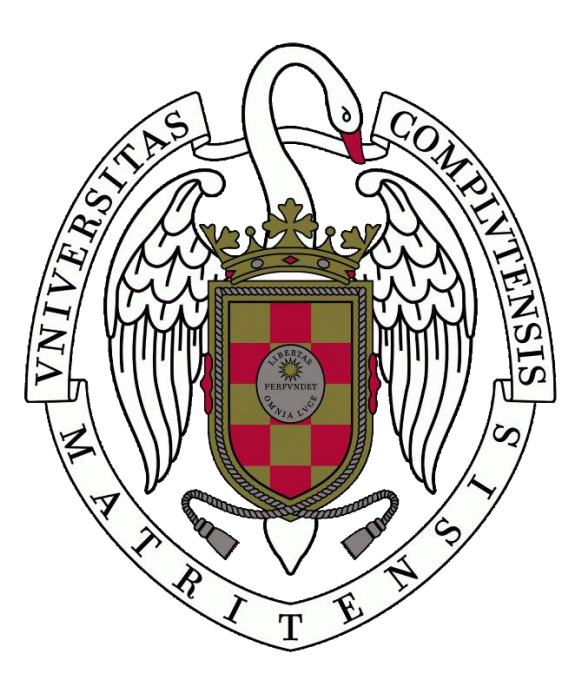

# **TRABAJO DE FIN DE GRADO GRADO EN INGENIERÍA INFORMÁTICA FACULTAD DE INFORMÁTICA**

UNIVERSIDAD COMPLUTENSE DE MADRID

Director: José Antonio López Orozco Codirector: Carlos García Sánchez

*A todas las personas, amigos y familiares que nos han apoyado durante nuestra trayectoria académica*

## **Agradecimientos**

Queremos agradecer a nuestros padres, madres y hermanos por todo el apoyo, desde el inicio del grado hasta su finalización en este proyecto, ya que sin ellos todo esto no habría sido posible.

También queremos acordarnos de nuestros amigos, tanto los más antiguos como los que hemos conocido durante esta etapa, habiendo vivido toda clase de experiencias y estando presente tanto en las buenas como en las malas.

# Índice

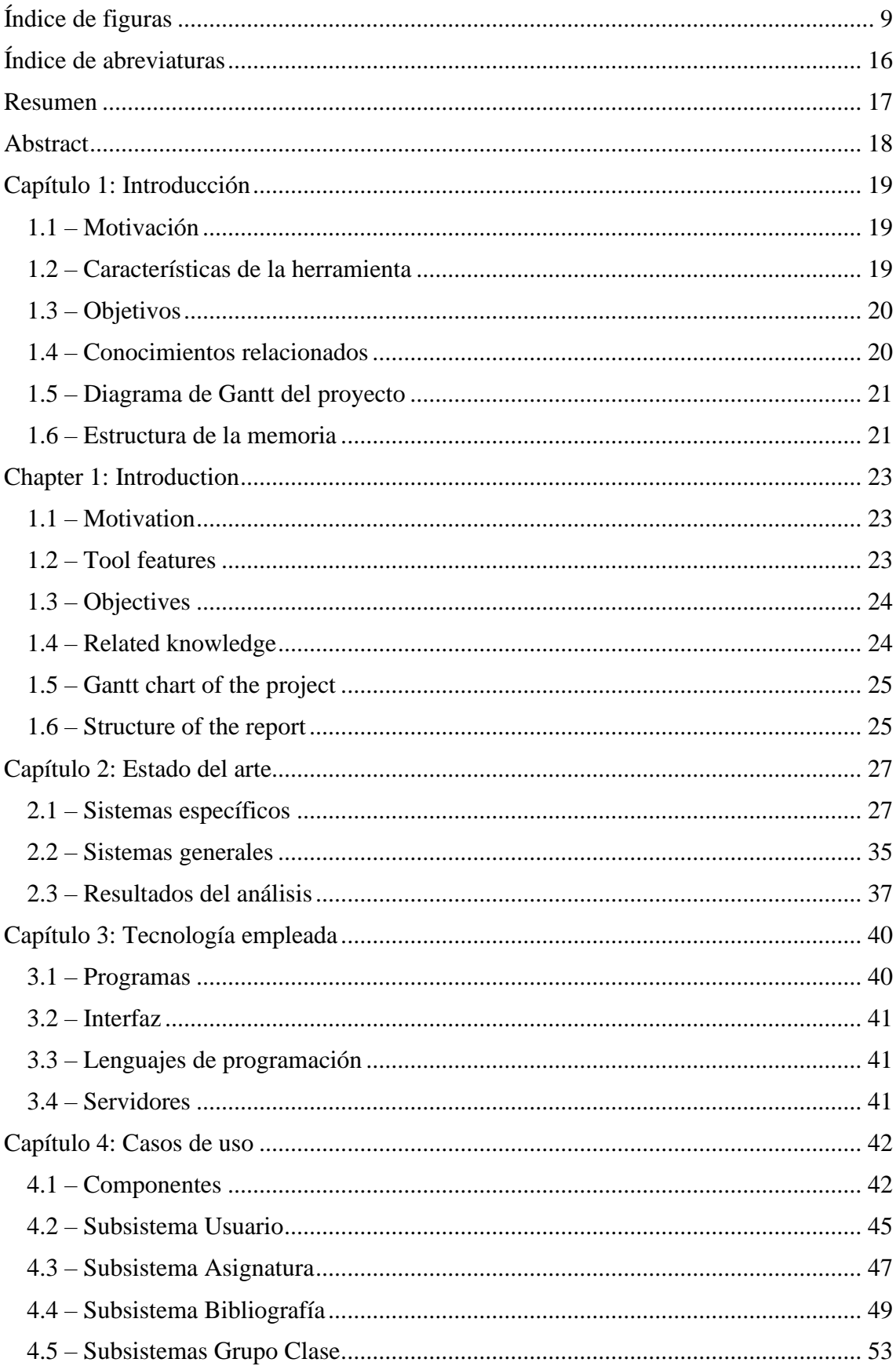

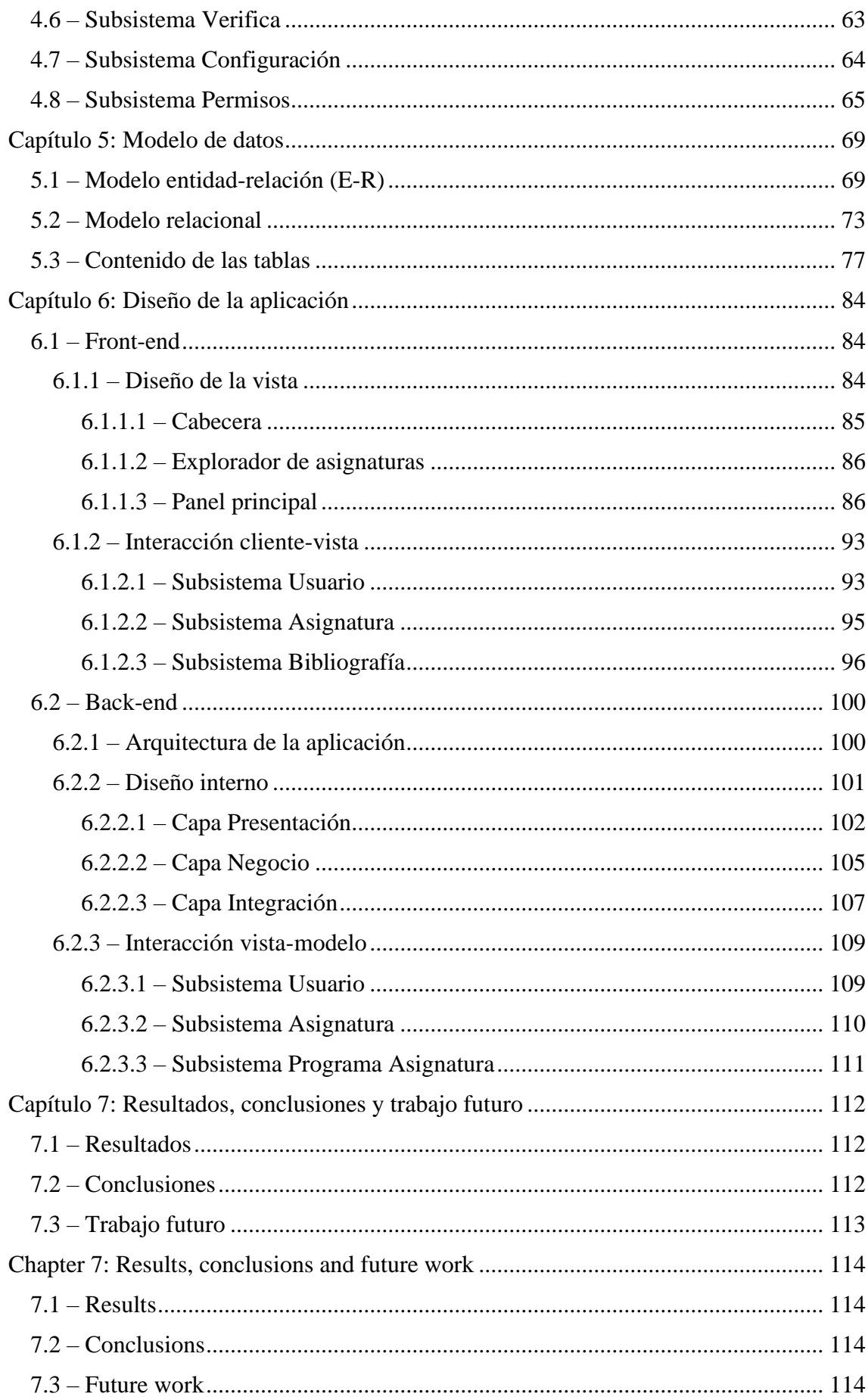

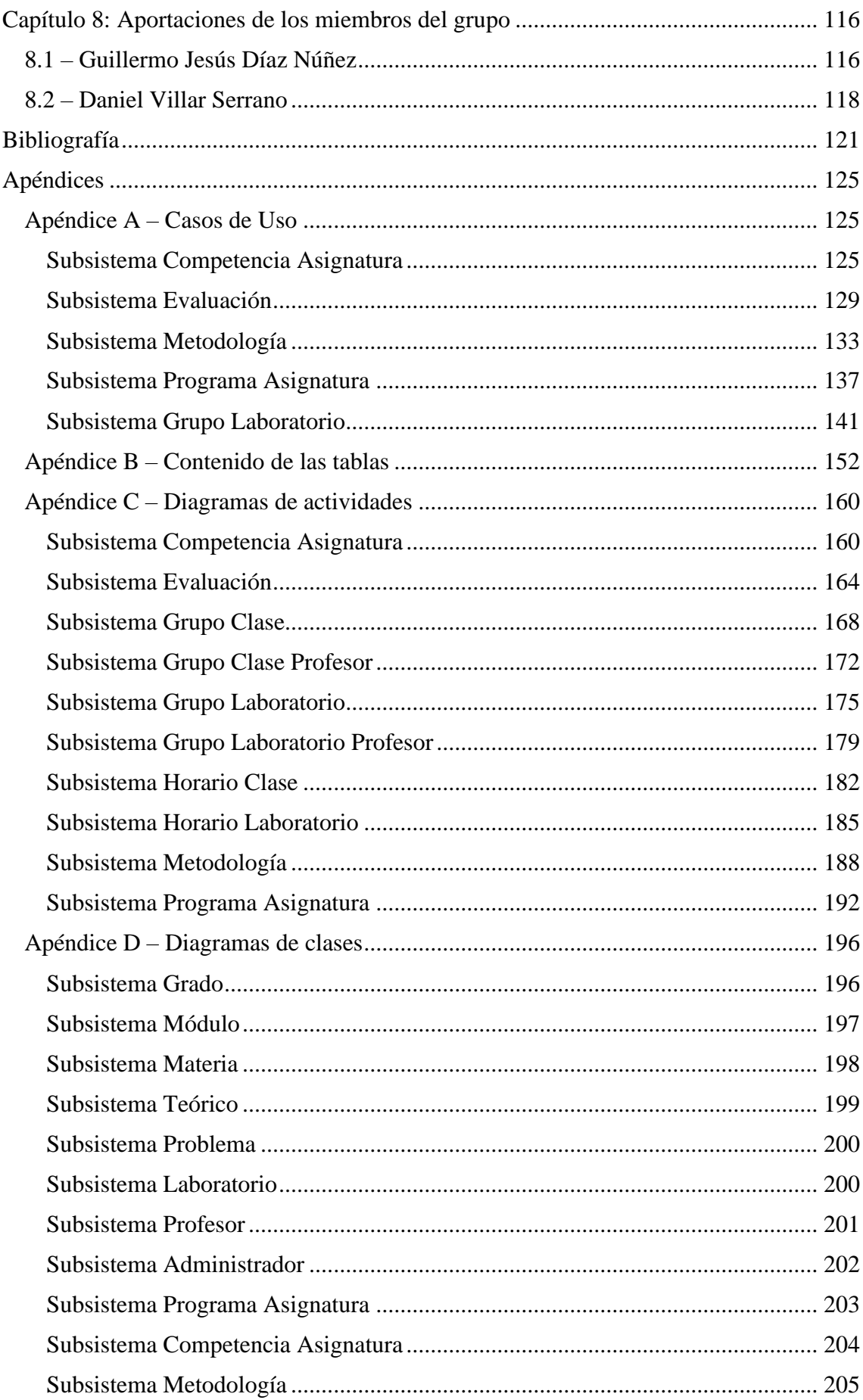

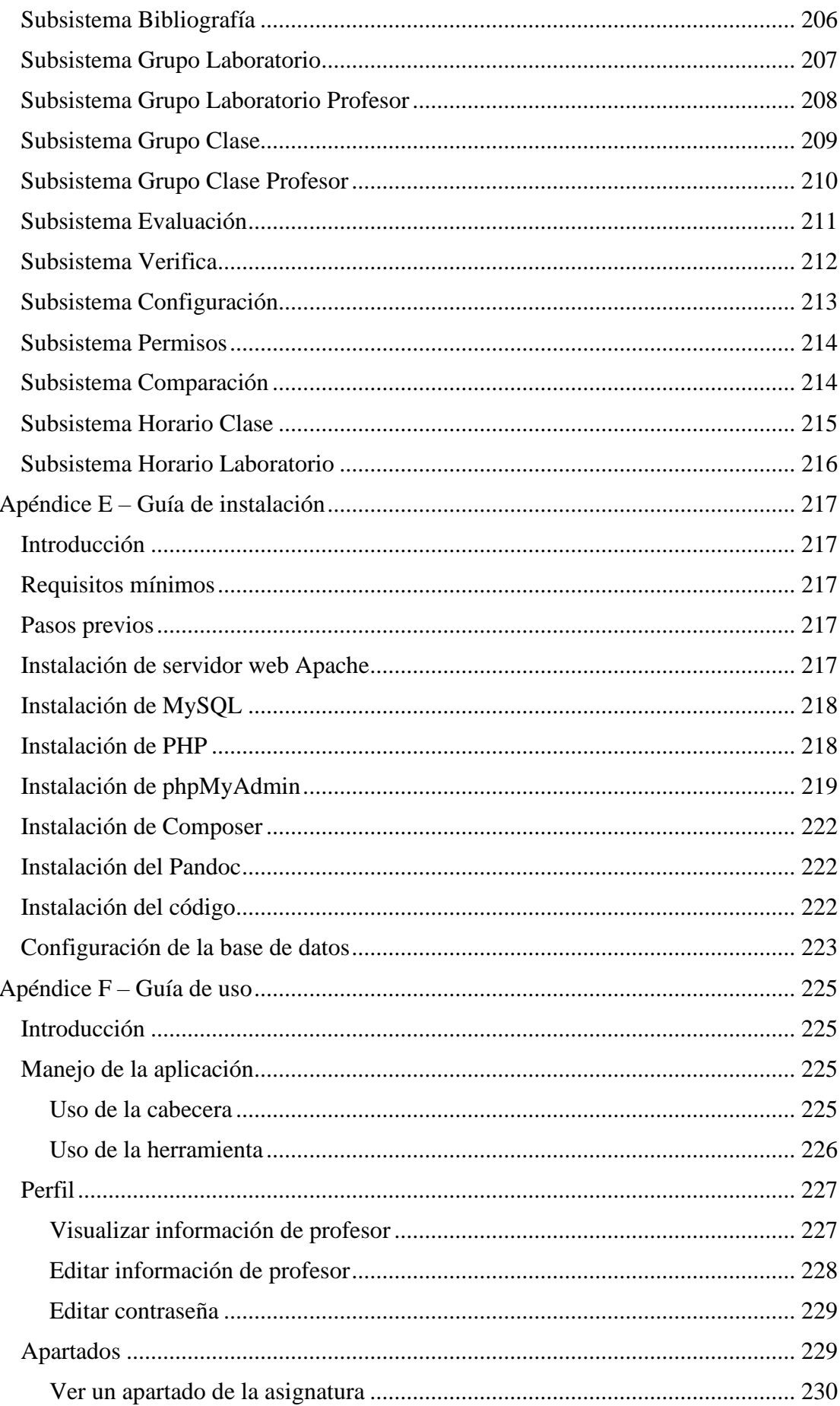

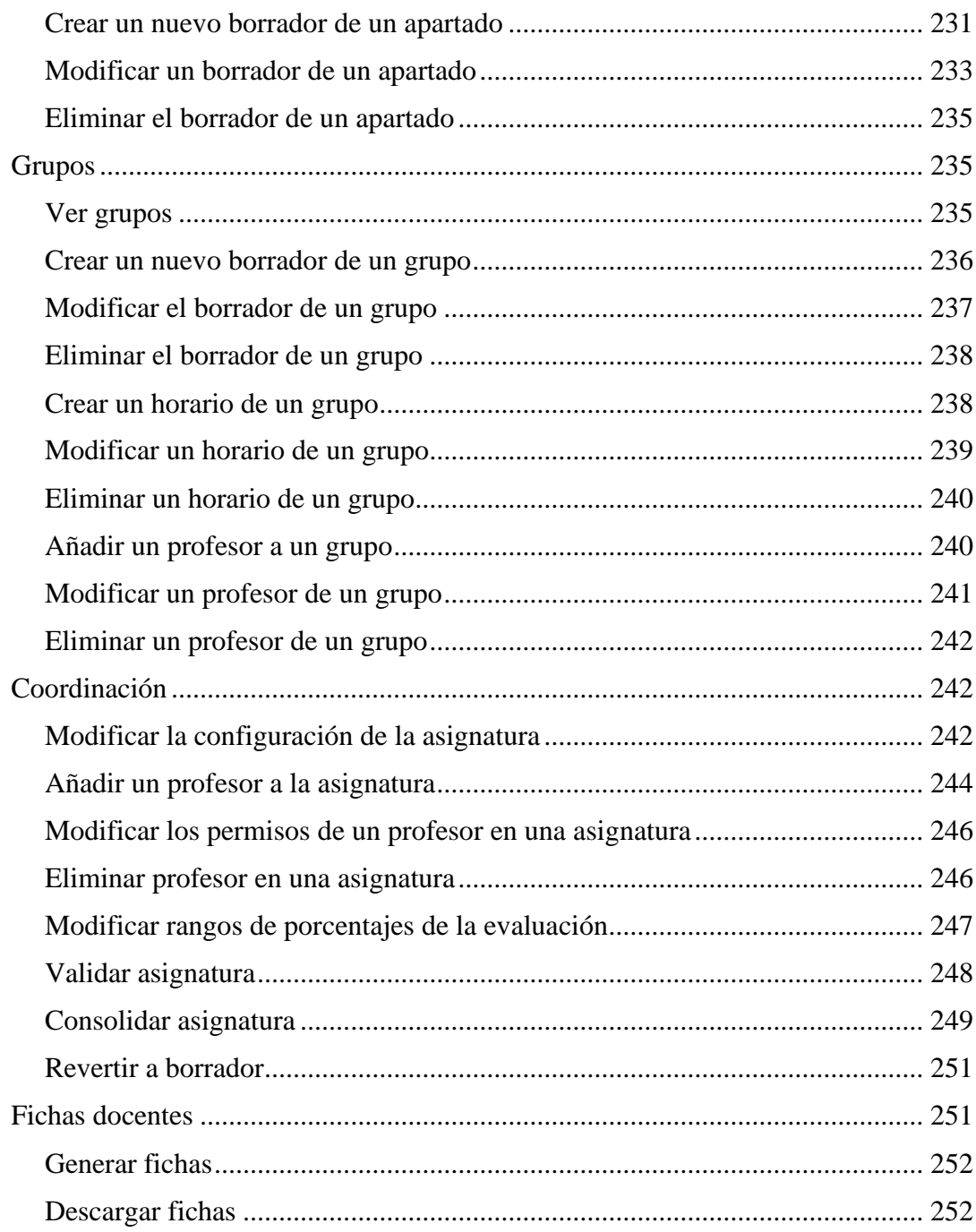

# <span id="page-8-0"></span>**Índice de figuras**

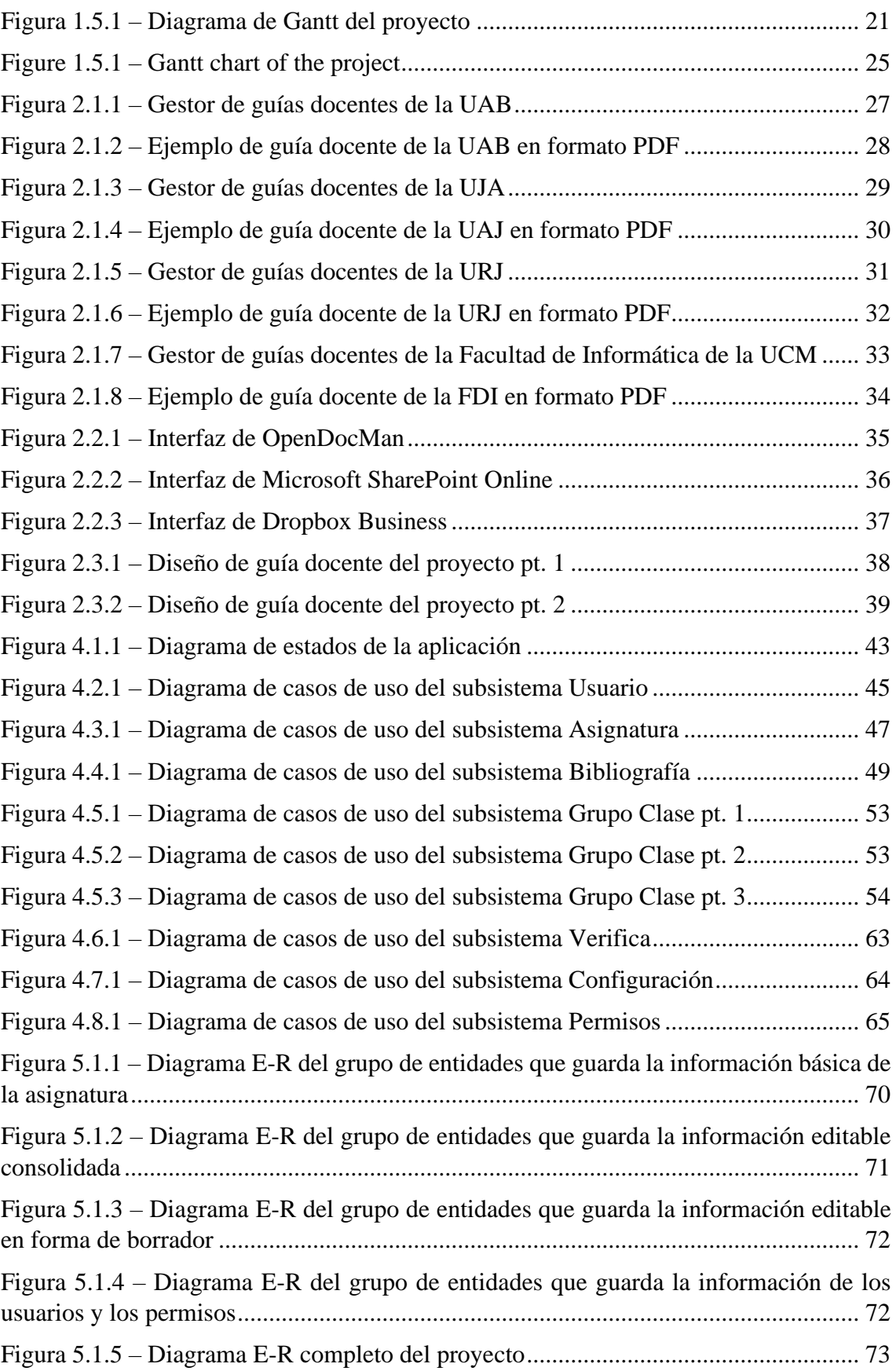

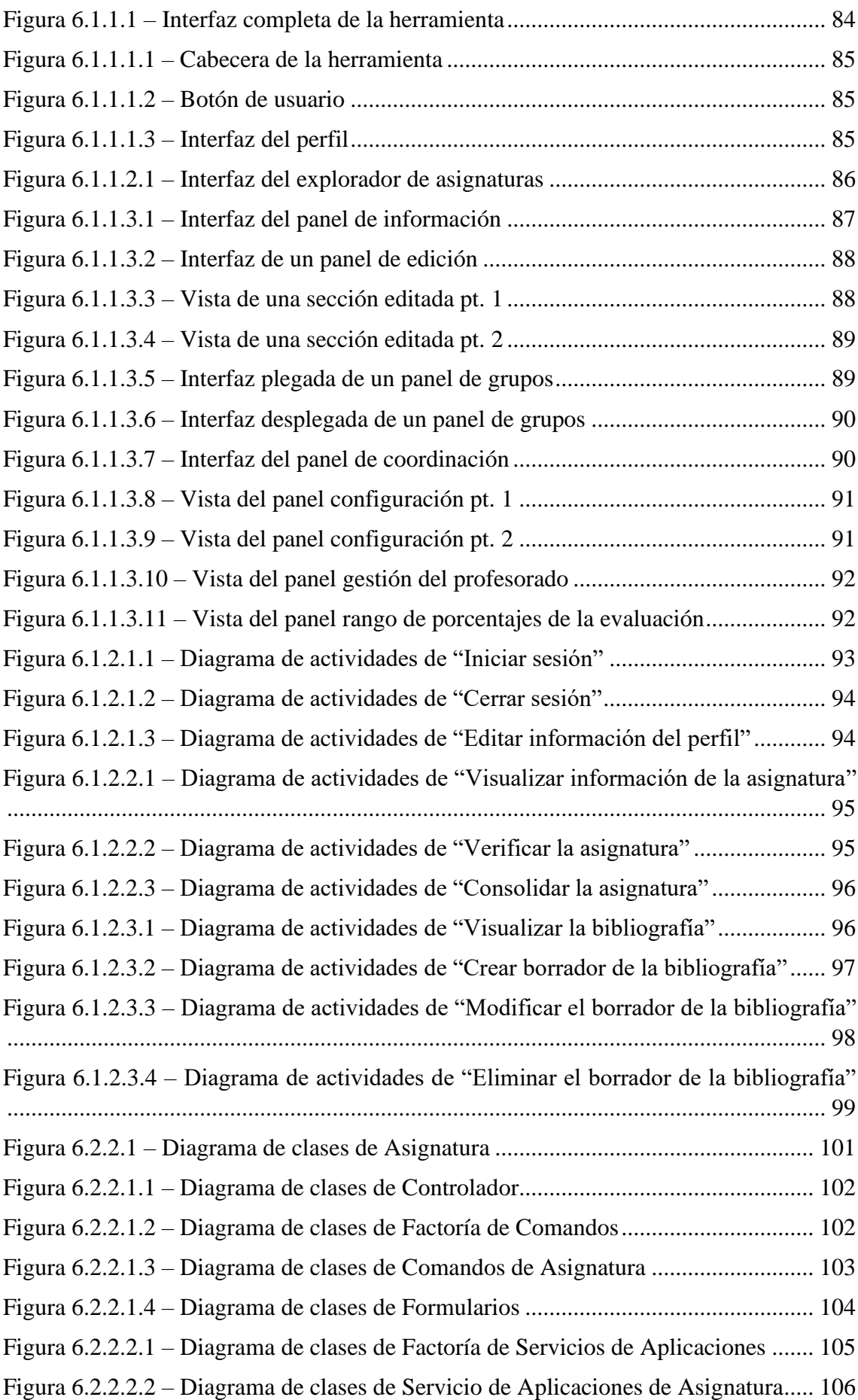

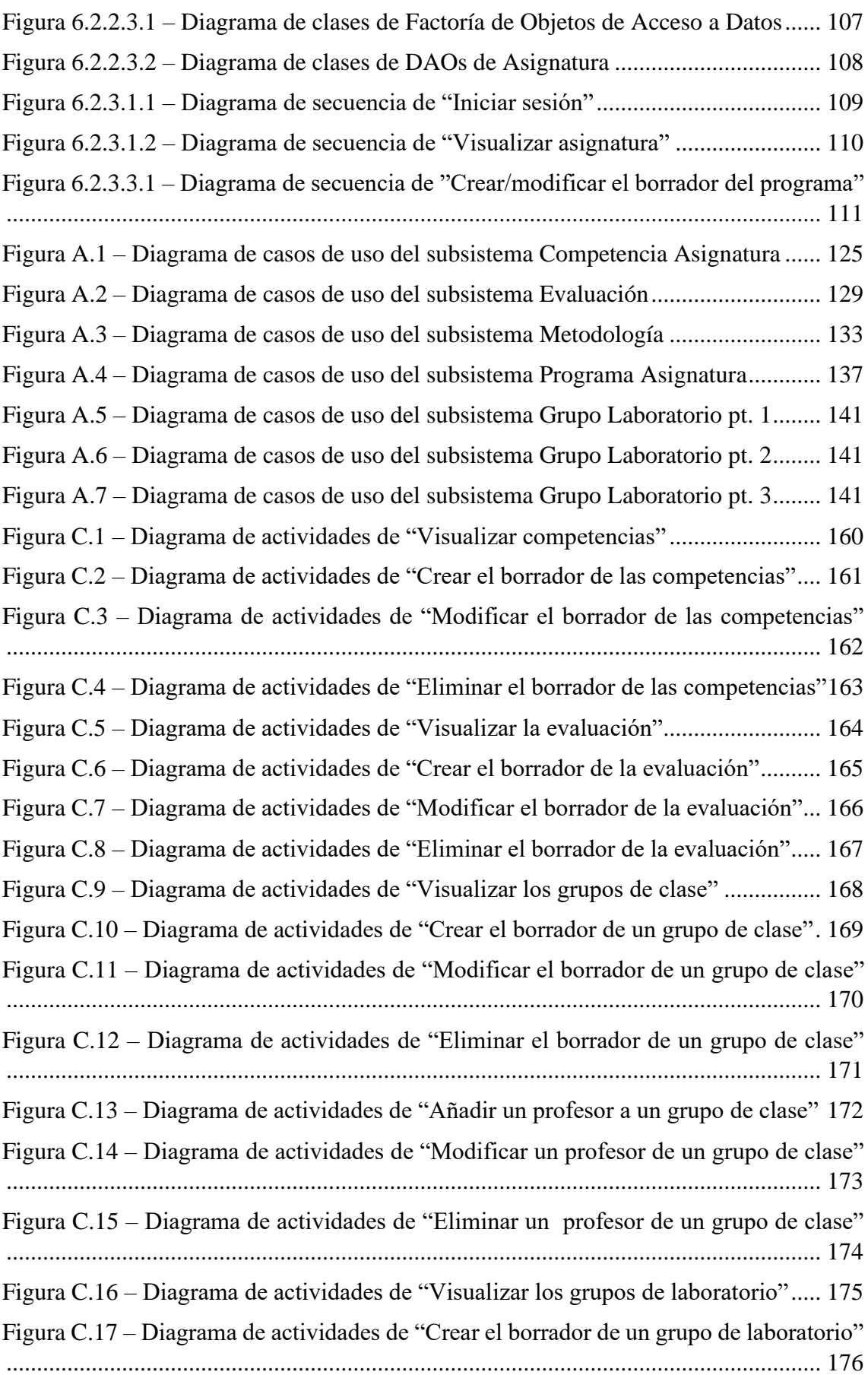

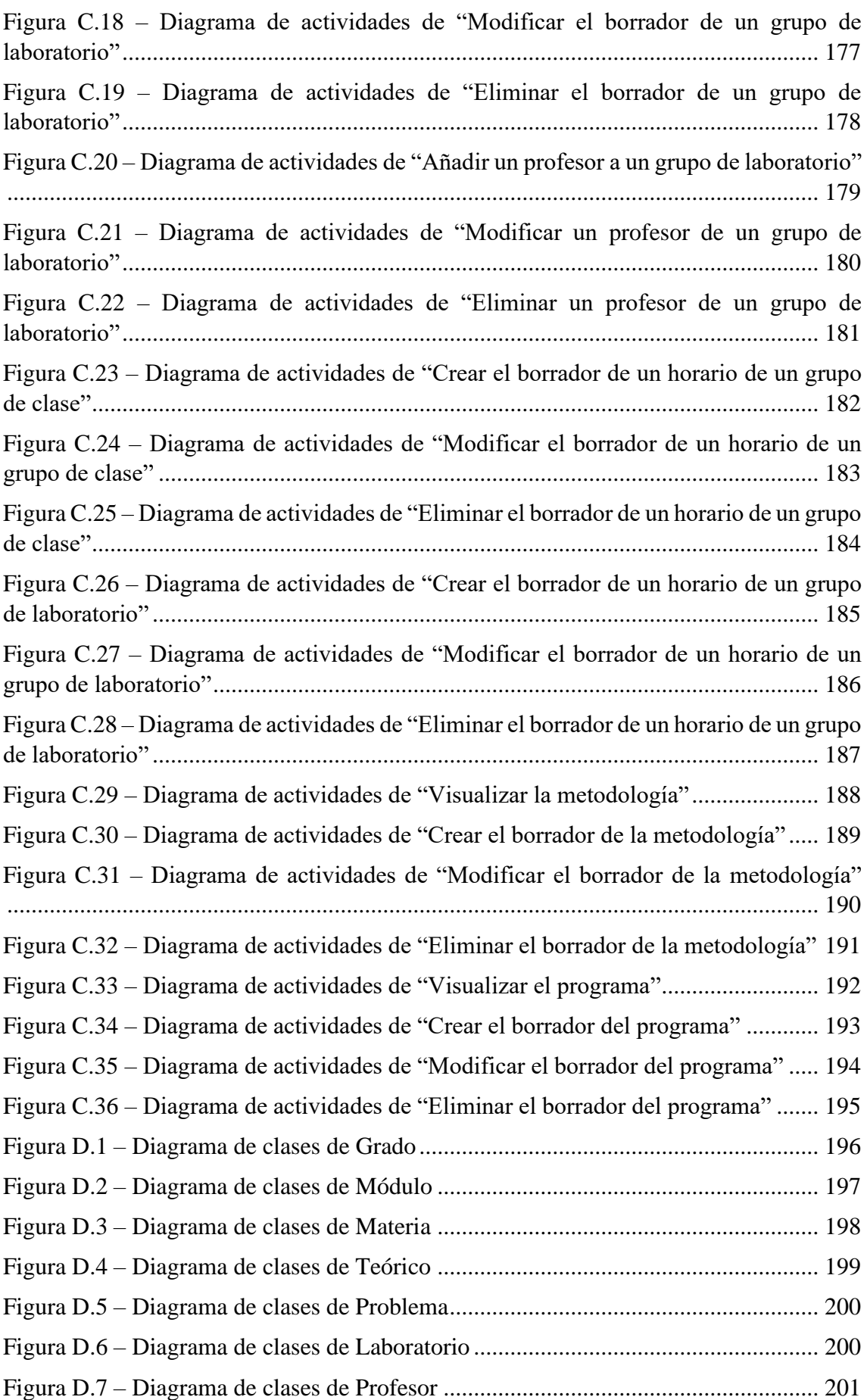

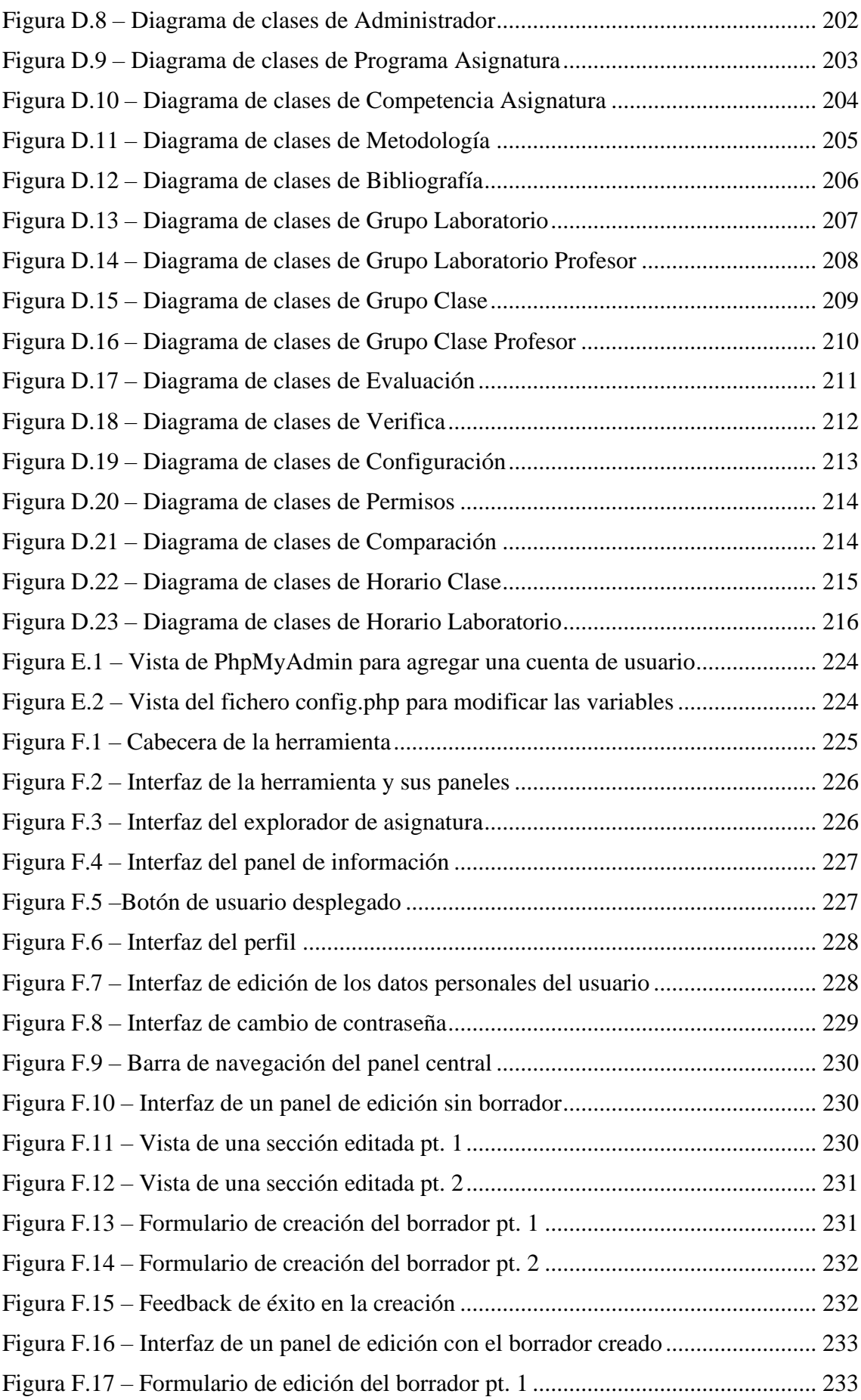

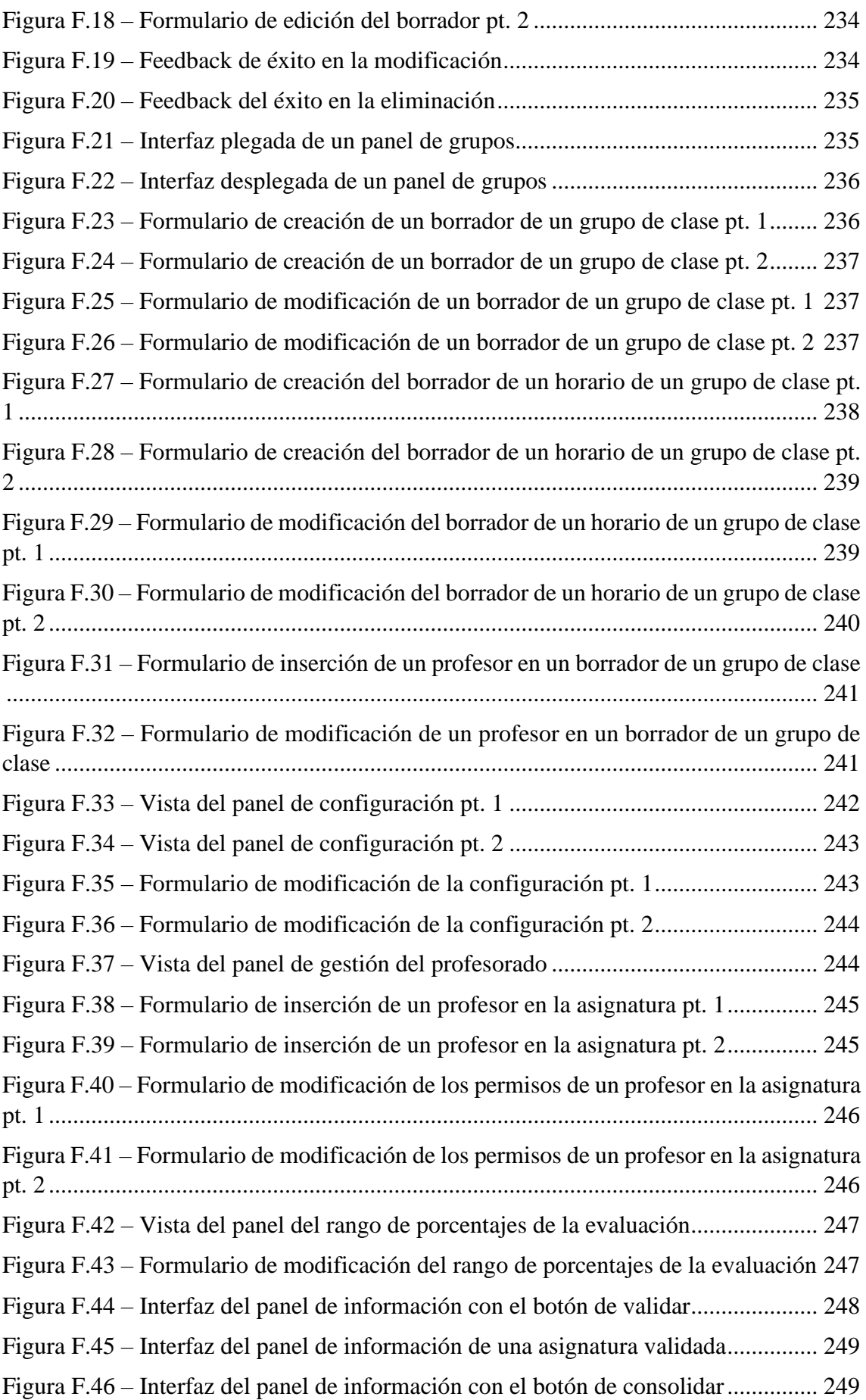

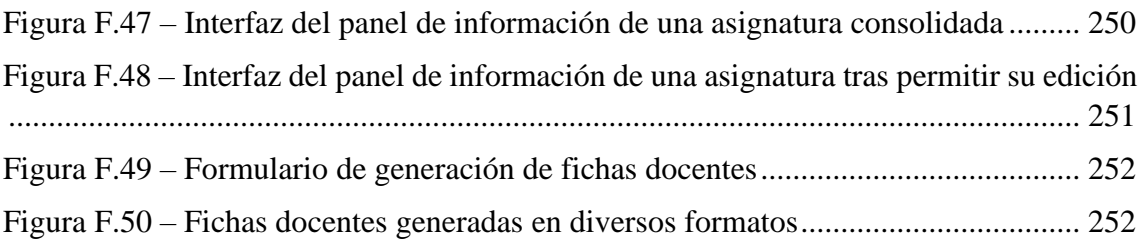

## <span id="page-15-0"></span>**Índice de abreviaturas**

CSS: Cascading Style Sheets CU: Caso de Uso DAO: Data Access Object DMS: Document Management System E-R: Entidad-Relación FK: Foreign Key FTP: File Transfer Protocol HTML: HyperText Markup Language HTTP: HyperText Transfer Protocol MVC: Modelo Vista Controlador PHP: Hypertext Preprocessor PK: Primary Key SA: Servicio de Aplicación SFTP: Secure File Transfer Protocol SQL: Structured Query Language SSH: Secure Shell W3C: Word Wide Web Consortium XAMPP: cualquier Sistema Operativo, Apache, MySQL, PHP, Perl

## <span id="page-16-0"></span>**Resumen**

El proyecto desarrollado se fundamenta en la creación de un entorno web capaz de gestionar y almacenar **guías docentes**, en las cuales se describen los aspectos básicos de cada asignatura tales como los créditos, curso, competencias, etc. u otros más variables de curso en curso como profesores, horarios o tutorías.

El trabajo está principalmente ideado para la *Facultad de Ciencias Físicas* de la *Universidad Complutense de Madrid*, aunque se han analizado diferentes fichas docentes de otras facultades para incluir más información de modo que sea adaptable para cualquier facultad que lo necesite.

La aplicación consigue gestionar, con un interfaz sencillo, usuarios con diferentes permisos para que puedan completar la plantilla que se les proporciona para las guías, de forma que cada uno redacte la información de la cual es competente y permita al **coordinador de la titulación** verificar los cambios realizados. Una vez verificados, serán almacenadas en una base de datos y generadas las fichas en los formatos necesarios para su publicación.

**Palabras clave:** Aplicación web, Base de datos, Bootstrap, Guías docentes, Mark Down.

## <span id="page-17-0"></span>**Abstract**

The project developed is based on the creation of a web environment capable of managing and storing **teaching guides**, whose basic aspects of each subject are described such as credits, course, competences, etc. or other more variables as teachers, schedules, tutorials, etc..

The work is mainly designed for the *Faculty of Physical Sciences* of the *Complutense University of Madrid*, although different teaching files from other Faculties have been analyzed to include more information to be adjustable for any Faculty that needs it.

The application can manage, with a simple interface, users with different permissions to complete the template provided for the guides, in order to write the information which, they are competent and allows the **degree coordinator** to verify the changes made. Once verified, they will be stored in a database and the guides will be generated in the formats for their publication.

In general, the application can manage users with different roles to complete a strict template of the guides and store them in a database.

**Keywords:** Bootstrap, Database, Mark Down, Teaching Guides, Web application.

## <span id="page-18-0"></span>**Capítulo 1: Introducción**

### <span id="page-18-1"></span>**1.1 – Motivación**

La organización y estructura de una ficha docente de una asignatura de universidad es un proceso tedioso y delicado, ya que se necesitan los conocimientos y la puesta en común de los profesores involucrados para decidir qué incluir dentro de esta. El procedimiento se complica aún más cuando se debe plasmar la información de la asignatura de una forma estandarizada y no existen las herramientas específicas para ello, recurriendo a usar otras aplicaciones para salir del paso que terminan dando un resultado pobre.

Este problema ocurre en muchas facultades universitarias, aunque en este caso nos centraremos para la que se ha desarrollado específicamente la herramienta, la *Facultad de Ciencias Físicas*.

En su caso, los docentes deben seguir una serie de normas de diseño que no terminan por cumplirse, quedando las fichas con diferentes formatos o con carencias en la información presentada. Además, al no tener control sobre qué partes puede modificar cada profesor, existe la posibilidad de que se editen apartados que no correspondan. Debido a esto, se tiene que invertir mucho más tiempo del habitual para revisar y conseguir resolver estos errores, que se ven dilatados en el tiempo aún más al no emplearse plataformas de compartición de documentos, como puede ser *Google Drive* o *Microsoft OneDrive*.

#### <span id="page-18-2"></span>**1.2 – Características de la herramienta**

Los requerimientos que se plantean para la herramienta han sido consensuados por los responsables de la *Facultad de Ciencias Físicas* como clientes, pero pueden ser extrapolables a otras facultades.

A grandes rasgos, los requisitos de la aplicación son:

- Creación y actualización vía online de la información de la ficha docente de una asignatura de forma colaborativa, utilizando como herramienta principal un navegador web, a partir de datos almacenados del año anterior.
- Poder crear fichas docentes tanto para grados como para másteres.
- Permitir crear una ficha docente en dos idiomas, español e inglés, haciendo uso de campos específicos.
- Un sistema que gestione y cree grupos de clase y de laboratorios.
- Un sistema que controle qué campos debe mostrar la ficha, pudiendo ocultar los que no guarden interés con la asignatura.
- Un control de permisos donde se indique a cada profesor qué partes puede editar y cuáles no, siendo controlados por el coordinador del grado o el decanato de la facultad.
- Un sistema de control de versiones, permitiendo editar la información anterior y donde el coordinador de asignatura pueda validar los cambios (bloquear la edición) y el coordinador de grado consolidarlos (actualizar la información oficial).
- A partir de los datos almacenados generar una ficha docente, o varias a la vez, en formato *HTML* y *PDF* para su publicación.

En la parte administrativa:

- Creación y actualización de grados, módulos, materias, asignaturas y profesores de forma manual.
- Creación y actualización de grados, módulos, materias, asignaturas y profesores a partir de una carga masiva usando ficheros *CSV* con un patrón establecido.
- Asignación de coordinadores de grado y coordinadores de asignaturas.
- Creación y modificación de los permisos que tenga cada profesor en cada asignatura.
- Almacenar y marcar los cambios realizados en una ficha para que sea sencilla la verificación de éstos.

#### <span id="page-19-0"></span>**1.3 – Objetivos**

De todos los requisitos descritos anteriormente se concluye que el objetivo del proyecto es crear una aplicación capaz de solventar las carencias detectadas en la creación de fichas docentes y ayudar a los responsables de su generación, tanto en la *Facultad de Ciencias Físicas* como en otras facultades si así lo necesitasen.

Dado que este proyecto se compone de dos partes, una dedicada a los profesores, coordinadores de asignatura y coordinadores de grado y otra orientada a la parte administrativa, nos centraremos en la primera debido a que la segunda ha sido realizada en coordinación por otro grupo en el Trabajo de Fin de Grado *Sistema de Gestión y administración de Guías Docentes*.

Por lo tanto, a modo de resumen, en este proyecto debemos desarrollar un programa capaz de **organizar y dar un rol a los profesores de una misma asignatura, gestionar la información relacionada y estandarizar el formato y la estructura de las guías**.

#### <span id="page-19-1"></span>**1.4 – Conocimientos relacionados**

Debido a que hemos cursado el grado en Ingeniería Informática, muchas de las técnicas y métodos aprendidos se han aplicado en el proyecto. Cabe destacar que, de alguna u otra manera todas las asignaturas cursadas han servido de ayuda, pero queremos nombrar las que más han influido directamente.

Como es obvio, al ser una página web, la asignatura que más conocimiento nos ha aportado es *Aplicaciones Web*. Haber aprendido *HTML*, *PHP*, patrones en la estructura de la aplicación y como montar el proyecto en un servidor nos ha sido muy útil.

Otra materia que nos ha ayudado mucho en la estructura y arquitectura de nuestra página web es *Ingeniería del Software*. Los patrones de arquitectura como la realización de diagramas de actividades y de clases nos ha ayudado mucho para poder representar de forma clara como es el interior de nuestra aplicación.

Por último, cabe mencionar a la asignatura *Interfaces de Usuario*. En ella hemos visto conceptos que conviene seguir a la hora de diseñar una aplicación, así como diferentes patrones de diseño que se ha demostrado que funcionan y son intuitivos.

## <span id="page-20-0"></span>**1.5 – Diagrama de Gantt del proyecto**

El diagrama de Gantt representa el reparto de tiempo dedicado a cada tarea del desarrollo de la herramienta.

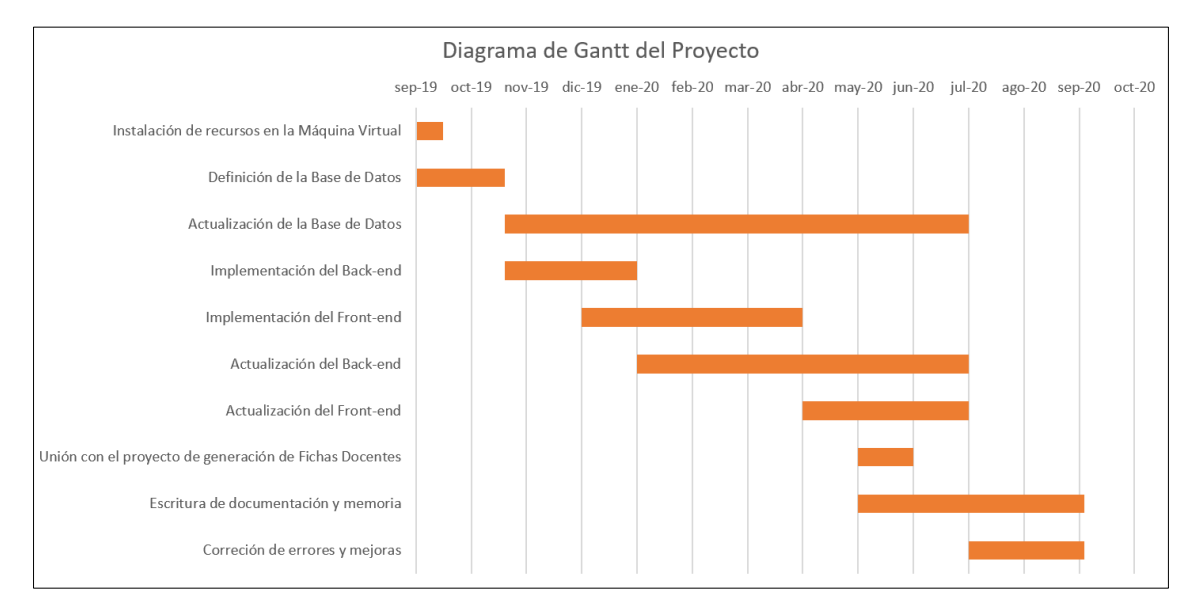

*Figura 1.5.1 – Diagrama de Gantt del proyecto*

<span id="page-20-2"></span>En un primer lugar, se realizó un análisis de los programas y herramientas necesarios para soportar el proyecto de forma remota, junto con el establecimiento de la Base de Datos que alojaría toda la información.

Tras esta primera iteración, se priorizó la creación de Back-end, y más tarde, el Frontend. Estos mismos fueron actualizados durante prácticamente el resto del proyecto, en parte a las nuevas funcionalidades que sucesivamente fueron implementadas y a los cambios sufridos en la Base de Datos.

Por último, el proyecto fue anexionado junto a la parte de administración y se dedicó el resto de los recursos a mejorar y optimizar punto por punto la herramienta.

### <span id="page-20-1"></span>**1.6 – Estructura de la memoria**

A continuación, se expondrá la estructura de la memoria desglosada por capítulos, con los contenidos tratados en cada punto:

• El **capítulo 1** introduce la aplicación, se detalla motivación, qué características debe cumplir el proyecto y qué objetivos queremos lograr.

- El **capítulo 2** expone el estado del arte, es decir, qué soluciones existen en la actualidad aparte del proyecto desarrollado.
- En el **capítulo 3** se introducen todas las herramientas y tecnologías empleadas en el desarrollo de la aplicación.
- En el **capítulo 4** se profundiza sobre los componentes más importantes de la aplicación y los casos de uso posibles junto con sus especificaciones.
- El **capítulo 5** concreta cómo es el modelo de datos utilizado para almacenar toda la información.
- En el **capítulo 6** se describe los patrones arquitectónicos empleados para programar la aplicación y cómo se desarrolla el Front-end y el Back-end junto con las interacciones cliente-vista y vista-modelo.
- En el **capítulo 7** se muestran los resultados, las conclusiones y el trabajo futuro de la aplicación.
- En el **capítulo 8** se detalla las aportaciones que han hecho los miembros del grupo.
- En los **apéndices** se amplía la información respectiva a los capítulos 4, 5 y 6, además de las guías de instalación y uso de la aplicación.

## <span id="page-22-0"></span>**Chapter 1: Introduction**

### <span id="page-22-1"></span>**1.1 – Motivation**

The organization and structure of a teaching guide for a university subject is a tedious and delicate process, since the knowledge and pooling of the teachers involved are needed to decide what to include in it. The procedure becomes even more difficult when the information of the subject must be written in a standardized way and there are no specific tools for it, resorting to use other applications to muddle through that end up in a weak result.

This problem happens in many university faculties, although in this case we will focus on the one which the tool has been specifically developed, the *Faculty of Physical Sciences*.

In their case, the teachers must follow several design standards that are not fulfilled, leaving the files with different designs or with gaps in the information offered. In addition, since there is no control over which parts each teacher can modify, there is the possibility that sections that do not correspond to end up edited. Due to this, the coordinators must spend much more time than usual to review and resolve those errors, which are delayed in time even more because of document sharing platforms are not used, such *as Google Drive* or *Microsoft OneDrive*.

### <span id="page-22-2"></span>**1.2 – Tool features**

The requirements for the tool have been agreed by the responsible people for the *Faculty of Physical Sciences* as a client, but they can be settled by other faculties.

Broadly speaking, the application requirements are:

- Create and update the information of the teaching guide of a subject online, using a web browser as the main tool in a collaborative way, based on the data stored from the previous year.
- Be able to create teaching guides for degrees and masters.
- Allow to create a teaching cards in two languages, Spanish and English, using specific fields
- A system that manages and creates classroom and lab groups.
- A system that controls which fields can be shown in the guide, being able to hide those that are not of interest to the subject.
- A permission control where each teacher is noticed about which parts he can edit and which not, being controlled by the coordinator of the degree or the dean of the faculty.
- A version control system, allowing the previous information to be edited and where the coordinators can validate the changes (block the edition) and the degree coordinator can consolidate them (update the official information).

• To generate one or more teaching card using the stored data, in *HTML* and *PDF* format for publication.

In the administrative side:

- Create and update grades, modules, subjects, subjects and teachers in a manually way.
- Creation and update grades, modules, subjects, subjects and teachers from a massive upload using *CSV* files with an established pattern.
- Assignment of degree coordinators and subject coordinators.
- Create and modify the permissions that each teacher has in each subject.
- Store and mark the changes made in a guide in an easy way to verify them.

#### <span id="page-23-0"></span>**1.3 – Objectives**

From all the requirements described above, it is concluded that the objective of the project is to create an application that is able to solve the problems detected in the creation of teaching guides and help the teachers for their generation, in the *Faculty of Physical Sciences* and in other faculties if they needed it.

Since this project is made in two parts, one dedicated to teachers, subject coordinators and degree coordinators and the other one oriented to the administrative side, we will focus on the first because the second has been developed in coordination by another group with his Final Degree Project *Management and Administration System for Teaching Guides*.

Therefore, in summary, in this project we must develop a program capable of **organizing and giving roles to the teachers of the same subject, managing related information and standardizing the format and structure of the guides.**

#### <span id="page-23-1"></span>**1.4 – Related knowledge**

Since we have completed the degree in Computer Science, many of the techniques and methods learned have been applied in the project. It should be noted that, in one way, all the subjects studied have been helpful, but we want to name the ones that have been more influential.

Obviously, as a web page, the subject that has given us the most knowledge is *Web Applications*. Having learned *HTML*, *PHP*, patterns in the application structure and how to mount the project on a server has been very useful to us.

Another subject that has helped us a lot in the structure and architecture of our website is *Software Engineering*. The architectural patterns such as flowcharts and class diagrams have helped us a lot to be able to clearly represent what the inside of our application is like.

Finally, it is worth to mention the subject *User Interfaces*. we have seen concepts that should be followed when designing an application, as well as different design patterns that are effective and intuitive.

### <span id="page-24-0"></span>**1.5 – Gantt chart of the project**

The Gantt chart represents the distribution of time spent in each task of the development of the tool.

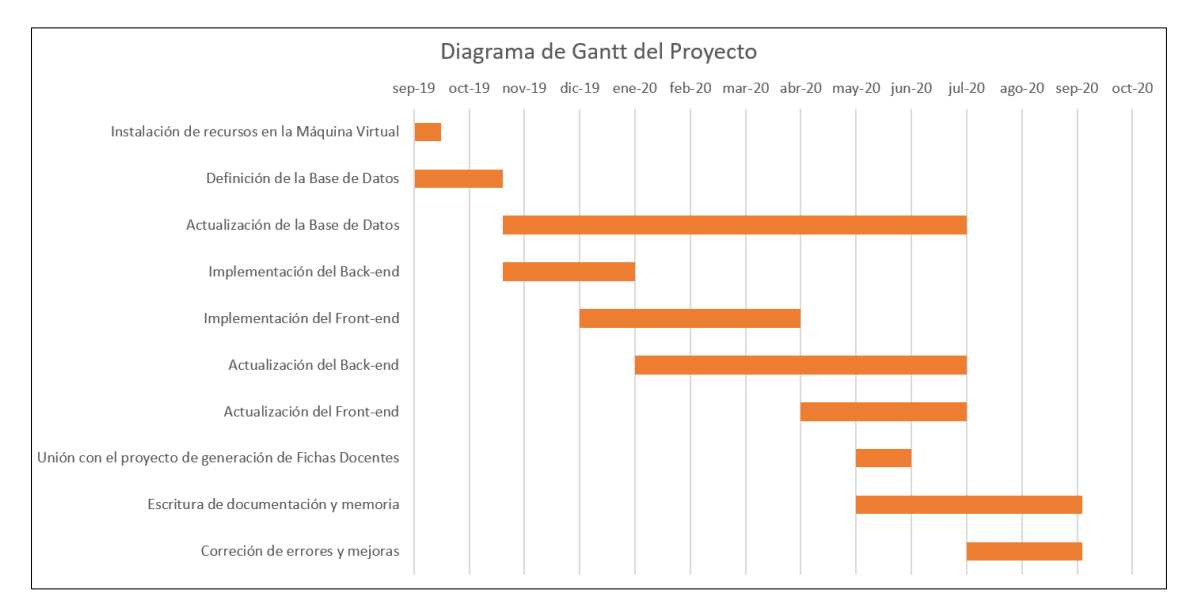

*Figure 1.5.1 – Gantt chart of the project*

<span id="page-24-2"></span>In first place, an analysis of the programs and tools necessary to support the project remotely was carried out with the establishment of the Database that will store all the information.

After this first iteration, we prioritized the creation of the Back-end, and later, the Frontend. These ones were updated during the rest of the project, partly due to the new functionalities that were subsequently implemented, and the changes suffered in the Database.

Finally, the project was added with the administration side and the rest of the resources were dedicated to improving and optimize the tool point by point.

### <span id="page-24-1"></span>**1.6 – Structure of the report**

Next, the structure of the report will be exposed divided by chapters, with the contents treated in each point:

- **Chapter 1** introduces the application, details the motivation, what characteristics it must have and what objectives we want to achieve.
- **Chapter 2** presents the state of the art, showing what solutions exist nowadays instead of the developed project.
- **Chapter 3** introduces all the tools and technologies used in the development of the application.
- **Chapter 4** goes in depth with the most important components of the application and their use cases and specifications.
- **Chapter 5** specifies the data model used to store all the information
- **Chapter 6** describes the architectural patterns used to develop the application and how the Front-end and the Back-end are developed with the client-view and viewmodel interactions.
- **Chapter 7** shows the results, conclusions, and future work of the application.
- **Chapter 8** details the contributions of the group members.
- The **appendices** provide information about chapters 4, 5 and 6, as well as installation and use guidelines.

## <span id="page-26-0"></span>**Capítulo 2: Estado del arte**

En este capítulo se exponen las diferentes soluciones software con herramientas y funcionalidades parecidas a nuestro proyecto desarrollado.

Las aplicaciones presentadas a continuación han sido clasificadas en dos grandes grupos.

#### <span id="page-26-1"></span>**2.1 – Sistemas específicos**

Los sistemas específicos son herramientas de gestión docente desarrollados por las propias universidades, similares al proyecto realizado. Debido a este aspecto, no se puede saber concretamente la estructura de la aplicación. Algunos ejemplos encontrados los enumeraremos a continuación:

#### • **Universidad Autónoma de Barcelona**

Dentro de cada plan de estudios de cada grado se pueden encontrar las guías docentes de cada asignatura, donde las podemos visualizar tanto en formato *HTML* como en *PDF*. Las guías docentes se pueden consultar en catalán, español e inglés. [1] [2]

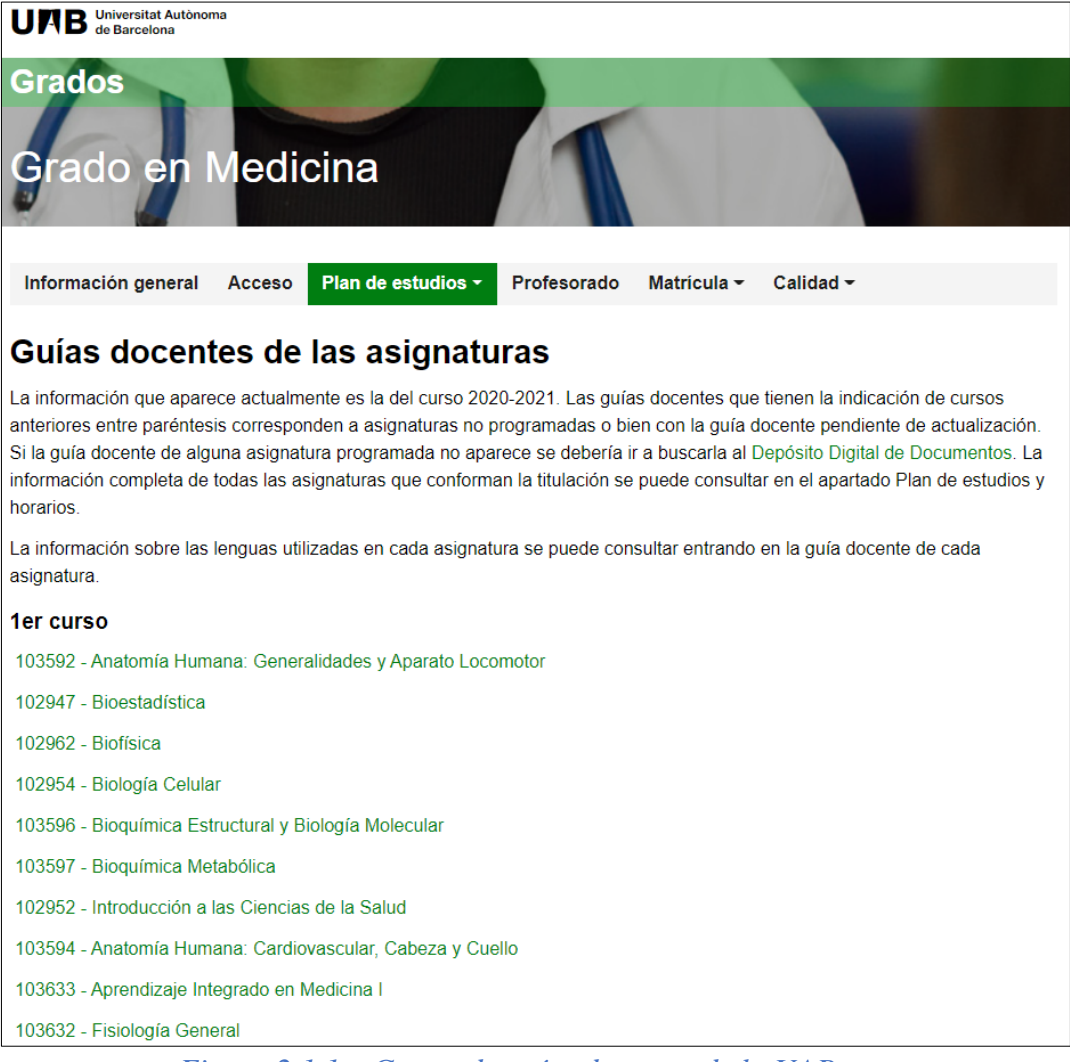

#### <span id="page-26-2"></span>*Figura 2.1.1 – Gestor de guías docentes de la UAB*

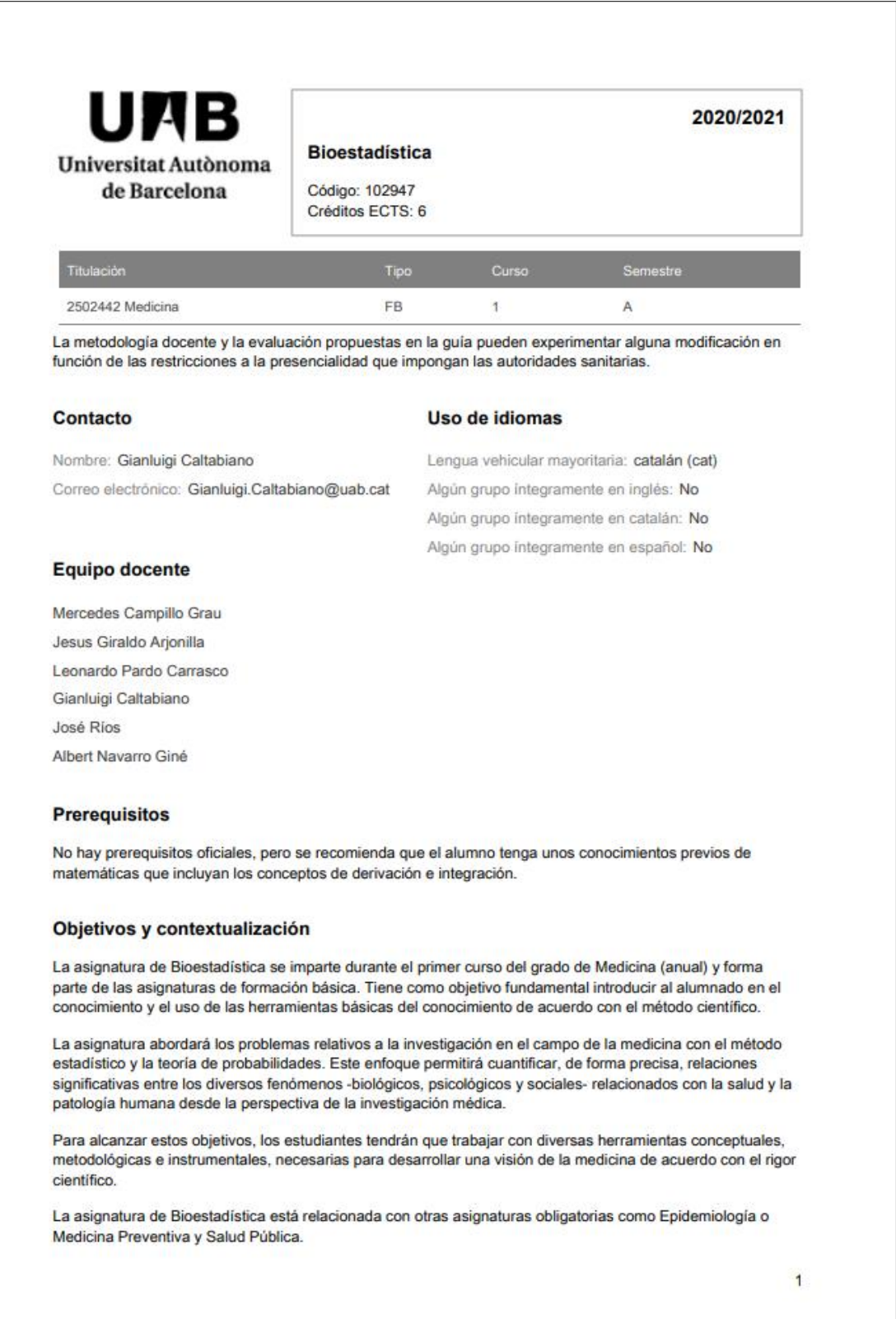

<span id="page-27-0"></span>*Figura 2.1.2 – Ejemplo de guía docente de la UAB en formato PDF*

#### • **Universidad de Jaén**

Ordena las guías docentes por año, centro y plan de estudios. En este caso, una misma guía puede pertenecer a varias titulaciones. La aplicación permite visualizarlas tanto en *HTML* como en *PDF*, en los idiomas español e inglés. [3] [4]

| Universidad<br>de Jaén<br><b>UJa</b>                             |                                                   |                                                                                                    | <b>Iniciar sesión</b><br><b>U.</b> Virtual               |
|------------------------------------------------------------------|---------------------------------------------------|----------------------------------------------------------------------------------------------------|----------------------------------------------------------|
| <b>INFORMACIÓN GENERAL</b>                                       | <b>OPERACIONES</b>                                |                                                                                                    |                                                          |
| Inicio > Servicios académicos > Guías docentes UJA               |                                                   |                                                                                                    |                                                          |
| Guías docentes UJA<br>Horarios de tutorías<br>Llamamientos PEvAU | Curso Académico<br>Centro<br><b>Plan Estudios</b> | Catálogo de Guías docentes<br>2020-21<br>$\check{ }$<br>FACULTAD DE CIENCIAS DE <del>∨</del><br>Grado en Enfermería<br>v |                                                          |
|                                                                  | Código<br><b>Curso</b>                            | <b>Plan estudios</b>                                                                                                    | <b>Asignatura</b>                                        |
|                                                                  | filtro<br>filtro                                  | filtro                                                                                                    | filtro                                                   |
|                                                                  | 2020-21<br>10021007                               | Grado en Enfermería                                                                                                    | Alimentación, nutrición y dietética                      |
|                                                                  | $2020 - 21$<br>10021001                           | Grado en Enfermería                                                                                                    | Anatomía humana                                          |
|                                                                  | $2020 - 21$<br>10021004                           | Grado en Enfermería                                                                                                    | Atención básica y avanzada a las emergencias vitales     |
|                                                                  | $2020 - 21$<br>10022001                           | Grado en Enfermería                                                                                                    | Bases teóricas y fundamentos de enfermería               |
|                                                                  | $2020 - 21$<br>10021005                           | Grado en Enfermería                                                                                                    | Ciencias psicosociales aplicadas a los cuidados de salud |
|                                                                  | $2020 - 21$<br>10022006                           | Grado en Enfermería                                                                                                    | Enfermería clínica I                                     |
|                                                                  | $2020 - 21$<br>10022007                           | Grado en Enfermería                                                                                                    | Enfermería clínica II                                    |
|                                                                  | $2020 - 21$<br>10022005                           | Grado en Enfermería                                                                                                    | Enfermería de la infancia y de la adolescencia           |
|                                                                  | $2020 - 21$<br>10022008                           | Grado en Enfermería                                                                                                    | Enfermería de la salud sexual y reproductiva             |
|                                                                  | $2020 - 21$<br>10021010                           | Grado en Enfermería                                                                                                    | Enfermería familiar y comunitaria l                      |
|                                                                  | $2020 - 21$<br>10022003                           | Grado en Enfermería                                                                                                    | Enfermería familiar y comunitaria II                     |

<span id="page-28-0"></span>*Figura 2.1.3 – Gestor de guías docentes de la UJA*

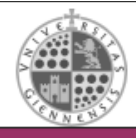

#### TITULACIÓN: Grado en Enfermería CENTRO: FACULTAD DE CIENCIAS DE LA SALUD **CURSO ACADÉMICO: 2020-21**

#### **GUÍA DOCENTE**

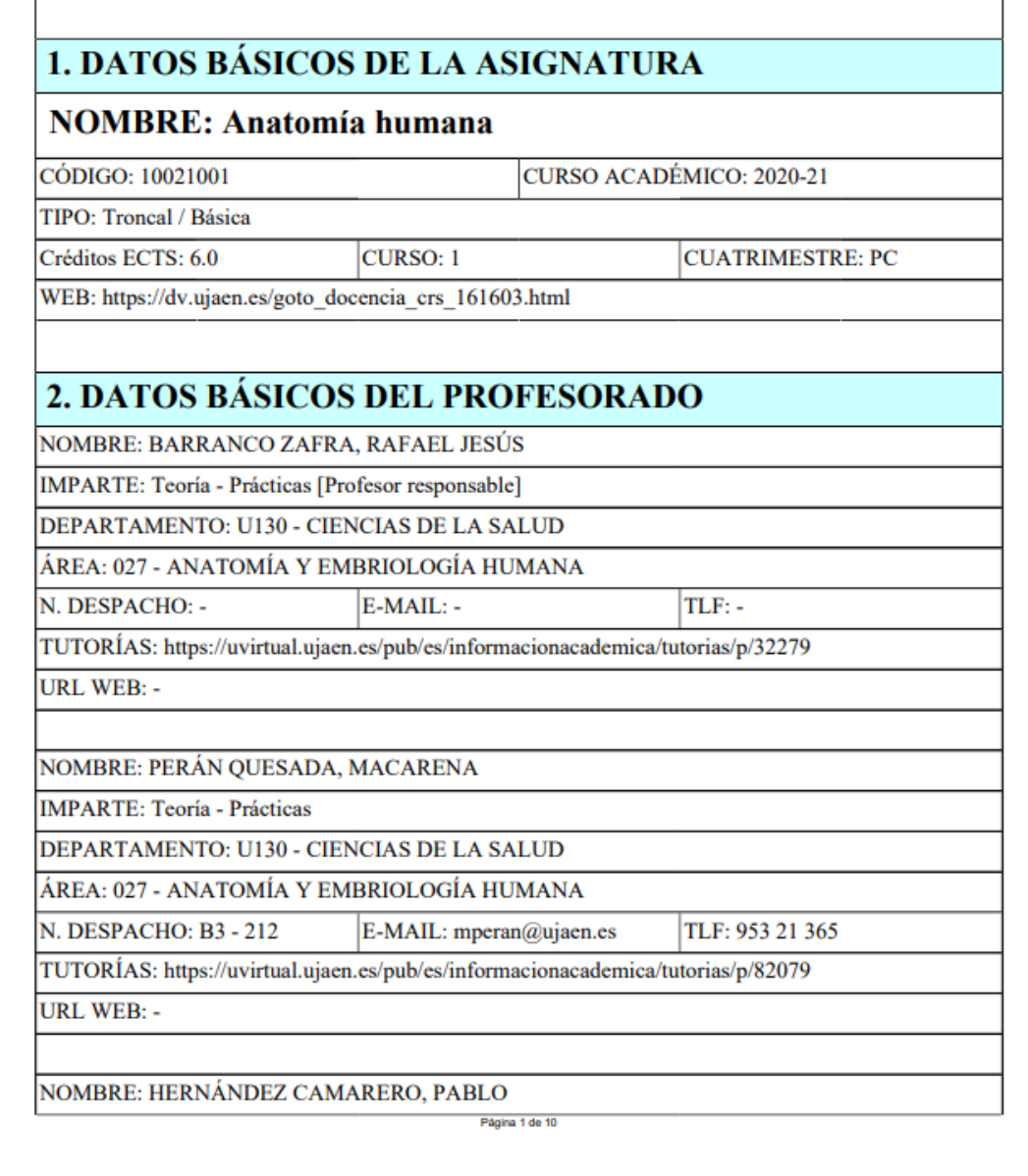

<span id="page-29-0"></span>*Figura 2.1.4 – Ejemplo de guía docente de la UAJ en formato PDF*

#### • **Universidad Rey Juan Carlos**

Se organiza de una forma similar a la de la Universidad de Jaén. Seleccionando el año y la titulación se nos muestran todas las fichas que casen con el filtro. La guía docente solamente está en formato PDF y en español. [5]

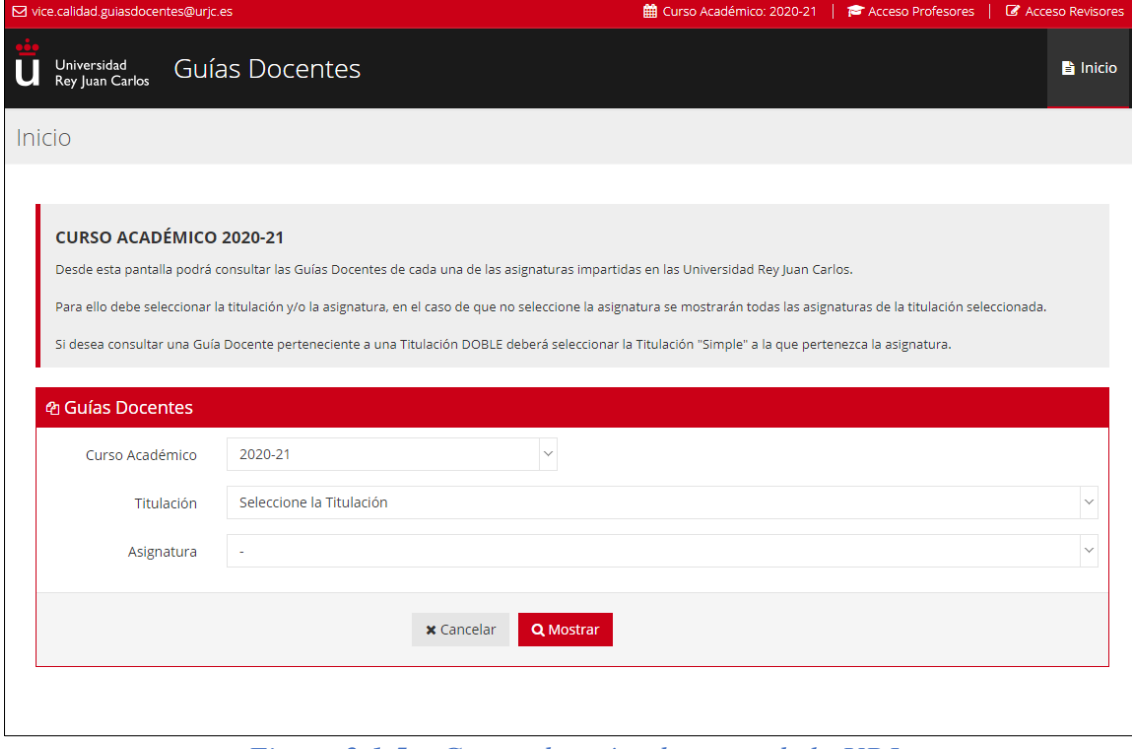

<span id="page-30-0"></span>*Figura 2.1.5 – Gestor de guías docentes de la URJ*

Universidad Universidad<br>Rey Juan Carlos

**DISEÑO GRAFICO** 

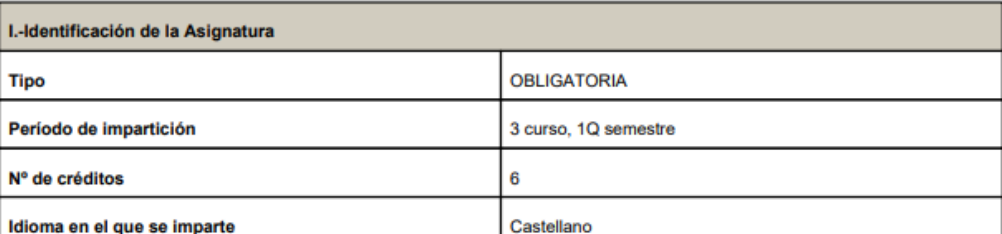

#### NOTA IMPORTANTE SOBRE EL MODELO FORMATIVO DURANTE EL CURSO ACADÉMICO 2020-2021

El Protocolo de adaptación de la docencia ante la crisis sanitaria provocada por la COVID-19 en la Universidad Rey Juan Carlos, aprobado por el Consejo de Gobierno, establece el marco en el que deberá desarrollarse la actividad académica en el curso 2020-2021, de manera transitoria, mientras estén vigentes estas excepcionales condiciones.

A tal efecto, las actividades de enseñanza y aprendizaje que se realicen considerarán la clase como el espacio de interacción entre docentes y estudiantes que se produce en entornos tanto físicos como virtuales y que facilitan un modelo de trabajo continuado y de relación constante entre el docente de la asignatura y los estudiantes de un grupo tanto a través de actividades síncronas como asíncronas.

Con la finalidad de poder responder de manera ágil a los cambios de situación que la evolución de las condiciones sanitarias pudiera requerir, bien para regresar a un modelo totalmente presencial como para atender a la necesidad de realizar toda la actividad a distancia ante un agravamiento de la situación, esta Guía docente detalla, a nivel de asignatura, cómo se aplicará el plan de contingencia de la Universidad en el caso de que ello fuese necesario. Para ello, en los apartados de Metodología y Plan de trabajo, y en Métodos de evaluación, se especifica la adaptación que se llevará a cabo de estos elementos curriculares en el caso de que la situación lo requiera.

#### II.-Presentación

El Diseño Gráfico es una forma de pensamiento, se basa en la generación consciente de signos, símbolos y señales, y es capaz de generar cambios sociales. Es una disciplina que promueve la adquisición de herramientas y procesos de ideación y concreción de actos de comunicación.

Esta asignatura consiste en el desarrollo de los elementos que proyectan una identidad, a través del conocimiento teórico y la aplicación práctica, razonada, crítica y creativa.

#### **III.-Competencias**

**Competencias Generales** 

<span id="page-31-0"></span>Vicerrectorado de Calidad, Ética y Buen Gobierno

Página 2

Figura 2.1.6 – Ejemplo de guía docente de la URJ en formato PDF

#### • **Universidad Complutense de Madrid**

A diferencia de los ejemplos anteriores, en la *UCM* no hay una uniformidad en las guías docentes, ya que no cuenta con un apartado específico dentro su web. Por ello hay que recurrir a las páginas de las facultades, donde encontramos guías docentes propias.

La *Facultad de Informática* cuenta con una herramienta parecida a la desarrollada. En su web podemos ver listadas las asignaturas por grado y visualizar la información docente en formato *PDF*. Únicamente es generada en español con algunas partes en inglés. [6]

| Fichas docentes de asignaturas 2019-2020                                                                                                    |                 |  |  |  |  |  |
|----------------------------------------------------------------------------------------------------|-----------------|--|--|--|--|--|
|                                                                                                    |                 |  |  |  |  |  |
| <b>GRADO EN INGENIERÍA DE COMPUTADORES (Grados)</b>                                                                                                    |                 |  |  |  |  |  |
|                                                                                                    | Todas las ficha |  |  |  |  |  |
| <b>PRIMER CURSO</b>                                                                                                    |                 |  |  |  |  |  |
| 803200 - Gestión empresarial (GE) - Coord: Sánchez Martín, Pilar - (1er Cuatrimestre) - Última Modificación: 30/03/2020<br>(Business Management)                                                                                                    |                 |  |  |  |  |  |
| 803201 - Fundamentos de electricidad y electrónica (FEE) - Coord: Sánchez Balmaseda, Margarita - (2do Cuatrimestre) - Última Modificación: 14/06/2019<br>(Introduction to the concepts of electricity and electronics) **** Adenda 2020 --> FEE-VariosGrados.pdf |                 |  |  |  |  |  |
| 805471 - Cálculo (CAL) - Coord: Ruiz Bermejo, César - (1er Cuatrimestre) - Última Modificación: 04/07/2019<br>(Calculus)                                                                                                    |                 |  |  |  |  |  |
| 805472 - Algebra Lineal (AL) - Coord: Baro González, Elías - (2do Cuatrimestre) - Última Modificación: 04/07/2019<br>(Linear Algebra) **** Adenda 2020 --> AL-VariosGrados.pdf                                                                                   |                 |  |  |  |  |  |
| 805473 - Matemática Discreta y Lógica Matemática I (MDL1) - Coord: Frutos Escrig, David de - (1er Cuatrimestre) - Última Modificación: 04/07/2019<br>(Discrete Mathematics and Mathematical Logic)                                                               |                 |  |  |  |  |  |
| 805474 - Matemática Discreta y Lógica Matemática II (MDL2) - Coord: Lavín Puente, Victor - (2do Cuatrimestre) - Última Modificación: 04/07/2019<br>(Discrete Mathematics and Mathematical Logic) **** Adenda 2020 -- > MDL2-VariosGrados.pdf                     |                 |  |  |  |  |  |
| 805475 - Fundamentos de la Programación I (FP1) - Coord: Hernández Yáñez, Luis - (1er Cuatrimestre) - Última Modificación: 04/07/2019<br>(Fundamentals of Programming I)                                                                                         |                 |  |  |  |  |  |
| 805476 - Fundamentos de la Programación II (FP2) - Coord: Estévez Martín, Sonia - (2do Cuatrimestre) - Última Modificación: 04/07/2019<br>(Fundamentals of Programming II) **** Adenda 2020 --> FP2-VariosGrados.pdf                                             |                 |  |  |  |  |  |
| 805477 - Fundamentos de Computadores I (FC1) - Coord: Lanchares Dávila, Juan - (1er Cuatrimestre) - Última Modificación: 16/07/2019<br>(Introduction to Computers I)                                                                                             |                 |  |  |  |  |  |
| 805478 - Fundamentos de Computadores II (FC2) - Coord: Hermida Correa, Román - (2do Cuatrimestre) - Última Modificación: 16/07/2019<br>(Introduction to Computers II) **** Adenda 2020 --> FC2-VariosGrados.pdf                                                  |                 |  |  |  |  |  |
| <b>SEGUNDO CURSO</b>                                                                                                    |                 |  |  |  |  |  |
| 803207 - Estructura de computadores (EC) - Coord: Olcoz Herrero, Katzalín - (2do Cuatrimestre) - Última Modificación: 09/07/2019<br>(Computer Organization) **** Adenda 2020 --> EC-VariosGrados.pdf                                                             |                 |  |  |  |  |  |
| 803213 - Bases de datos (BD) - Coord: Correas Fernández, Jesús - (1er Cuatrimestre) - Última Modificación: 02/07/2019<br>(Databases)                                                                                                    |                 |  |  |  |  |  |
| 803216 - Electrónica (EL) - Coord: Prado Millán, Álvaro del - (1er Cuatrimestre) - Última Modificación: 17/07/2019<br>(Electronics)                                                                                                    |                 |  |  |  |  |  |
| 803217 - Tecnología de computadores (TC) - Coord: Garnica Alcazar, Oscar - (1er Cuatrimestre) - Última Modificación: 08/07/2019<br>(Computer Systems Technology)                                                                                                 |                 |  |  |  |  |  |
| 803222 - Métodos Estadísticos (ME) - Coord: González Pérez, Beatriz - (2do Cuatrimestre) - Última Modificación: 19/07/2019<br>(Statistical Methods) **** Adenda 2020 -- > ME-GIC.pdf                                                                             |                 |  |  |  |  |  |
| 805479 - Fundamentos de Algoritmia (FAL) - Coord: Segura Díaz, Clara Mª - (1er Cuatrimestre) - Última Modificación: 04/07/2019<br>(Fundamentals of Algorithms)                                                                                                   |                 |  |  |  |  |  |
| 805480 - Estructuras de datos (ED) - Coord: Verdejo López, José Alberto - (2do Cuatrimestre) - Última Modificación: 04/07/2019<br>(Data structures) **** Adenda 2020 --> ED-VariosGrados.pdf                                                                     |                 |  |  |  |  |  |
| 805481 - Tecnología de la programación I (TP1) - Coord: Pickin, Simon James - (1er Cuatrimestre) - Última Modificación: 03/12/2019<br>(Programming Technology I)                                                                                                 |                 |  |  |  |  |  |

<span id="page-32-0"></span>*Figura 2.1.7 – Gestor de guías docentes de la Facultad de Informática de la UCM*

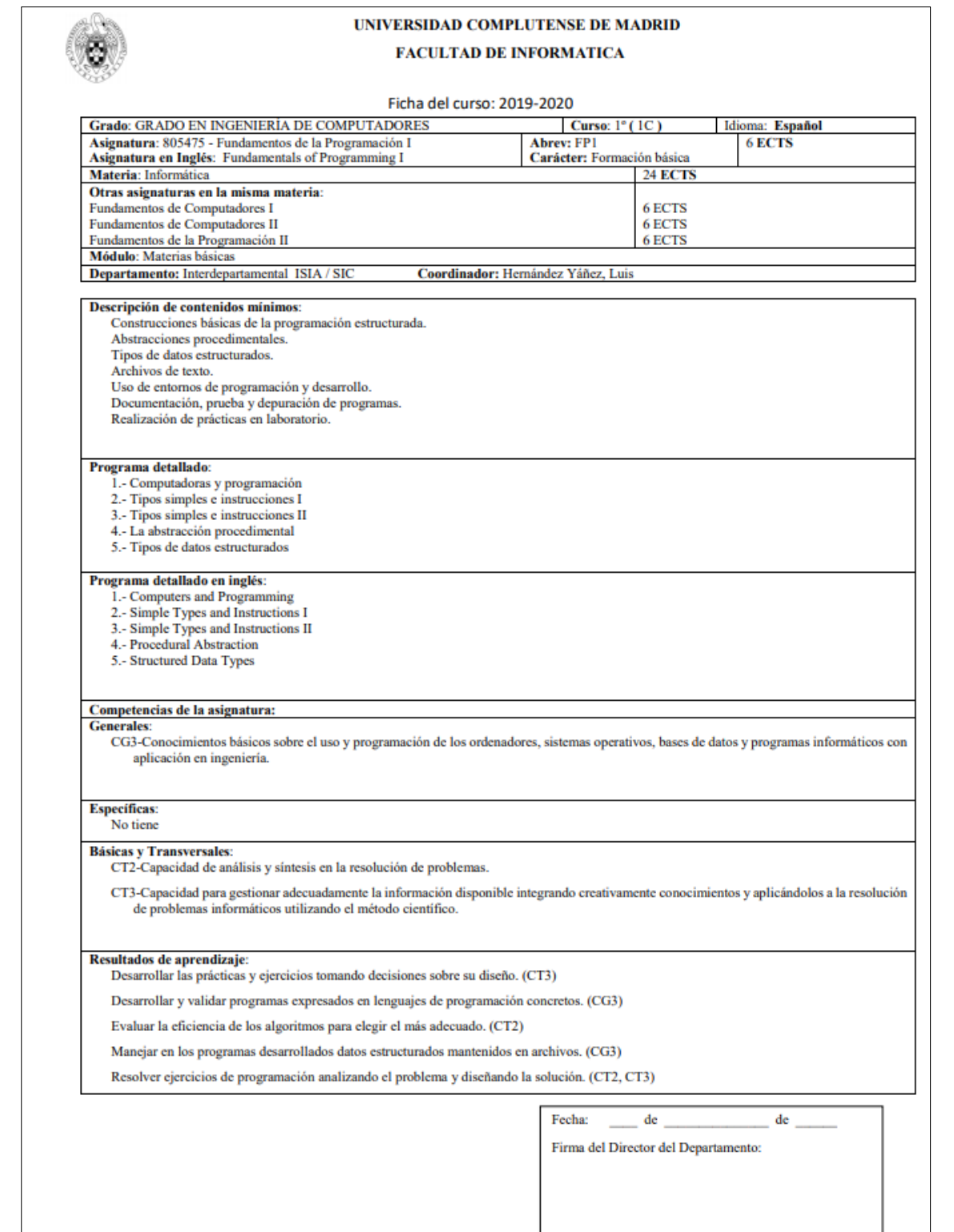

<span id="page-33-0"></span>*Figura 2.1.8 – Ejemplo de guía docente de la FDI en formato PDF*

Como podemos observar y, a pesar de poder interactuar solo con la aplicación como un alumno, podemos concluir que la mayoría de los sistemas específicos funcionan de la misma manera. Las asignaturas están agrupadas por grados y distribuidas por cursos, dando la posibilidad de escoger, entre otras cosas, fichas docentes tanto en español como en otros idiomas.

También se observa que habitualmente existe tres tipos de información: una fija correspondiente a la descripción de la asignatura que no suele variar; otra correspondiente a grupos, profesores y horarios; y, otra con el programa, metodología, etc.

#### <span id="page-34-0"></span>**2.2 – Sistemas generales**

Por otro lado, nos encontramos con sistemas de gestión de documentos (*DMS*), diseñados para empresas u otros organismos que trabajen con una gran cantidad ficheros. Aunque no estén concretamente diseñados para la finalidad propuesta en este documento, podrían usarse para desempeñar dicha función. Los ejemplos más destacados son:

#### • **OpenDocMan**

De código abierto, diseñado para almacenar y acceder a documentos de forma centralizada. Sus características son:

- Control de versiones.
- Automatización de caducidad de archivos.
- Buscador y filtros.
- Tipos de usuario.

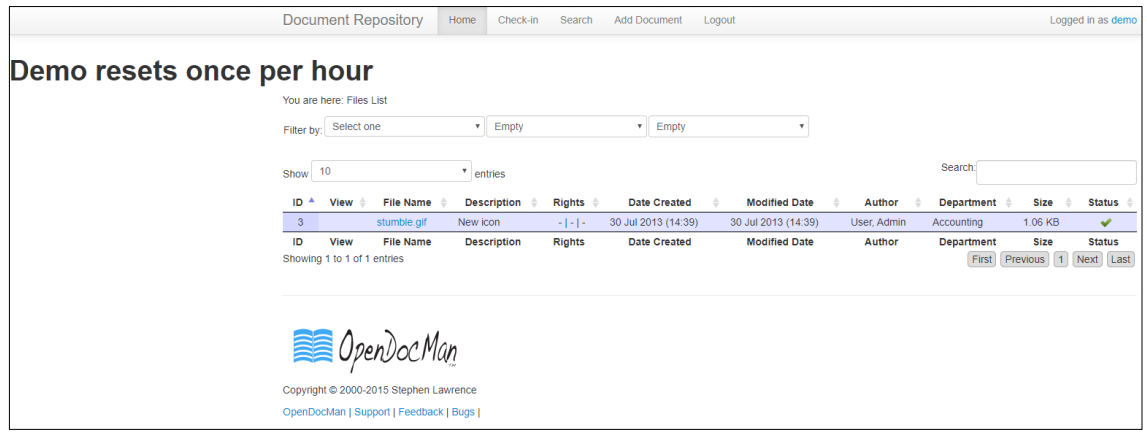

<span id="page-34-1"></span>*Figura 2.2.1 – Interfaz de OpenDocMan*

#### • **Microsoft SharePoint Online**

La alternativa de *Microsoft*. Permite hacer uso de aplicaciones móviles y es compatible con *Office*. Algunas de sus cualidades son:

- Sincronizar copias locales de archivos.
- Usar sitios de grupo para que los equipos intercambien contenido, conocimientos y procesos.
- Organizar y administrar el contenido de bibliotecas y listas con metadatos con administración de registros.

| Office 365<br>亜                       | SharePoint |                                                           |                                                               |                                                                 |                                                                   | ۰             | Adam Harmetz                                             |  |
|---------------------------------------|------------|-----------------------------------------------------------|---------------------------------------------------------------|-----------------------------------------------------------------|-------------------------------------------------------------------|---------------|----------------------------------------------------------|--|
| O Search                              |            |                                                           |                                                               |                                                                 |                                                                   |               |                                                          |  |
| Sites<br>$+$ Create site              |            | Frequent                                                  |                                                               |                                                                 |                                                                   |               |                                                          |  |
| Following                             |            | *<br>偄                                                    | $\star$<br>m                                                  | ★<br><b>FM</b>                                                  | ΉВ                                                                | <b>Limit</b>  | ŵ                                                        |  |
| Marketing Campaigns                   | $\star$    | Marketing Campaigns                                       | IT Web                                                        | Field Marketing Guide                                           | Hendrika Bakker<br>tion.                                          | Video Channel | Information Technology                                   |  |
| Field Marketing Guide                 | $^{\star}$ |                                                           |                                                               |                                                                 |                                                                   |               |                                                          |  |
| Contoso Marketing                     | $\star$    | Fabrikam is popular<br>ai.                                | IT Web Budget overview is<br>popular                          | <b>TOU VIRGINI EUROPEAN</b><br>Expansion pipes: 64-4/22/2018    | <b>Tou vessel A Wenderful Year</b><br>œ<br>for Pulps on 4/27/2016 | €             | You yound Protecting Against<br>Cyber Crime on 4/06/2016 |  |
| Home                                  | $^{\star}$ | You viewed Campaign Strategies<br>Q4 on 6/26/2016         | You visions Handware Required<br>Form on 4/26/2016            | You ultrant Northwind &<br>Contess on 4/36/2016                 |                                                                   |               | <b>C</b> You viewed Your Prisory is Our                  |  |
| Research and Development              | $\star$    | Marketing Campaign Strutegies<br>Europe is popular        | Using Mobile Devices to<br>connect to systems is popular      | Notes/Explanation LCA to<br>complete (this line), is popular    |                                                                   |               | You viewed Windows Translator<br>64.4/22/2016            |  |
| Recent<br>Capture<br>Hendrika Bakker: |            | ☆                                                         | 女                                                             | ☆.<br>$\overline{\phantom{a}}$                                  | $\star$                                                           |               | ☆                                                        |  |
| Field Marketing Guide                 | $\star$    | OD                                                        | $\Box$                                                        |                                                                 | 栗                                                                 |               |                                                          |  |
| Products                              | Ý.         | Office 365 Demos                                          | <b>Executive Corner</b><br>Video Charicel                     | Products<br>Video Channel                                       | International Sales                                               |               | Your HR Resources                                        |  |
| See at                                |            | <b>International Marketing</b><br>Strategies is popular   | You yours) Future of Business.<br>Intelligence (n. 4/26/2016) | You cleaned New Shock<br>Prototype on 4/26/2016                 | Vou verreit Asia Q4 Sales on.<br>Antonic Control                  | e             | You vessed Vacation policies on<br>Antonic Co.           |  |
| Links                                 |            | You'virund International<br>Product Launch, (n) 4/11/2010 | You viewed leternational<br>But., rowth Forecast on 4/11/2010 | Visu viewed Why 3D Printers on:<br>ŵ<br>Amddhill                | 适<br>Customer Duta is provider                                    | ai.           | HR Benefit breakdown is popular                          |  |
| 2.161                                 |            | You viewed Product Laurich<br>Figurian on Arrupping       | Company Profit Forecast is<br>popular                         | Sylem Account modified New<br>Ω<br>Shock Prototype on Art2/2016 | Selling in Non-English-Speaking<br>s<br>Markets is popular        |               | and Limit box file is popular                            |  |
| Office 365 Video                      |            |                                                           |                                                               |                                                                 |                                                                   |               |                                                          |  |
| Contorio Web                          |            |                                                           |                                                               |                                                                 |                                                                   |               |                                                          |  |
| Partner Portal                        |            | Suggested                                                 |                                                               |                                                                 |                                                                   |               |                                                          |  |
| Communities.                          |            |                                                           |                                                               |                                                                 |                                                                   |               | Feedback                                                 |  |

*Figura 2.2.2 – Interfaz de Microsoft SharePoint Online*

#### <span id="page-35-0"></span>• **Dropbox Business**

Diseñada para compartir documentos fácilmente en grupos. Sus propiedades más destacables son:

- Transferencia de cuentas al cambiar de permisos.
- Gestión de carpetas de equipo.
- Panel de administración.
- Recuperación de archivos y versiones.
|                               |                                                                                 |          | $\odot$                    | $\Omega$<br>Annie Adams - |
|-------------------------------|---------------------------------------------------------------------------------|----------|----------------------------|---------------------------|
| ะ                             | Groups                                                                          |          |                            |                           |
| Dashboard<br><b>Members</b>   | Group settings                                                                  |          |                            |                           |
| Activity<br>Authentication    | Can people on my team create their own groups? Admins can always create groups. |          |                            |                           |
| Sharing<br><b>Team folder</b> | O Yes<br>O No                                                                   |          |                            |                           |
| Groups                        | Groups                                                                          |          |                            | Create group              |
| Account<br>Help<br>- 55       | Name.                                                                           | Members: | Owners                     |                           |
|                               | 2015 Events Task Force<br>28                                                    | 15       | Janey Smith                |                           |
|                               | $\bullet$<br>Design                                                             | $20 -$   | Janey Smith                |                           |
|                               | Marketing<br>$\mathbf{u}$<br>Pepo Inc Staff<br>P5                               | 45<br>5  | Annie Adams<br>Janey Smith |                           |
|                               | Sales team<br>ST                                                                | 130      | Annie Adams                |                           |

*Figura 2.2.3 – Interfaz de Dropbox Business*

Podemos concluir que, si bien los sistemas de gestión de documentos no están creados específicamente para solucionar el problema que se plantea en el proyecto, sí que serían de ayuda.

La mayoría de los sistemas son capaces de gestionar carpetas, sincronizar archivos y otorgar permisos a los usuarios, pero no consiguen mitigar el principal inconveniente; la tarea de establecer una formato y estructura a nuestras fichas docentes.

## **2.3 – Resultados del análisis**

A raíz del estudio de los sistemas específicos y generales, desarrollamos un ejemplo de ficha docente donde el formato se basa tanto en el de la *Facultad de Informática* como de la *Facultad de Ciencias Físicas*. El diseño la ficha es susceptible a cambios, gracias a la ocultación de campos que podemos controlar en la aplicación.

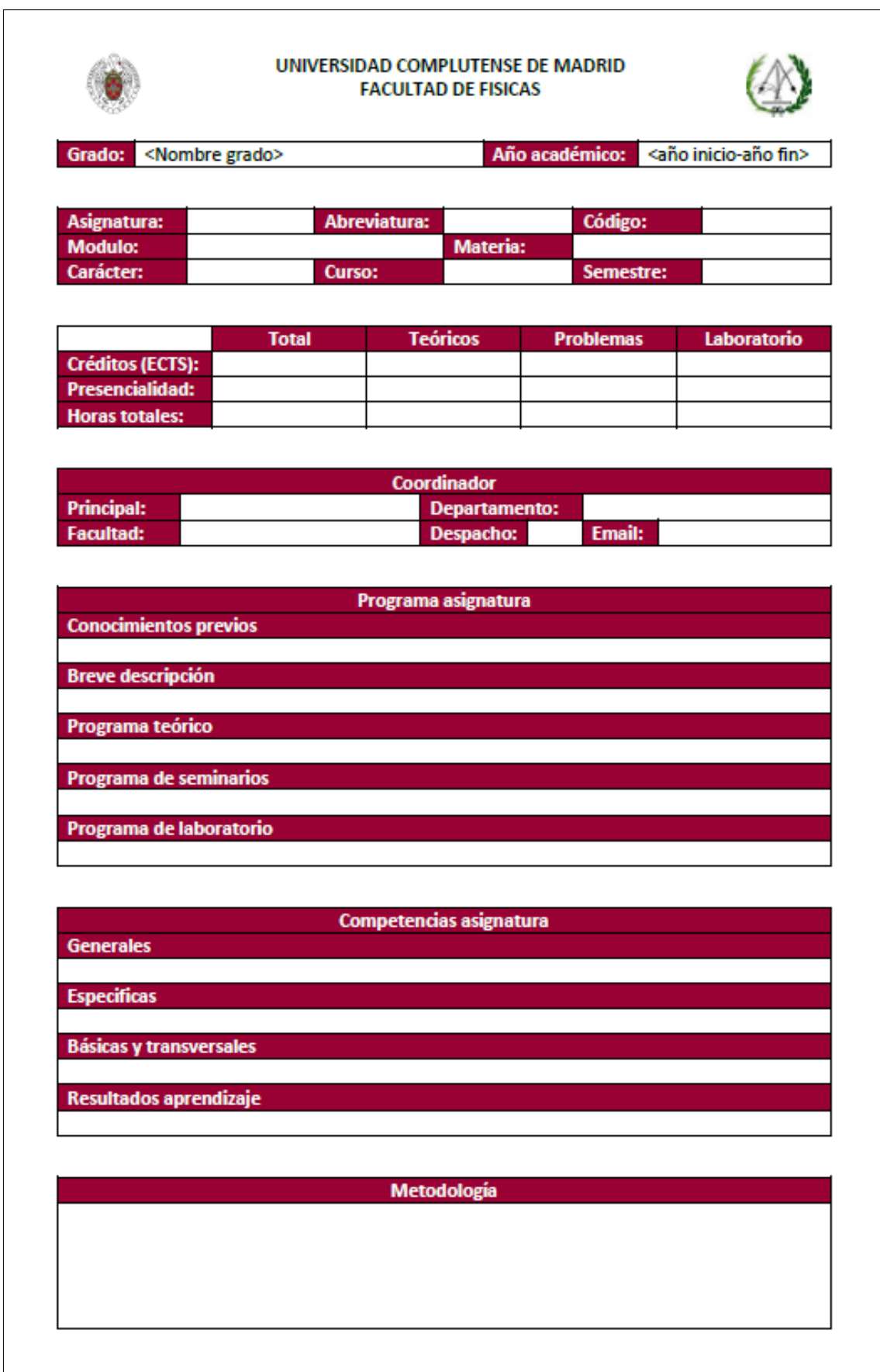

*Figura 2.3.1 – Diseño de guía docente del proyecto pt. 1*

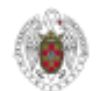

#### UNIVERSIDAD COMPLUTENSE DE MADRID **FACULTAD DE FISICAS**

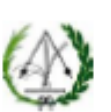

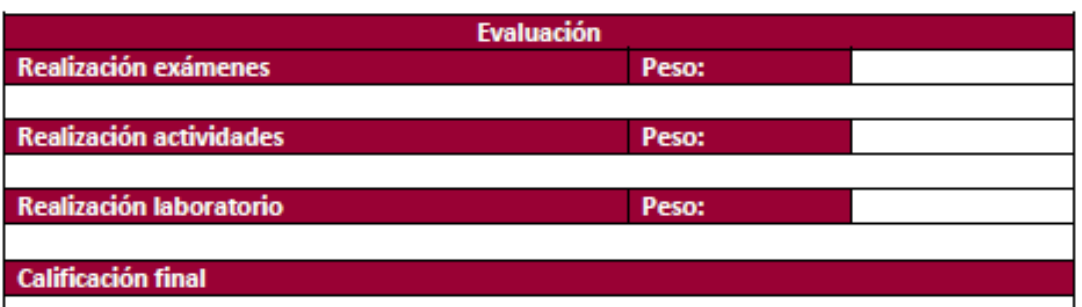

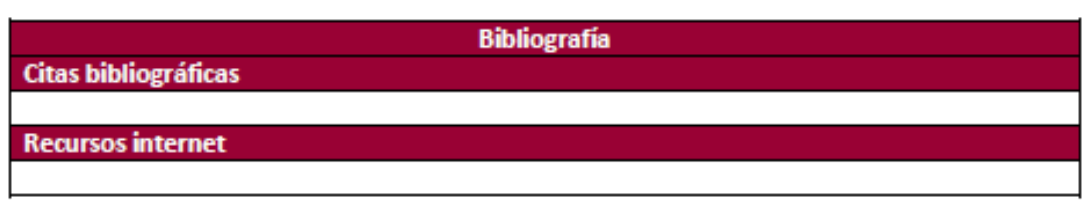

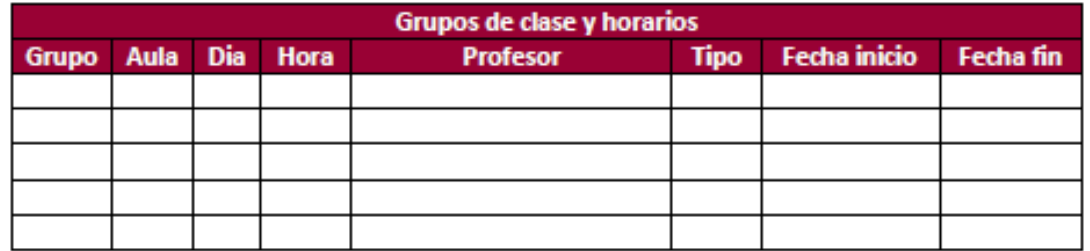

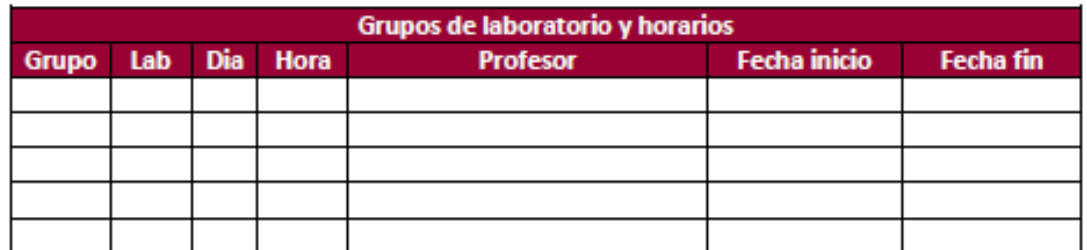

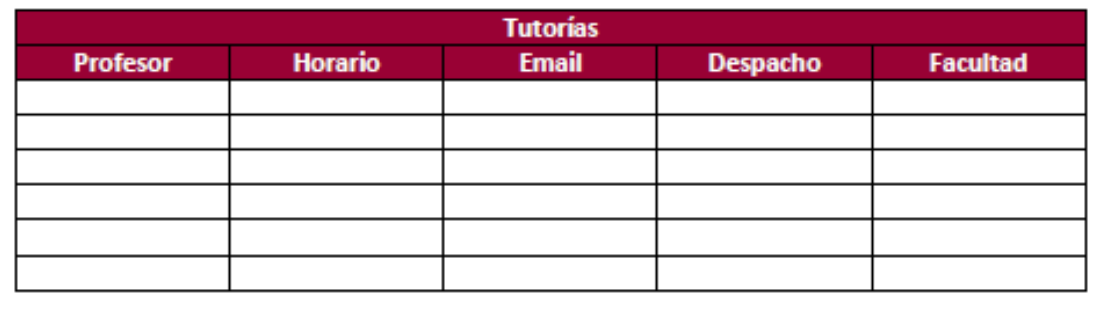

*Figura 2.3.2 – Diseño de guía docente del proyecto pt. 2*

# **Capítulo 3: Tecnología empleada**

En este capítulo se describe qué programas hemos utilizado, qué lenguajes de programación hemos usado y qué tipo de base de datos han sido implementadas para guardar la información. Para elegir las herramientas que fueran más compatibles con lo que queríamos realizar, se hizo un análisis de las necesidades del proyecto, y éstas son las que fueron elegidas.

## **3.1 – Programas**

### • **XAMPP**

Paquete de software libre que contiene un servidor de base de datos (*MariaDB*), un servidor web (*Apache HTTP*) y dos intérpretes de lenguaje (*PHP* y *Perl*). Está disponible tanto para *Windows*, *GNU/Linux* y *MacOS*. [7] [8]

### • **GitHub**

Plataforma de alojamiento de proyectos usando un sistema de control de versiones llamado *GIT*. Los proyectos se pueden almacenar en repositorios que pueden ser públicos (con acceso a todas las personas) o privados (usuarios elegidos previamente). Desde su fundación hasta 2018 fue propiedad de *GitHub, Inc*. Actualmente es de *Microsoft*. [9] [10]

### • **Editores de Código Fuente**

Editor de texto diseñado específicamente para escribir el código fuente de programas informáticos, mucho de ellos compatibles con diferentes lenguajes de programación (*C, C#, C++, PHP, HTML, CSS, JQuery*, …). La mayoría pueden admitir plugins para poder optimizar el uso de los distintos lenguajes y la propia herramienta. Algunos ejemplos son *Visual Studio Code* o *Sublime Text*. [11] [12] [13]

### • **PuTTY**

Es un cliente que hace uso del protocolo *SSH* (*Secure Shell*) cuya principal función es el acceso remoto a un servidor por medio de un canal seguro en el que toda la información está cifrada. *SSH* permite copiar datos de forma segura. [14]  $[15]$ 

### • **WinSCP**

Cliente *SFTP* gráfico para Windows que emplea el protocolo *SSH* de *PuTTY* y el protocolo *FTP* de *FileZilla*. Con él, podemos navegar entre las carpetas de un servidor de forma remota para alojar nuestra aplicación web. [16] [17]

## **3.2 – Interfaz**

### • **Bootstrap**

Es un framework de código abierto utilizado para el diseño web. Su principal función es dividir la página en doce columnas, y proporcionar estructuras de diseño. Está desarrollado con *HTML*, *CSS* y extensiones de *JavaScript*. Fue desarrollado inicialmente por *Twitter* y solamente se ocupa del Front-end. [18] [19]

## **3.3 – Lenguajes de programación**

### • **HTML**

Lenguaje de marcas, de código abierto, utilizado para el desarrollo de páginas web. Sirve para definir y estructurar los contenidos de una página web. Esta al cargo del *World Wide Web Consortium* (*W3C*). [20]

### • **PHP**

Lenguaje de código abierto usado para el desarrollo web y que puede ser incrustado en páginas con código *HTML*. El código *PHP* es ejecutado en el servidor, donde se genera el *HTML* y el resultado es enviado al cliente. Su principal utilidad reside en la ocultación del código al cliente. [21]

• **CSS**

Lenguaje de estilo de un documento *HTML*. Describe cómo los elementos de HTML deben ser mostrados. Está al cargo del *World Wide Web Consortium (W3C)*. [22]

### • **SQL**

Lenguaje para poder almacenar, editar y recuperar datos de una Base de Datos**.** [23]

## **3.4 – Servidores**

### • **Apache Web**

Es un servidor *HTTP* de código abierto usado en diferentes sistemas operativos (como *Windows* o *Linux*) y es seguro, extensible y eficiente. Fue lanzado al mercado en 1995 siendo un proyecto de *The Apache Software Foundation*. [24]

### • **MariaDB**

Es un servidor de base de datos relacionales de código abierto, desarrollado por los creadores originales de *MySQL*. Se encuentra en la mayoría de las distribuciones de *Linux*. [25]

# **Capítulo 4: Casos de uso**

En este capítulo describiremos los casos de uso, introducidos por los principales componentes de la aplicación.

Al tratarse de una herramienta que relaciona distintos usuarios (o roles) con la información de una ficha docente, los casos están organizados por subsistemas, cuyas funcionalidades actúan sobre un elemento en común.

Todos los componentes y casos de uso se han diseñado de esta forma para dar cumplimiento a las especificaciones, nombradas en el Capítulo 1, que debe realizar la herramienta a la hora de gestionar las guías docentes de las asignaturas.

El resto de los subsistemas junto con sus casos de uso pueden encontrarse en el [Apéndice](#page-124-0)  [A,](#page-124-0) pues sólo se mostrarán los más representativos.

## **4.1 – Componentes**

### • **Administrador**

Es el encargado de crear la información básica de los grados, las asignaturas, los profesores y las relaciones entre ellos. El administrador es capaz de hacerlo de forma manual mediante formularios o con una carga masiva.

#### • **Profesor**

Usuario principal dedicado a la modificación de una ficha docente. Dependiendo del tipo de permiso que tenga con cada asignatura, será capaz de leer o editar partes de esta. También puede formar parte de un grupo de clase o de laboratorio.

#### • **Coordinador de asignatura**

Tiene el mismo rol que un profesor, además de "**validar**" una asignatura que se encuentra en "**borrador**" para bloquear su edición. Suele ser el encargado de acordar el método de evaluación y los contenidos de la asignatura.

### • **Coordinador de grado**

Es un profesor con funciones especiales en cada asignatura que del grado que coordina. Entre ellas, puede revertir el estado de una ficha a borrador además de "**validar**" y "**consolidar**" la información guardada en ella. Además, siempre tiene permisos de edición y realiza tareas exclusivas para su rol, como añadir profesores o modificar la configuración de los apartados.

#### • **Asignatura**

Las asignaturas son el componente principal de la aplicación. Están distribuidas por materias, que a la vez forman parte de un módulo de un grado. Tiene multitud de atributos, desde unos muy específicos que los clasifican hasta otros que definen diferentes conceptos. Los atributos editables tienen la posibilidad de tener un borrador. A pesar de las diferencias entre asignaturas, todas siguen la misma estructura.

#### • **Estados**

Las fichas docentes están diseñadas para admitir tres estados, cada cual añade restricciones a la interacción que tienen los usuarios garantizando un control sobre la edición y afianzamiento de los datos. Estos son:

- **Borrador:** Es el nivel donde la ficha docente puede ser editada por los usuarios, tanto coordinadores como profesores que tengan algún permiso de edición. La información modificada se guarda como borrador por lo que la información consolidada no se ve afectada.
- **Validado:** En este estado, se bloquea la edición de todos los apartados de la ficha, independientemente del tipo de usuario y los permisos que ejerza. Este cambio de estado puede ser ejecutado por ambos coordinadores (preferiblemente por el coordinador de asignatura) y revertido por el coordinador de grado.
- **Consolidado:** Es el estado donde la información previamente almacenada como borrador es trasladada a la versión definitiva, es decir, formará parte de la ficha que será publicada. En consolidado la ficha tampoco permite ediciones. El cambio de estado a "**consolidado**" es realizado por el Coordinador del grado, así como el restablecimiento a borrador.

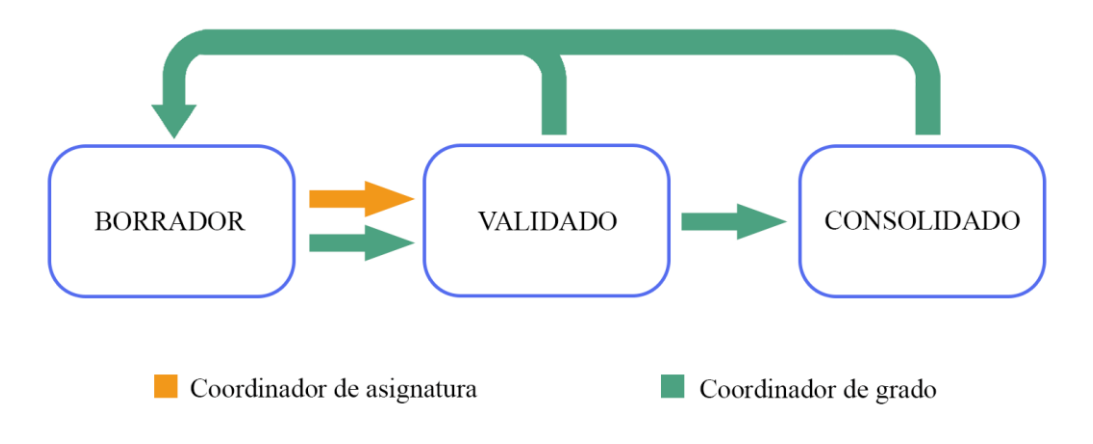

*Figura 4.1.1 – Diagrama de estados de la aplicación*

#### • **Grupos**

Los grupos determinan qué profesores se relacionan con la asignatura con un horario y lugar concreto. Dependiendo de la modalidad, habrá grupos de clase o de laboratorio.

#### • **Configuración de los apartados**

La configuración establece qué elementos no básicos de la asignatura pueden permanecer ocultos y, por lo tanto, ser prescindibles. Cada asignatura es diferente, por lo que habrá partes que no tenga sentido ser incluidas en algunas plantillas (ej. grupo de laboratorio en asignaturas sólo teóricas).

### • **Verificación de la evaluación**

Los criterios de evaluación de las asignaturas pueden variar cada año, pero estos están establecidos dentro de unos porcentajes mínimos y máximos que un componente evaluable puede admitir. La verificación se encarga de que a la hora de editarlos se encuentren siempre dentro de los valores límite.

#### • **Permisos**

Los permisos son una relación entre una asignatura y uno de los profesores a cargo de ella. Los permisos agrupan varios atributos y son administrados por los coordinadores de grado, aplicando una tupla por profesor en una asignatura.

Los tipos de permisos que un usuario pueden tener son:

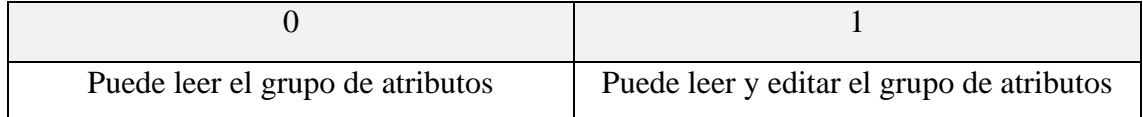

Además, dependiendo del tipo de usuario, los permisos por defecto pueden variar, siendo los de profesor:

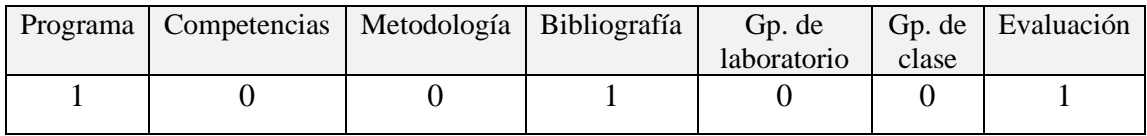

Y los del coordinador de asignatura:

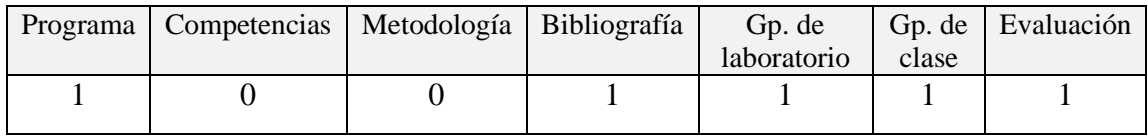

## **4.2 – Subsistema Usuario**

El subsistema usuario está compuesto por los casos de uso básicos que un usuario, independientemente del rol asignado, puede realizar. Entre ellos está iniciar sesión, cerrar sesión y editar información personal.

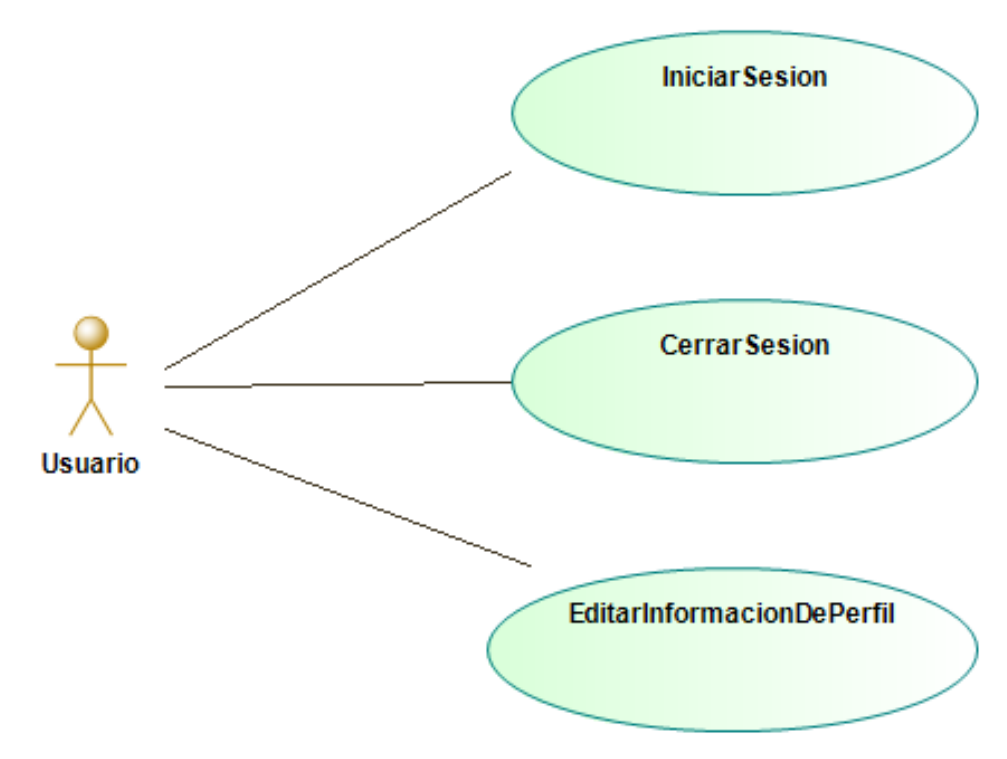

*Figura 4.2.1 – Diagrama de casos de uso del subsistema Usuario*

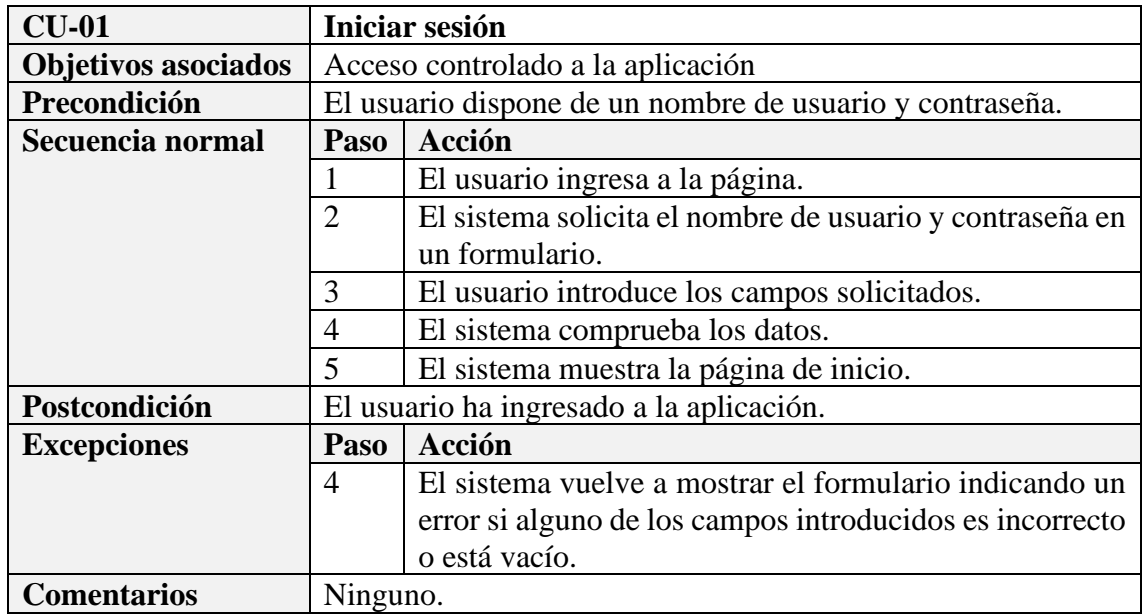

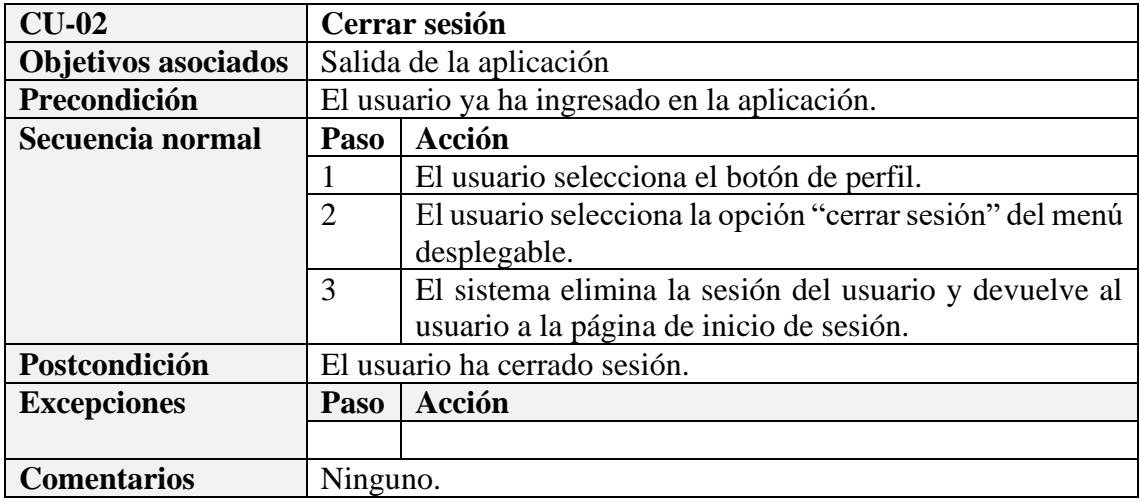

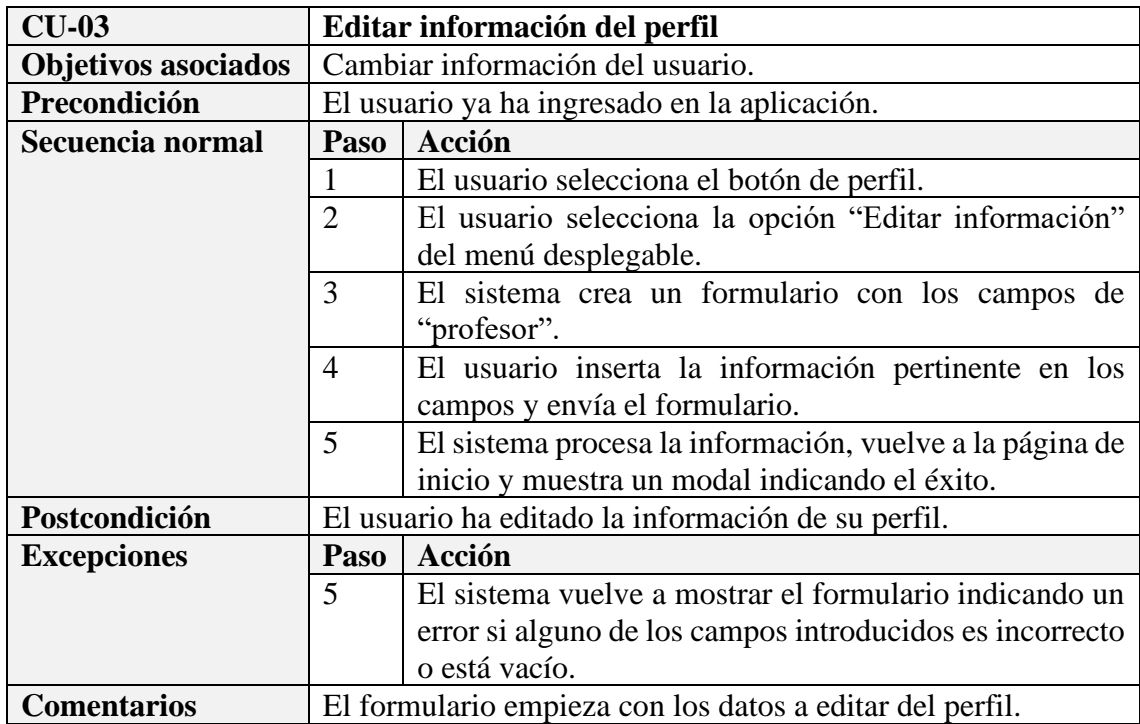

## **4.3 – Subsistema Asignatura**

En este diagrama se muestran los tres casos de uso que existen en el subsistema asignatura. Estas funciones representan las interacciones que pueden ejecutar tanto los profesores como los coordinadores sobre la asignatura en sí, y van desde lo más básico como visualizar la información hasta los cambios de estado.

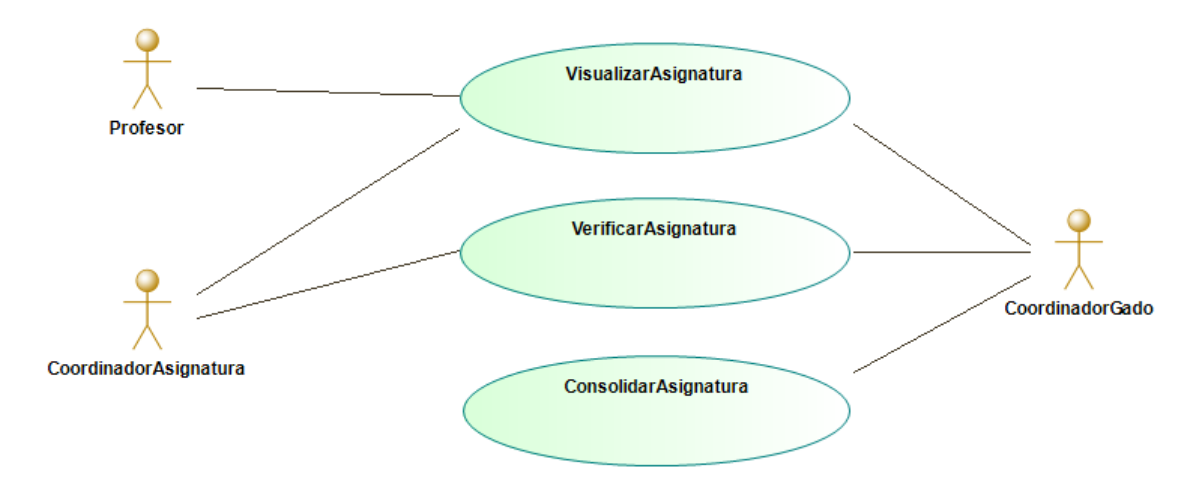

*Figura 4.3.1 – Diagrama de casos de uso del subsistema Asignatura*

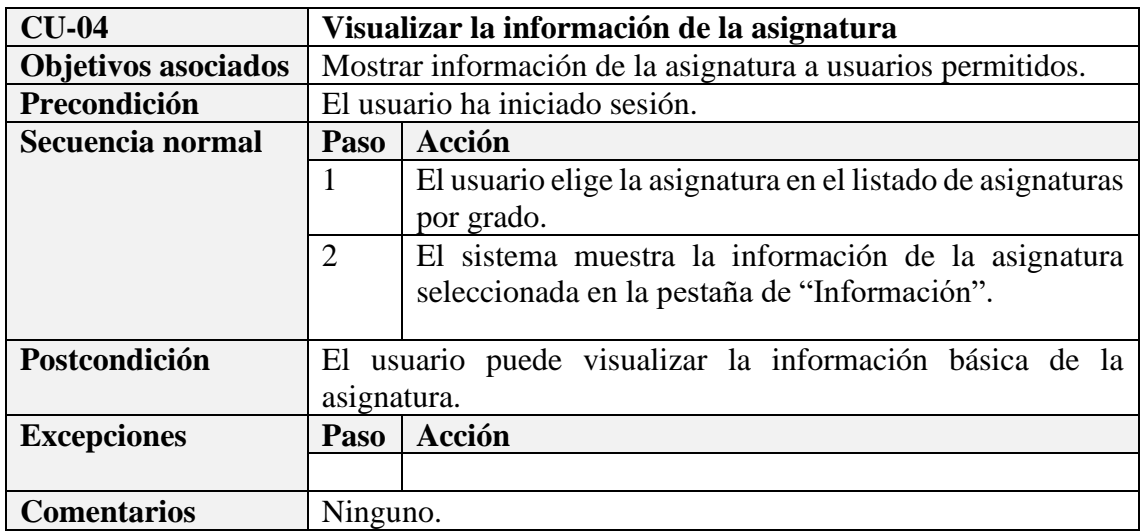

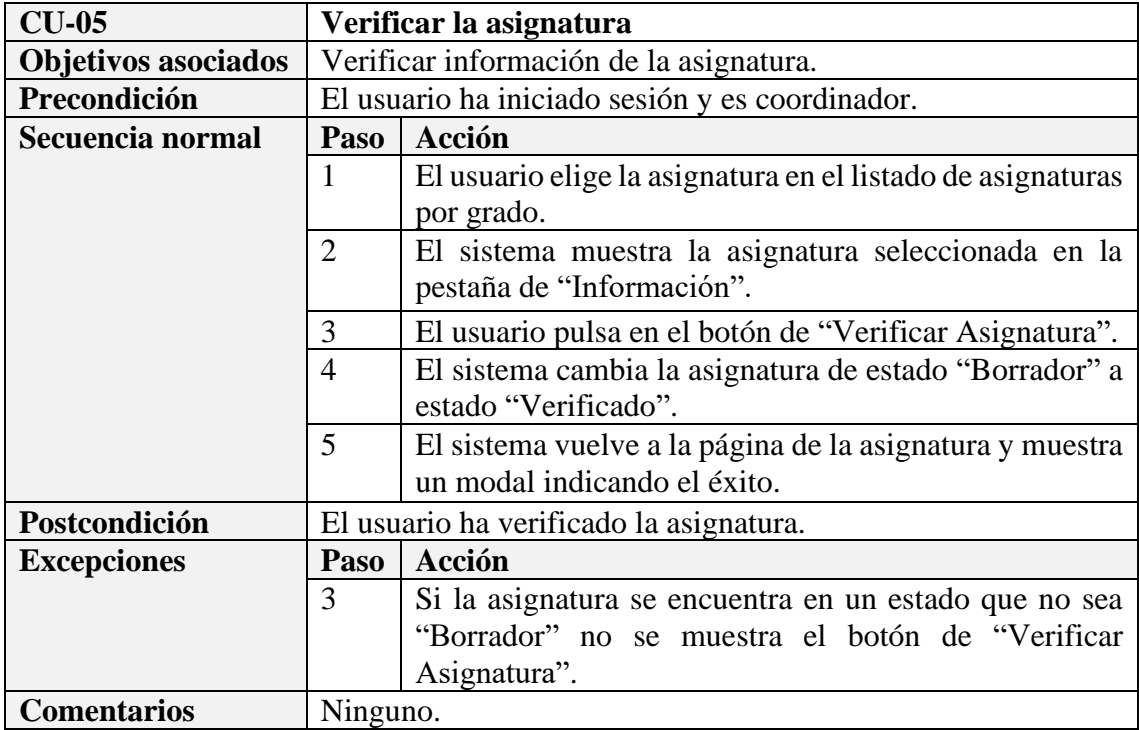

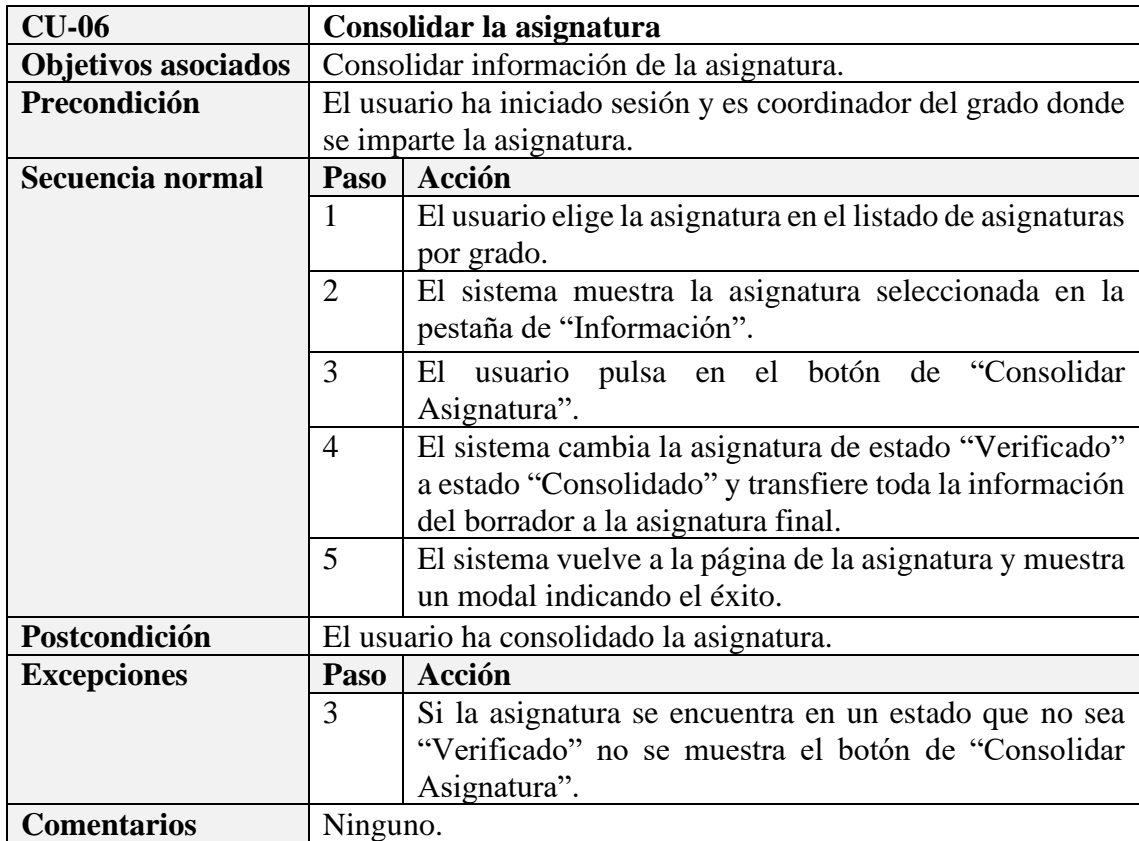

## **4.4 – Subsistema Bibliografía**

El subsistema bibliografía representa a los grupos de datos editable de la asignatura, cuyos casos de uso son los mismos y actúan directamente sobre la información que ofrecen. Con la excepción de la visualización, el resto de las funciones sólo se aplican a los datos del borrador.

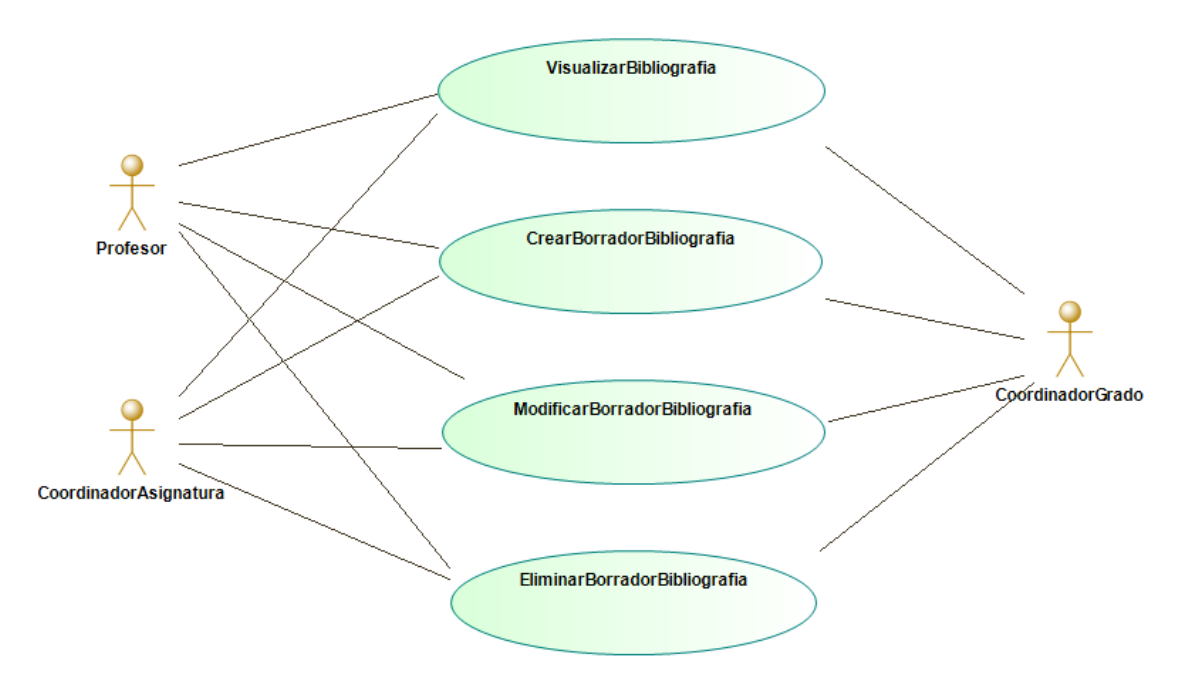

*Figura 4.4.1 – Diagrama de casos de uso del subsistema Bibliografía*

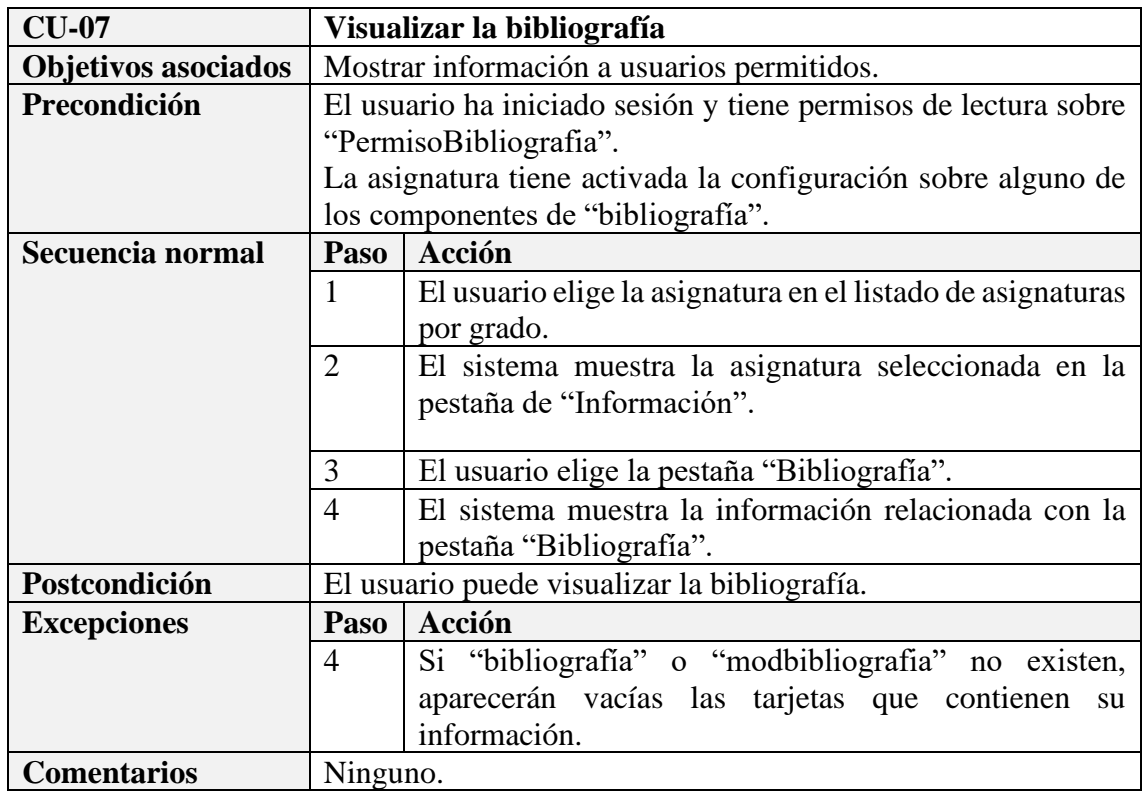

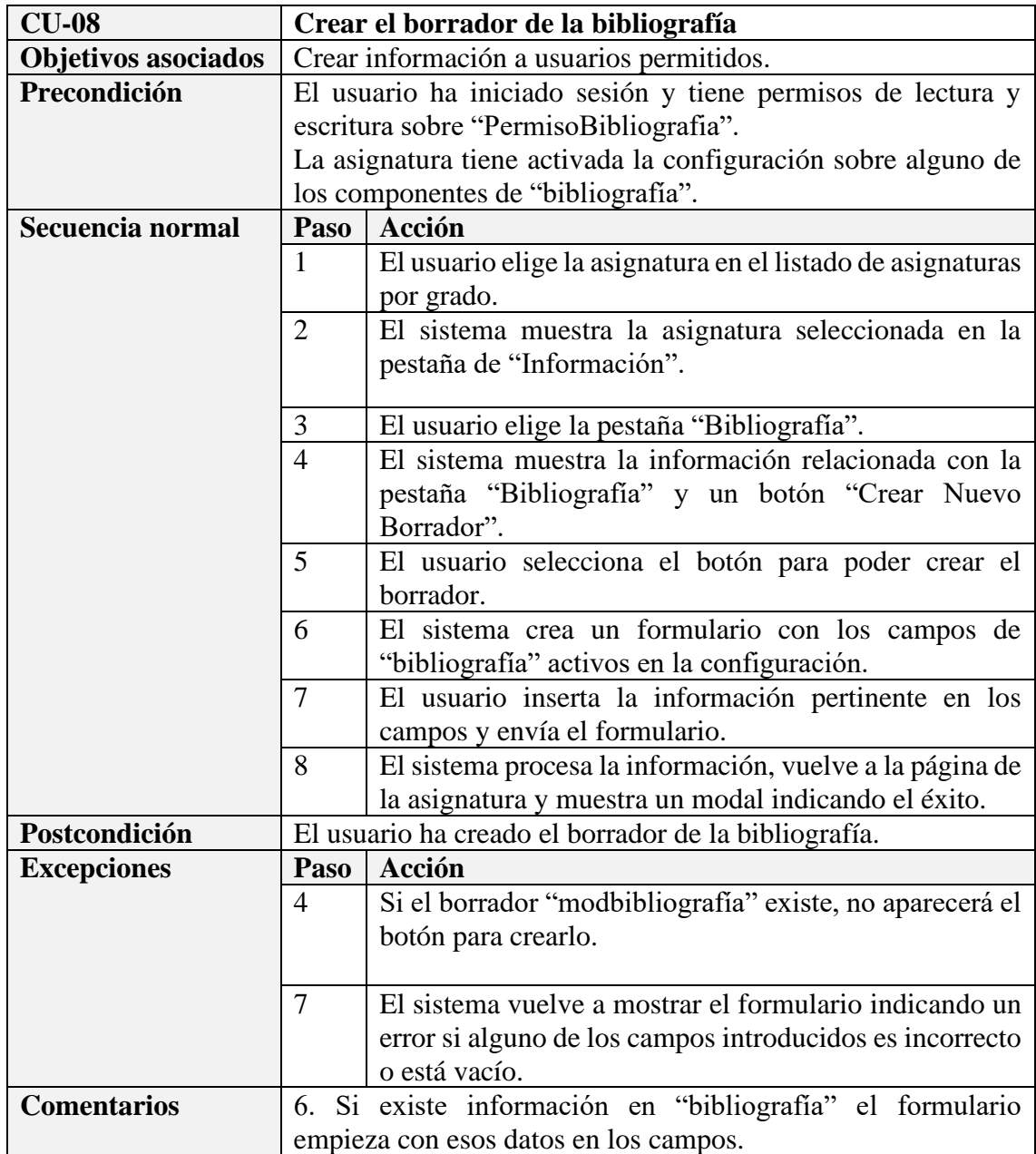

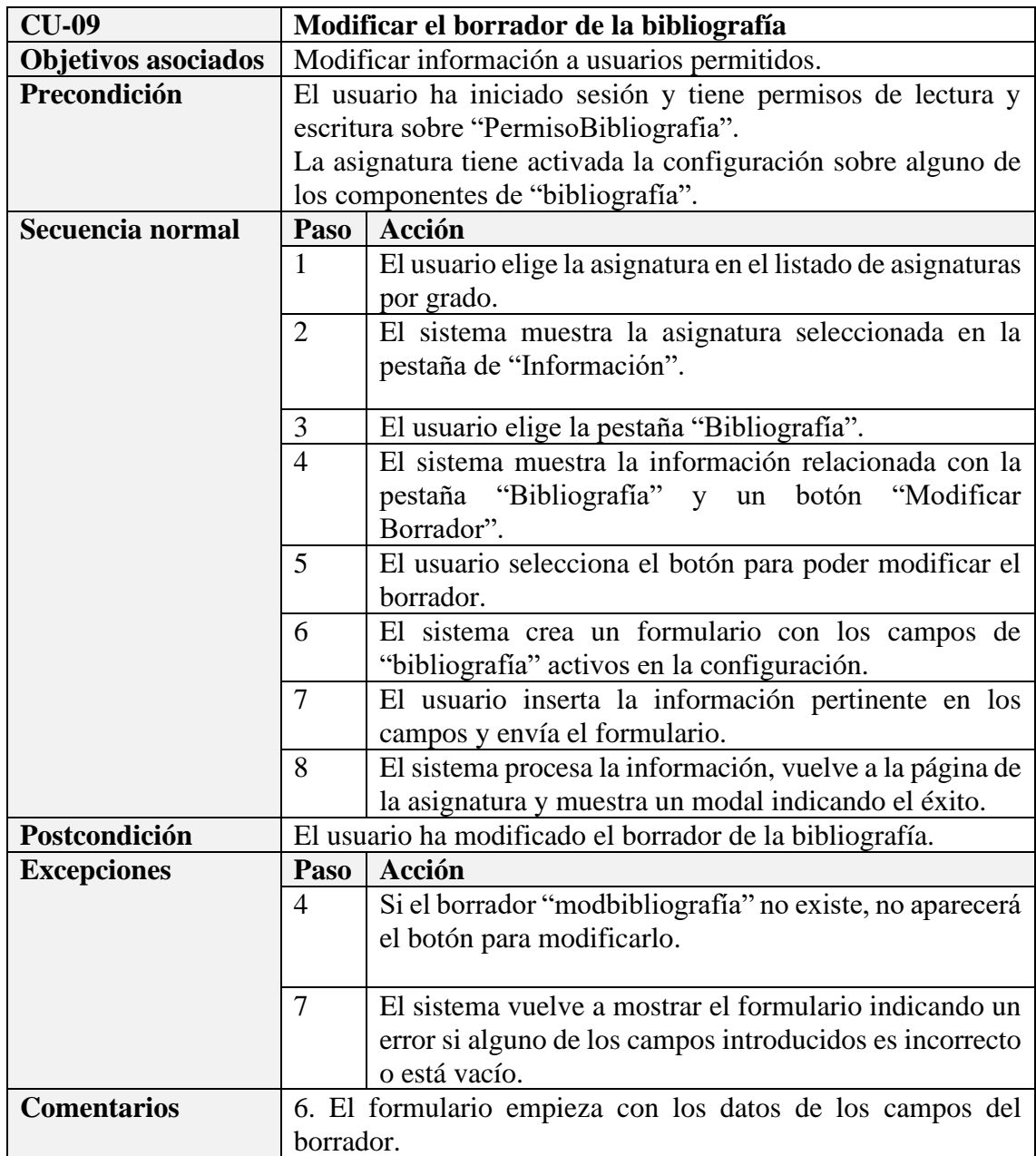

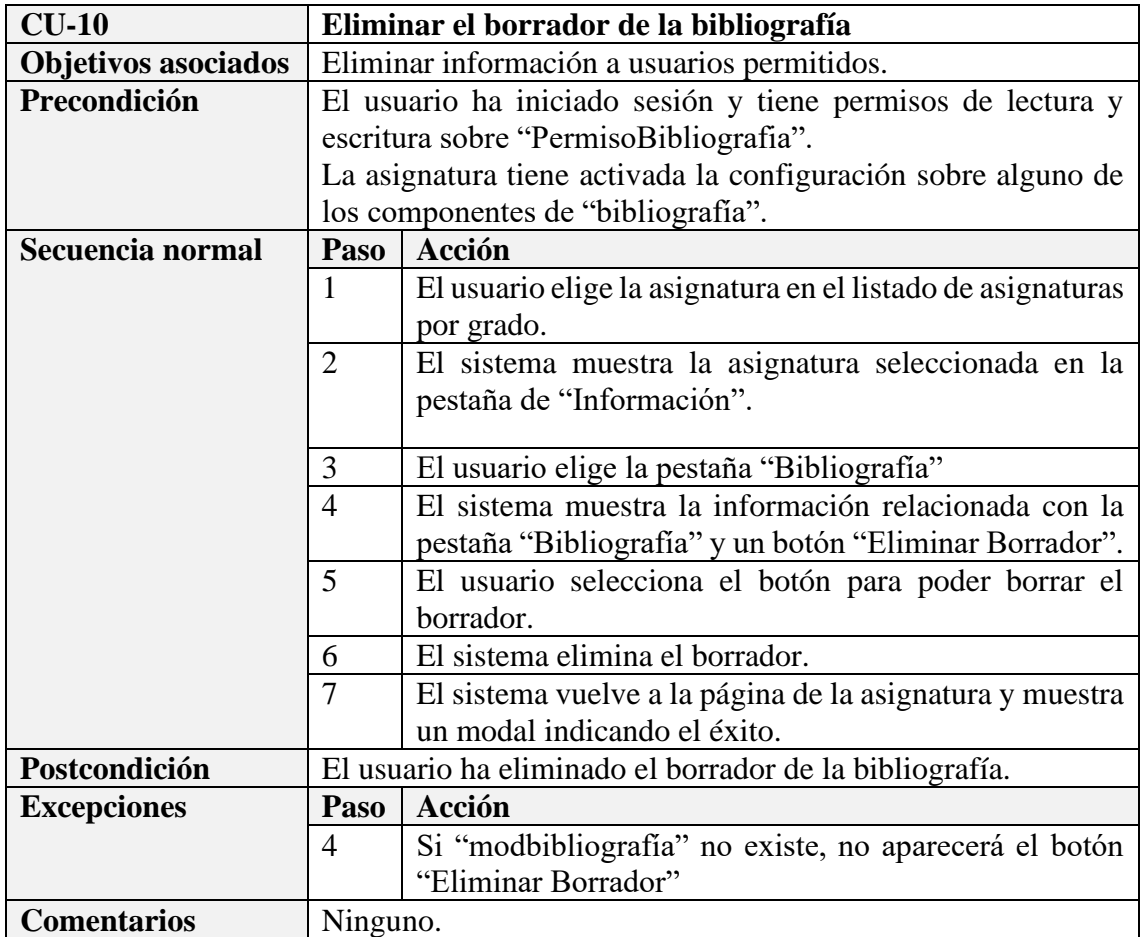

## **4.5 – Subsistemas Grupo Clase**

El subsistema Grupo Clase representa a también al Grupo Laboratorio y está dividido en tres diagramas, pudiendo desde visualizar hasta crear, editar o borrar.

Cada uno de ellos representa una de las partes por las que están compuestas los grupos. En el primero de ellos, se muestran los casos de uso relacionados con el grupo persé; por otro lado, el segundo, representa los casos que actúan sobre un horario de un grupo de clase; por último, el tercer diagrama, identifica los casos de los profesores que imparten en un grupo.

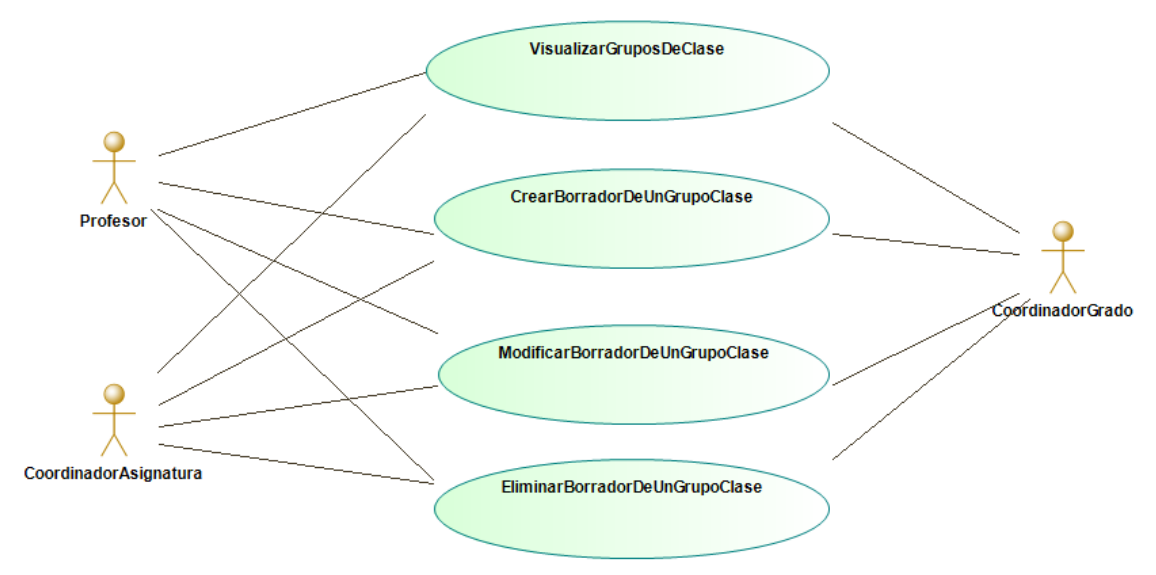

*Figura 4.5.1 – Diagrama de casos de uso del subsistema Grupo Clase pt. 1*

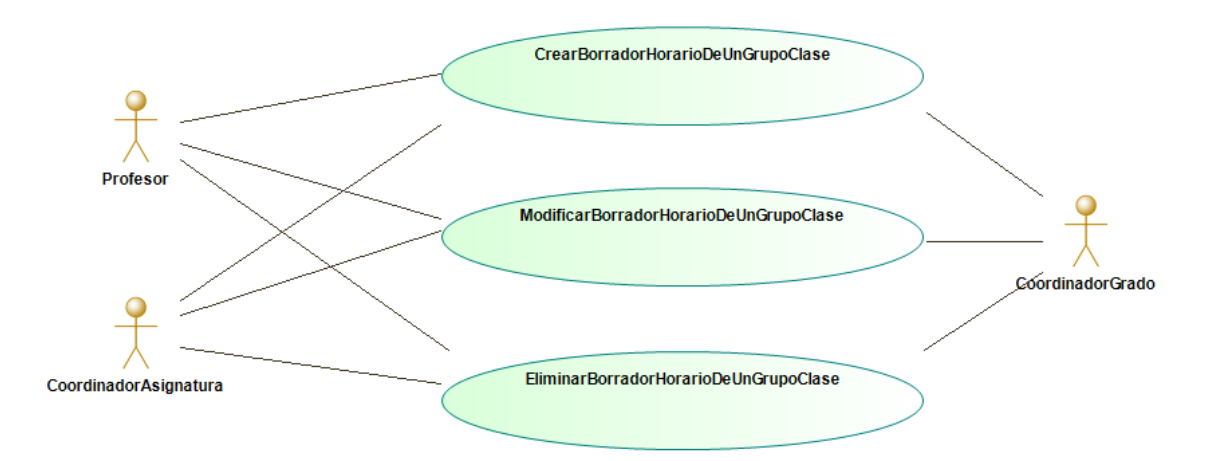

*Figura 4.5.2 – Diagrama de casos de uso del subsistema Grupo Clase pt. 2*

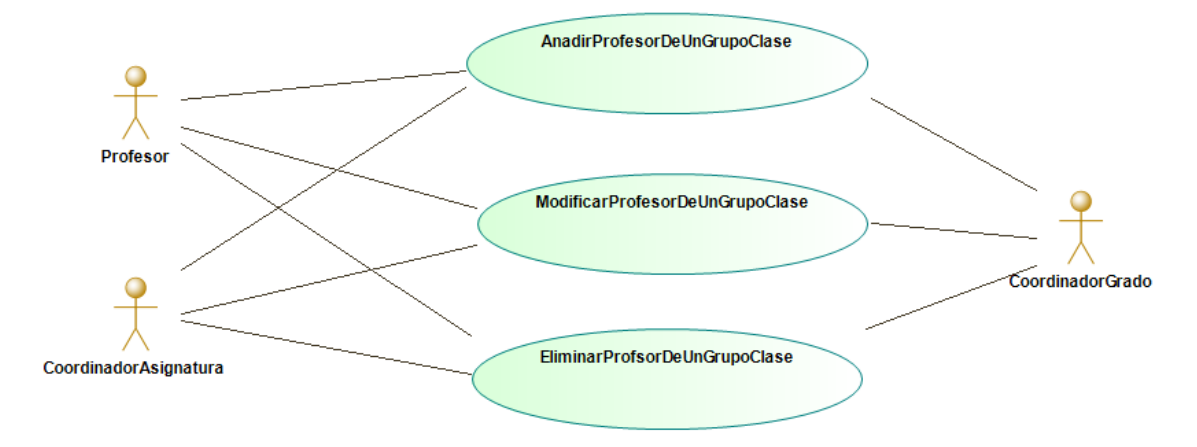

*Figura 4.5.3 – Diagrama de casos de uso del subsistema Grupo Clase pt. 3*

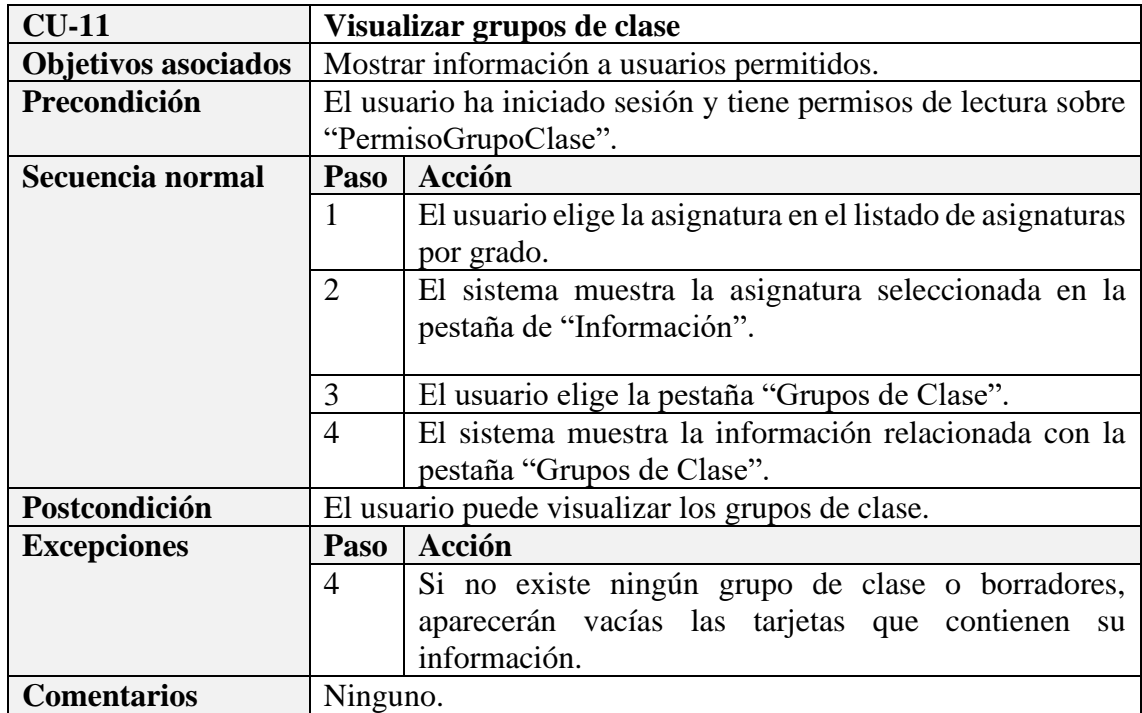

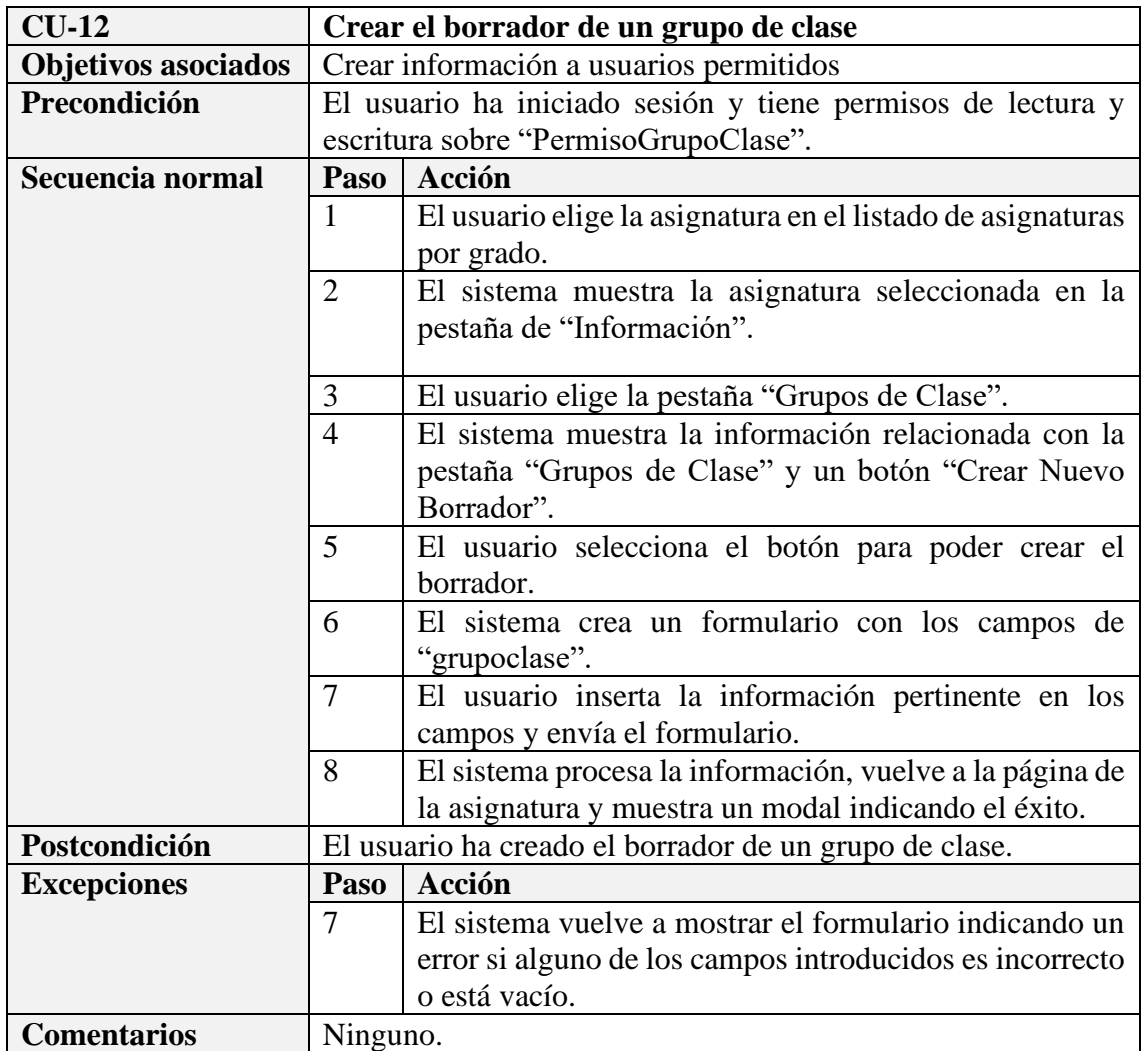

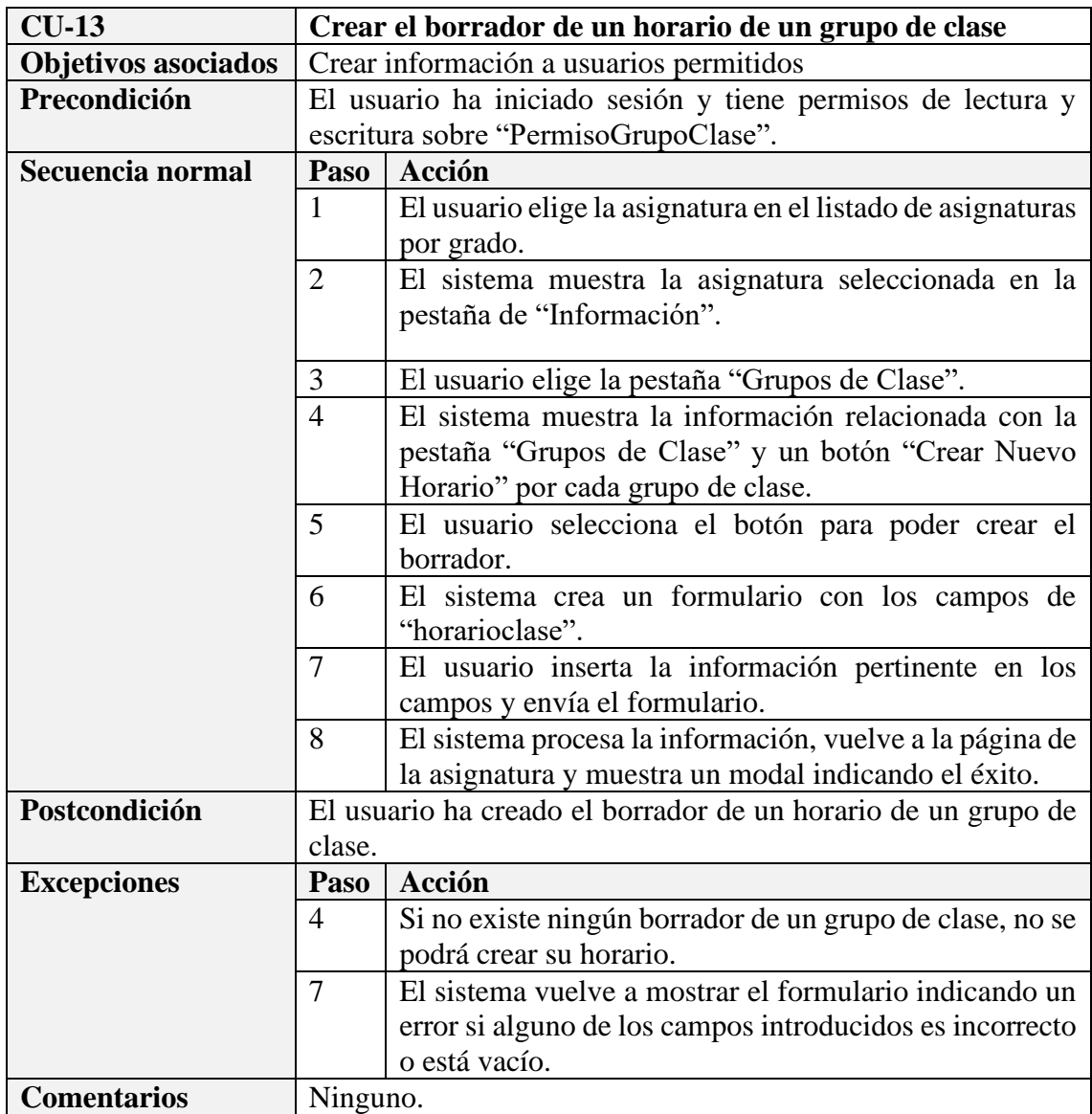

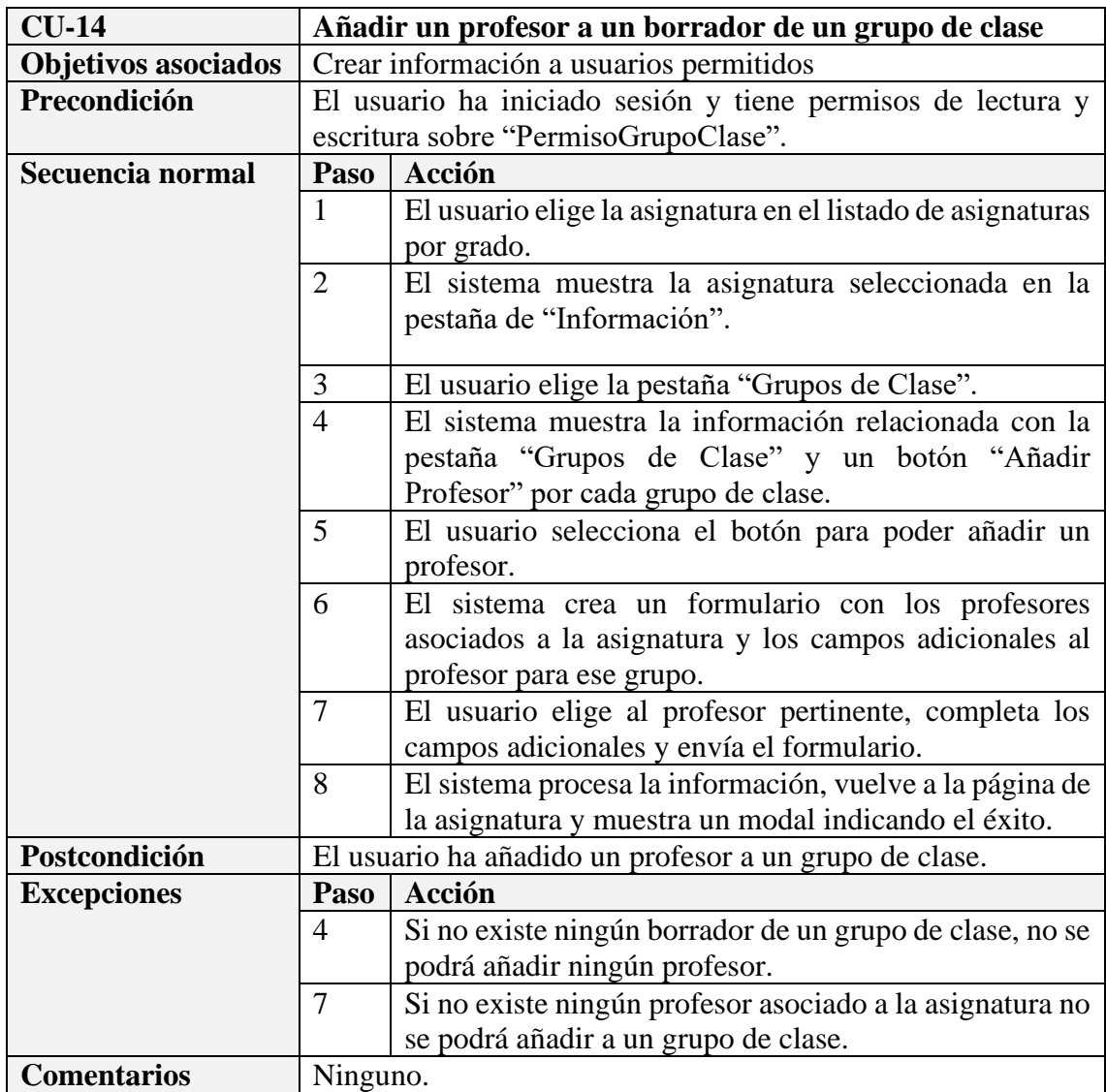

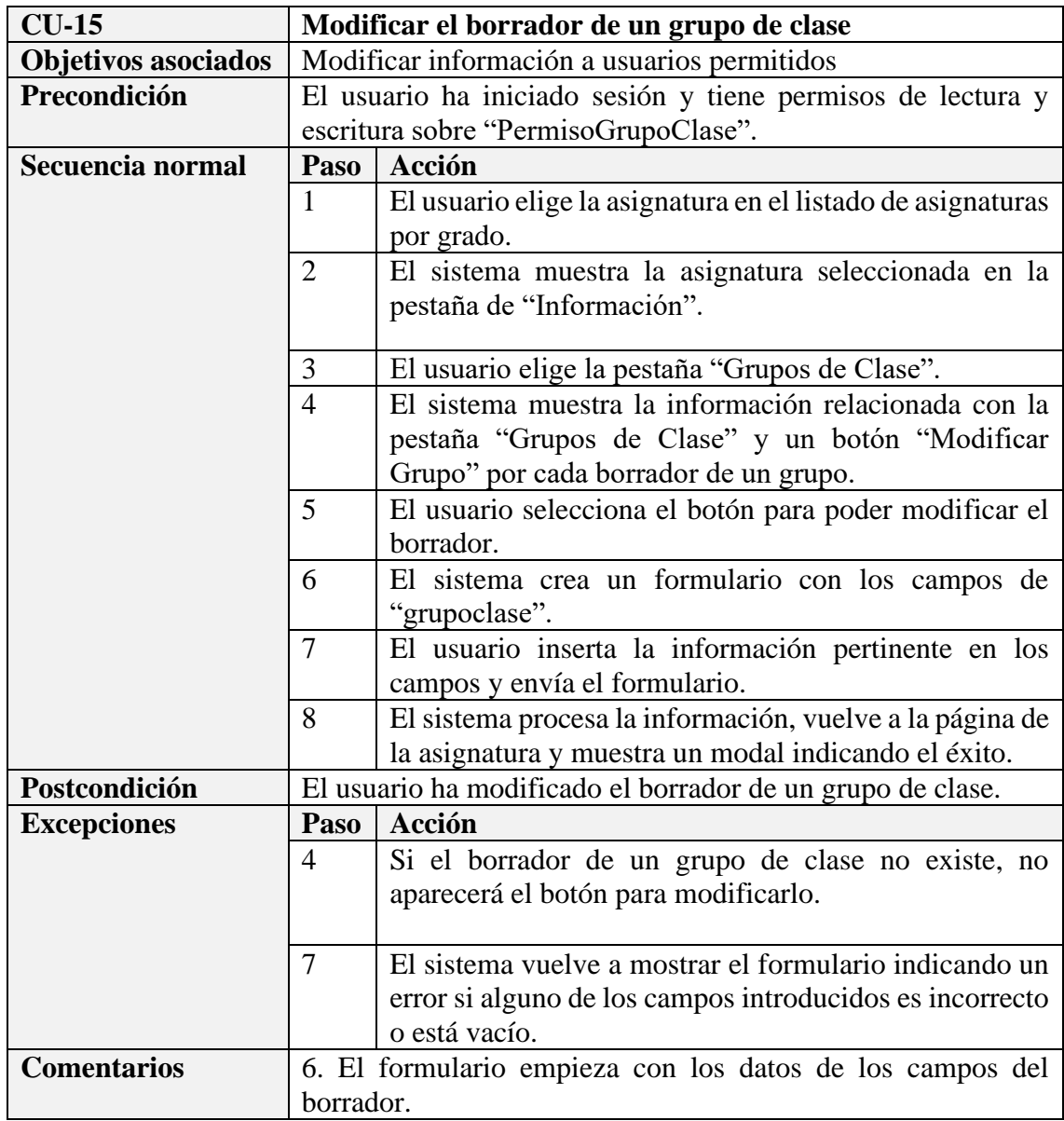

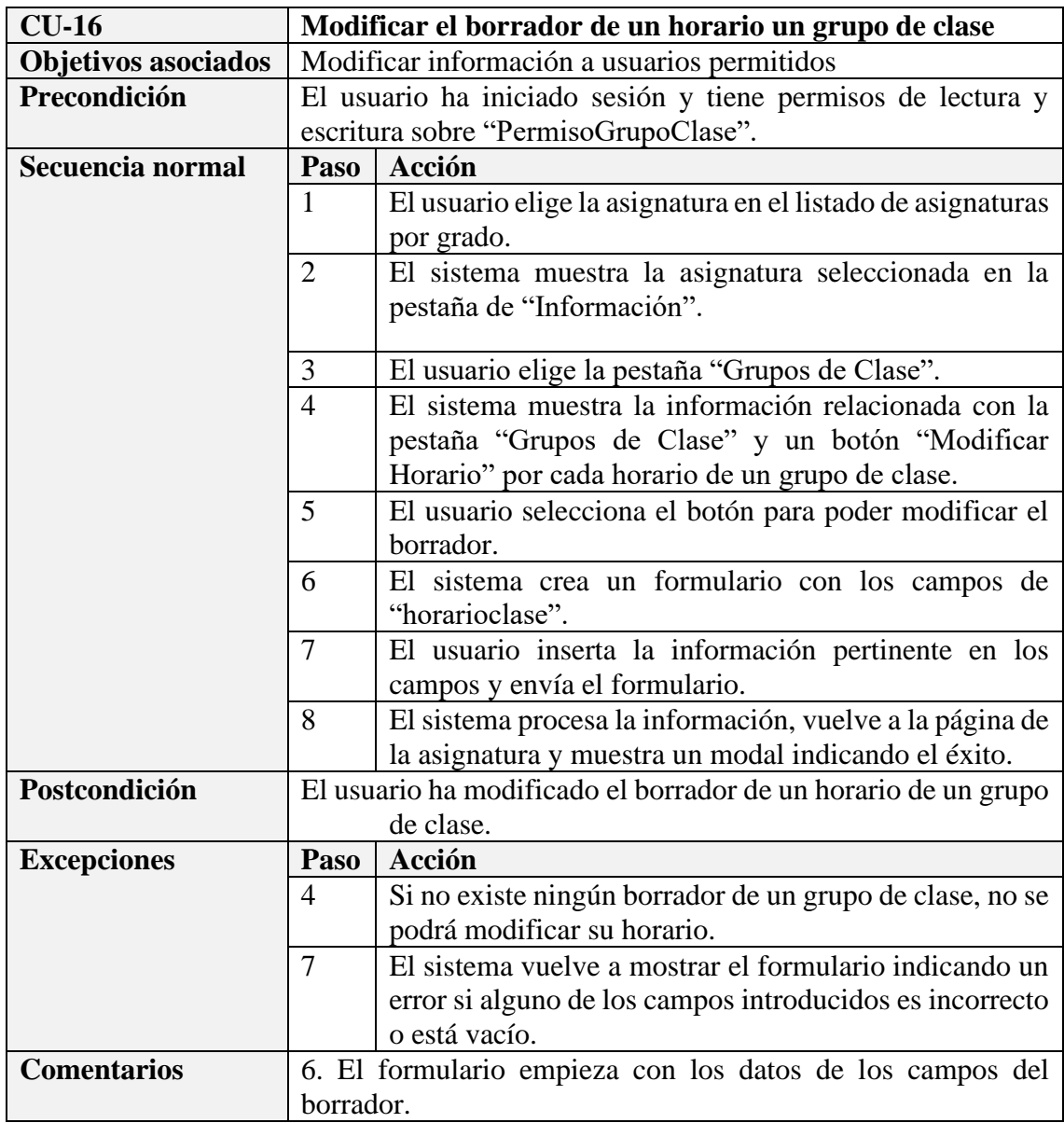

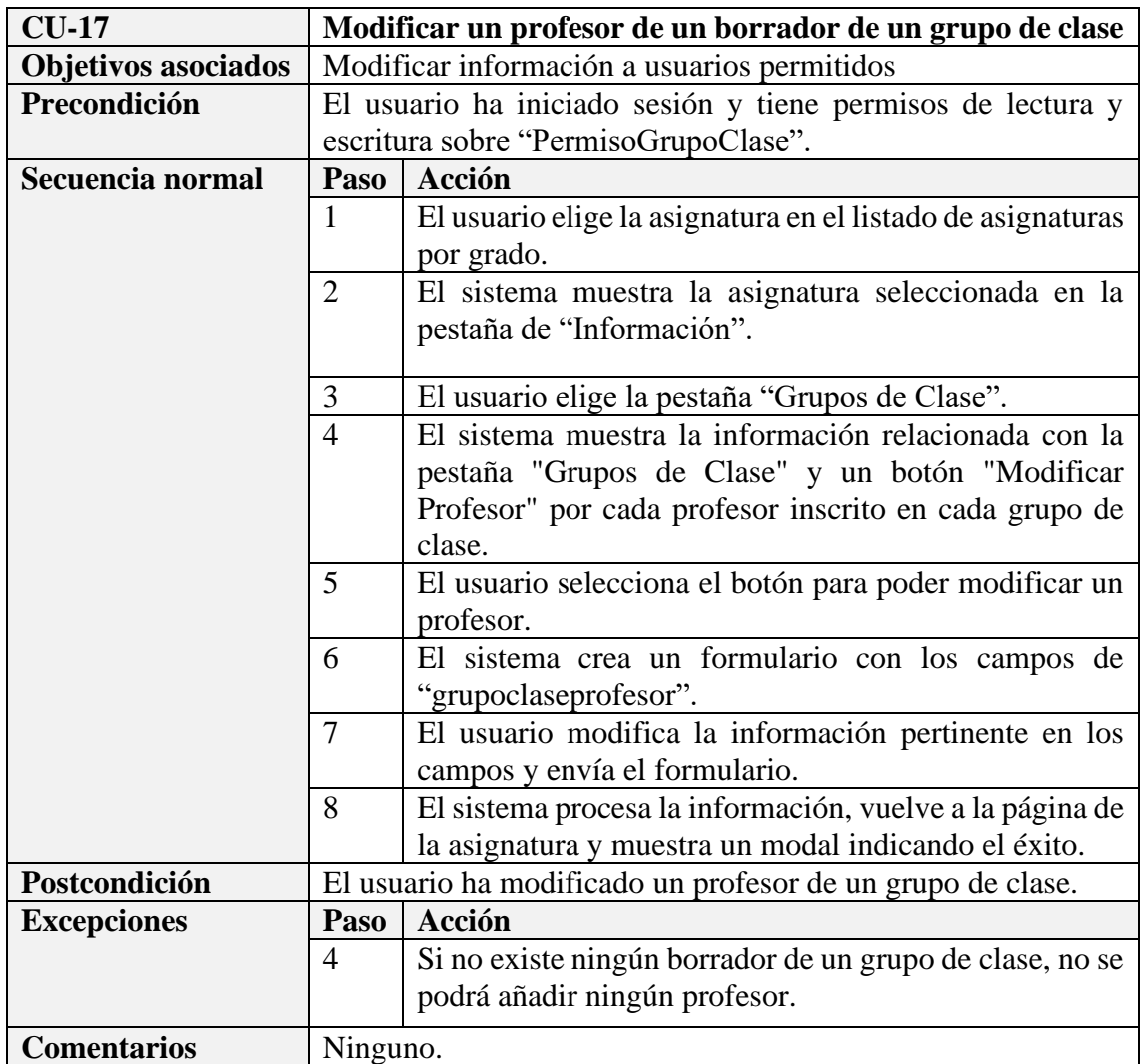

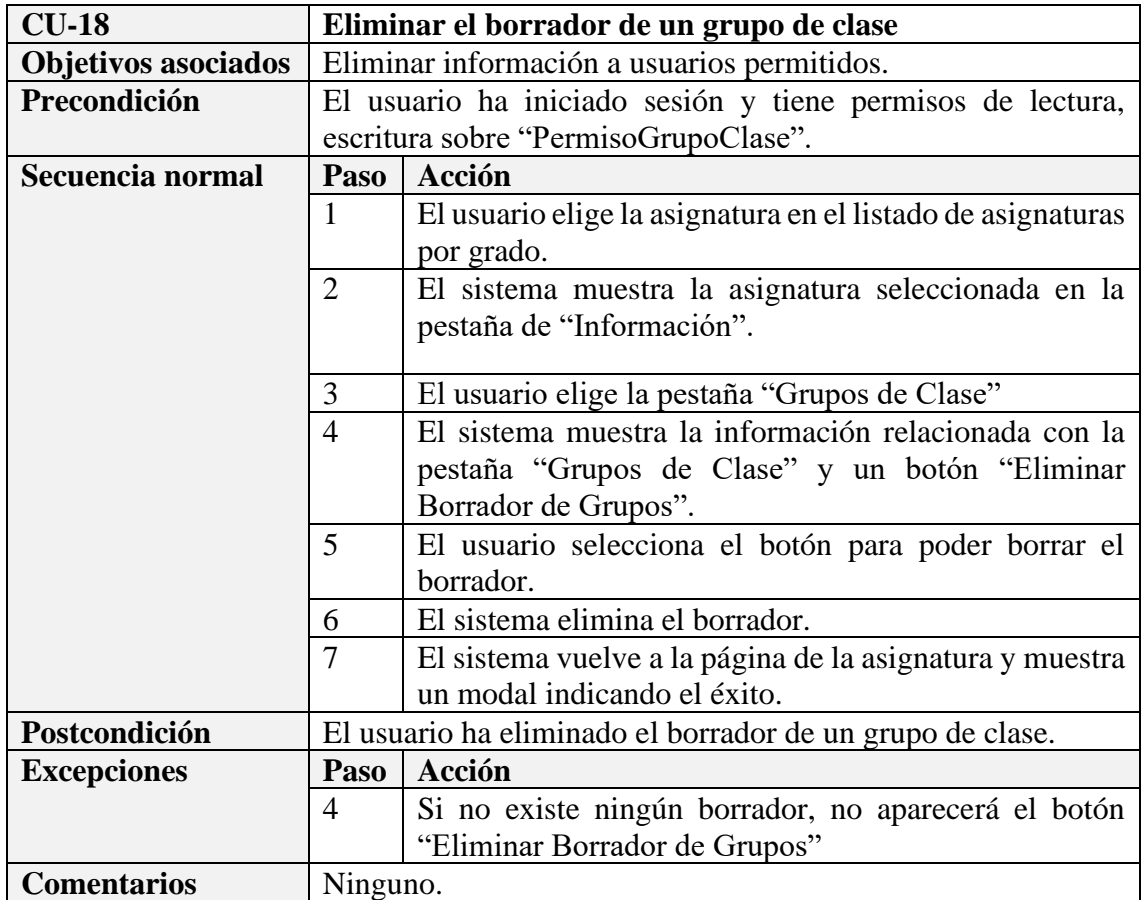

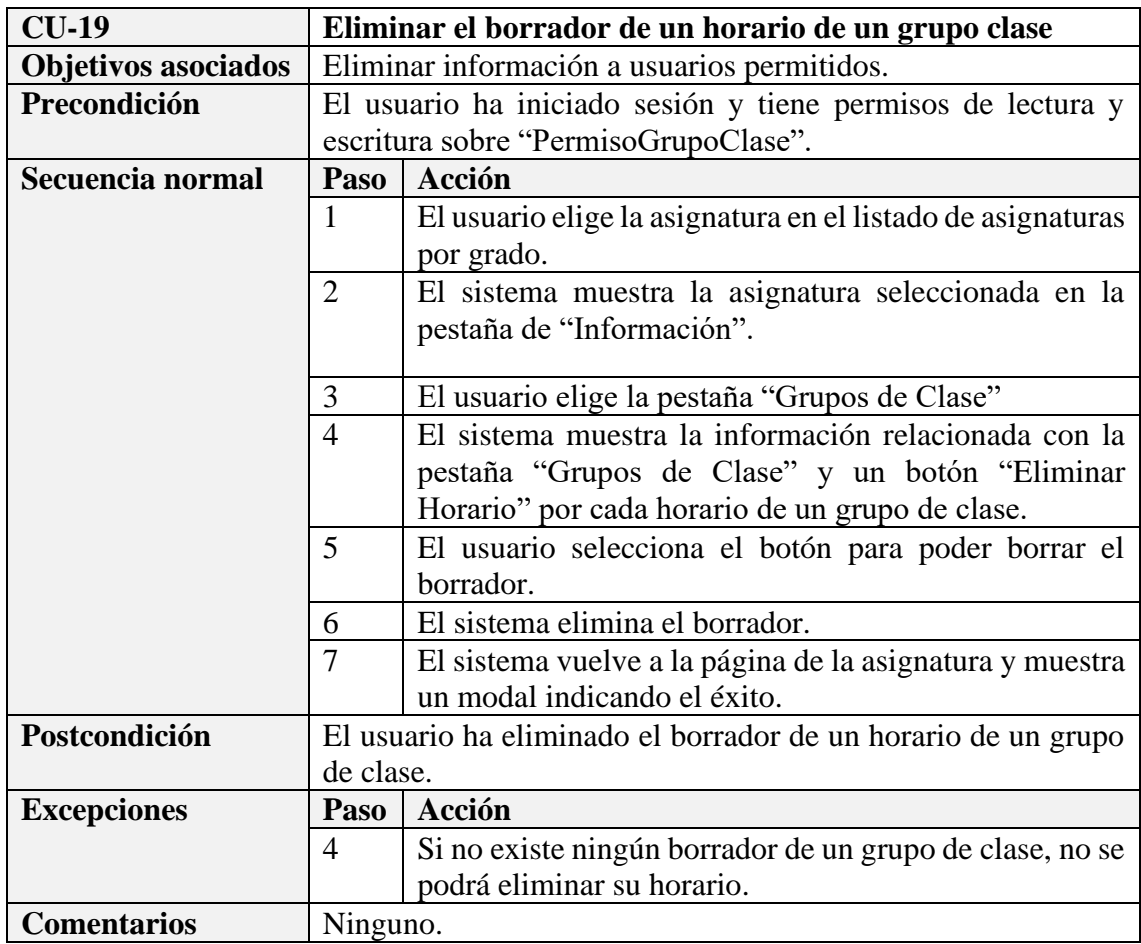

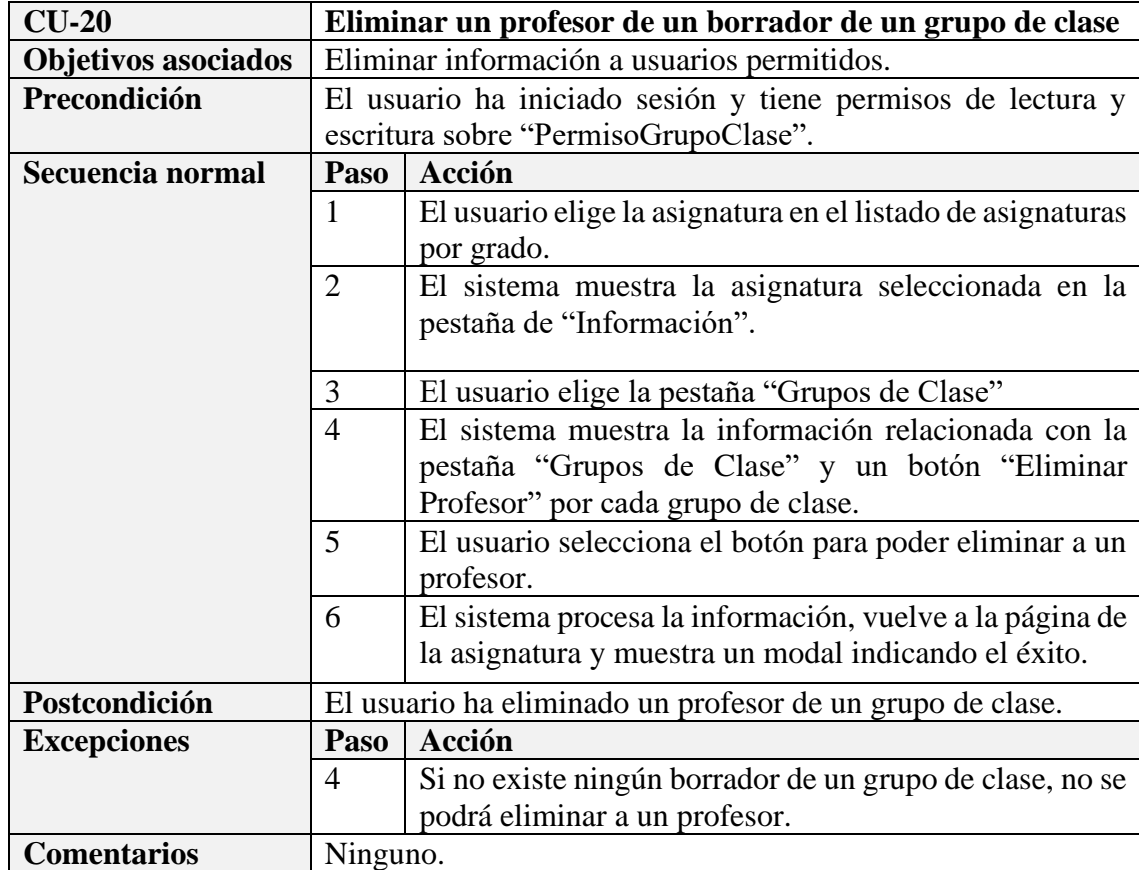

## **4.6 – Subsistema Verifica**

El subsistema Verifica forma parte de los subsistemas que representan las funcionalidades del coordinador de grado. En este diagrama se muestra el caso de uso que modifica los porcentajes mínimos y máximos de cada sección de la evaluación.

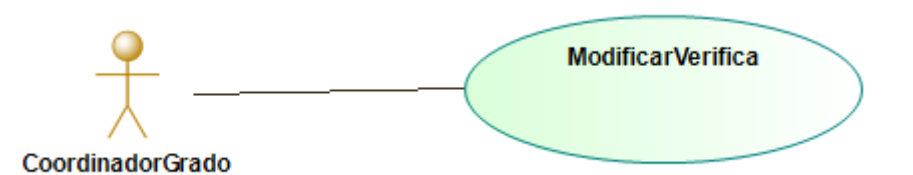

*Figura 4.6.1 – Diagrama de casos de uso del subsistema Verifica*

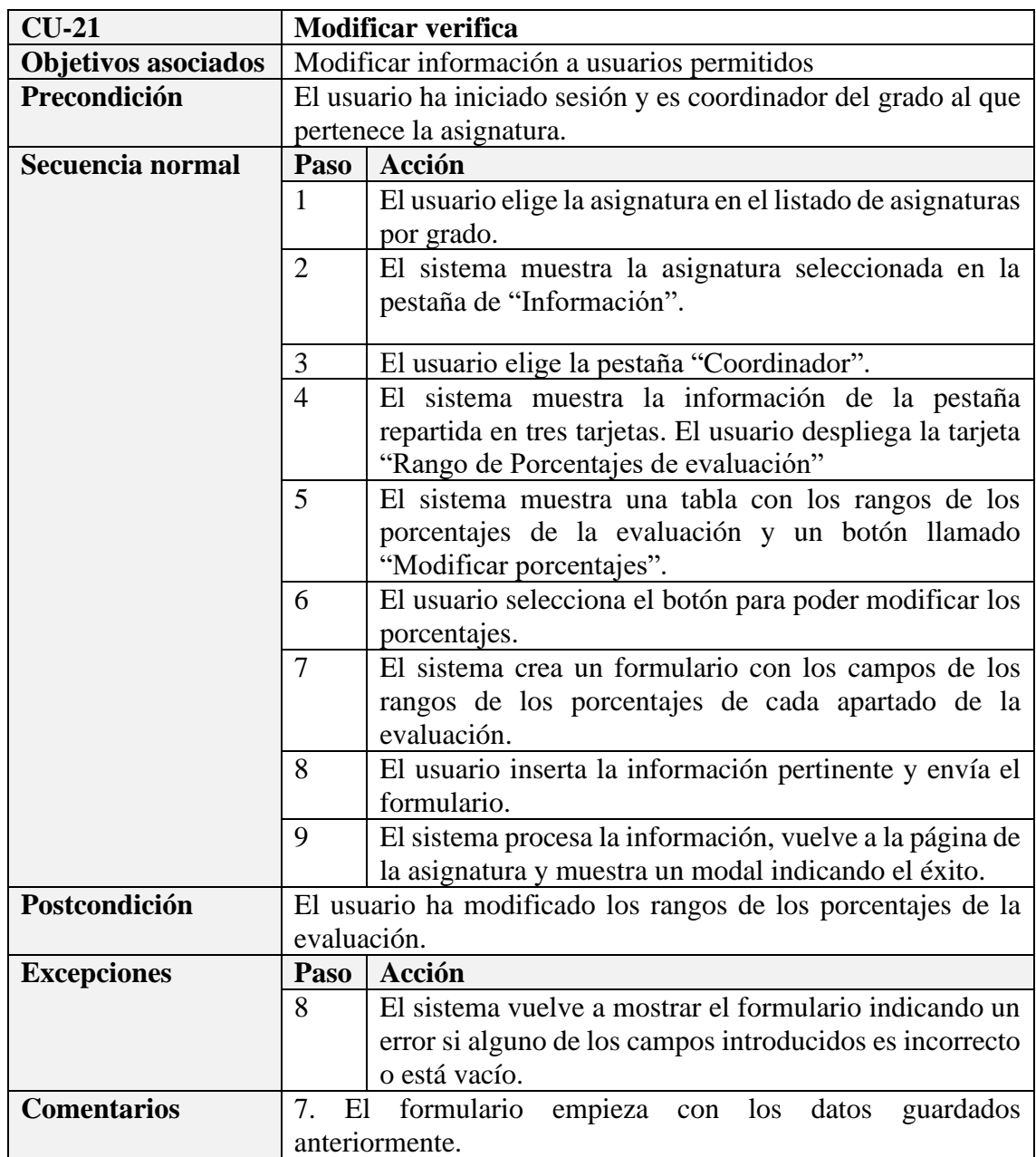

## **4.7 – Subsistema Configuración**

En este diagrama se muestran el caso de uso que existen en el subsistema Configuración, actuando sobre la configuración de los apartados editables. Únicamente el coordinador de grado tiene acceso a esta funcionalidad.

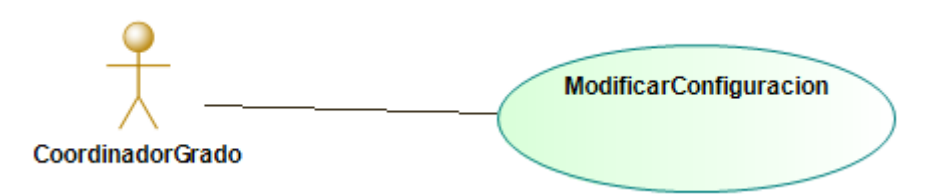

*Figura 4.7.1 – Diagrama de casos de uso del subsistema Configuración*

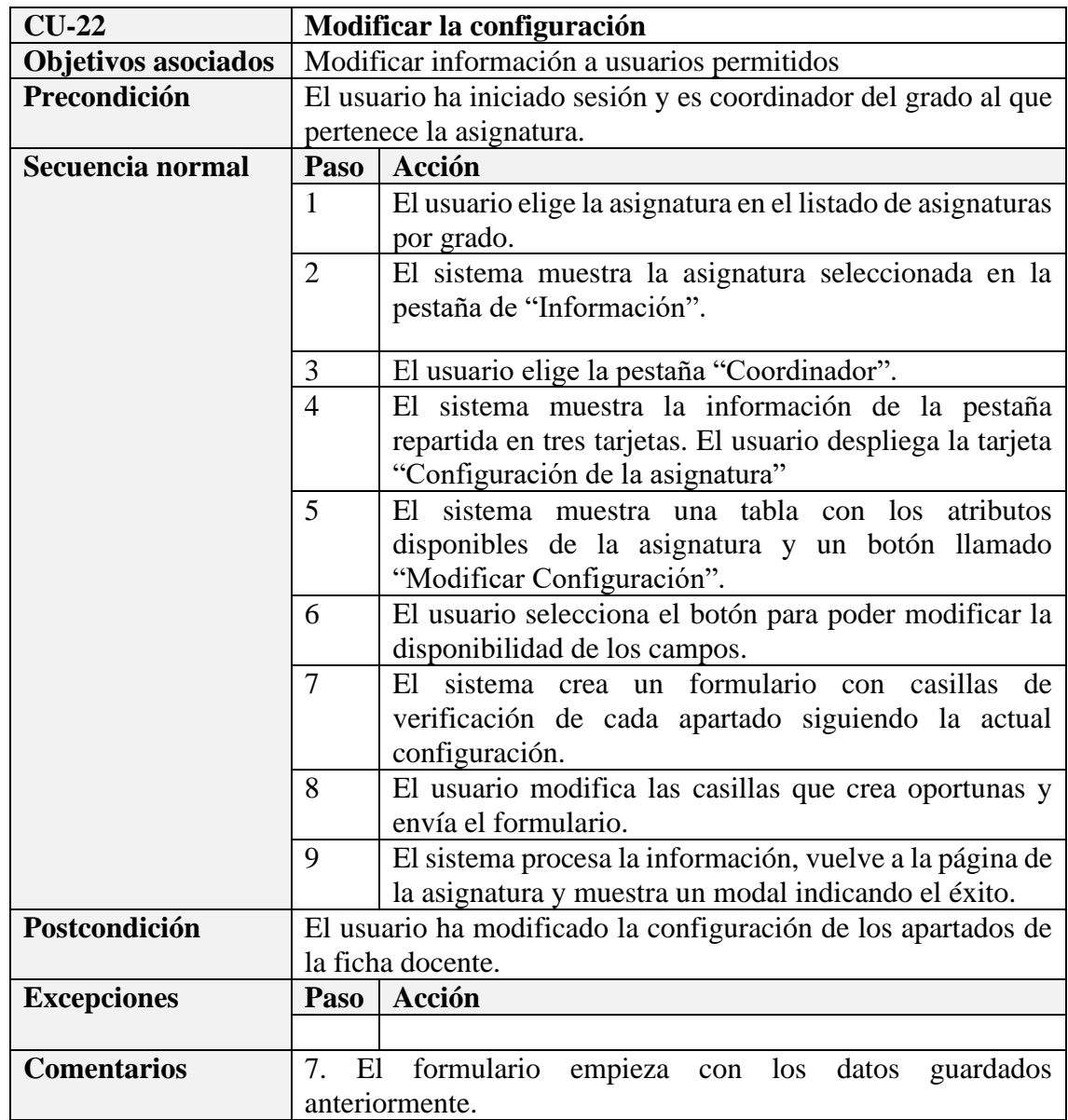

## **4.8 – Subsistema Permisos**

El subsistema Permisos engloba los casos de uso que añaden, modifican o eliminan profesores y los permisos que estos ejercen sobre los grupos editables de la asignatura. Estas funcionalidades, al igual que el subsistema Verifica y Configuración son exclusivas del coordinador de grado.

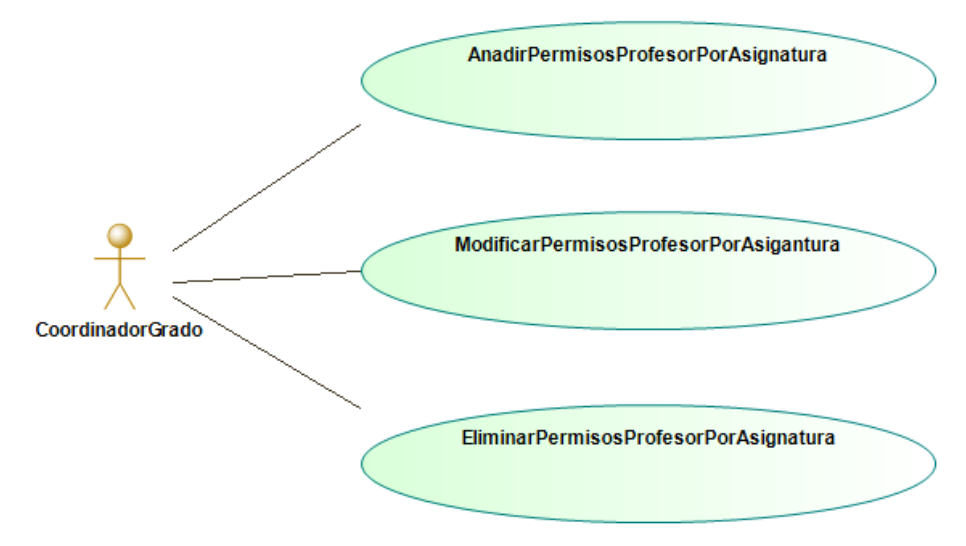

*Figura 4.8.1 – Diagrama de casos de uso del subsistema Permisos*

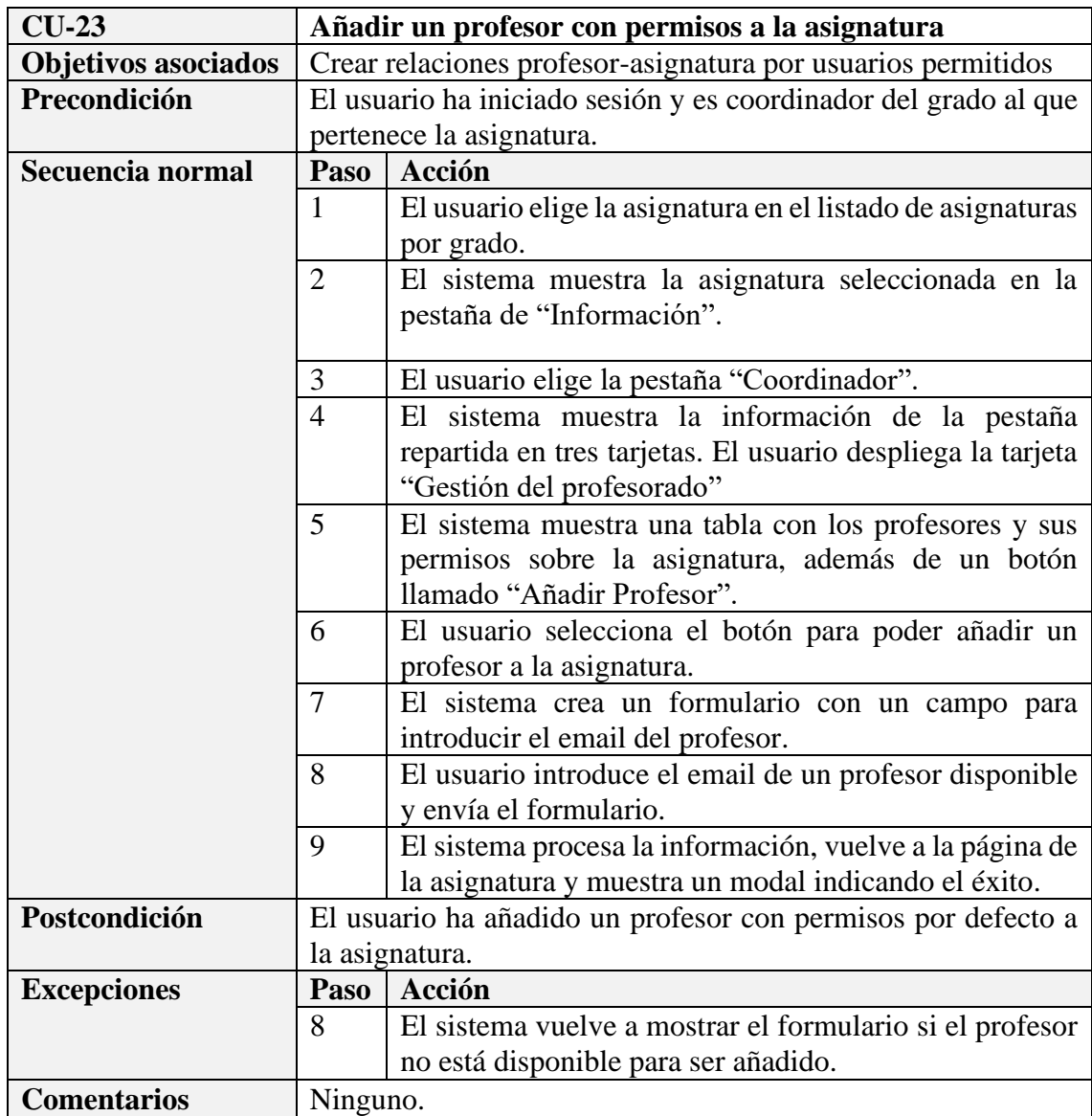

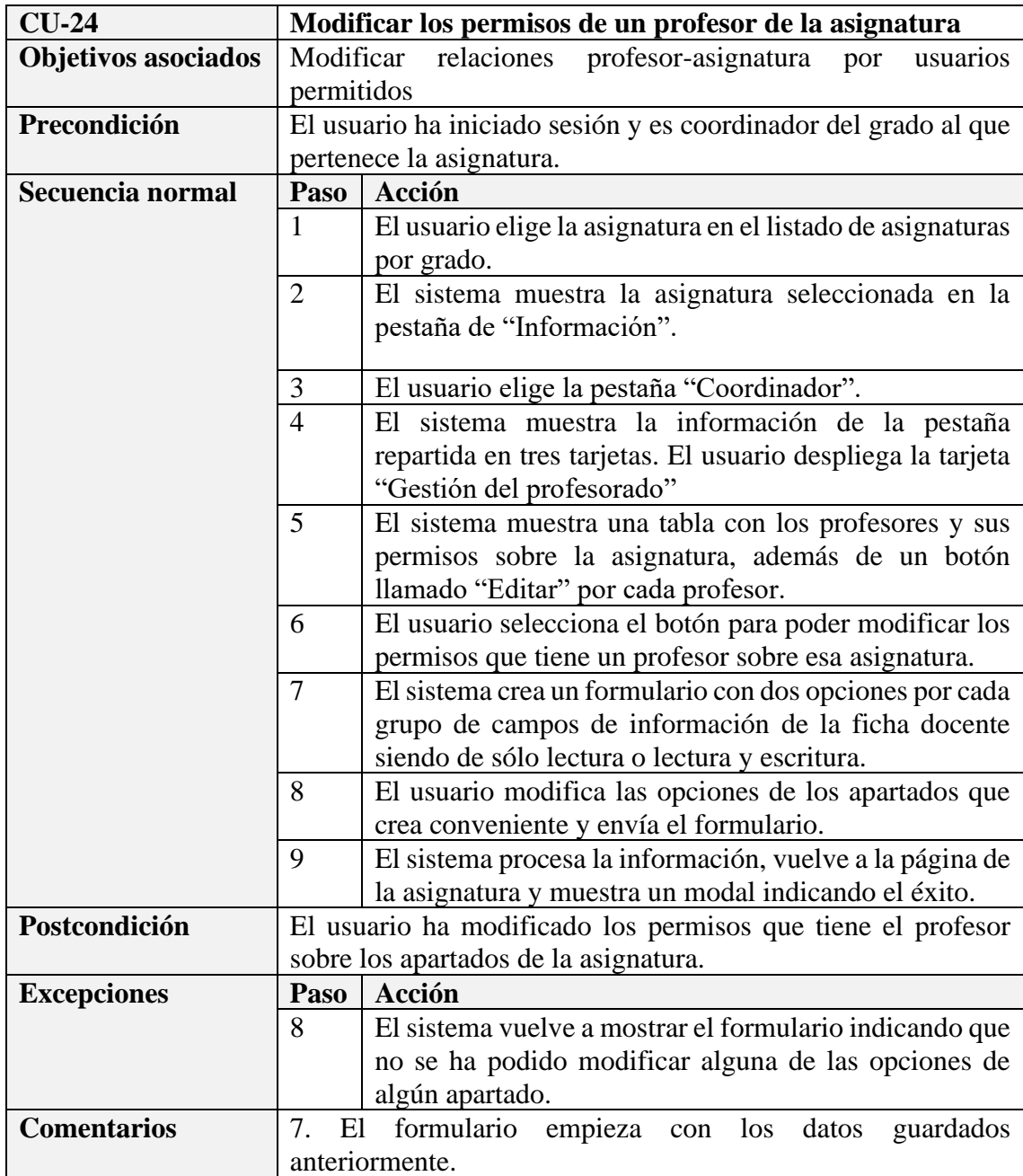

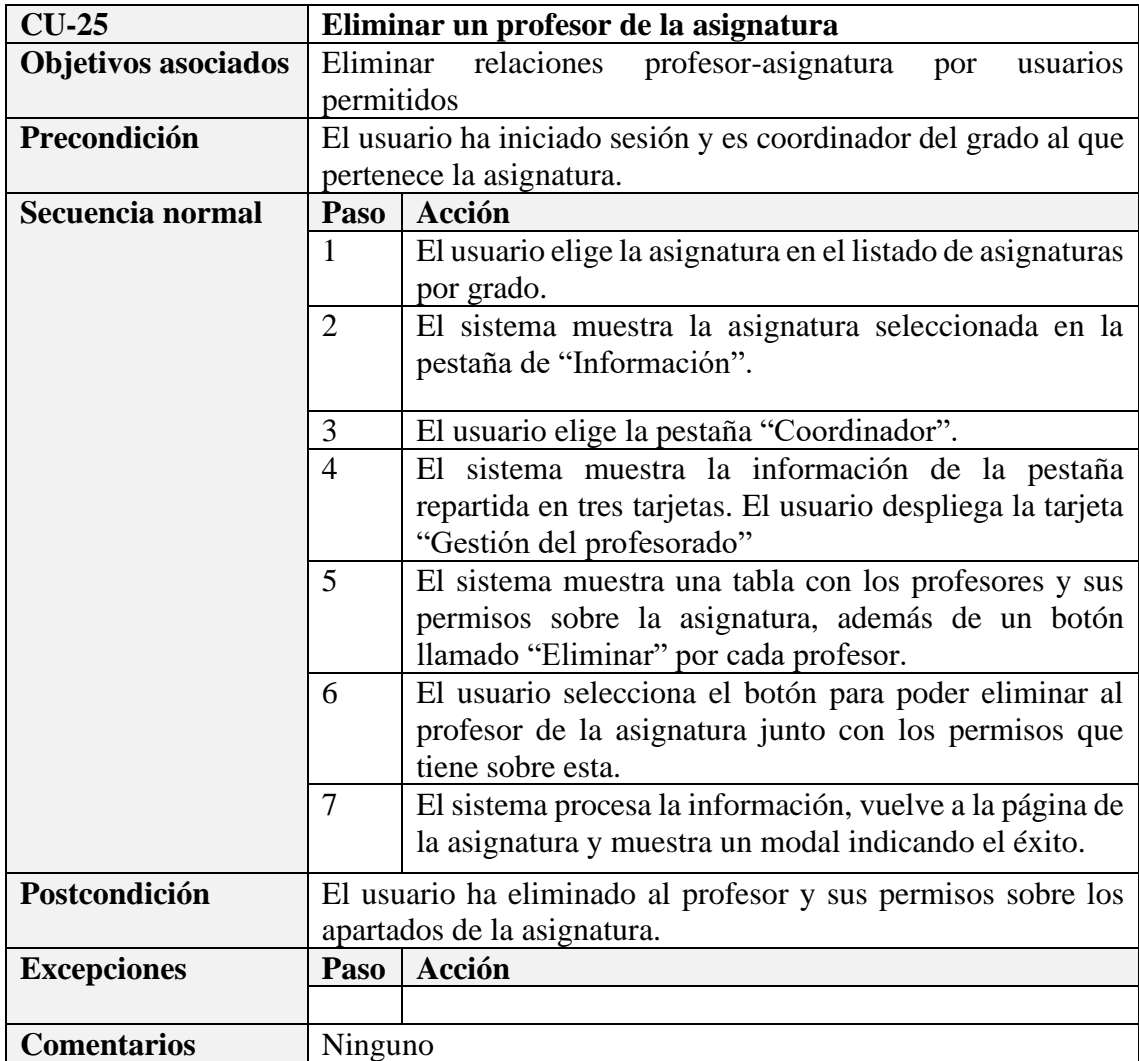

# **Capítulo 5: Modelo de datos**

En este capítulo describiremos el modelo de datos usado para el proyecto, desglosado en el modelo entidad-relación, el modelo relacional y las tablas de la Base de Datos.

Tanto el modelo entidad-relación, como el modelo relacional se han diseñado para dar cumplimiento a las especificaciones, nombradas en el Capítulo 1 y a sus casos de uso del Capítulo 4.

## **5.1 – Modelo entidad-relación (E-R)**

Para la representación del modelo conceptual hemos realizado un diagrama E-R que nos proporciona de un simple vistazo el aspecto general de la base de datos.

El diagrama E-R este compuesto por entidades, que representan cualquier objeto o concepto sobre el que se recoge información y se simbolizan mediante cuadrados.

Por otro lado, las relaciones son una correspondencia o asociación entre dos o más entidades y se representan mediante rombos.

Por último, existen los atributos, correspondientes a una entidad que otorgan características o propiedades que la definen. Se representan mediante elipses. [26]

Las relaciones entre entidades también tienen un componente de ocurrencia que indica que, mediante una pareja de números, el mínimo y máximo número de entidades con las que puede estar relacionada una entidad dada. Estas participaciones pueden ser:

- **(0, 1):** Mínimo cero, máximo uno.
- **(1, 1):** Mínimo uno, máximo uno.
- **(0, n):** Mínimo cero, máximo n (muchos).
- **(1, n):** Mínimo uno, máximo n (muchos).

La cardinalidad de una relación se calcula a través de las participaciones de sus ocurrencias en ella. Tomando el número máximo de participaciones de cada una de las entidades se puede clasificar de la siguiente forma:

- **Cardinalidad 1:1**. Especifica que una entidad A puede estar vinculada mediante una relación a una y solo una ocurrencia con otra entidad B y viceversa.
- **Cardinalidad 1:N**. Detalla que una entidad A puede estar relacionada con varias ocurrencias de otra entidad B. Sin embargo, una de las ocurrencias de la entidad B solo puede estar vinculada a una ocurrencia de la entidad A.
- **Cardinalidad M:N.** Esta cardinalidad especifica que una entidad A puede estar vinculada a varias ocurrencias de la entidad B, y a su vez, una ocurrencia de la entidad B puede estar vinculada a varias de la entidad A.

Por tanto, podemos decir que las entidades se organizan en tres grandes grupos atendiendo a sus características y funciones.

Por un lado, como podemos observar en la *Figura 5.1.1* nos encontramos con las que aportan la información más básica de las asignaturas. Entre ellas encontramos las entidades "**configuración**", "**grado**", "**modulo**", "**materia**", la propia entidad "**asignatura***"* y otras como "**teorico***",* "**problema***"* y "**laboratorio***"* que aportan la información relativa a los créditos.

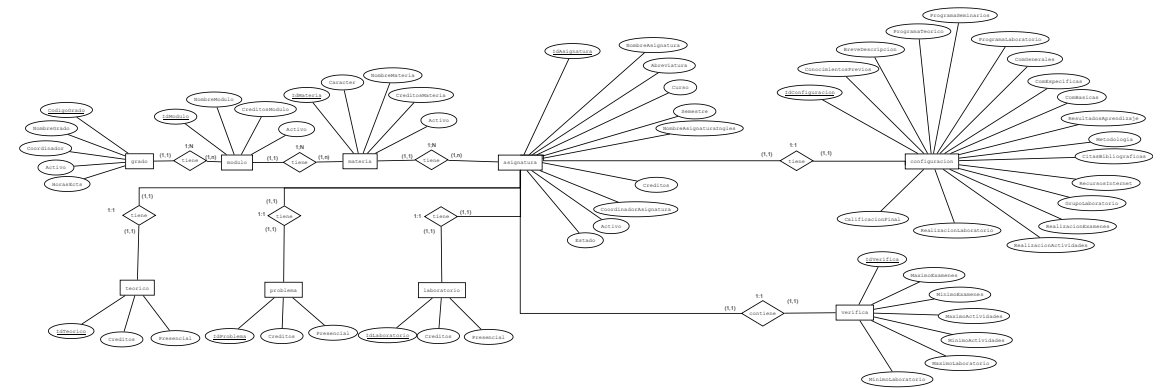

*Figura 5.1.1 – Diagrama E-R del grupo de entidades que guarda la información básica de la asignatura*

Por otra parte, en la *Figura 5.1.2*, tenemos las entidades que contienen la información editable como son "**programaasignatura**", "**competenciasasignatura**", "**metodologia**", "**bibliografia**", "**evaluacion**" y tanto "**grupoclase**" como su homólogo "**grupolaboratorio**".

En la *Figura 5.1.3*, si bien es cierto, las entidades con el prefijo *mod-* están duplicadas, ya que son aquellas que contienen la información que no han sido consolidada. De esta forma, conseguimos obtener un control de versiones, en caso de que se quiera descartar los últimos datos editados.

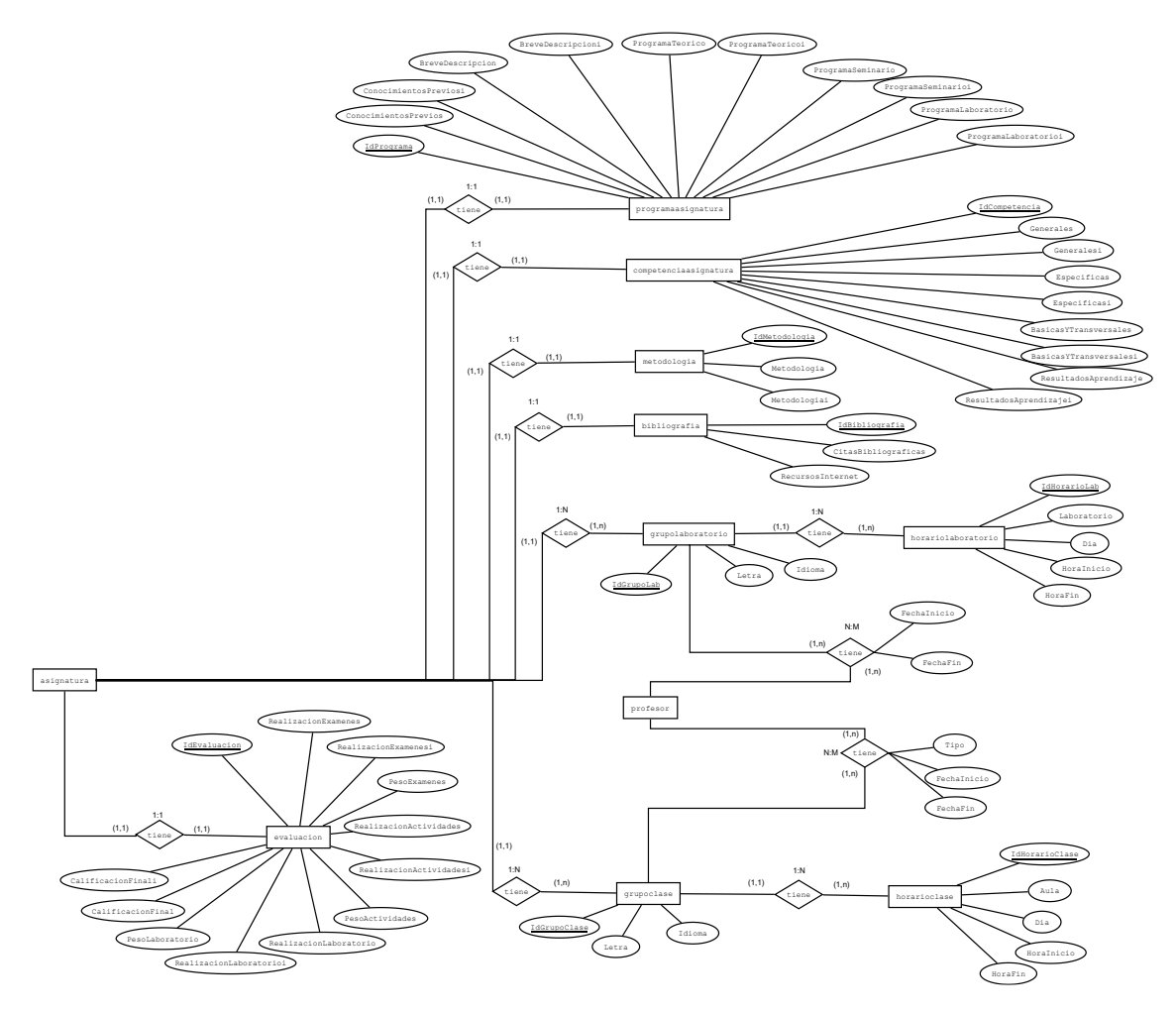

*Figura 5.1.2 – Diagrama E-R del grupo de entidades que guarda la información editable consolidada*

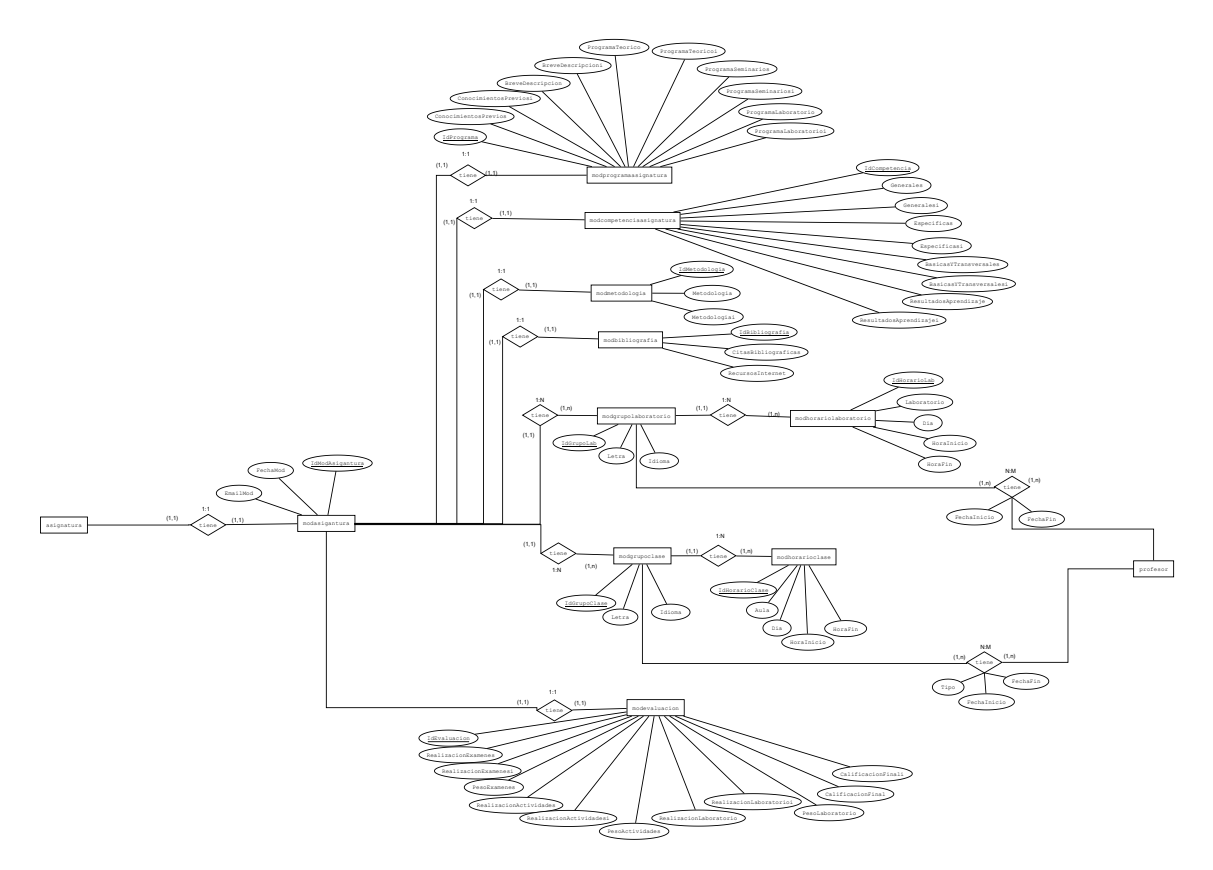

*Figura 5.1.3 – Diagrama E-R del grupo de entidades que guarda la información editable en forma de borrador*

Finalmente observamos que en la *Figura 5.1.4*, se encuentran las entidades de "**usuario***"*, "**administrador***"* y "**profesor***"*, este último relacionándose con la asignatura mediante la tabla "**permisos***"*.

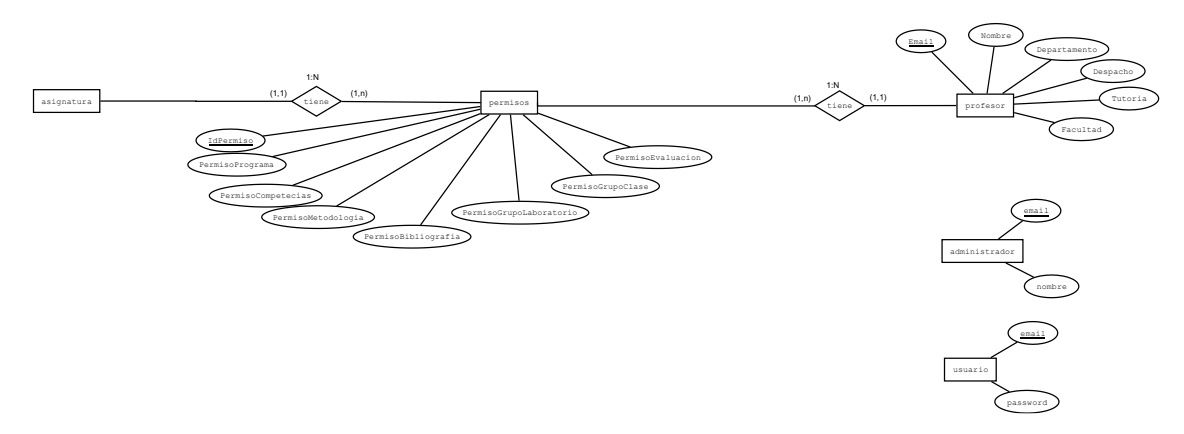

*Figura 5.1.4 – Diagrama E-R del grupo de entidades que guarda la información de los usuarios y los permisos*
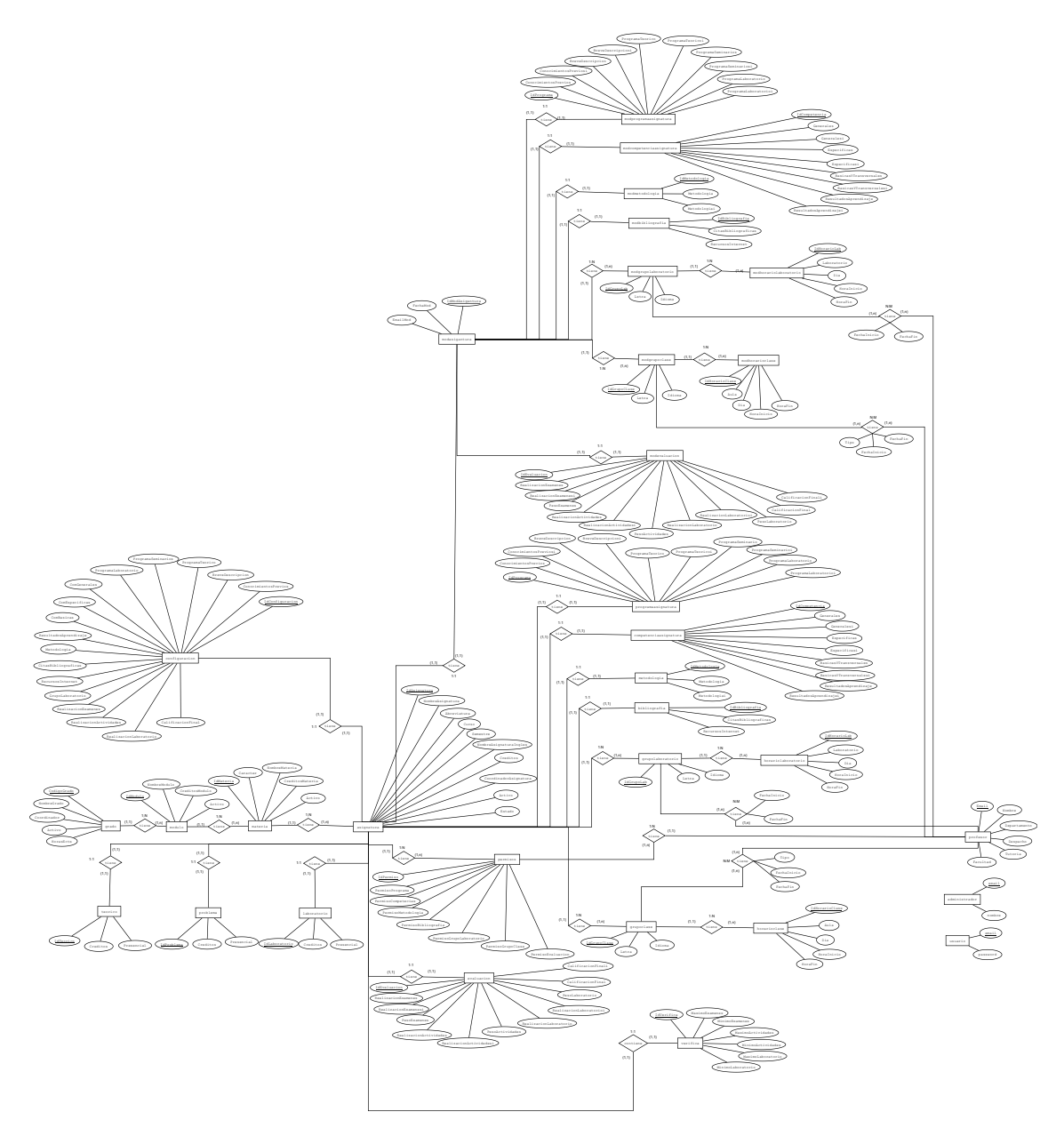

*Figura 5.1.5 – Diagrama E-R completo del proyecto*

# **5.2 – Modelo relacional**

El modelo relacional contiene el paso del modelo de entidad-relación a uno nuevo donde podremos ver como se establecen las relaciones entre las distintas tablas según la cardinalidad.

Al no existir un diagrama en este modelo, las cardinalidades se han representado de la siguiente manera: [26]

• **Relaciones con cardinalidad 1:N**. Se añade a la tabla de la entidad que actúa como participación máxima N la clave de la entidad que actúa como participación máxima 1 como clave foránea.

- **Relaciones con cardinalidad 1:1**. El paso a tablas es muy parecida a las de las relaciones 1:N. Se tiene la libertad de poder incorporar la clave foránea de una entidad a la otra.
- **Relaciones con cardinalidad N:M**. En este caso, se crea una tabla con todos los campos claves de las entidades relacionadas y los atributos surgidos de su relación. La clave primaria de la tabla generada es el conjunto de las claves primarias de las entidades, y cada una de estas, será una clave foránea referenciada a la tabla de la que se importa.

Las claves primarias se simbolizarán con el campo de color azul y las claves foráneas de color rojo.

### **administrador** (Email, Nombre)

**asignatura** (IdAsignatura, NombreAsignatura, Abreviatura, Curso, Semestre, NombreAsignaturaIngles, Creditos, CoordinadorAsignatura, Activo, Estado, IdMateria)

**bibliografia** (IdBibliografia, CitasBibliograficas, RecursosInternet, IdAsignatura)

**competenciaasignatura** (IdCompetencia, Generales, Generalesi, Especificas, Especificasi, BasicasYTransversales, BasicasYTransversalesi, ResultadosAprendizaje, ResultadosAprendizajei, IdAsignatura)

**configuracion** (IdConfiguracion, ConocimientosPrevios, BreveDescripcion, ProgramaTeorico, ProgramaSeminarios, ProgramaLaboratorio, ComGenerales, ComEspecificas, ComBasicas, ResultadosAprendizaje, Metodologia, CitasBibliograficas, RecursosInternet, GrupoLaboratorio, RealizacionExamenes, RealizacionActividades, RealizacionLaboratorio, CalificacionFinal, IdAsignatura)

**evaluacion** (IdEvaluacion, RealizacionExamenes, RealizacionExamenesi, PesoExamenes, RealizacionActividades, RealizacionActividadesi, PesoActividades, RealizacionLaboratorio, RealizacionLaboratorioi, PesoLaboratorio, CalificacionFinal, CalificacionFinali, IdAsignatura)

**grado** (CodigoGrado, NombreGrado, Coordinador, Activo, HorasEcts)

**grupoclase** (IdGrupoClase, Letra, Idioma, IdAsignatura)

**grupoclaseprofesor** (IdGrupoClase, Tipo, FechaInicio, FechaFin, EmailProfesor)

**grupolaboratorio** (IdGrupoLab, Letra, Idioma, IdAsignatura)

**grupolaboratorioprofesor** (IdGrupoLab, FechaInicio, FechaFin, EmailProfesor)

**horarioclase** (IdHorarioClase, Aula, Dia, HoraInicio, HoraFin, IdGrupoClase)

**horariolaboratorio** (IdHorarioLab, Laboratorio, Dia, HoraInicio, HoraFin, IdGrupoLab)

**laboratorio** (IdLaboratorio, Creditos, Presencial, IdAsignatura)

**materia** (IdMateria, NombreMateria, Caracter, CreditosMateria, Activo, IdModulo)

**metodologia** (IdMetodologia, Metodologia, Metodologiai, IdAsignatura)

**modasignatura** (IdModAsignatura, FechaMod, EmailMod, IdAsignatura)

**modbibliografia** (IdBibliografia, CitasBibliograficas, RecursosInternet, IdModAsignatura)

**modcompetenciaasignatura** (IdCompetencia, Generales, Generalesi, Especificas, Especificasi, BasicasYTransversales, BasicasYTransversalesi, ResultadosAprendizaje, ResultadosAprendizajei, IdModAsignatura)

**modevaluacion** (IdEvaluacion, RealizacionExamenes, RealizacionExamenesi, PesoExamenes, RealizacionActividades, RealizacionActividadesi, PesoActividades, RealizacionLaboratorio, RealizacionLaboratorioi, PesoLaboratorio, CalificacionFinal, CalificacionFinali, IdModAsignatura)

**modgrupoclase** (IdGrupoClase, Letra, Idioma, IdModAsignatura)

**modgrupoclaseprofesor** (IdGrupoClase, Tipo, FechaInicio, FechaFin, EmailProfesor)

**modgrupolaboratorio** (IdGrupoLab, Letra, Idioma, IdModAsignatura)

**modgrupolaboratorioprofesor** (IdGrupoLab, FechaInicio, FechaFin, EmailProfesor)

**modhorarioclase** (IdHorarioClase, Aula, Dia, HoraInicio, HoraFin, IdGrupoClase)

**modhorariolaboratorio** (IdHorarioLab, Laboratorio, Dia, HoraInicio, HoraFin, IdGrupoLab)

**modmetodologia** (IdMetodologia, Metodologia, Metodologiai, IdModAsignatura)

**modprogramaasigantura** (IdPrograma, ConocimientosPrevios, ConocimientosPreviosi, BreveDescripcion, BreveDescripcioni, ProgramaTeorico, ProgramaTeoricoi, ProgramaSeminarios, ProgramaSeminariosi, ProgramaLaboratorio, ProgramaLaboratorioi, IdModAsignatura)

**modulo** (IdModulo, NombreModulo, CreditosModulo, Activo, CodigoGrado)

**permisos** (IdPermiso, PermisoPrograma, PermisoCompetencias, PermisoMetodologia, PermisoBibliografia, PermisoGrupoLaboratorio, PermisoGrupoClase, PermisoEvaluacion, IdAsignatura, EmailProfesor)

**problema** (IdProblema, Creditos, Presencial, IdAsignatura)

**profesor** (Email, Nombre, Departamento, Despacho, Tutoria, Facultad)

**programaasigantura** (IdPrograma, ConocimientosPrevios, ConocimientosPreviosi, BreveDescripcion, BreveDescripcioni, ProgramaTeorico, ProgramaTeoricoi, ProgramaSeminario, ProgramaSeminarioi, ProgramaLaboratorio, ProgramaLaboratorioi, IdAsignatura)

**teorico** (IdTeorico, Creditos, Presencial, IdAsignatura)

**usuario** (Email, Password)

**verifica** (IdVerifica, MaximoExamenes, MinimoExamenes, MaximoActividades, MinimoActividades, MaximoLaboratorio, MinimoLaboratorio, IdAsignatura)

# **5.3 – Contenido de las tablas**

En este apartado detallamos la información de las tablas de la Base de Datos, indicando sus atributos, y de estos, su tipo y su finalidad. Sólo se mostrarán las más relevantes para poder comprender la estructura y contenido. El resto se pueden encontrar en el [Apéndice](#page-123-0) [B.](#page-123-0)

#### • **usuario**

Contiene la información para iniciar sesión en la aplicación web. Esta tabla no hace referencia a los profesores o los administradores, ya que, al existir dos tipos de usuarios con información diferente, los hemos separado para evitar redundancia y normalizar la información.

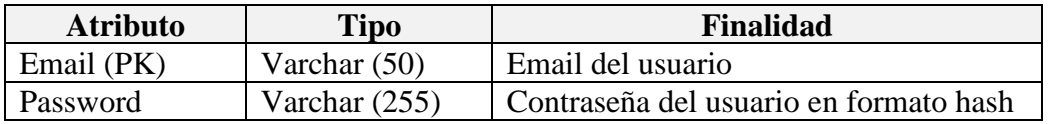

### • **administrador**

Contiene un listado de todos los administradores. Comparte el atributo Email con la tabla usuario, para poder iniciar sesión y determinar de qué tipo es.

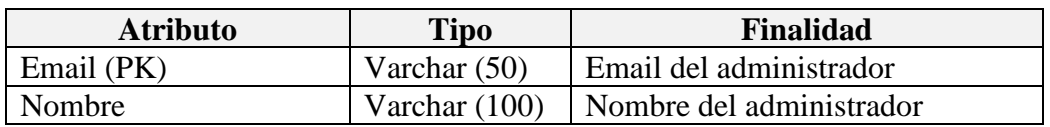

#### • **profesor**

Al igual que la tabla anterior, la tabla "**profesor**" comparte el atributo *Email*. Además, tiene atributos que guardan información única de cada docente para ser mostrada en los grupos y tutorías.

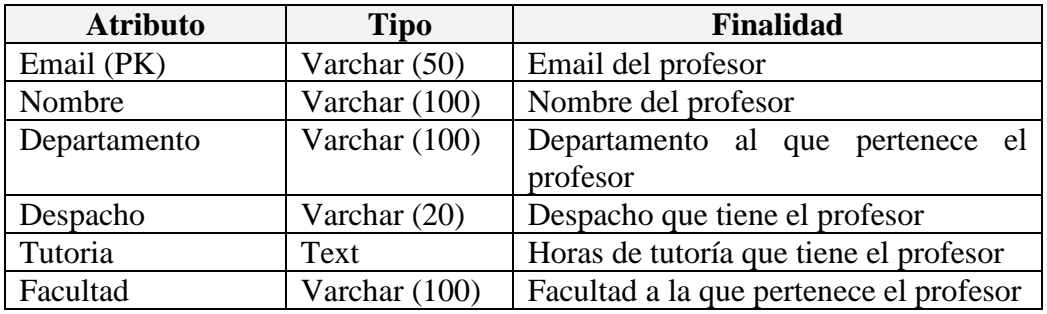

#### • **grado**

Tabla que representa la información de un grado. Dentro de los atributos, *Activo* indica si el grado es funcional y el atributo *HorasEcts* hace referencia al número de horas que se necesitan para superar un crédito, que suele ser entre 25 y 30.

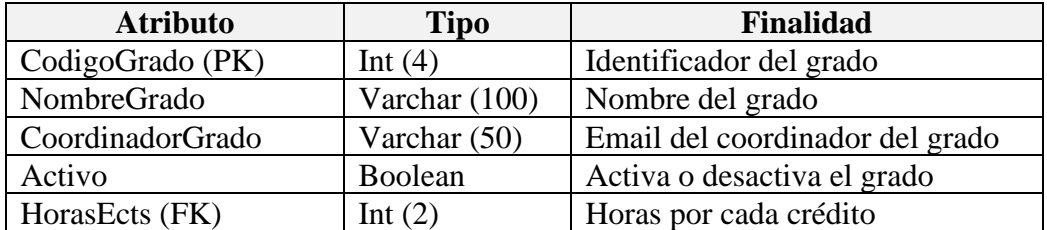

#### • **modulo**

La tabla "**modulo**" recoge todos los módulos que un grado tiene. También posee el atributo *Activo*, al igual que "**grado**", "**materia**" y "**asignatura**".

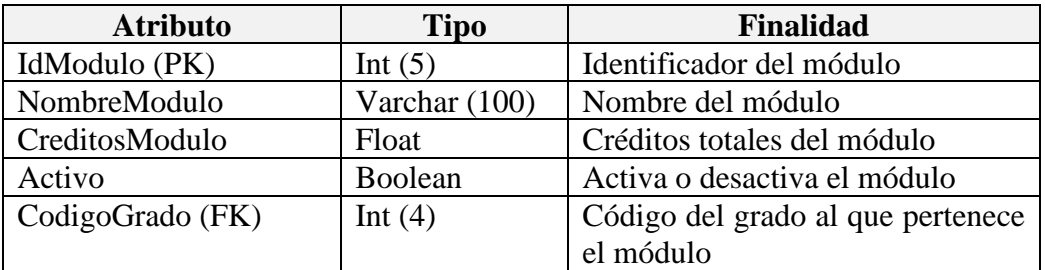

#### • **materia**

Recoge las diferentes materias de la Base de Datos. Estas, al pertenecer a un módulo tienen una referencia en el atributo *IdModulo*. Además, contabilizan el número de créditos de todas las asignaturas que le corresponden en el atributo *CreditosMateria* y su atributo *Caracter* indica si todas las asignaturas que contiene son obligatorias u optativas.

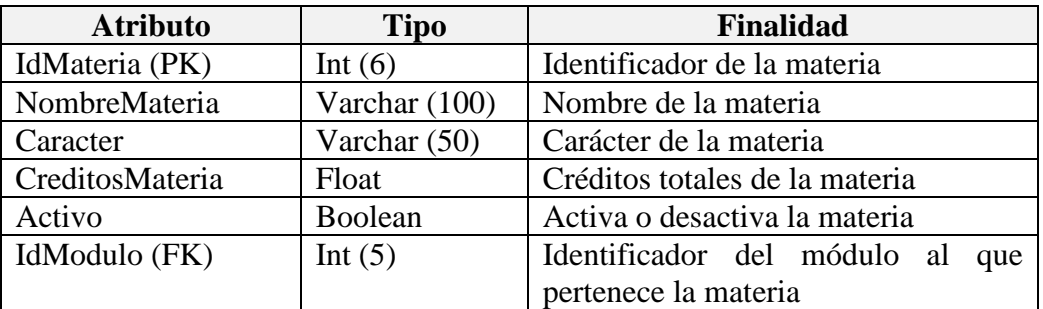

#### • **asignatura**

Contiene la información principal y no editable de la asignatura. Se relaciona con la tabla "**materia**", creando así una cadena de relaciones que llega hasta la tabla "**grado**". El atributo *NombreAsignaturaIngles* es nulo y determina si existe una guía en inglés, por lo que, si está vacío, no existirán esos apartados. El *Estado*, representado por una letra indica si la asignatura está en borrador (*B*), verificada (*V*) o consolidada (*C*).

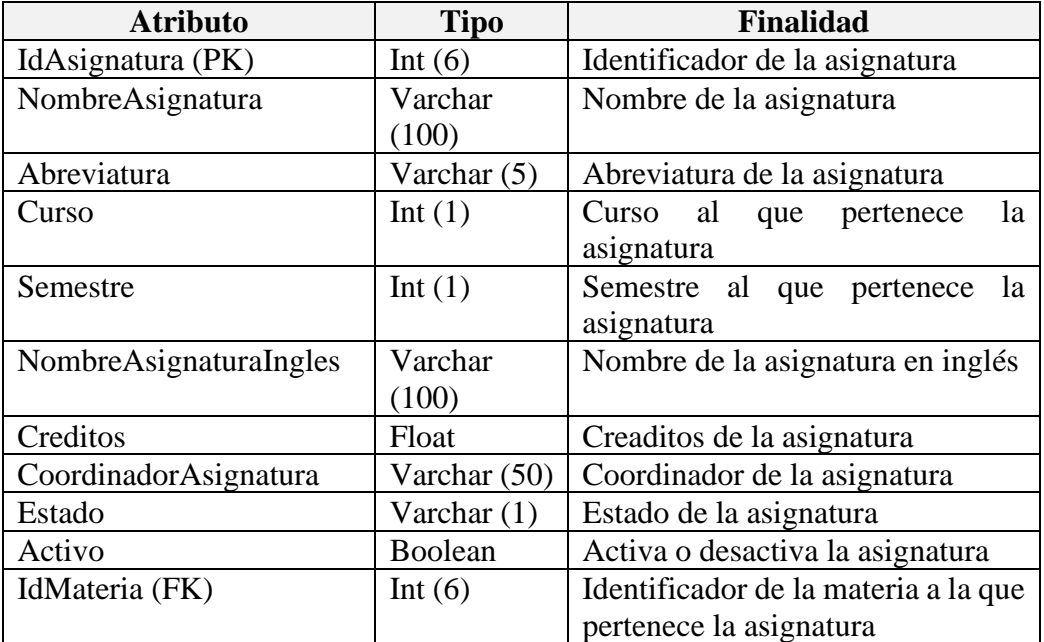

#### • **problema**

"**problema**" guarda el número de créditos que se destinan a esa parte de la evaluación, así como el porcentaje de presencialidad necesarios para obtenerlo. Las tablas "**laboratorio**" y **teorico**" disponibles en el **Apéndice B** recogen la distribución restante de los créditos. Es una tabla no editable por los profesores.

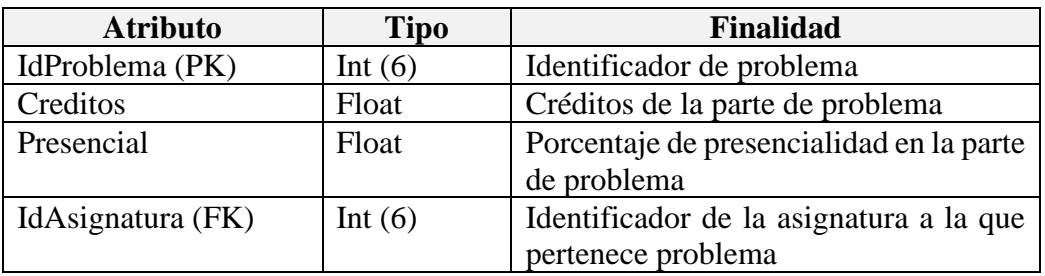

#### • **verifica**

Contiene la información de los valores máximos y mínimos de las notas de una asignatura. En caso de que algún profesor edite la tabla "**evaluacion**", estos valores comprobarán si sus respectivos pesos recién asignados se encuentran dentro de estas cotas.

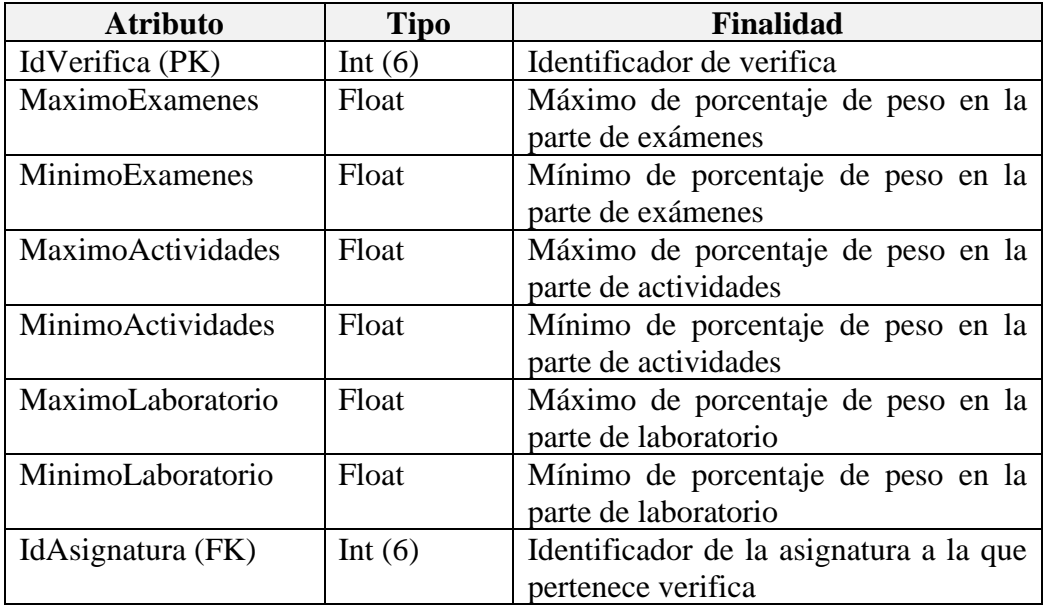

#### • **metodologia**

"metodologia" es una de las múltiples tablas que guardan información editable. Dependiendo de los permisos del profesor, la configuración y si la asignatura se imparte en inglés, se podrán rellenar más o menos atributos. Las demás tablas de esta índole se pueden consultar en el [Apéndice B.](#page-123-0)

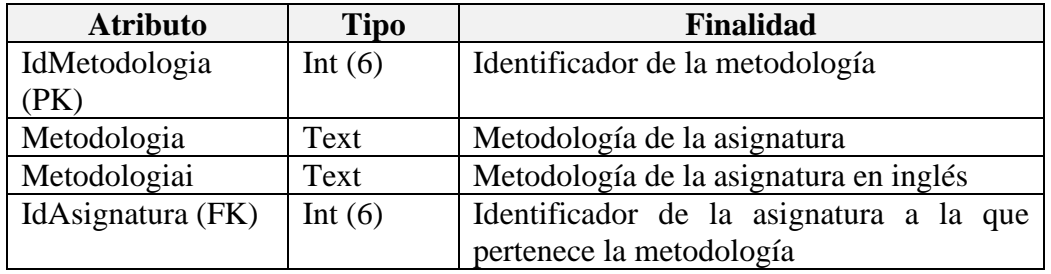

#### • **grupoclase**

Aglutina la información de cada grupo de clase. Tiene como atributos la letra y el idioma (generalmente español o inglés). "**grupolaboratorio**" sigue la misma estructura y se puede encontrar en el [Apéndice B.](#page-123-0)

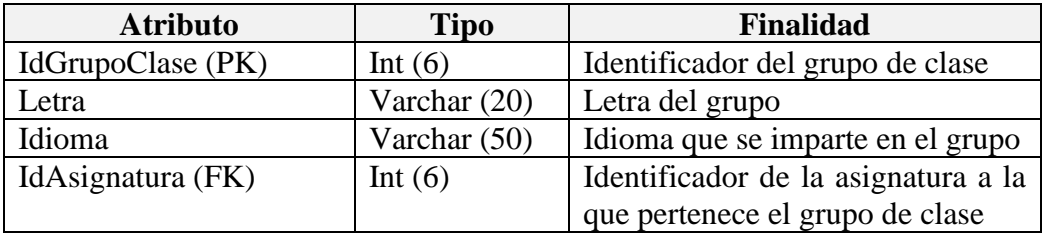

#### • **grupoclaseprofesor**

Relaciona los profesores con un grupo de clase, de esta manera un grupo puede tener varios profesores, y un profesor puede pertenecer a varios grupos. Para el grupo de laboratorio, existe la tabla "**grupoclaselaboratorio**" disponible en el [Apéndice B.](#page-123-0)

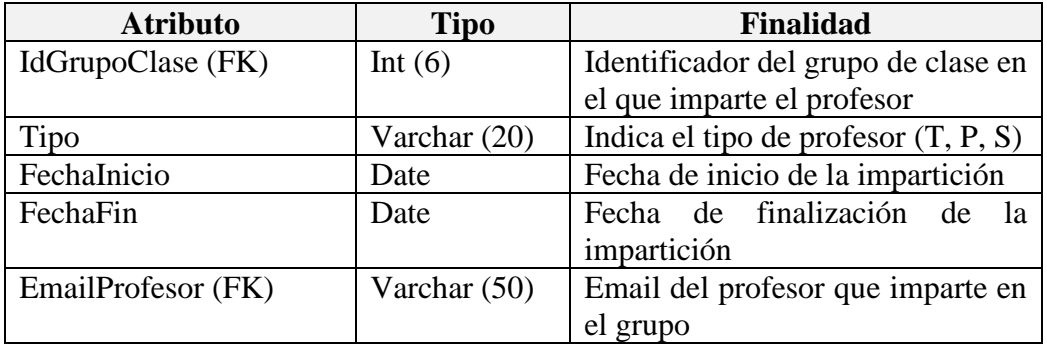

#### • **horarioclase**

Establece en un grupo de clase un horario en un día y en un lugar. De esta manera, un horario de 3 días en un grupo estaría formado por 3 tuplas. "**horariolaboratorio**" es el homólogo del grupo de laboratorio. Se puede visualizar en el [Apéndice B.](#page-123-0)

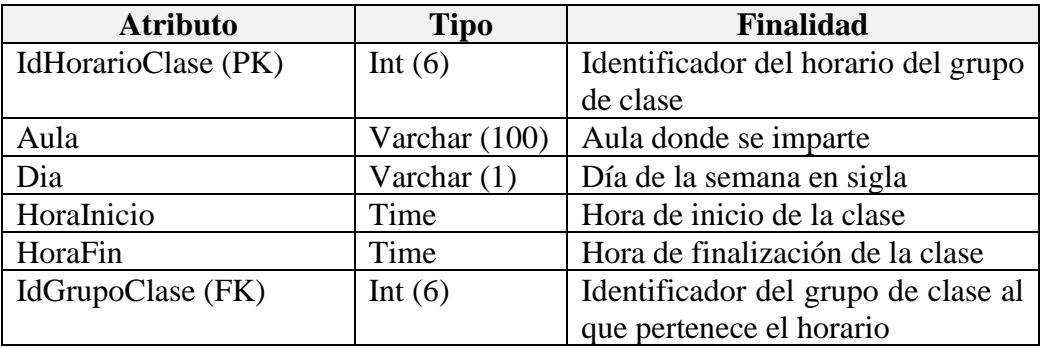

## • **configuracion**

La tabla de configuración guarda la opción de eliminar apartados de la asignatura. Esto quiere decir que todos los atributos de las tablas editables (excepto el grupo de clase) se pueden configurar para que no formen parte de la estructura de la asignatura. De este modo, algunos atributos que no sean convenientes se pueden ocultar fácilmente.

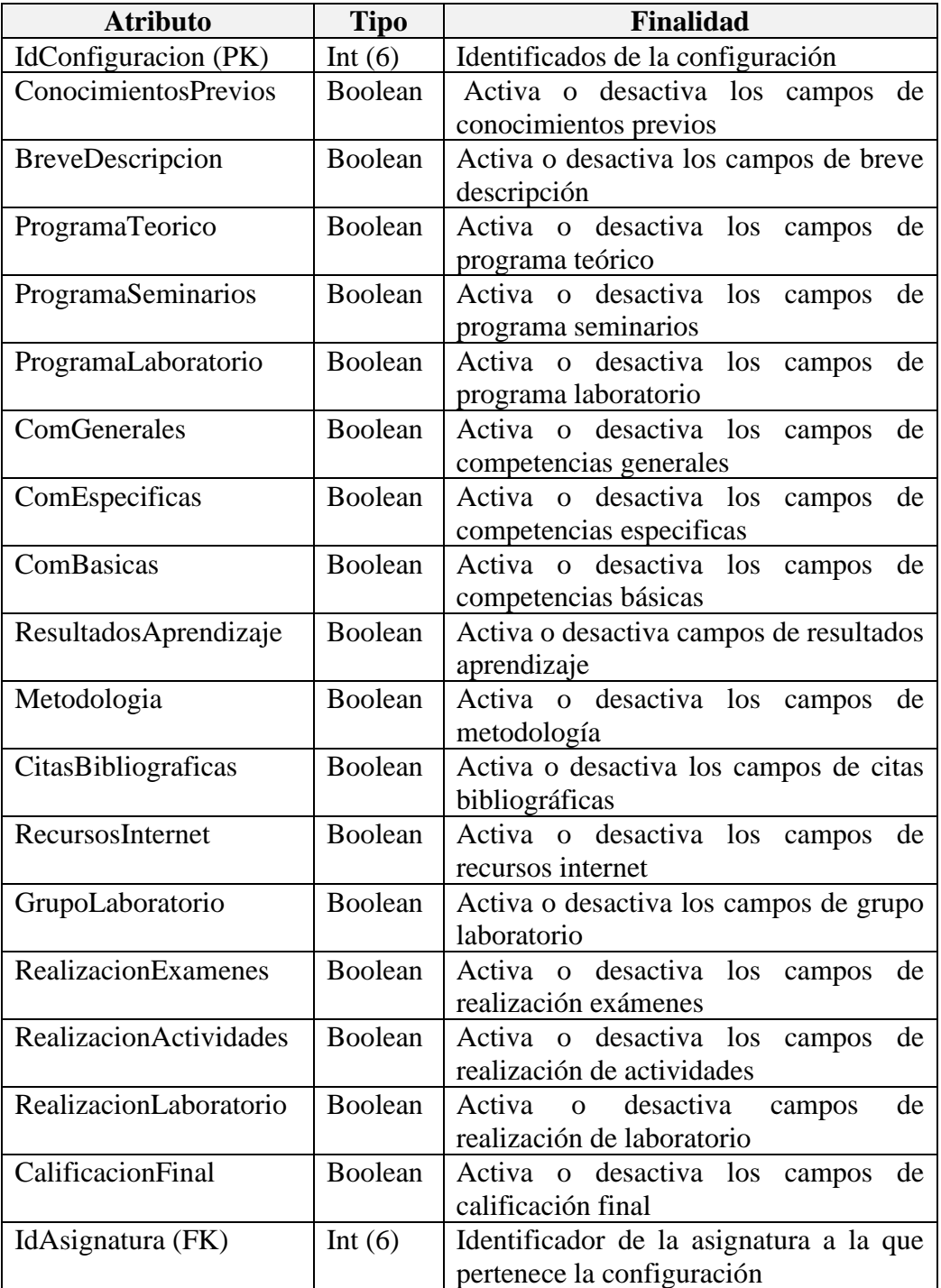

#### • **permisos**

Esta tabla recoge los permisos de un profesor para cada una de las tablas editables de una asignatura. Cada atributo de permiso es un booleano, por lo que el docente en cuestión tendrá autorización de lectura o de modificación.

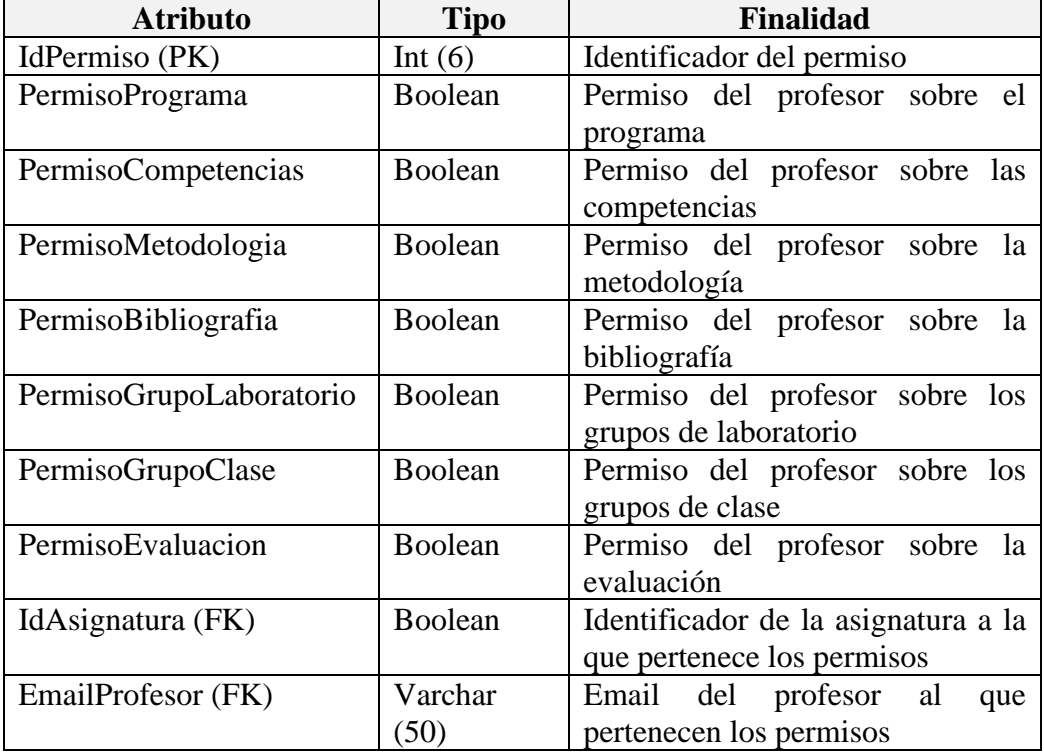

## • **modAsignatura**

"**modAsignatura**" es la tabla principal que relaciona a todas las demás que forman parte del borrador. Estas tablas tienen el prefijo "mod" y se pueden encontrar en el [Apéndice B.](#page-123-0) En "**modAsignatura**" podemos encontrar la fecha de la última modificación del borrador, el email del profesor que lo editó y la asignatura original a la que hacer referencia.

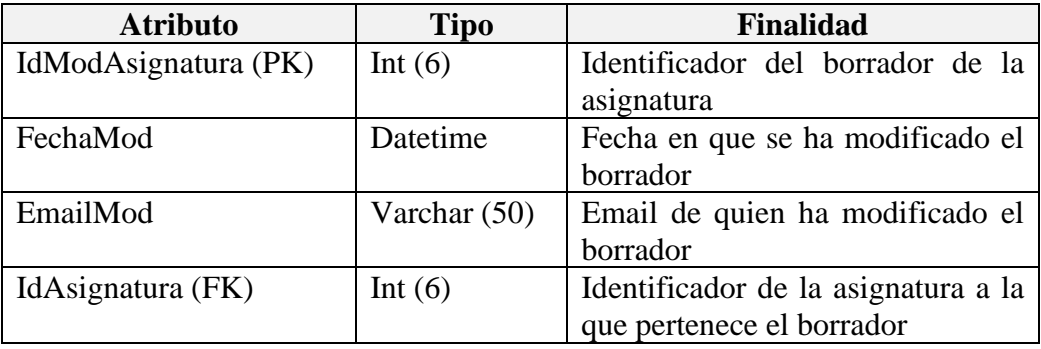

# **Capítulo 6: Diseño de la aplicación**

En este capítulo se detalla, por un lado, el Front-end mostrando el diseño de la vista y la manera de interactuar con ella, representando gráficamente los casos de uso.

Por otro lado, el Back-end, dónde se detalla cuáles han sido las pautas y patrones arquitectónicos implementados, su aplicación en la estructura interna y la interacción de la vista con el modelo.

# **6.1 – Front-end**

## **6.1.1 – Diseño de la vista**

La interfaz de la aplicación ha sido creada para tener un diseño sobrio, limpio y estable. Gran parte del trabajo recae en el framework utilizado, Bootstrap, con el que conseguimos generar las estructuras necesarias utilizando clases preconfiguradas. Otro de los grandes puntos por lo que fue utilizado es que, además, establece un diseño *responsive* o adaptativo que hace posible visualizar la información desde cualquier dispositivo acomodándose a las dimensiones de la pantalla.

La interfaz es simple; cuenta con tres grandes regiones que tienen un uso muy específico en la aplicación, desde las cuáles podremos acceder a todas las funcionalidades.

En este apartado se puntualizará la estructura visual de la aplicación, sus partes y sus principales usos. Existe una guía de uso en el [Apéndice F](#page-224-0) dónde se detalla cada elemento función por función.

| UNIVERSIDAD<br><b>COMPLUTENSE</b>        |                                              | Gestión de Fichas Docentes                                                       |                       |                     |                         |                                     |                |                           |        |  |
|------------------------------------------|----------------------------------------------|----------------------------------------------------------------------------------|-----------------------|---------------------|-------------------------|-------------------------------------|----------------|---------------------------|--------|--|
| Listado de asignaturas por<br>Titulación | Información docente de Electrónica Analógica |                                                                                  |                       |                     |                         |                                     |                |                           |        |  |
| MÁSTER EN NUEVAS TECNOLOGÍAS             | Información                                  | Metodología<br>Bibliografía<br>Grupos de laboratorio<br>Programa<br>Competencias |                       |                     |                         | Grupos de clase<br>Evaluación       |                |                           |        |  |
| ELECTRÓNICAS Y FOTÓNICAS                 | Asignatura                                   |                                                                                  | Electrónica Analógica |                     | Abreviatura             |                                     |                | Código                    | 804580 |  |
|                                          |                                              | Módulo<br>Bases de las Nuevas Tecnologías Electrónicas y Fotónicas               |                       |                     |                         |                                     | <b>Materia</b> | Electrónica               |        |  |
| Electrónica Analógica                    |                                              | Carácter<br>Obligatoria                                                          |                       |                     | Curso<br>$\overline{a}$ |                                     |                | Semestre                  |        |  |
|                                          |                                              |                                                                                  | <b>Total</b>          | <b>Teóricos</b>     |                         | <b>Problemas</b>                    |                | Laboratorio               |        |  |
| GRADO EN INGENIERÍA ELECTRÓNICA DE       | Créditos (ECTS)                              |                                                                                  | 7.5                   | $\boldsymbol{A}$    |                         | $\overline{2}$                      |                | 1.5                       |        |  |
| <b>COMUNICACIONES</b>                    | Presencialidad                               |                                                                                  | $\sim$                | 33%                 |                         | 40%                                 |                | 70%                       |        |  |
| Física I                                 | <b>Horas totales</b>                         |                                                                                  |                       | 33                  |                         | 20                                  |                | 26.25                     |        |  |
|                                          | Coordinador/a de la asignatura               |                                                                                  |                       |                     |                         |                                     |                |                           |        |  |
|                                          | Nombre                                       | unknown                                                                          |                       | <b>Departamento</b> |                         |                                     |                |                           |        |  |
|                                          | Facultad                                     | Facultad de Ciencias Físicas                                                     |                       | Despacho            |                         | Correo electrónico                  |                | unknown@ucm.es            |        |  |
|                                          |                                              | Información adicional                                                            |                       |                     |                         |                                     |                |                           |        |  |
|                                          |                                              | Ficha en inglés                                                                  |                       | Sí                  |                         | Nombre                              |                | <b>Analog Electronics</b> |        |  |
|                                          |                                              |                                                                                  | Estado de la ficha    |                     |                         | <b>Borrador (Edición permitida)</b> |                |                           |        |  |
|                                          | Última modificación                          |                                                                                  |                       | 00:44, 18-09-2020   |                         | Autor                               |                | Beatriz Pérez González    |        |  |

*Figura 6.1.1.1 – Interfaz completa de la herramienta* 

## **6.1.1.1 – Cabecera**

La cabecera tiene como principal objetivo ser un punto de referencia para el usuario, de forma que sea distintiva ante otras aplicaciones y que además nos indique el comienzo de la interfaz. Está compuesta por el logotipo de la complutense, el título de la aplicación (que además sirve de enlace al inicio) y un botón de usuario.

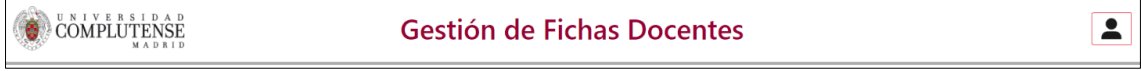

*Figura 6.1.1.1.1 – Cabecera de la herramienta*

El botón de usuario despliega un menú que nos permitirá realizar diversas acciones secundarias, entre las cuales destaca *perfil* para cambiar información del usuario, y *generar* y *descargar fichas* para adquirir las fichas docentes de las asignaturas.

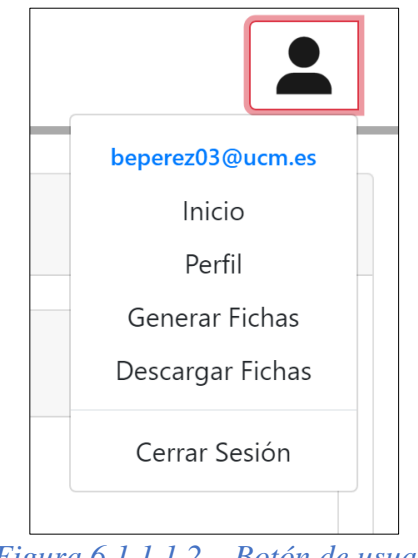

*Figura 6.1.1.1.2 – Botón de usuario*

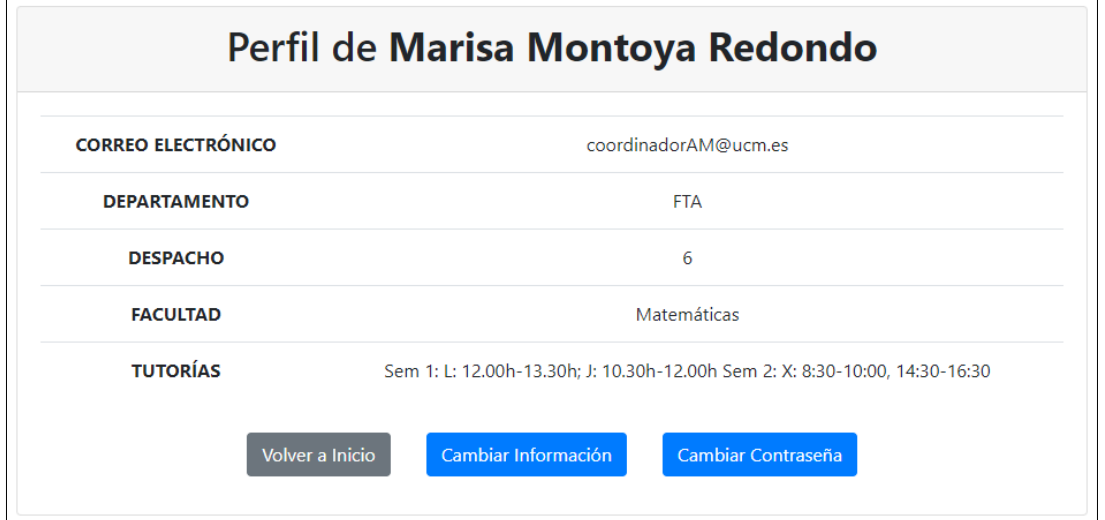

*Figura 6.1.1.1.3 – Interfaz del perfil*

## **6.1.1.2 – Explorador de asignaturas**

Dentro de la vista principal, el menú lateral de la izquierda va a actuar como explorador de asignaturas organizadas por grados, tanto si somos profesor como algún tipo de coordinador. Al Clicar en alguno de los enlaces con nombre de asignatura, el panel principal de la aplicación cambiará mostrando su información.

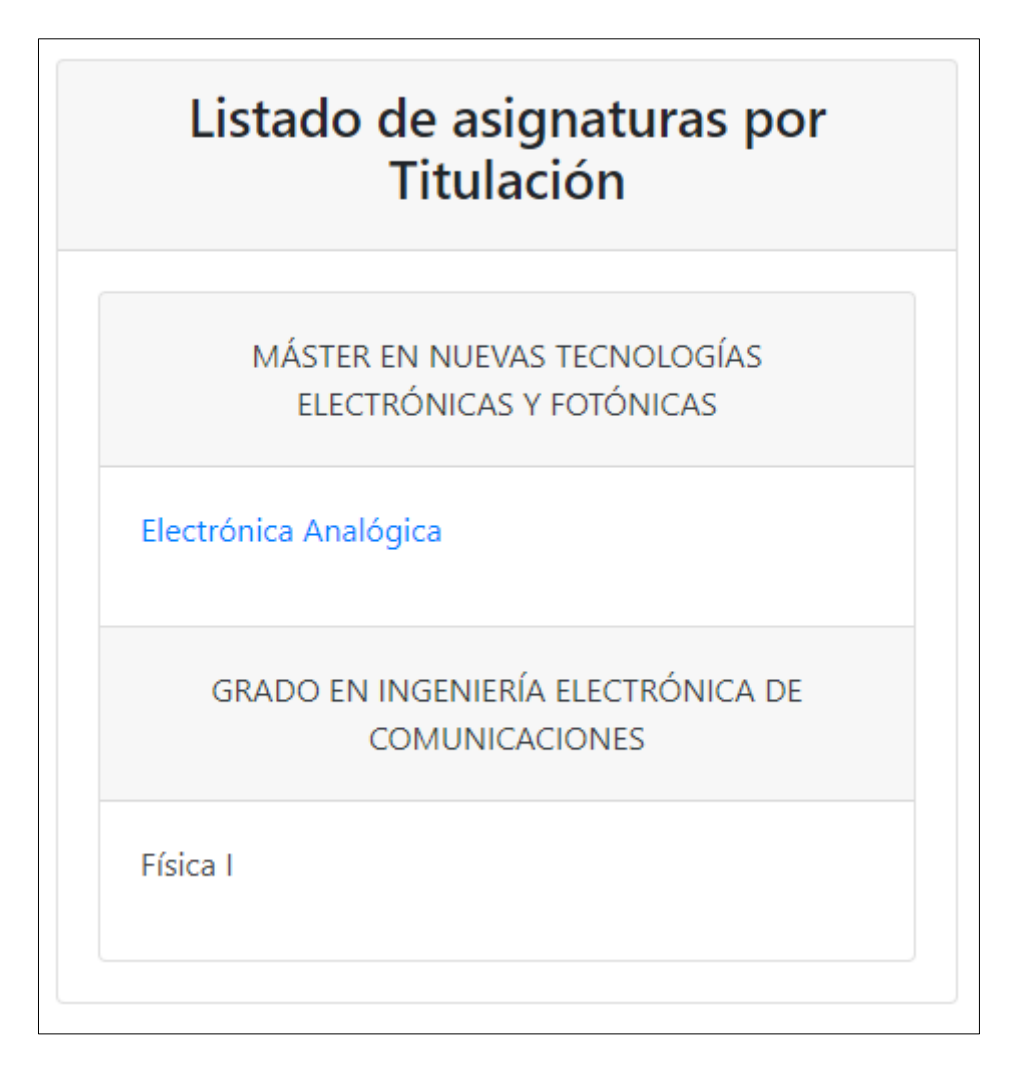

*Figura 6.1.1.2.1 – Interfaz del explorador de asignaturas*

## **6.1.1.3 – Panel principal**

El panel principal es la base de la aplicación, agrupando el resto de las actividades. El panel tiene a su vez un menú de navegación que nos desplazará por las distintas subvistas.

Podemos decir que el panel está diferenciado por tres tipos de áreas o paneles. La pestaña de información, las pestañas de edición y grupos y la pestaña de coordinación.

## • **Panel de información**

Es la primera área que se mostrará tras la elección de una asignatura y al que siempre seremos devueltos tras realizar alguna operación.

En este panel nos encontraremos con la información más básica de la asignatura, desde su nombre, código o módulo al que pertenece pasando por el reparto de créditos y finalizando en la información del coordinador de la asignatura.

También cuenta con un apartado denominado información adicional que agrupa contenido como si ofrece una ficha en inglés, el estado de la ficha y quién y cuándo la ha modificado por última vez.

La última zona está reservada a los coordinadores. En ella se muestran banners informando del rol de coordinación y las funciones de cambio de estado (Validar, Consolidar o Permitir Edición).

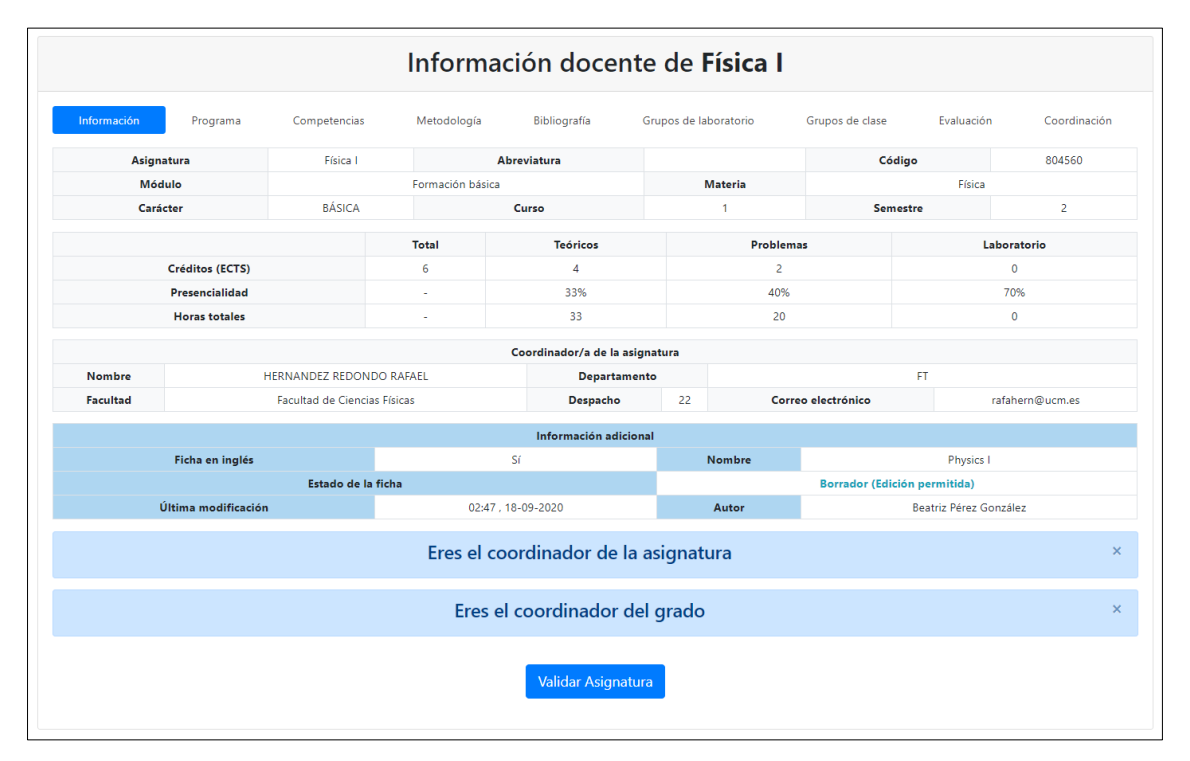

*Figura 6.1.1.3.1 – Interfaz del panel de información*

## • **Paneles de edición**

Los paneles de edición abarcan la mayoría de las pestañas del panel principal y junto a los paneles de grupos, son los que permiten modificar la información de la asignatura.

Estos paneles están divididos en tarjetas desplegables correspondientes a las secciones del grupo editable, tanto en español como en inglés si la asignatura lo soporta (por ejemplo, en el grupo bibliografía tenemos "**citas bibliográficas**" y "**recursos en internet**").

Dentro de estas tarjetas, nos encontraremos tres apartados; *consolidado*, que recoge la información final de la sección, *borrador*, que almacena los datos editados y *comparación*, que muestra a modo de *diff* las diferencias entre *consolidado* y *borrador*.

Al pie del panel, nos encontraremos los correspondientes botones para crear, modificar o eliminar el borrador completo de cada sección.

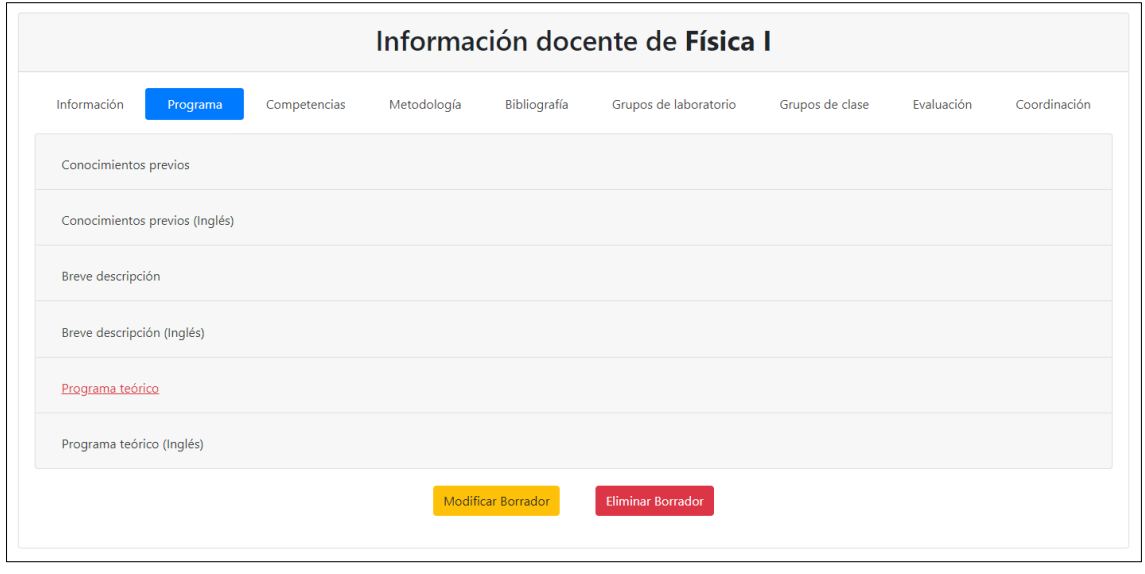

*Figura 6.1.1.3.2 – Interfaz de un panel de edición*

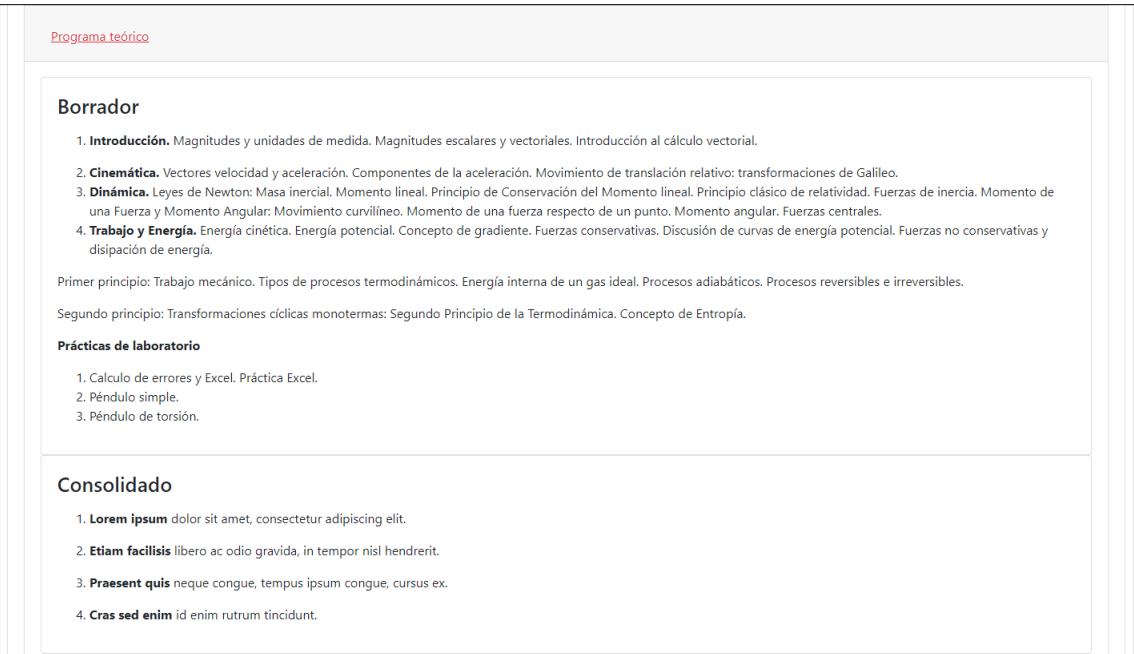

*Figura 6.1.1.3.3 – Vista de una sección editada pt. 1*

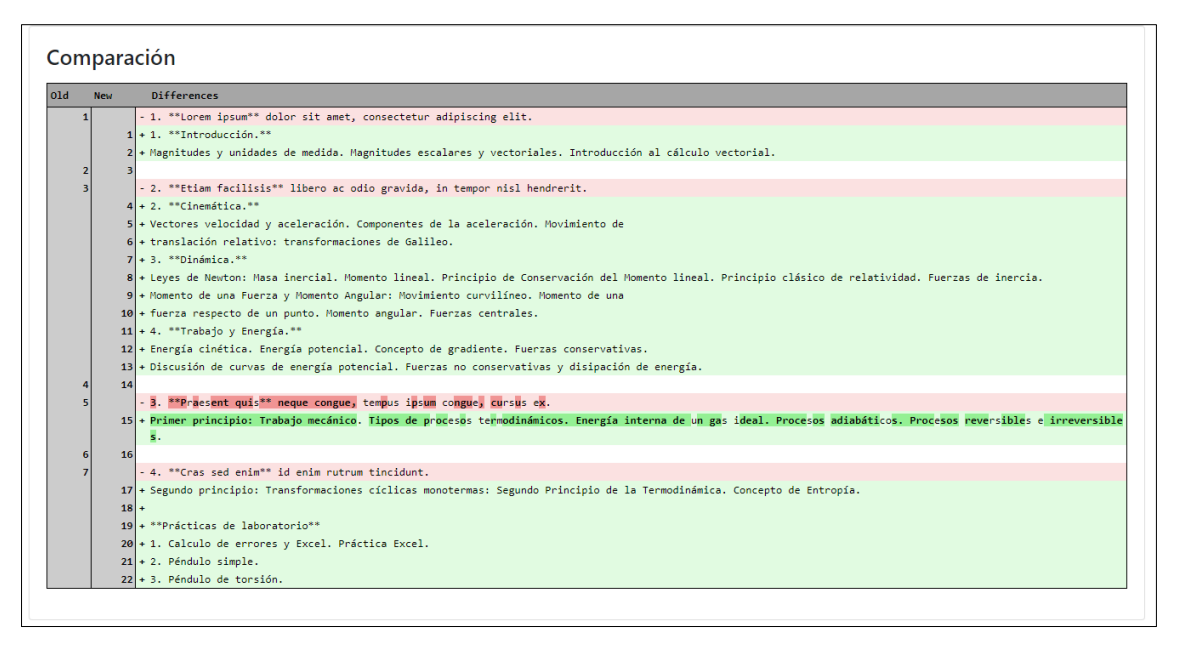

*Figura 6.1.1.3.4 – Vista de una sección editada pt. 2*

#### • **Paneles de grupos**

Los paneles de grupos cumplen la misma función que los de edición, es decir, modificar la información de la ficha de una asignatura.

A primera vista la pestaña tiene un comportamiento muy similar a los paneles de edición, pues dos tarjetas, llamadas *borrador* y *consolidado* abarcan toda la interfaz. Sin embargo, al no compartir la misma estructura interna funciona de una forma diferente, pues ambos apartados van a definir todos los grupos (de clase o laboratorio) de la asignatura.

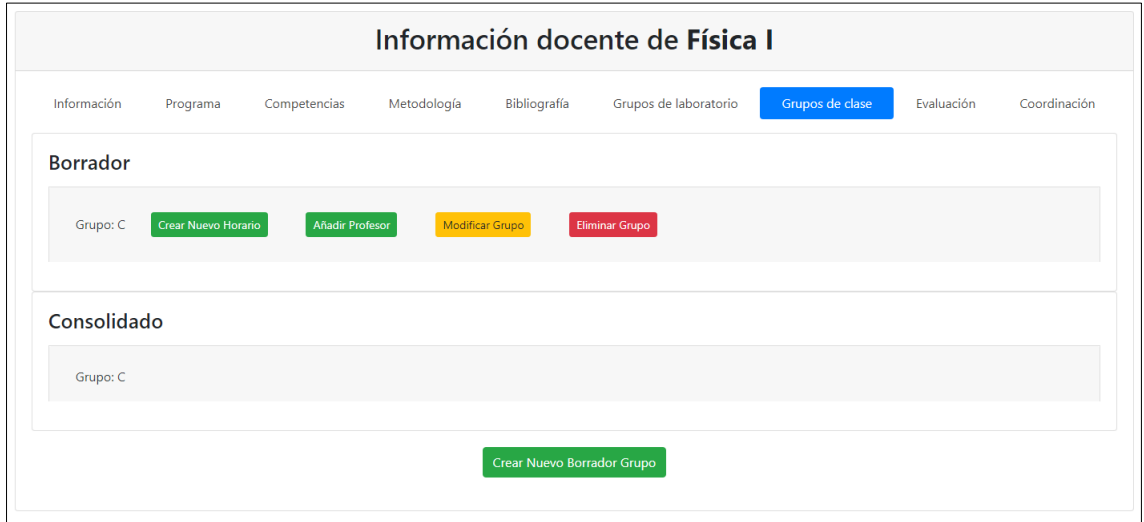

*Figura 6.1.1.3.5 – Interfaz plegada de un panel de grupos*

Una vez creado un grupo de clase con el botón inferior podremos añadir, modificar o eliminar horarios (un horario se aplica a un día) y profesores.

| Información             |     | Programa                   | Competencias                       | Metodología<br>Bibliografía | Grupos de laboratorio |                     | Grupos de clase<br>Evaluación | Coordinación          |
|-------------------------|-----|----------------------------|------------------------------------|-----------------------------|-----------------------|---------------------|-------------------------------|-----------------------|
| <b>Borrador</b>         |     |                            |                                    |                             |                       |                     |                               |                       |
| Grupo: C                |     | <b>Crear Nuevo Horario</b> | Añadir Profesor<br>Modificar Grupo | <b>Eliminar Grupo</b>       |                       |                     |                               |                       |
| Idioma: español         |     |                            |                                    |                             |                       |                     |                               |                       |
| Aula                    | Día | Hora                       | <b>Opciones</b>                    | Profesor                    | Tipo                  | <b>Fecha Inicio</b> | <b>Fecha Fin</b>              | <b>Opciones</b>       |
| 3                       | L   | $10:00 - 12:00$            | Modificar<br>Eliminar              | Beatriz Pérez González      | T/P                   | 18-09-2020          | 10-06-2021                    | Modificar<br>Eliminar |
| 3                       | J.  | 09:00 - 11:00              | Modificar<br>Eliminar              |                             |                       |                     |                               |                       |
| Consolidado<br>Grupo: C |     |                            |                                    |                             |                       |                     |                               |                       |
| Idioma: español<br>Aula | Día | Hora                       |                                    |                             |                       |                     |                               |                       |
|                         |     |                            |                                    | Profesor                    |                       | Tipo                | <b>Fecha Inicio</b>           | <b>Fecha Fin</b>      |
| $\overline{\mathbf{3}}$ | L.  | $09:00 - 11:00$            |                                    | VIOQUE RODRIGUEZ ANDREA     |                       | $\cup$              | 25-09-2020                    | 22-12-2020            |

*Figura 6.1.1.3.6 – Interfaz desplegada de un panel de grupos*

### • **Panel de coordinación**

En este panel el Coordinador del grado al que pertenece la asignatura ejerce funciones exclusivas que modifican el comportamiento y la forma de las fichas.

El diseño sigue la tendencia de las anteriores pestañas, pues nos encontramos la misma disposición de funciones recogidas en tarjetas desplegables, en concreto, *configuración de los apartados*, *gestión del profesorado* y *rango de porcentajes de la evaluación*.

| Información docente de Física I |                                       |              |             |              |                       |                 |            |              |  |
|---------------------------------|---------------------------------------|--------------|-------------|--------------|-----------------------|-----------------|------------|--------------|--|
| Información                     | Programa                              | Competencias | Metodología | Bibliografía | Grupos de laboratorio | Grupos de clase | Evaluación | Coordinación |  |
|                                 | Configuración de los apartados        |              |             |              |                       |                 |            |              |  |
| Gestión del profesorado         |                                       |              |             |              |                       |                 |            |              |  |
|                                 | Rango de porcentajes de la evaluación |              |             |              |                       |                 |            |              |  |
|                                 |                                       |              |             |              |                       |                 |            |              |  |

*Figura 6.1.1.3.7 – Interfaz del panel de coordinación*

#### • **Configuración de los apartados**

Dentro de esta división, el coordinador será capaz de visualizar y modificar qué secciones de cada grupo editable están activas.

En el caso de que todos apartados de un mismo grupo queden inhabilitados, se forzará a la aplicación a ocultarlo, despejándolo de la barra de navegación.

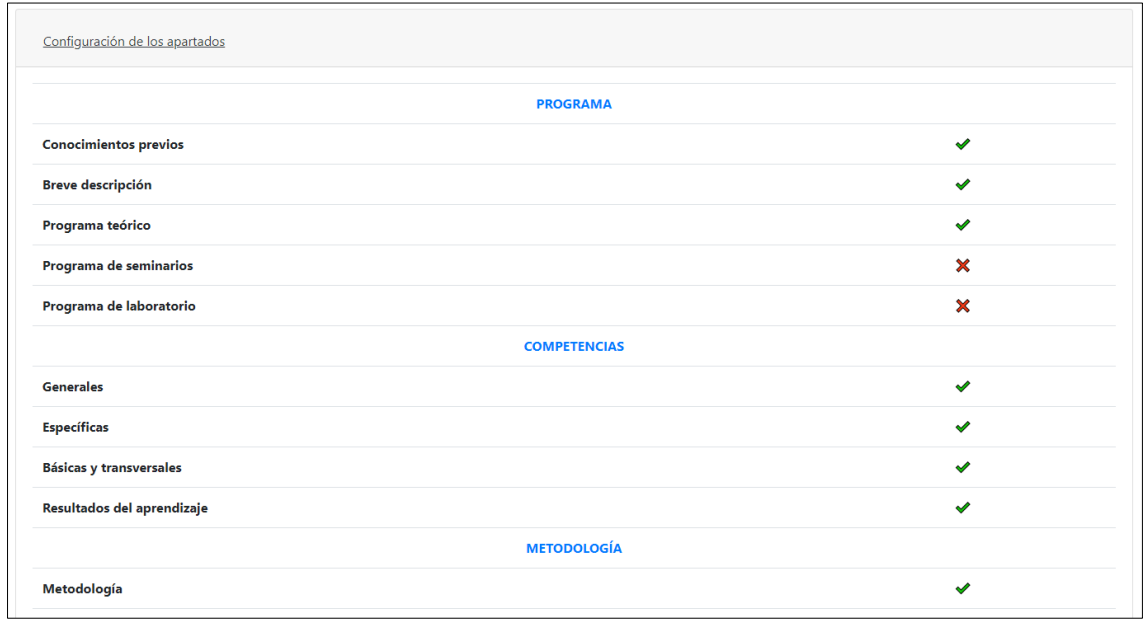

*Figura 6.1.1.3.8 – Vista del panel configuración pt. 1*

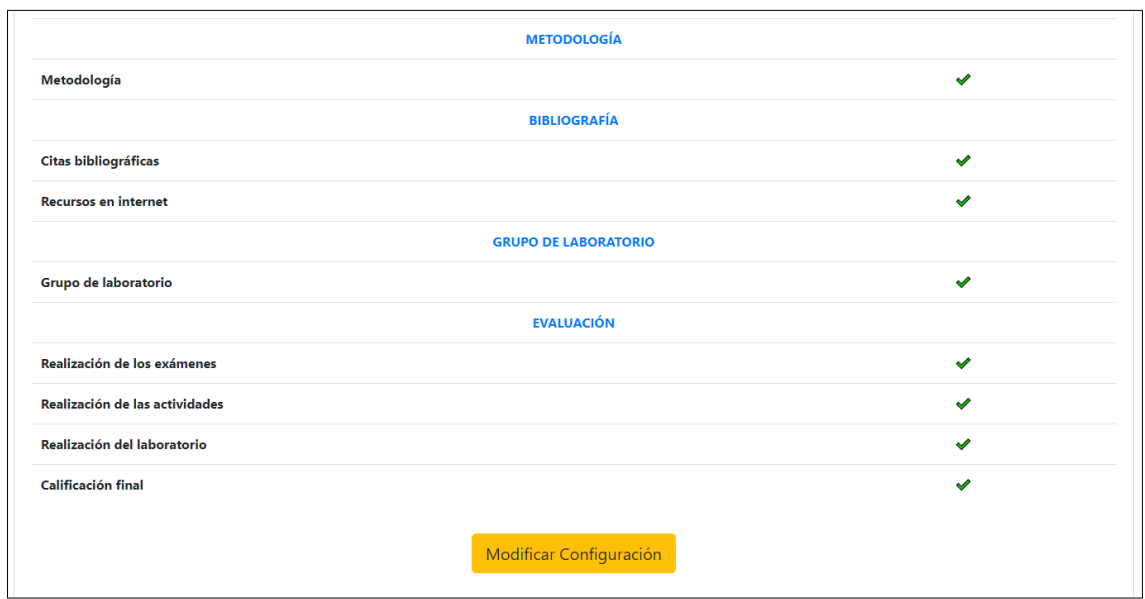

*Figura 6.1.1.3.9 – Vista del panel configuración pt. 2*

#### • **Gestión del profesorado**

En esta parte aparecerán los profesores asociados a la asignatura, organizados en una tabla que muestra los permisos que poseen sobre esta.

El coordinador, puede editar los permisos de forma individual, así como añadir o eliminar docentes.

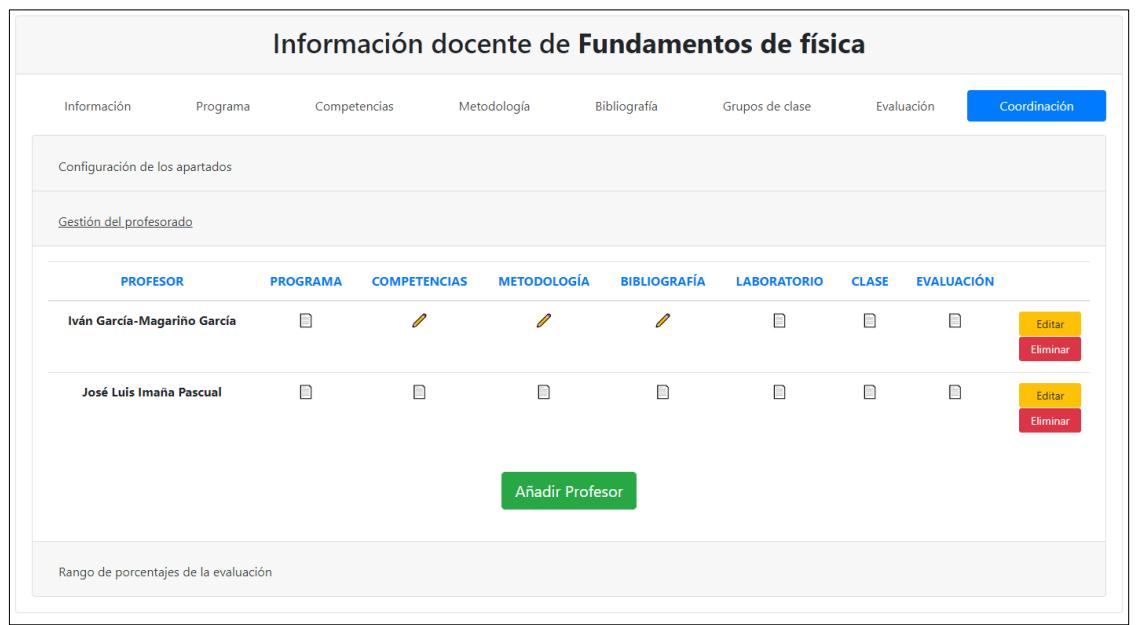

*Figura 6.1.1.3.10 – Vista del panel gestión del profesorado*

#### • **Rango de porcentajes de la evaluación**

Por último, nos encontraremos con la tabla de los porcentajes máximos y mínimos de cada apartado evaluable de la asignatura.

Los valores que un coordinador establezca delimitarán los valores que usuario con la capacidad de modificar la evaluación puede establecer.

|                                |                                       | Información docente de <b>Fundamentos de física</b> |             |                    |                 |             |              |
|--------------------------------|---------------------------------------|-----------------------------------------------------|-------------|--------------------|-----------------|-------------|--------------|
| Información                    | Programa                              | Competencias                                        | Metodología | Bibliografía       | Grupos de clase | Evaluación  | Coordinación |
| Configuración de los apartados |                                       |                                                     |             |                    |                 |             |              |
| Gestión del profesorado        |                                       |                                                     |             |                    |                 |             |              |
|                                | Rango de porcentajes de la evaluación |                                                     |             |                    |                 |             |              |
|                                |                                       | <b>Exámenes</b>                                     |             | <b>Actividades</b> |                 | Laboratorio |              |
| <b>Máximo</b>                  |                                       | 80%                                                 |             | 34%                |                 | 40%         |              |
|                                |                                       |                                                     |             | 5%                 |                 | 2%          |              |
| <b>Mínimo</b>                  |                                       | 20%                                                 |             |                    |                 |             |              |

*Figura 6.1.1.3.11 – Vista del panel rango de porcentajes de la evaluación*

# **6.1.2 – Interacción cliente-vista**

En este apartado se describe como es la interacción del cliente con la vista a partir de diagramas de actividades separado por subsistemas. Debido a que muchas interacciones son prácticamente similares, solo se mostrarán las más distintivas. El resto se encuentran en el [Apéndice C.](#page-151-0)

## **6.1.2.1 – Subsistema Usuario**

• **Iniciar sesión**

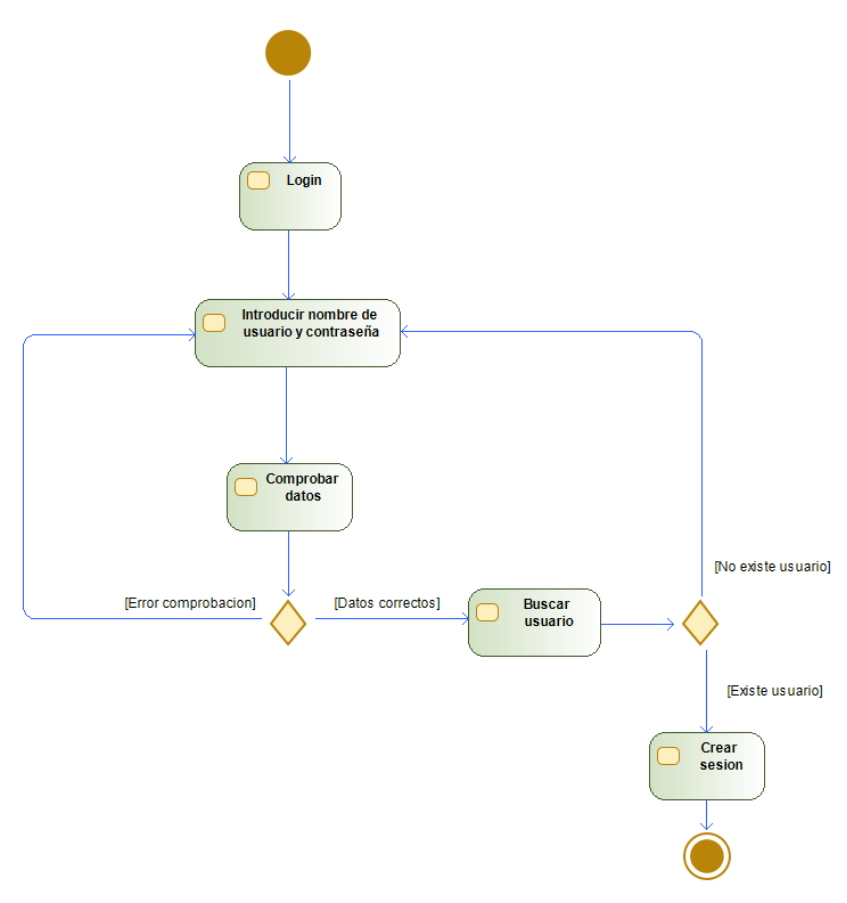

*Figura 6.1.2.1.1 – Diagrama de actividades de "Iniciar sesión"*

• **Cerrar sesión**

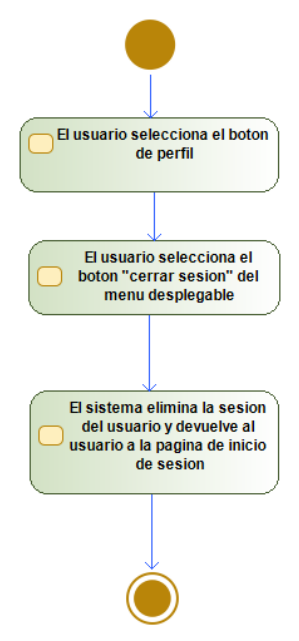

*Figura 6.1.2.1.2 – Diagrama de actividades de "Cerrar sesión"*

• **Editar información del perfil**

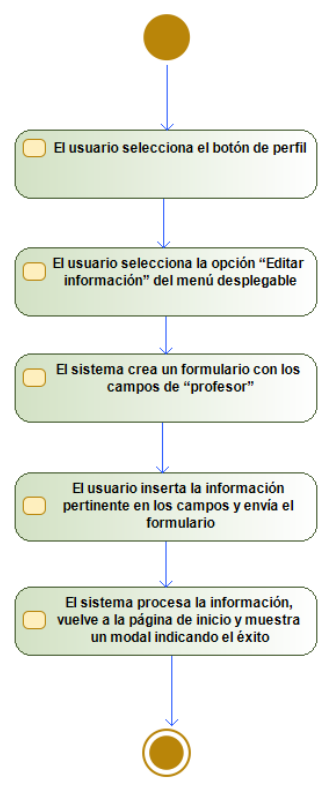

*Figura 6.1.2.1.3 – Diagrama de actividades de "Editar información del perfil"*

## **6.1.2.2 – Subsistema Asignatura**

• **Visualizar información de la asignatura**

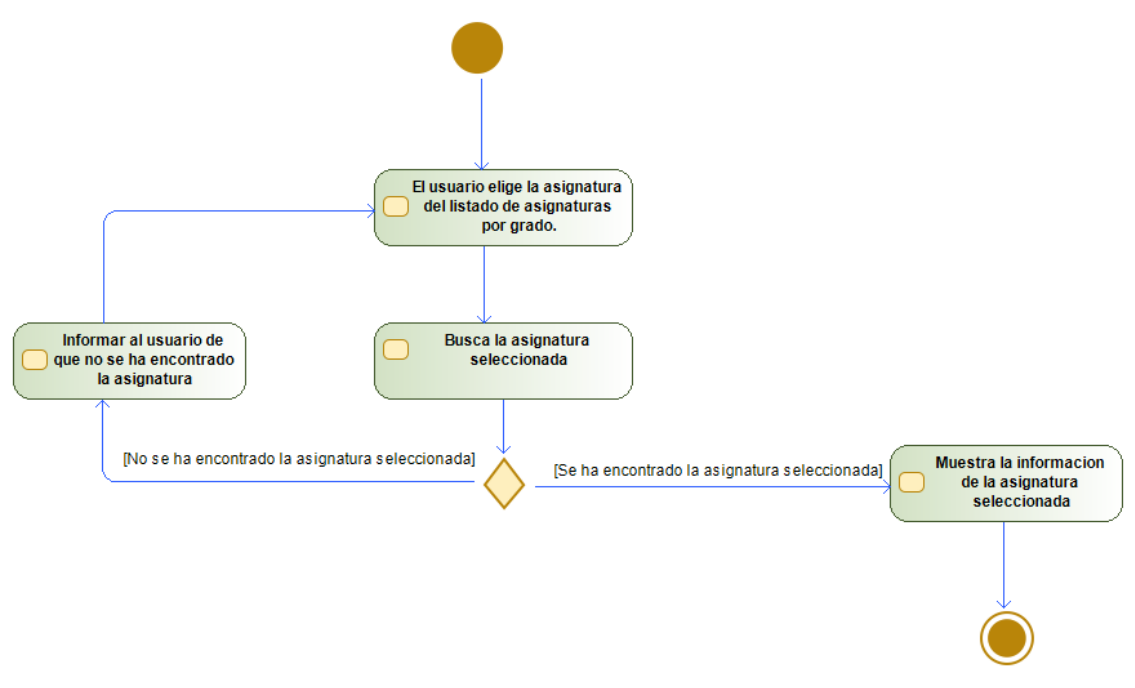

*Figura 6.1.2.2.1 – Diagrama de actividades de "Visualizar información de la asignatura"*

• **Verificar la asignatura**

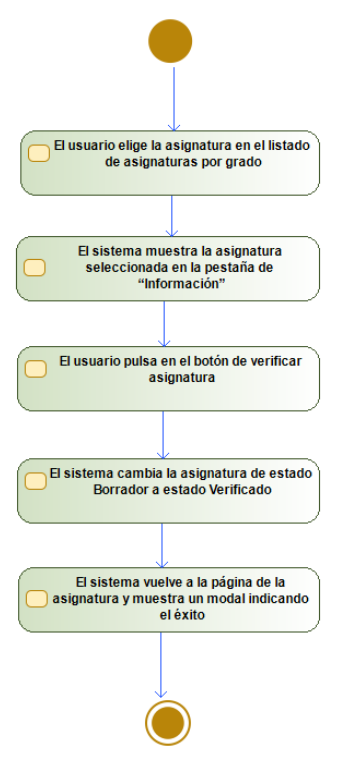

*Figura 6.1.2.2.2 – Diagrama de actividades de "Verificar la asignatura"*

• **Consolidar la asignatura**

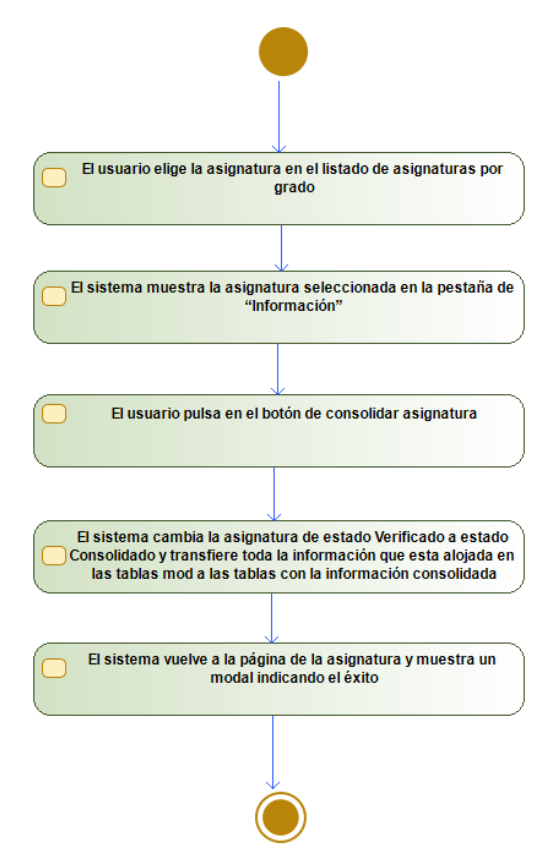

*Figura 6.1.2.2.3 – Diagrama de actividades de "Consolidar la asignatura"*

## **6.1.2.3 – Subsistema Bibliografía**

• **Visualizar la bibliografía**

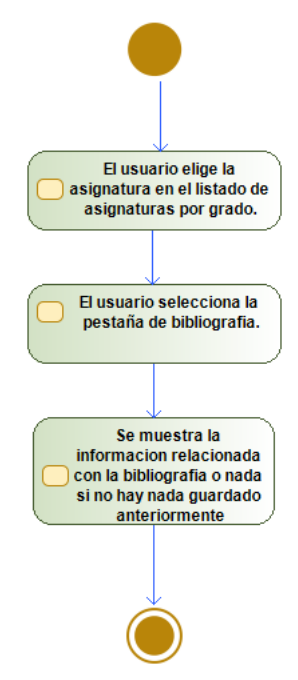

*Figura 6.1.2.3.1 – Diagrama de actividades de "Visualizar la bibliografía"*

• **Crear borrador de la bibliografía**

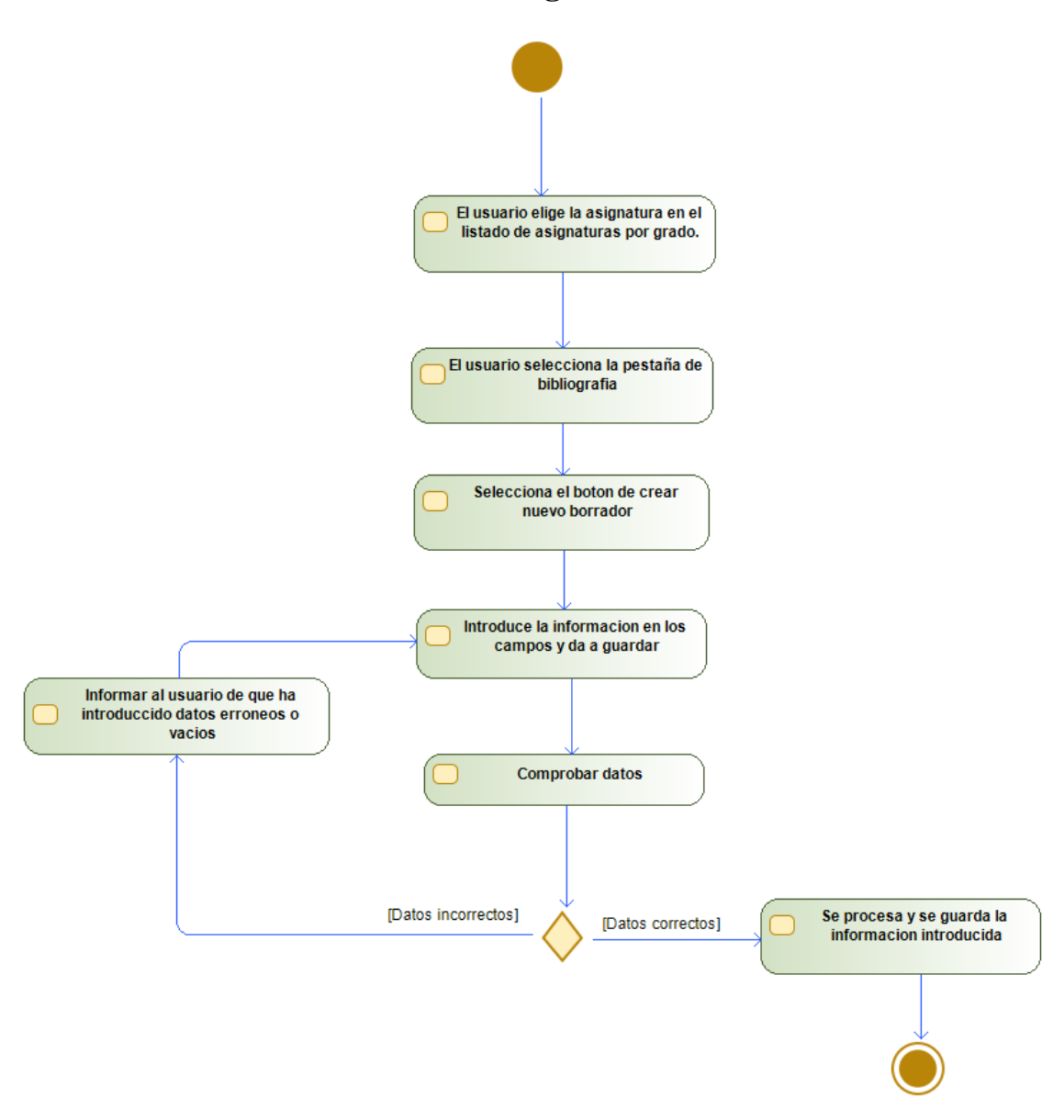

*Figura 6.1.2.3.2 – Diagrama de actividades de "Crear borrador de la bibliografía"*

• **Modificar el borrador de la bibliografía**

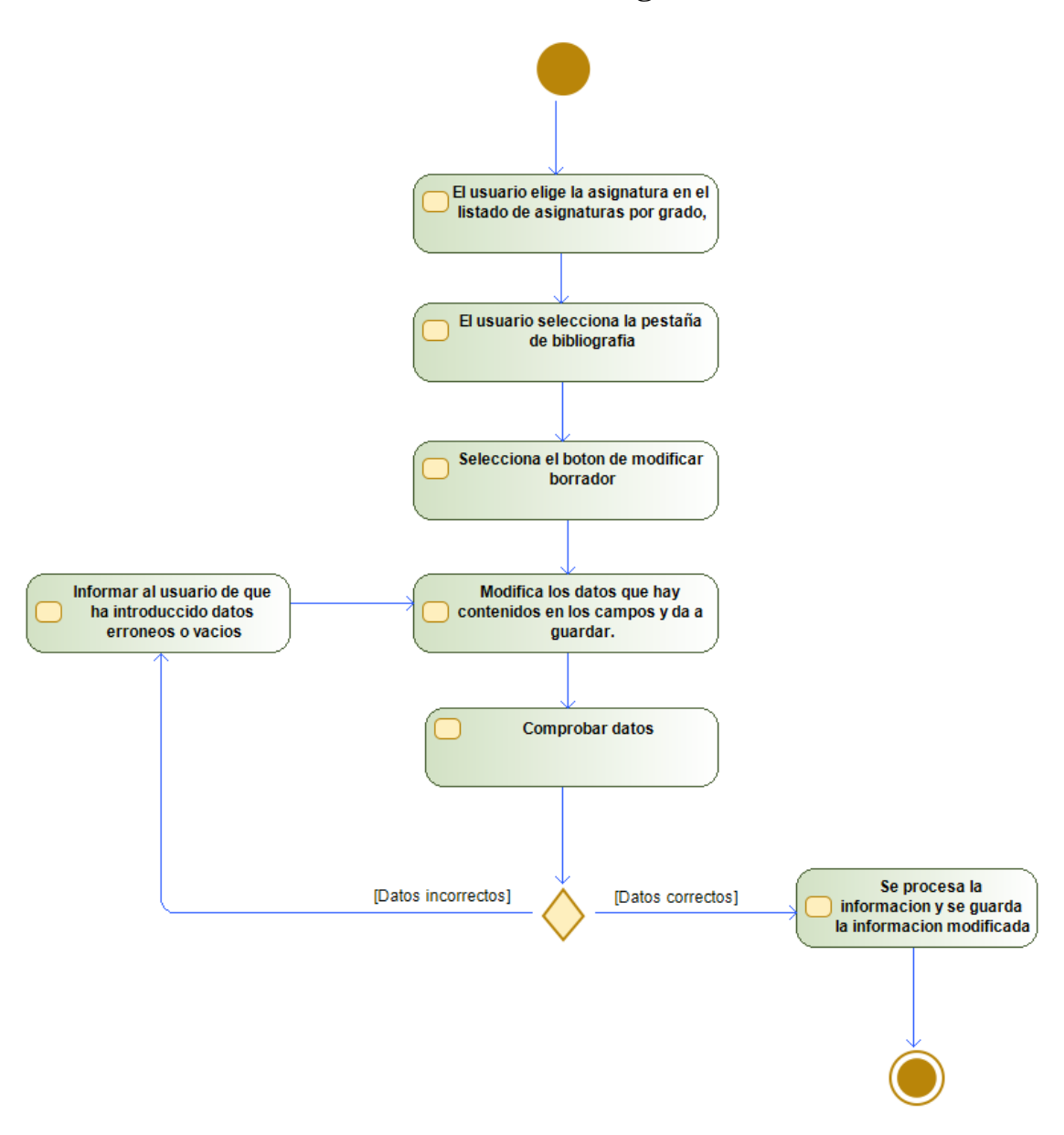

*Figura 6.1.2.3.3 – Diagrama de actividades de "Modificar el borrador de la bibliografía"*

• **Eliminar el borrador de la bibliografía**

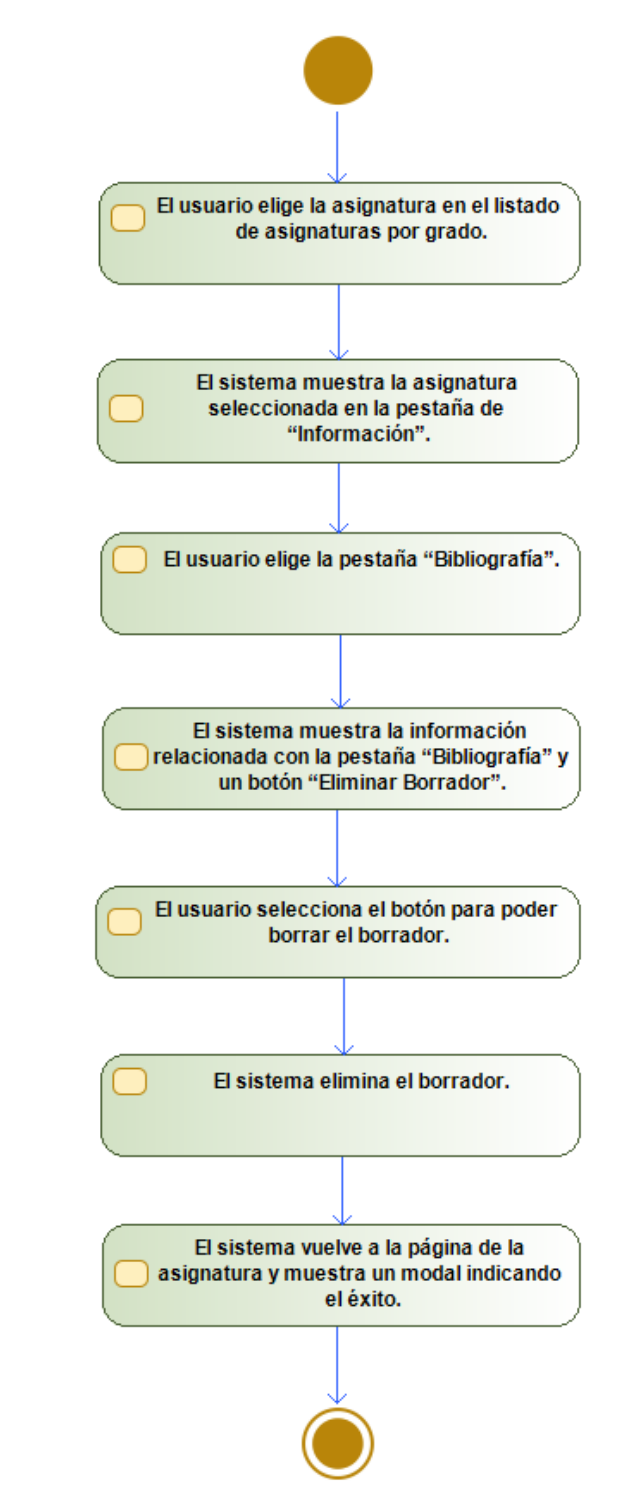

*Figura 6.1.2.3.4 – Diagrama de actividades de "Eliminar el borrador de la bibliografía"*

# **6.2 – Back-end**

# **6.2.1 – Arquitectura de la aplicación**

Se han elegido en este caso los patrones Modelo-Vista-Controlador y multicapa. Gracias a ellos se genera consistencia y modularidad, lo que hace posible ampliar la aplicación en un futuro o corregir errores sin tener que pisar las funcionalidades actuales.

## • **Patrón Modelo-Vista-Controlador**

El patrón Modelo-Vista-Controlador es una de las ideas de diseño más utilizadas y robustas a la hora de crear una aplicación. Este patrón consiste en separar en tres grandes bloques la aplicación: el modelo, la vista y el controlador. [27]

El modelo representa la información con la que se opera, organizada por clases y en nuestro caso, alojada en tablas en una base de datos con MySQL.

La vista agrupa todas las páginas con las que el usuario puede interactuar en forma de interfaz. La vista hace uso de la información organizada en el modelo y la representa para que el usuario trabaje con ella.

Por último, el controlador, es la capa que se encuentra entre medias de las dos anteriores y su función es la de ser un intermediario. El controlador establece un formato determinado a las acciones que se ejecutan, denominado "evento". Gracias a esto, se consigue homogeneidad en las acciones que realiza tanto el usuario como el servidor. Además, dependiendo de cómo se hayan ejecutado las peticiones, las respuestas, que siguen el mismo formato de eventos variarán.

## • **Patrón multicapa**

Este patrón es un modelo de desarrollo que consiste en agrupar y separar en varias partes el contenido de una aplicación software, distinguiéndolo por la funcionalidad que desempeñan. Con esto, se consigue que en el caso de querer ampliar la aplicación o corregir errores se haga de una manera mucho más eficiente y sin alterar las distintas partes ya construidas. Para ello, en nuestro proyecto se ha aplicado un patrón de tres capas, formadas por el negocio, la presentación y la integración. [28]

La capa de presentación es la que se encarga de recibir las peticiones del usuario y darle soporte, por lo que se podría decir que es la capa más cercana a la vista. Aquí se encuentra el controlador de la aplicación, los comandos de cada componente y los archivos que componen la interfaz de usuario.

El negocio es la capa en la que residen las formas de los datos de la aplicación, así como las funciones que se encargan de recogerlos, editarlos o crearlos. Esta capa se encarga de recibir instrucciones de la presentación y mandarlas ejecutar en la capa de integración.

La última capa, de integración, es donde residen los datos, o en caso de no hacerlo, se comunica directamente con ellos. En nuestro caso, al estar en un servidor toda la información, la capa de integración contiene los objetos de acceso a datos (también conocidos como DAOs) que interactúan con la Base de Datos mediante peticiones SQL.

## **6.2.2 – Diseño interno**

Este apartado profundiza en cómo es la estructura de la aplicación, representada con diagramas. Está separado por capas siguiendo los patrones dados en el apartado 6.2.1. El resto de los subsistemas se pueden encontrar en el [Apéndice D,](#page-195-0) por lo que sólo se mostrarán los más representativos de la aplicación.

Utilizaremos de ejemplo la estructura de la clase *Asignatura* para mostrar su modularidad de la arquitectura.

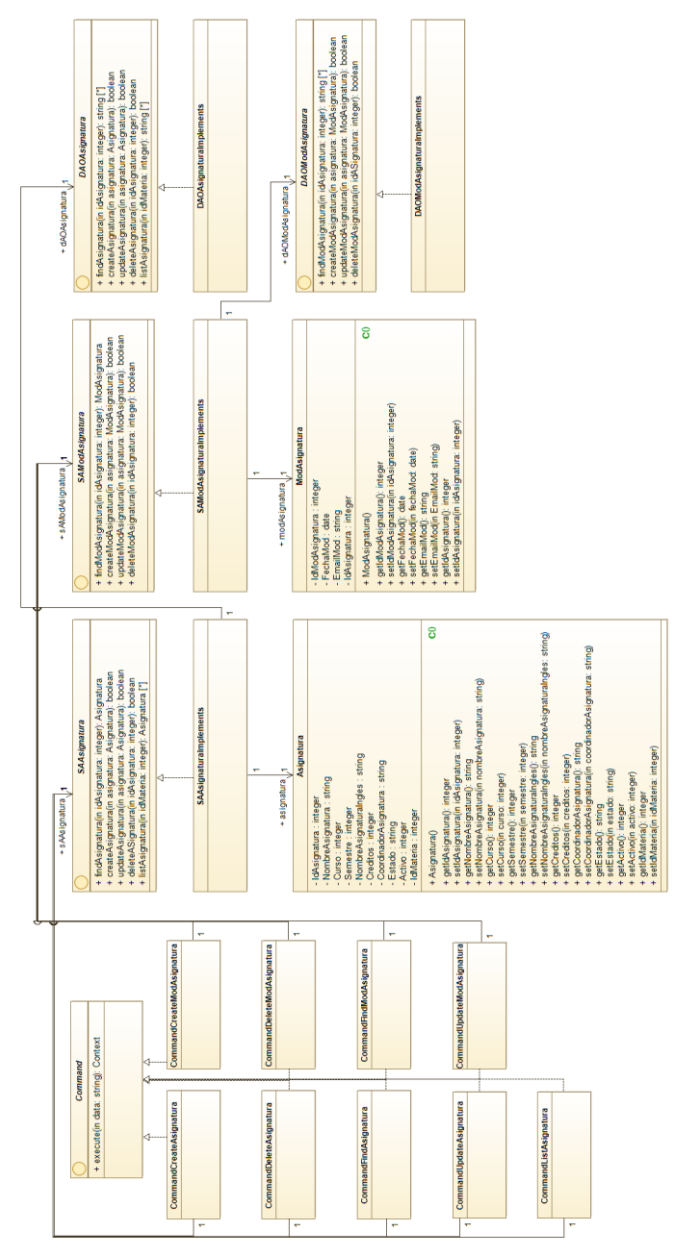

*Figura 6.2.2.1 – Diagrama de clases de Asignatura*

## **6.2.2.1 – Capa Presentación**

• **Controlador**

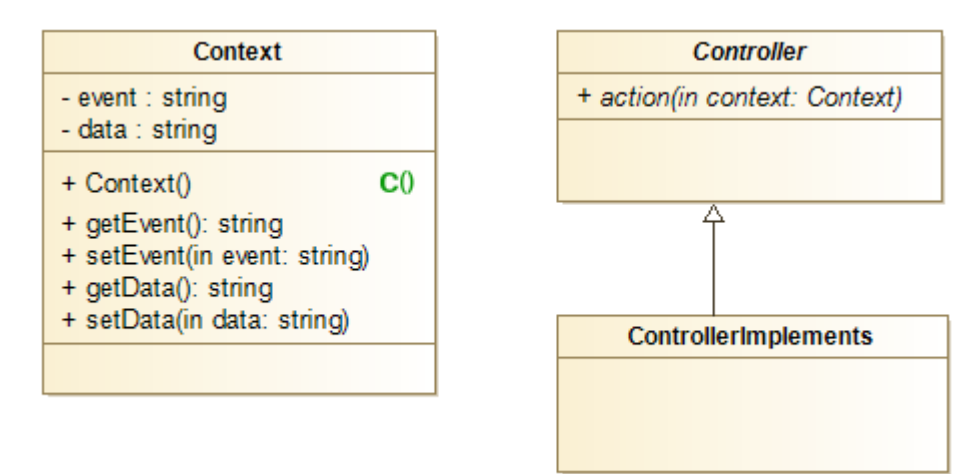

*Figura 6.2.2.1.1 – Diagrama de clases de Controlador*

## • **Factoría de Comandos**

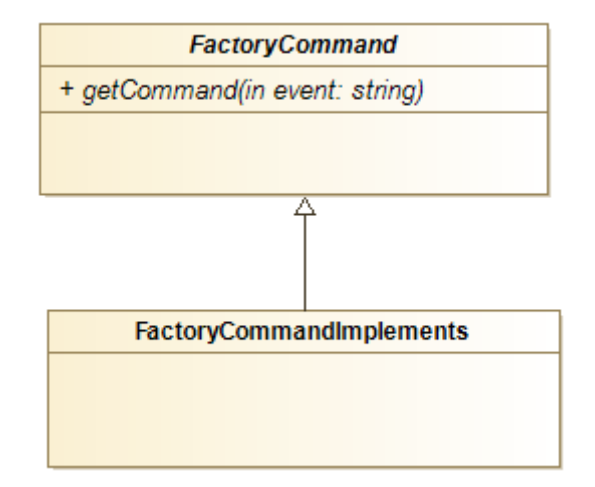

*Figura 6.2.2.1.2 – Diagrama de clases de Factoría de Comandos*

• **Comandos de Asignatura**

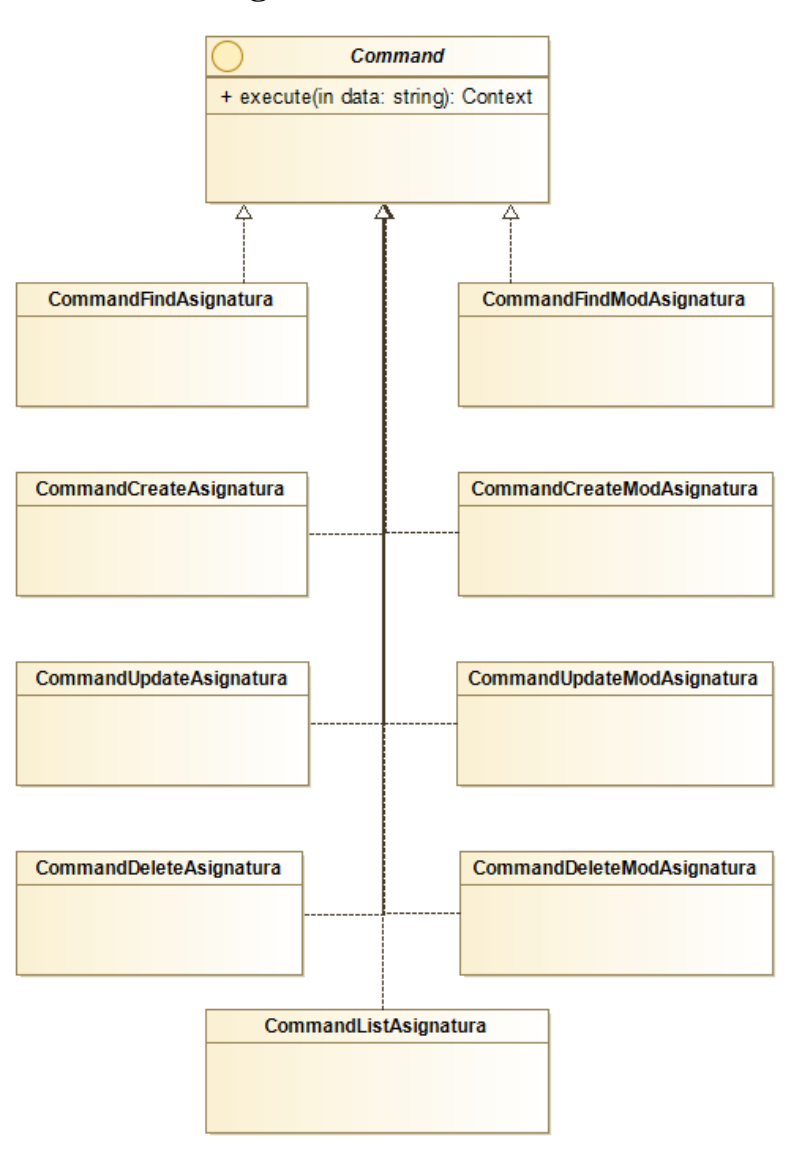

*Figura 6.2.2.1.3 – Diagrama de clases de Comandos de Asignatura*

## • **Formularios**

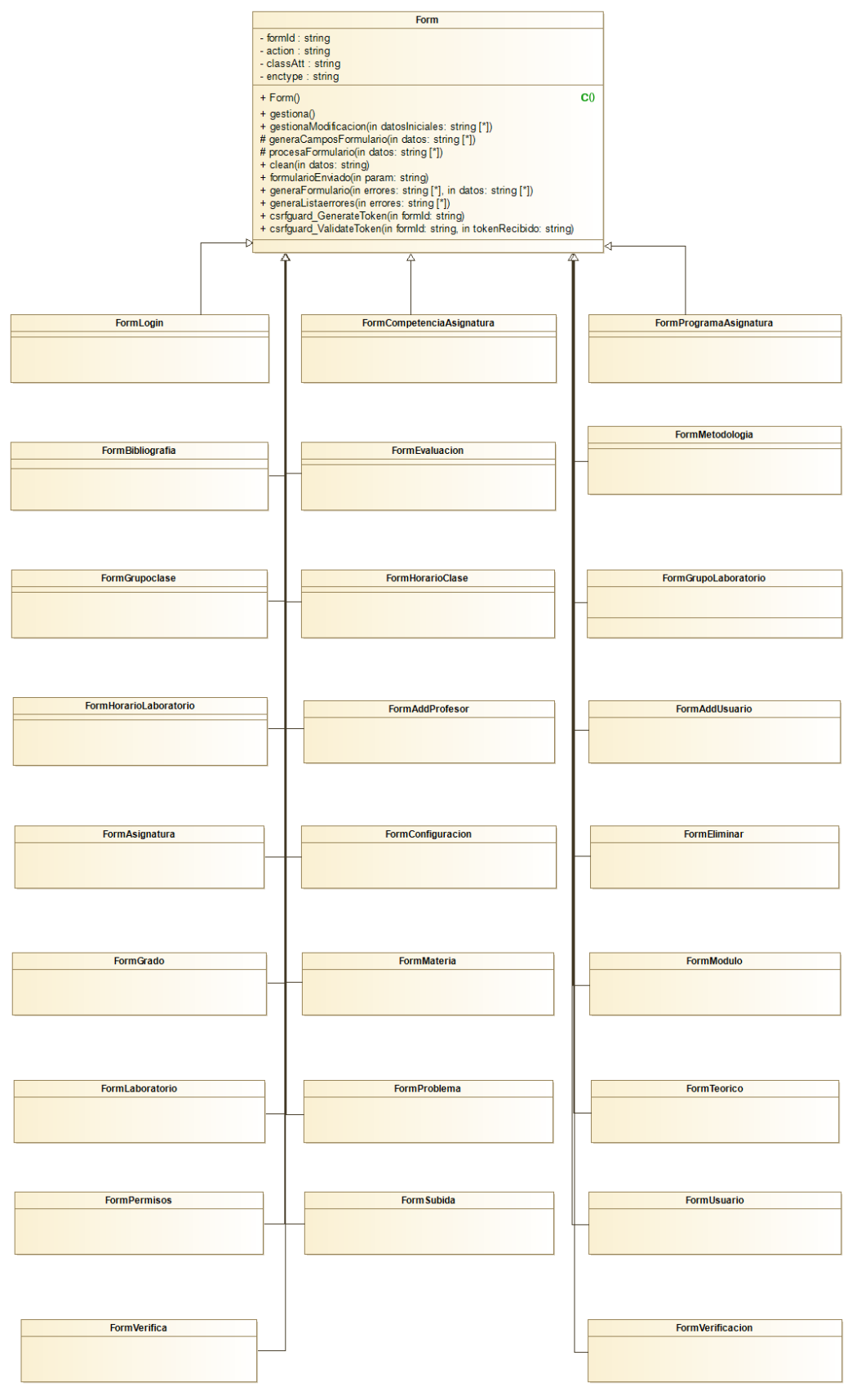

*Figura 6.2.2.1.4 – Diagrama de clases de Formularios*

## **6.2.2.2 – Capa Negocio**

• **Factoría de Servicios de Aplicaciones**

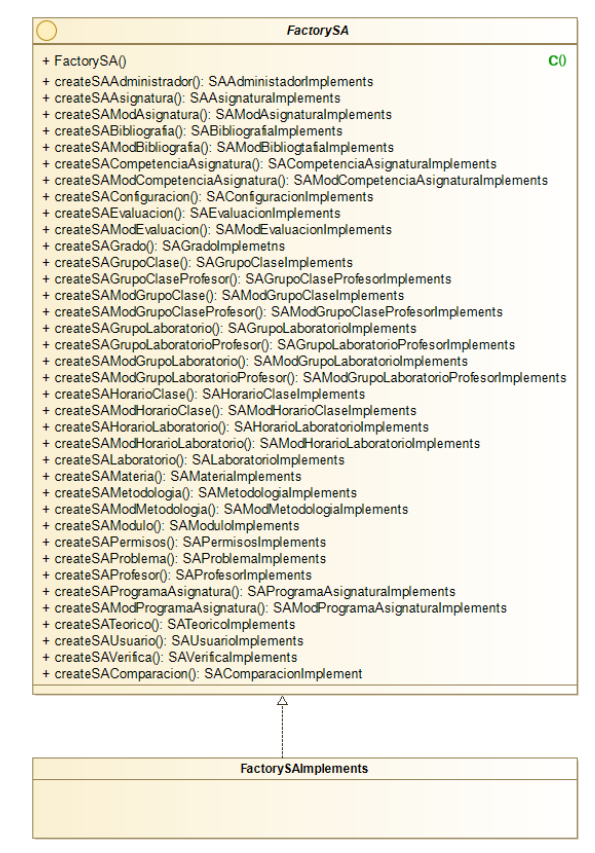

*Figura 6.2.2.2.1 – Diagrama de clases de Factoría de Servicios de Aplicaciones*

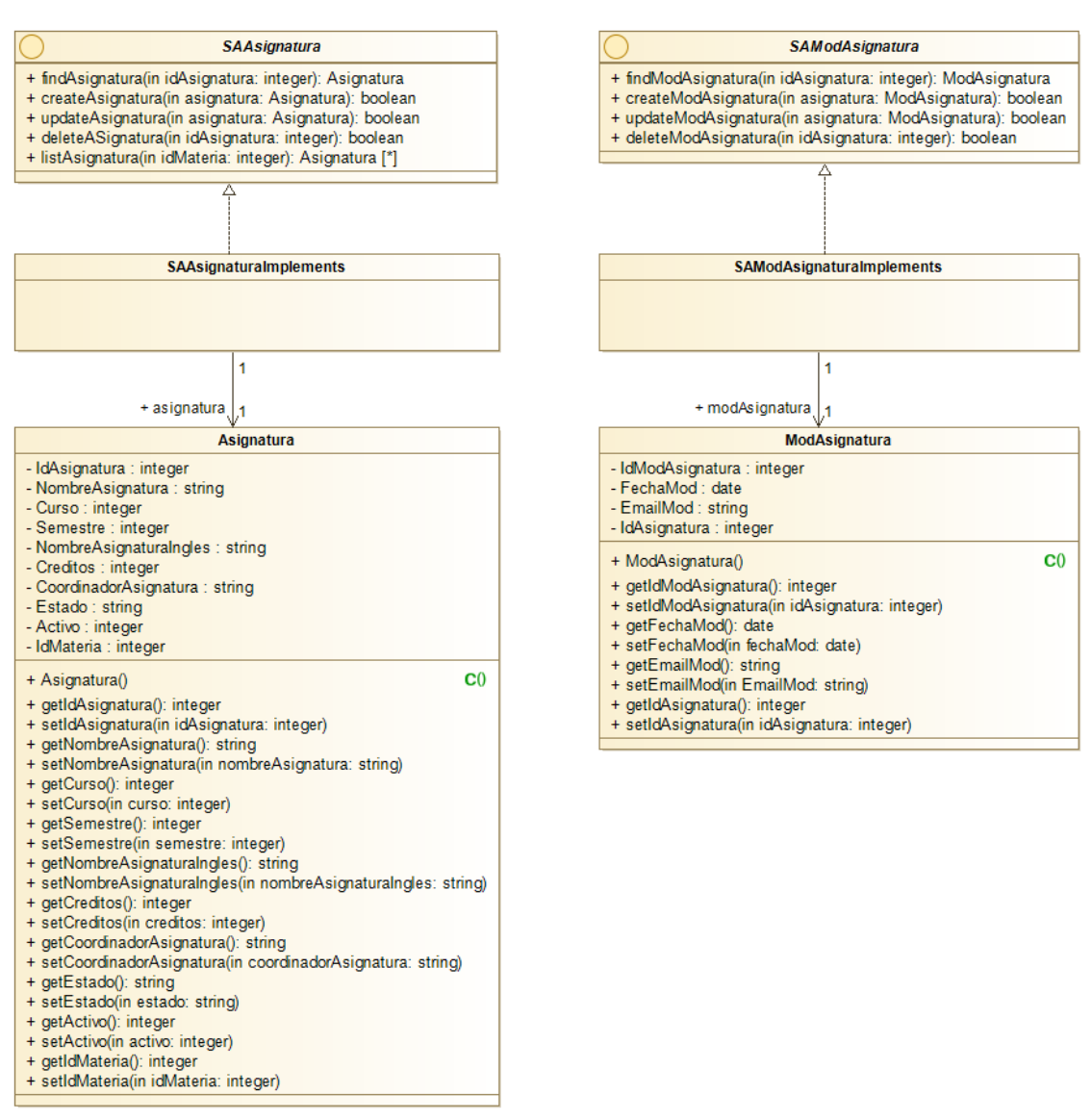

## • **Servicios de Aplicaciones de Asignatura**

*Figura 6.2.2.2.2 – Diagrama de clases de Servicio de Aplicaciones de Asignatura*

# **6.2.2.3 – Capa Integración**

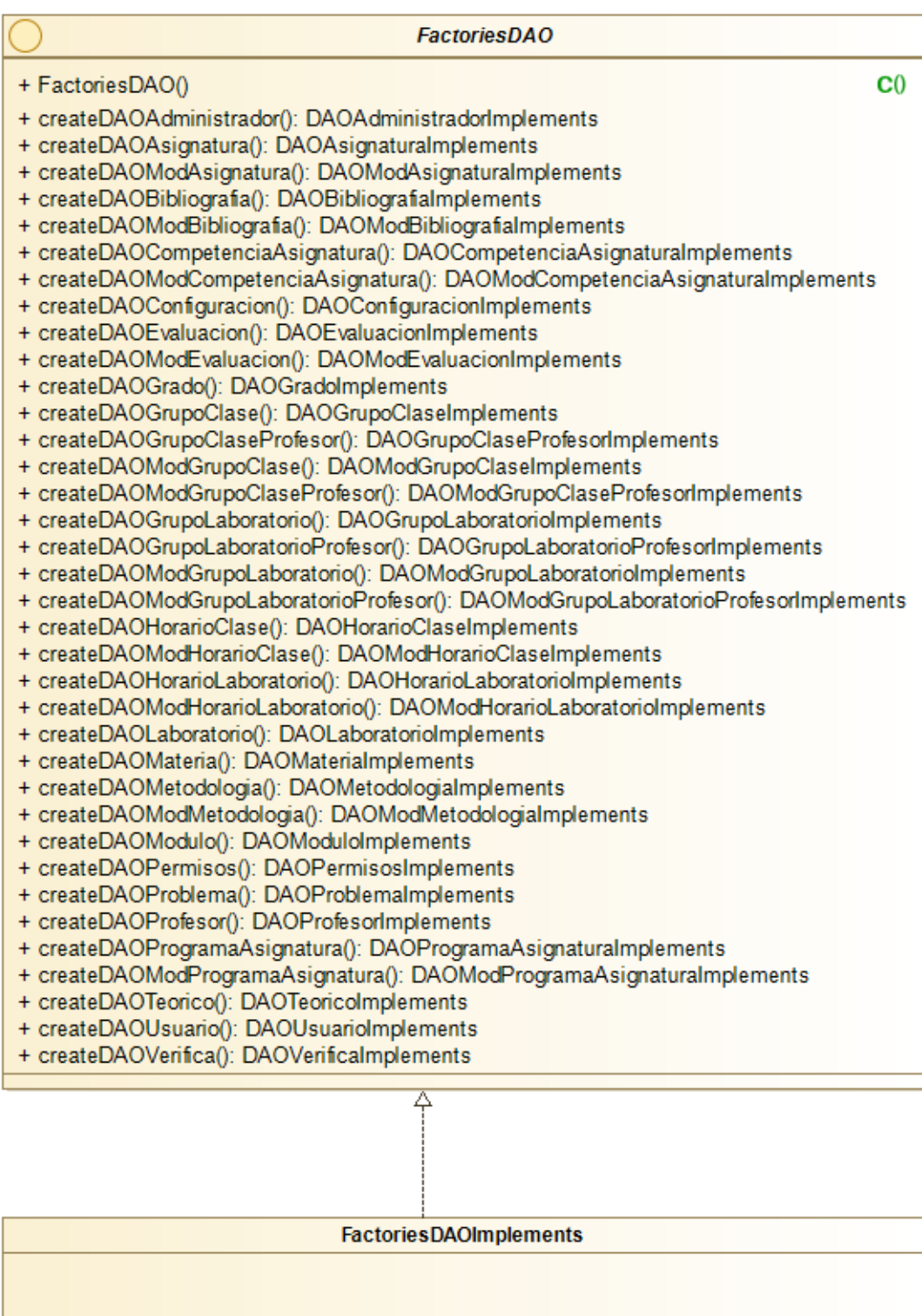

# • **Factoría de Objetos de Acceso a Datos**

*Figura 6.2.2.3.1 – Diagrama de clases de Factoría de Objetos de Acceso a Datos*

### • **DAOs de Asignatura**

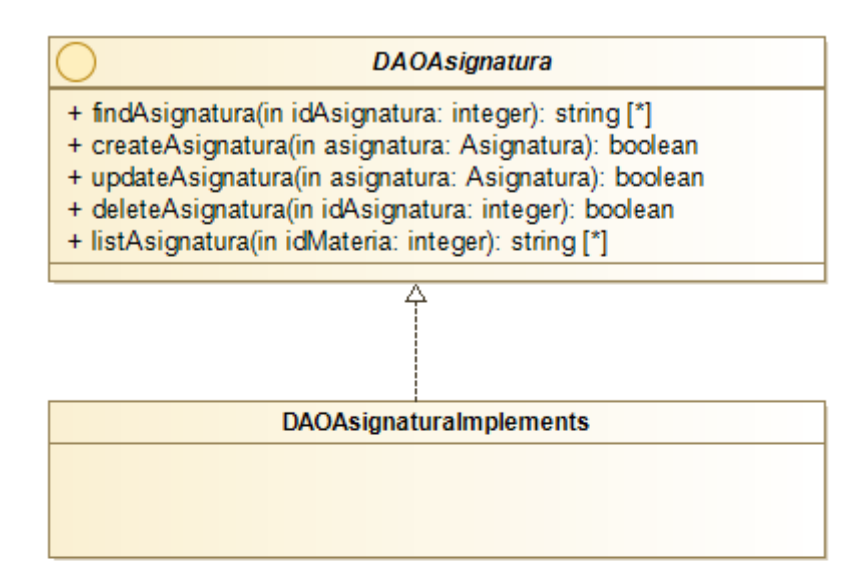

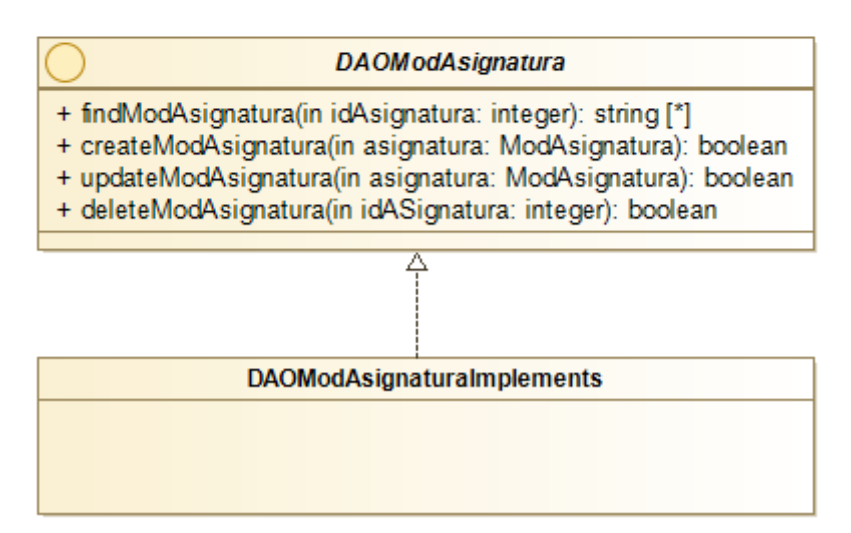

*Figura 6.2.2.3.2 – Diagrama de clases de DAOs de Asignatura*
### **6.2.3 – Interacción vista-modelo**

En esta sección se detalla cómo es la interacción de la vista con el modelo a partir de diagramas de secuencia separado por subsistemas. Al igual que en los anteriores apartados, sólo se mostrarán una pequeña parte.

### **6.2.3.1 – Subsistema Usuario**

• **Iniciar sesión**

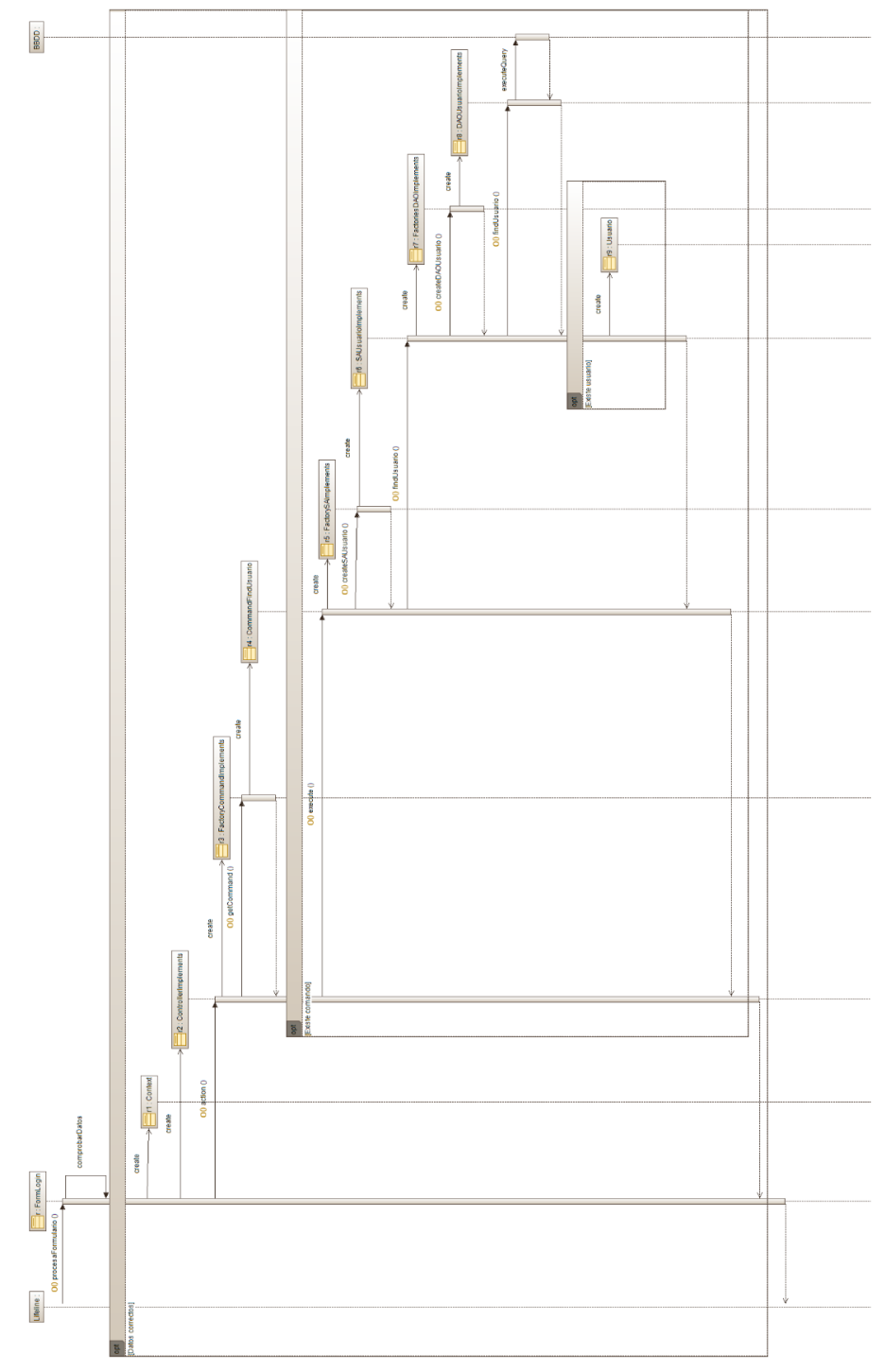

*Figura 6.2.3.1.1 – Diagrama de secuencia de "Iniciar sesión"*

### **6.2.3.2 – Subsistema Asignatura**

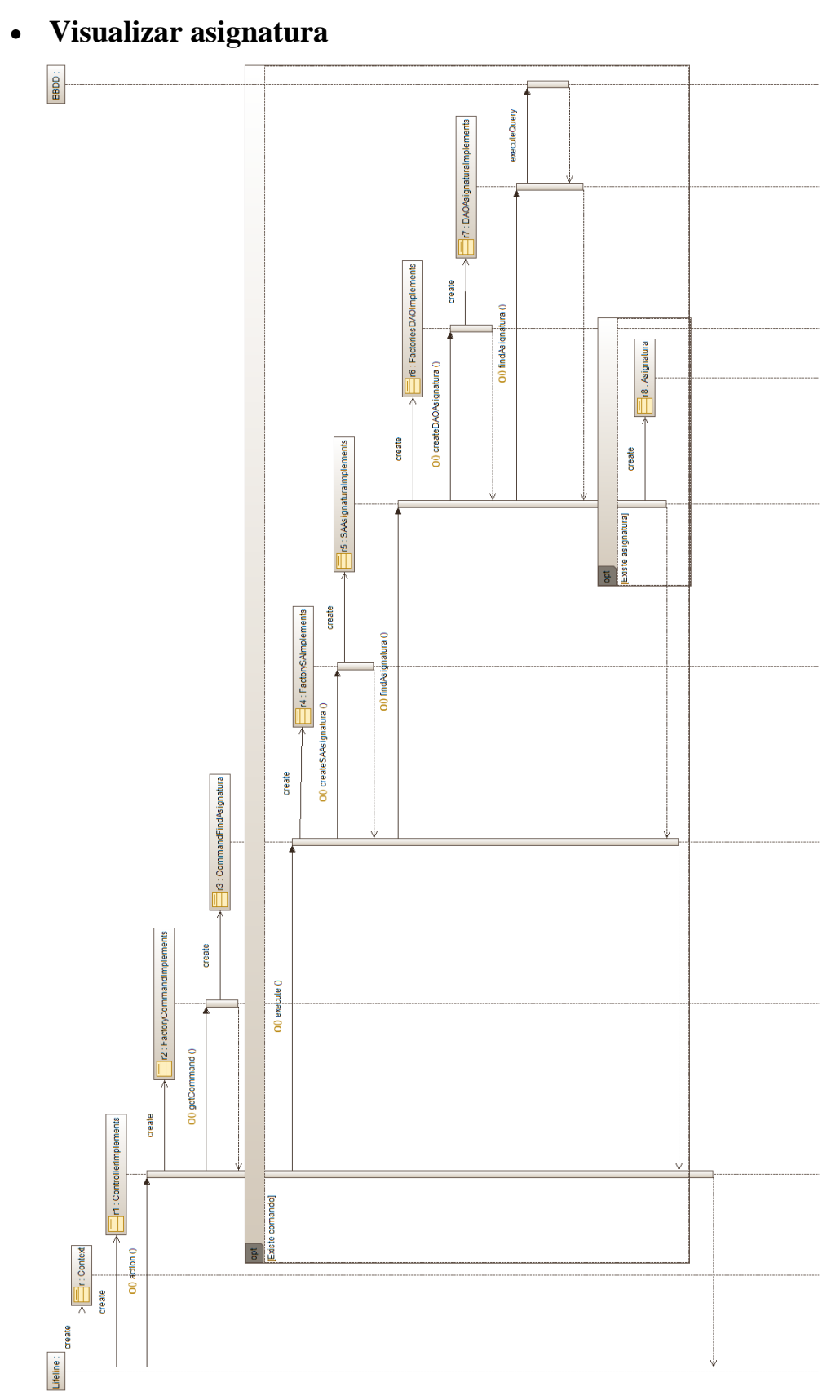

*Figura 6.2.3.1.2 – Diagrama de secuencia de "Visualizar asignatura"*

### **6.2.3.3 – Subsistema Programa Asignatura**

• **Crear/modificar el borrador del programa**

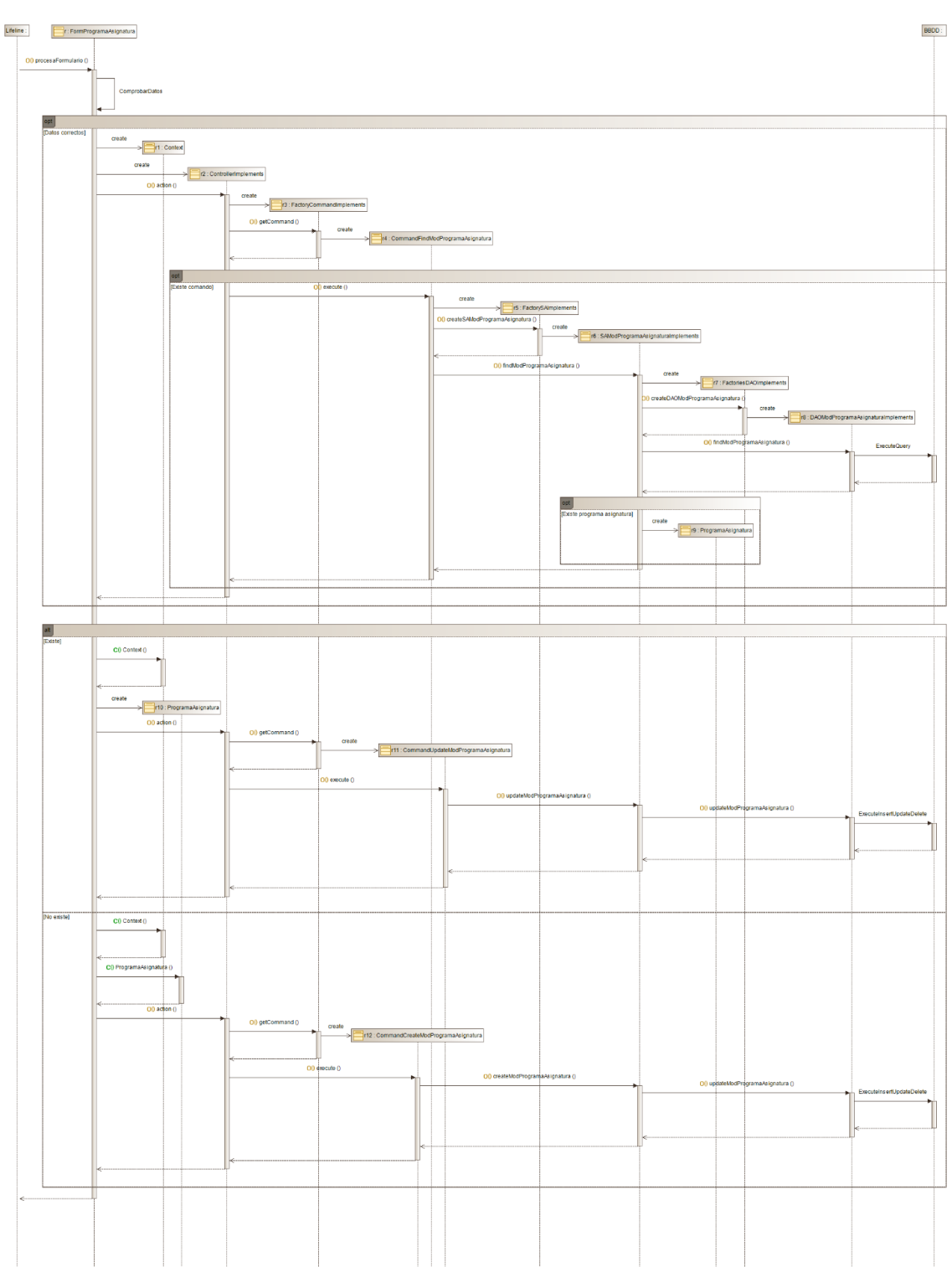

*Figura 6.2.3.3.1 – Diagrama de secuencia de "Crear/modificar el borrador del programa"*

# **Capítulo 7: Resultados, conclusiones y trabajo futuro**

En este capítulo se detallan los resultados que se han obtenido a lo largo de todo el proceso de desarrollo, las conclusiones a las que hemos llegado tras la finalización del proyecto y cuáles serían las funcionalidades que se podrían incluir en un futuro.

## **7.1 – Resultados**

- Se ha conseguido realizar todos los objetivos dados por el cliente durante el desarrollo de la aplicación.
- Se han aprendido y ejecutado patrones de desarrollo de aplicaciones, como es el caso del modelo-vista-controlador y el patrón de tres capas (presentación, negocio e integración).
- Se han ampliado conocimientos en los distintos lenguajes, frameworks y herramientas que hemos usado para desarrollar el proyecto.
- Se ha aprendido a utilizar métodos de control de versiones, en nuestro caso Git.
- Se ha profundizado y aprendido a estructurar el modelo por subsistemas, ayudándonos en la incorporación de nuevas funcionalidades o en la corrección de errores de forma aislada.
- Ha mejorado nuestra capacidad de gestionar y organizar un proyecto, tanto de forma individual como en grupo gracias a la co-realización con el otro equipo.

## **7.2 – Conclusiones**

La aplicación de Gestión Docente ha sido desarrollada para que los profesores y coordinadores puedan crear sus fichas docentes de una forma fácil, sencilla y de manera estructurada.

Por una parte, ofrece a los profesores una potente herramienta capaz de visualizar, editar y validar los datos docentes de una asignatura. La aplicación además tiene un control de versiones, pudiendo modificar las fichas docentes sin tener ninguna preocupación de perder la información ya existente y permitiendo generar documentación a partir de esta.

Por otro lado, brinda a los coordinadores un control total sobre la asignatura, pudiendo dirigir los permisos que tiene cada docente y considerar qué información puede ser editada.

## **7.3 – Trabajo futuro**

Aunque se han completado la mayoría de las peticiones que se proponían, la aplicación puede seguir desarrollándose en apartados como:

- **Unificar servicios.** Debido a que es una aplicación hecha para ser utilizada por y para los profesores, sería muy conveniente tratar de unir los servicios GEA y Gestión de Identidad de la Complutense con el proyecto. Con esto, los profesores podrían iniciar sesión directamente con un correo electrónico de la universidad, proporcionando usabilidad y ahorrando tiempo, pues los datos de las cuentas tanto nuevas como antiguas no se tendrían que insertar y actualizar manualmente.
- **Funcionalidades.** A pesar de funcionar bien, es cierto que la aplicación escasea de algunas herramientas. La mayor parte de estas carencias vienen dadas por apartados que podrían ser más interactivos o accesibles.

Un editor de texto que formatease concurrentemente la información que se escribe en Mark Down o un sistema de notificaciones para informar a los profesores de cambios en permisos o apartados harían el gestor mucho más usable.

• **Mejoras y correcciones.** Como ocurre en todos los proyectos informáticos, siempre es posible encontrar errores y optimizar el uso de recursos. La retroalimentación dada por los usuarios es otra buena métrica a la que se debe atender para mejorar la aplicación.

# **Chapter 7: Results, conclusions and future work**

This chapter details the results that have been obtained throughout the development process, the conclusions that we have reached after the end of the project and what would be the functionalities that could be included in the future.

## **7.1 – Results**

- All the tasks given by the client during the development have been achieved.
- We have learned and executed application development, such as the model-viewcontroller and the three-layer pattern (presentation, business and integration).
- Knowledge in the different languages, frameworks and tools that we have used to develop the project has been learned
- We have learned to use version-control system like Git.
- We have learned to structure the model using subsystems, helping us to add new functionalities and to correct errors.
- Our ability to manage and organize a project has improved, individually and in groups, because of the co-realization with the other team.

## **7.2 – Conclusions**

The Teaching Guides Management application has been developed in order to bring teachers and coordinators an easy, simple and structured way to create their teaching files.

On the one hand, it offers to teachers a powerful tool that can view, edit and validate the information of a subject. The application also has a version control, being able to modify the teaching guides without losing the existing information and generate documentation from this.

On the other hand, it gives the coordinators total control over the subject, being able to choose the permissions of other teachers and consider what information can be edited.

### **7.3 – Future work**

Although most of the requests that were proposed have been completed, the application can be improved in sections such as:

• **Unify services.** Since it is an application made to be used by and for the teachers, it would be very grateful to combine the GEA and Identity Management services of the Complutense with the project. With this, teachers could log in directly with an email from the university, providing usability and saving time, because of the data of new and old accounts would not have to be added and updated manually.

• **Features.** Despite working well, it is true that the application lacks in some tools. Most of these issues are given by sections that could be more interactive and accessible**.**

A text editor that formats the information that is written concurrently or a notification system to inform teachers of permissions or sections changes would make the tool much more usable.

• **Improvements and fixes**. As well as in all IT projects, it is always possible to find errors and optimize the use of resources. The feedback given by users is another good metric that should pay attention to improve the application.

# **Capítulo 8: Aportaciones de los miembros del grupo**

En este capítulo se detallan las aportaciones que han hecho los miembros del grupo distinguiendo cuatro apartados en cada uno de los miembros del grupo: diseño de la base de datos, diseño del modelo, diseño de la vista, memoria.

### **8.1 – Guillermo Jesús Díaz Núñez**

#### • **Diseño de la base de datos**

Este fue el primer apartado que se planteó a la hora de realizar la aplicación, ya que sin una base de datos factible no era posible conseguir la utilidad esperada.

Por mi parte se realizó un primer estudio de las fichas docentes de las asignaturas de la Facultad de Física para conocer que campos eran imprescindibles a la hora de realizar el modelo Entidad-Relación y luego se comparó la ficha docente de ejemplo de la Facultad de Física con otra ficha docente de ejemplo de la Facultad de Informática a la hora de complementarla y darle riqueza. Durante este primer estudio uno de los primeros problemas que detectamos fue que no había una homogeneidad en las fichas docentes de los distintos grados que tiene la Facultad de Física, ya que cada grado o asignatura la había adaptado sin seguir ningún criterio, mientras que las fichas docentes de la Facultad de Informática todas siguen un mismo criterio.

Después de que mi compañero y nuestros tutores hicieran las correcciones pertinentes, se desarrolló el modelo relacional para tener una visión de cómo se establecen las relaciones según la cardinalidad.

Finalmente se construyó la base de datos en el servidor, que en este caso lo hizo la pareja del otro TFG que acompaña a este.

#### • **Diseño del modelo**

Dentro de este apartado se desarrolló todo lo relativo al modelo de la aplicación siguiendo el patrón MVC y el patrón multicapa.

Por mi parte se realizó un estudio de organización del proyecto para que tuviera una consistencia a la hora de poder modularizar y así respetar los patrones mencionados anteriormente. También desarrolle los SA de los distintos subsistemas de la aplicación que son el cuerpo principal de la aplicación y las correcciones tanto de los SA, como de los DAO cuando surgían problemas.

#### • **Diseño de la vista**

Dentro de este apartado se desarrolló todo lo relativo a la vista de la aplicación siguiendo el patrón MVC y el patrón multicapa.

Por mi parte, se realizó en primer lugar la terminación de todos los comandos que puede ejecutar la aplicación para que tuvieran funcionalidad las distintas opciones que puede realizar la aplicación.

Después realice las distintas vistas y formularios que aparecen a continuación:

- Ventana de login, donde los profesores, coordinadores y el administrador se tiene que registrar para acceder a la aplicación.
- Ventana principal de la aplicación, donde los profesores y coordinadores pueden ver, en primer lugar, que asignaturas imparten o son coordinadores, y por otra parte la información completa de la ficha docente de la asignatura que ha seleccionado.
- Distintas ventanas de creación, modificación y borrado de los distintos apartados de la ficha docente de la asignatura, donde los coordinadores o el profesor pueden crear, modificar o borrar los apartados a través de formularios.

#### • **Funciones de la aplicación**

Dentro de este apartado se programaron todas las funciones que harían la interconexión de la vista con el modelo programado anteriormente.

Las siguientes funciones que programe fueron:

- Del login la parte de comprobación de los datos y creación de la sesión.
- Visualización de los apartados de la ficha docente de la asignatura seleccionada previamente.
- Creación de los borradores de los apartados de la ficha docente de la asignatura seleccionada previamente.
- Modificación de los borradores de los apartados de la ficha docente de la asignatura seleccionada previamente.
- Eliminación de los borradores de los apartados de la ficha docente de la asignatura seleccionada previamente.
- Modificación de los rangos de porcentaje de los apartados de evaluación.

#### • **Memoria**

Dentro de este apartado se desarrolló todo lo relativo a los capítulos donde describimos como está desarrollada la aplicación junto con su desarrollo.

Por mi parte se desarrollaron los siguientes apartados y capítulos:

- Creación de la estructura de la memoria y primera versión de los capítulos que la compondrían.
- Apartado de agradecimiento.
- Del capítulo 1 las características de la herramienta y revisión del apartado estructura de la memoria.
- Del capítulo 2 complementar el apartado sistemas específicos con ejemplos de fichas docentes y el apartado resultados del análisis.
- Del capítulo 3 los apartados de programas, interfaz, lenguajes de programación y servidores.
- Del capítulo 4, todas las ilustraciones que están contenidas en los distintos apartados del capítulo, el apartado estados de una ficha docente y la descripción de las ilustraciones de los casos de uso.
- Del capítulo 5, los apartados modelo Entidad-Relación, Modelo relacional y Contenido de las tablas.
- Del capítulo 6, todas las ilustraciones que están contenidas en los distintos apartados del capítulo, tanto del diseño de la vista con los diagramas de actividades como del back-end con los diagramas de clase y de secuencia.
- Del capítulo 7, los apartados resultados y conclusiones.
- Del capítulo 8, el apartado correspondiente a Guillermo Jesús Díaz Núñez
- De los apéndices, desarrollo en conjunto del Apéndice A (casos de uso), total del Apéndice B (contenido de las tablas) total del apéndice C (diagramas de actividades), total del apéndice D (diagrama de clase), en conjunto del apéndice E (guía de instalación), en conjunto apéndice F (guía de uso).

### **8.2 – Daniel Villar Serrano**

#### • **Diseño de la base de datos**

Durante el primer planteamiento, participé en la creación tanto en la estructura de la Base de Datos, como en el modelo Entidad-Relación junto con mis compañeros y tutores, basándonos en las fichas docentes de la Facultad de Ciencias Físicas y de Informática.

Tras una primera consolidación, la base de datos ha ido sufriendo cambios constantemente en función de las nuevas implementaciones que se han ido añadiendo.

Durante todo el proyecto he sido el encargado de mantenerla, añadiendo y corrigiendo tablas, atributos y relaciones, así como poblar datos de ejemplo para probar funciones y buscar errores.

#### • **Diseño del modelo**

Como la aplicación iba a tener una gran cantidad de tareas y casos de uso, el modelo se concibió usando como base el proyecto que realicé anteriormente en la asignatura de *Aplicaciones Web*, mejorándolo y ampliándolo hasta adaptarlo completamente al patrón *MVC* y Multicapa.

Gracias a este modelo, las funciones son rápidas y muy fáciles de implementar, pero tiene como contrapartida un alto acoplamiento con la Base de Datos, por lo que una pequeña modificación en ella requiere cambios profundos.

Debido esto, gran parte de mi tarea ha sido llevar los cambios realizados en ella a nuestro proyecto, teniendo que crear y modificar múltiples funciones y ficheros.

Otro punto importante fue el desarrollo de la totalidad de los *DAOs* de cada tabla, que hacen uso de comandos *SQL* para crear, borrar, buscar o modificar objetos de su tipo.

#### • **Diseño de la vista**

El diseño de la vista comenzó con los miembros del grupo coordinado realizando una serie de sencillos mockups sobre cómo iba a ser la estructura general de la aplicación.

Poco después, utilizando el esquema de colores de la *UCM*, modifiqué los borradores de las vistas existentes para adaptarlas al framework *Bootstrap*, haciendo uso de su sistema de componentes creando así una página más limpia a nivel de código y logrando un diseño *responsive* para que fuese usable en cualquier pantalla.

También trabajé en el diseño de algunas vistas, más concretamente:

- Vista de coordinación.
- Perfil del profesor y sus formularios.
- Información de la asignatura y las alertas de coordinación.
- Alertas de errores y seguridad, implementadas en la vista principal y en todos los formularios.
- Adaptación de los formularios al diseño *responsive.*
- Corrección y mantenimiento de las vistas y su diseño junto con Guillermo.

#### • **Funciones de la aplicación**

Este apartado hace uso de las funciones que, combinadas con la vista y utilizando los datos del modelo, pueden crear la funcionalidad de toda la aplicación.

Las funciones más destacadas en las que participé fueron:

- Login y sesión prácticamente rehechos, debido a que a mitad de proyecto se añadieron múltiples funcionalidades que tuvieron un cambio profundo en la aplicación.
- Explorador de asignaturas tanto para profesores como para coordinadores de grado.
- El sistema de permisos y roles en la vistas y formularios.
- Editor de información y contraseña del profesor.
- Los apartados de "**configuración**" y "**gestión del profesorado**" de la pestaña de Coordinación.
- Los cambios de estado de la asignatura (borrador, validado, consolidado).
- Seguridad completa de la página haciendo uso de la sesión, roles y permisos del usuario.
- Corrección de formularios, vistas y comprobaciones a lo largo de toda la página.

#### • **Memoria**

La memoria ha sido coescrita junto con mi compañero Guillermo y revisada por nuestros directores, tanto por parte de José Antonio como por Carlos.

Aun así, los puntos destacables donde he participado han sido:

- El resumen del proyecto.
- El capítulo 1, 2 y 6 en prácticamente su totalidad.
- Del capítulo 4, la redacción de los componentes y la mayor parte de los casos de uso.
- Del capítulo 5, la descripción y explicación de cada tabla, así como las introducciones.
- Del capítulo 6 el apartado 6.1.1 junto a las introducciones restantes.
- El capítulo 7 en su totalidad junto con Guillermo.
- Del capítulo 8 el apartado correspondiente.
- Los capítulos 1 y 7 junto al resumen íntegramente en inglés.
- Los Apéndices A y E en conjunto y el Apéndice F en gran parte.
- Corrección profunda tanto en la redacción como en la estructura de la gran mayoría de los capítulos, así como la definición del estilo y su maquetación.

# **Bibliografía**

- [1] UAB-Universidad autónoma de barcelona, «Guías docentes: Grado en ciencia y tecnología y tecnologia de los alimentos -UAB Barcelona,» UAB-Universidad autónoma de barcelona, 29 08 2020. [En línea]. Available: https://www.uab.cat/web/estudiar/listado-de-grados/plan-de-estudios/guiasdocentes/ciencia-y-tecnologia-de-los-alimentos-1345467893062.html?param1=1264404710582. [Último acceso: 29 08 2020].
- [2] UAB- Universidad autónoma de Barcelona, «AGD :: Aplicatiu de Guies Docents v2.1,» UAB- Universidad autónoma de Barcelona, 29 08 2020. [En línea]. Available: https://guies.uab.cat/guies\_docents/public/portal/html/2020/assignatura/103251/e s. [Último acceso: 29 08 2020].
- [3] Universidad de Jaén, «Doble Grado en Ingeniería Eléctrica y Grado en Ingeniería Electrónica Industrial (EPS Jaén) | Oferta académica,» Universidad de Jaén, 29 08 2020. [En línea]. Available: https://www.ujaen.es/estudios/ofertaacademica/grados/doble-grado-en-ingenieria-electrica-y-grado-en-ingenieriaelectronica-industrial-eps-jaen#informacion-academica. [Último acceso: 29 08 2020].
- [4] Universidad de Jaén, «Universidad virtual de la Universidad de Jaén Guías docentes UJA,» Universidad de Jaén, 29 08 2020. [En línea]. Available: https://uvirtual.ujaen.es/pub/es/informacionacademica/catalogoguiasdocentes/p/2 020-21/4/135A/13512001/es/2020-21-13712001\_es.html. [Último acceso: 29 08 2020].
- [5] Universidad Rey Juan Carlos, «Guías docentes,» Universidad Rey Jua Carlos, 29 08 2020. [En línea]. Available: https://gestion3.urjc.es/guiasdocentes/mostrarGuias.jsp#. [Último acceso: 29 08 2020].
- [6] Facultad de Informática- Universidad Complutense de Madrid, «Facultad de Informática - Universidad Complutense de Madrid,» Facultad de Informática-Universidad Complutense de Madrid, 29 08 2020. [En línea]. Available: http://web.fdi.ucm.es/Guia\_Docente/Prog\_asignatura.asp?fdicurso=2020- 2021&titu=44. [Último acceso: 29 08 2020].
- [7] c. d. Wikipedia, «XAMPP,» Wikipedia, La enciclopedia libre, 15 Julio 2020. [En línea]. Available: https://es.wikipedia.org/w/index.php?title=XAMPP&oldid=127744071. [Último acceso: 13 Agosto 2020].
- [8] Apache Friends, «XAMPP Installers and Downloads for Apache Friends,» Apache Friends. 18 09 2020. [En líneal. Available: https://www.apachefriends.org/es/index.html. [Último acceso: 18 09 2020].
- [9] c. d. Wikipedia, «GitHub,» Wikipedia, La enciclopedia libre, 2 Agosto 2020. [En líneal. Available: Available: https://es.wikipedia.org/w/index.php?title=GitHub&oldid=128192357. [Último acceso: 13 Agosto 2020].
- [10] GitHub, Inc., «The world's leading software development platform · GitHub,» GitHub, Inc., 18 09 2020. [En línea]. Available: https://github.com/. [Último acceso: 18 09 2020].
- [11] «Visual Studio Code,» colaboradores de Wikipedia, 29 Julio 2020. [En línea]. Available: https://es.wikipedia.org/w/index.php?title=Visual\_Studio\_Code&oldid=1281066 28. [Último acceso: 13 Agosto 2020].
- [12] c. d. Wikipedia, «Sublime Text,» Wikipedia, La enciclopedia libre, 9 Junio 2020. [En línea]. Available: https://es.wikipedia.org/w/index.php?title=Sublime\_Text&oldid=126808071. [Último acceso: 13 Agosto 2020].
- [13] Microsoft, «Visual Studio Code Code Editing. Redefined,» Microsoft, 18 09 2020. [En línea]. Available: https://code.visualstudio.com/. [Último acceso: 18 09 2020].
- [14] c. d. Wikipedia, «PuTTY,» Wikipedia, La enciclopedia libre, 11 Enero 2020. [En línea]. Available: Available: https://es.wikipedia.org/w/index.php?title=PuTTY&oldid=122677423. [Último acceso: 13 Agosto 2020].
- [15] Putty, «Download PuTTY a free SSH and telnet client for Windows,» Putty, 18 09 2020. [En línea]. Available: https://www.putty.org/. [Último acceso: 18 09 2020].
- [16] c. d. Wikipedia, «WinSCP,» Wikipedia, La enciclopedia libre, 27 Julio 2020. [En líneal. Available: Available: https://es.wikipedia.org/w/index.php?title=WinSCP&oldid=128060755. [Último acceso: 13 Agosto 2020].
- [17] WinSCP.net , «Introducción :: WinSCP,» WinSCP.net , 18 09 2020. [En línea]. Available: https://winscp.net/eng/docs/lang:es. [Último acceso: 18 09 2020].
- [18] c. d. Wikipedia, «Bootstrap (framework),» Wikipedia, La enciclopedia libre, 9 Mayo 2020. [En líneal. Available: https://es.wikipedia.org/w/index.php?title=Bootstrap\_(framework)&oldid=12592 3117. [Último acceso: 13 Agosto 2020].
- [19] Bootstrap team, «Bootstrap · The most popular HTML, CSS, and JS library in the world.,» Bootstrap team, 18 09 2020. [En línea]. Available: https://getbootstrap.com/. [Último acceso: 18 09 2020].
- [20] W3Schools, «HTML Tutorial,» W3Schools, 18 09 2020. [En línea]. Available: https://www.w3schools.com/html/. [Último acceso: 18 09 2020].
- [21] «¿Qué es PHP?,» The PHP Group, [En línea]. Available: https://www.php.net/manual/es/intro-whatis.php. [Último acceso: 13 Agosto 2020].
- [22] W3School, «CSS Tutorial,» W3School, [En línea]. Available: https://www.w3schools.com/css/. [Último acceso: 13 Agosto 2020].
- [23] W3Schools, «SQL Tutorial,» W3Schools, [En línea]. Available: https://www.w3schools.com/sql/. [Último acceso: 13 Agosto 2020].
- [24] The Apache Software Foundation, «Welcome! The Apache HTTP Server Project,» The Apache Software Foundation, [En línea]. Available: http://httpd.apache.org/. [Último acceso: 13 Agosto 2020].
- [25] MariaDB Foundation, «MariaDB Foundation MariaDB.org,» MariaDB Foundation, 13 Noviembre 2019. [En línea]. Available: https://mariadb.org/. [Último acceso: 13 Agosto 2020].
- [26] I. López Montalbán y M. de Castro Vázquez, «Gestión de bases de datos. 2ª Edición,» de *Gestión de bases de datos. 2ª Edición*, Madrid, Ibergarceta publicaciones, S.L., 2014, p. 304.
- [27] c. d. Wikipedia, «Modelo–vista–controlador,» Wikipedia, La enciclopedia libre., 4 septiembre 2020. [En línea]. Available: https://es.wikipedia.org/w/index.php?title=Modelo%E2%80%93vista%E2%80% 93controlador&oldid=129012080. [Último acceso: 18 septiembre 20].
- [28] colaboradores de Wikipedia, «Programación por capas,» Wikipedia, La enciclopedia libre., 24 mayo 2020. [En línea]. Available: https://es.wikipedia.org/w/index.php?title=Programaci%C3%B3n\_por\_capas&ol did=126353881. [Último acceso: 18 septiembre 2020].
- [29] Debian Wiki team, «LaMp Debian Wiki,» Debian Wiki team, 11 12 2019. [En línea]. Available: https://wiki.debian.org/LaMp. [Último acceso: 18 09 2020].
- [30] X. Guoan, «Install phpMyAdmin with Apache (LAMP) on Debian 10 Buster,» LinuxBabe, 27 09 2019. [En línea]. Available: https://www.linuxbabe.com/debian/install-phpmyadmin-apache-lamp-debian-10 buster. [Último acceso: 18 09 2020].
- [31] B. Hogan, «Cómo instalar y utilizar Composer en Ubuntu 18.04,» Digital Ocean, 5 12 2019. [En línea]. Available:

https://www.digitalocean.com/community/tutorials/como-instalar-y-utilizarcomposer-en-ubuntu-18-04-es. [Último acceso: 18 09 2020].

[32] ZoomAdmin, «How To Install "pandoc" Package on Ubuntu,» ZoomAdmin, 18 09 2020. [En línea]. Available: https://zoomadmin.com/HowToInstall/UbuntuPackage/pandoc. [Último acceso: 18 09 2020].

# **Apéndices**

# **Apéndice A – Casos de Uso**

### **Subsistema Competencia Asignatura**

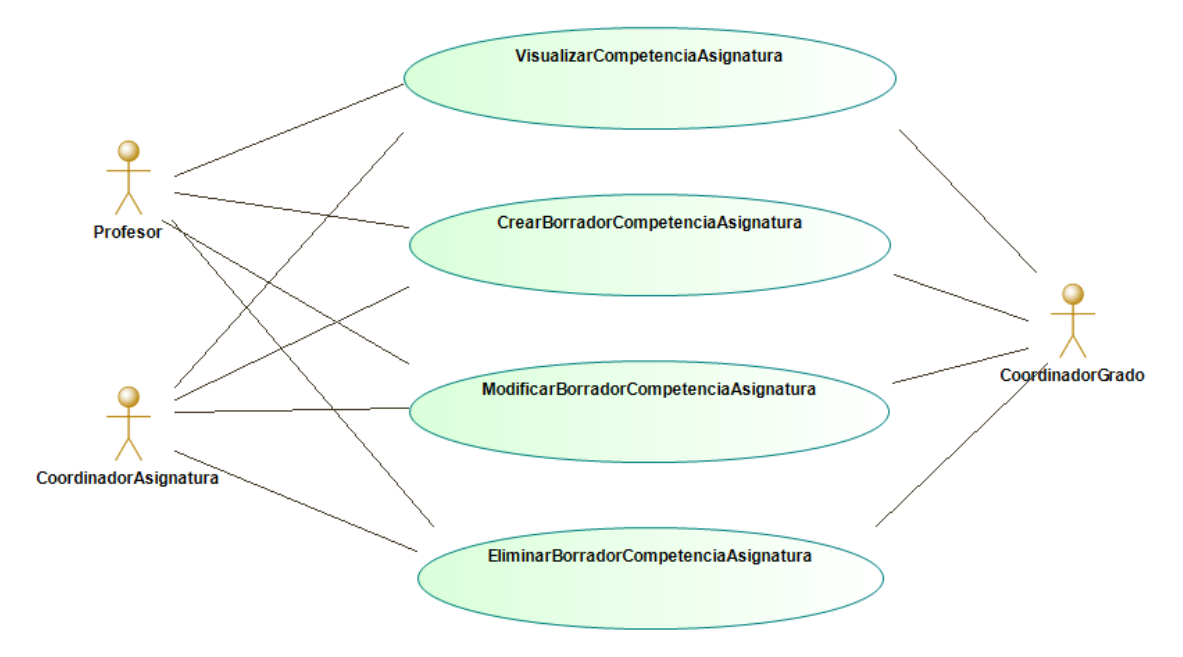

*Figura A.1 – Diagrama de casos de uso del subsistema Competencia Asignatura*

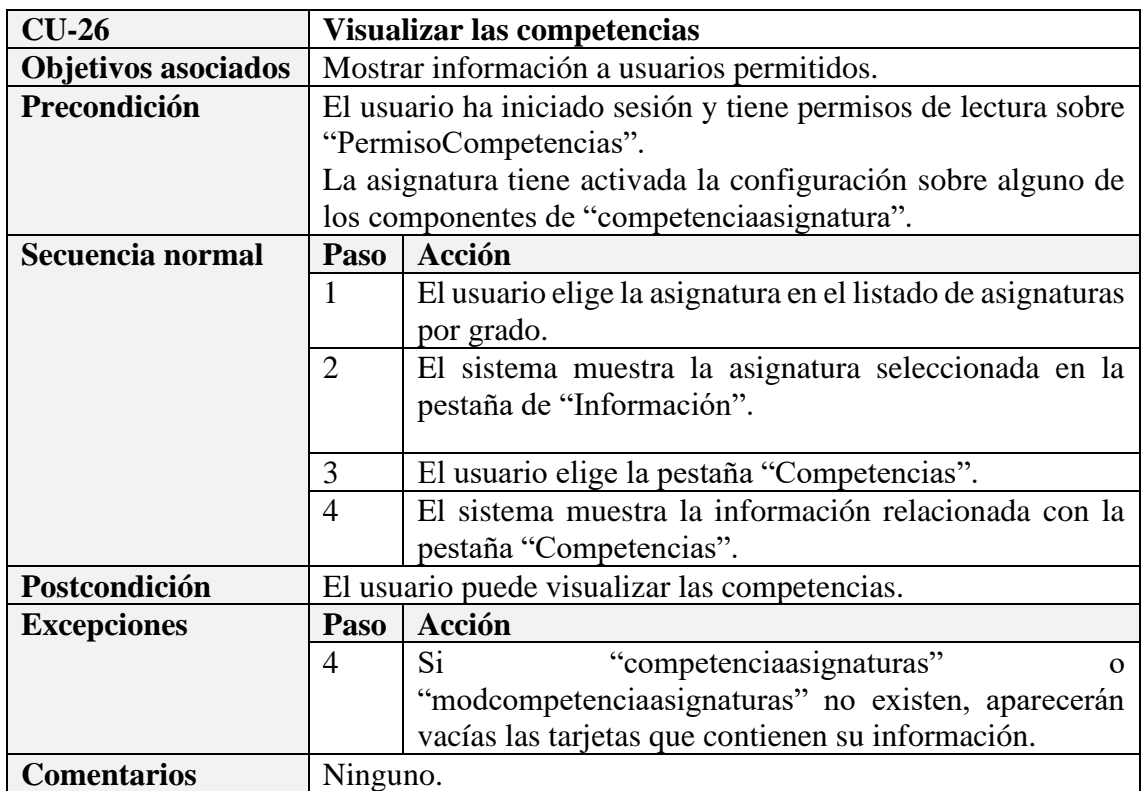

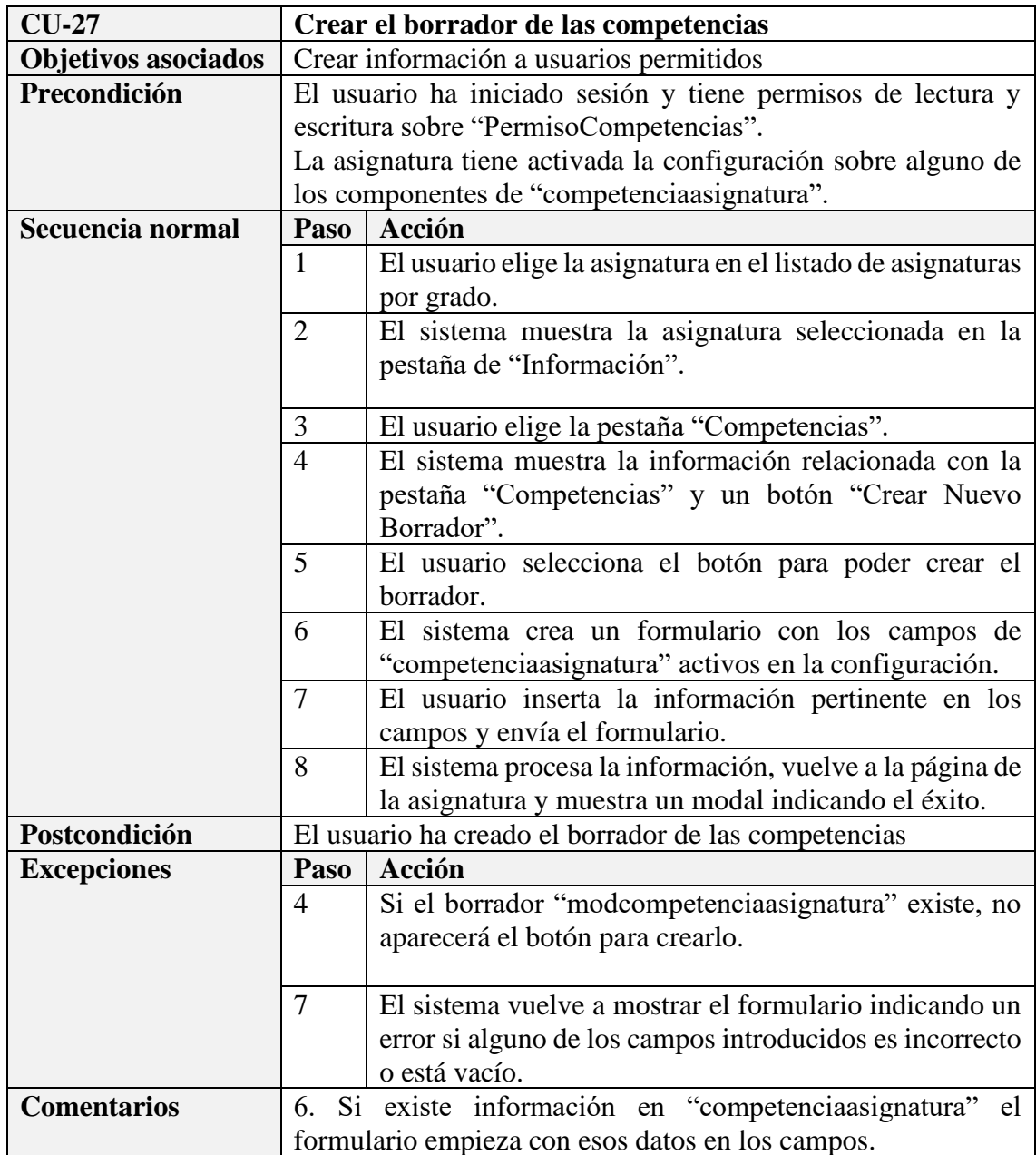

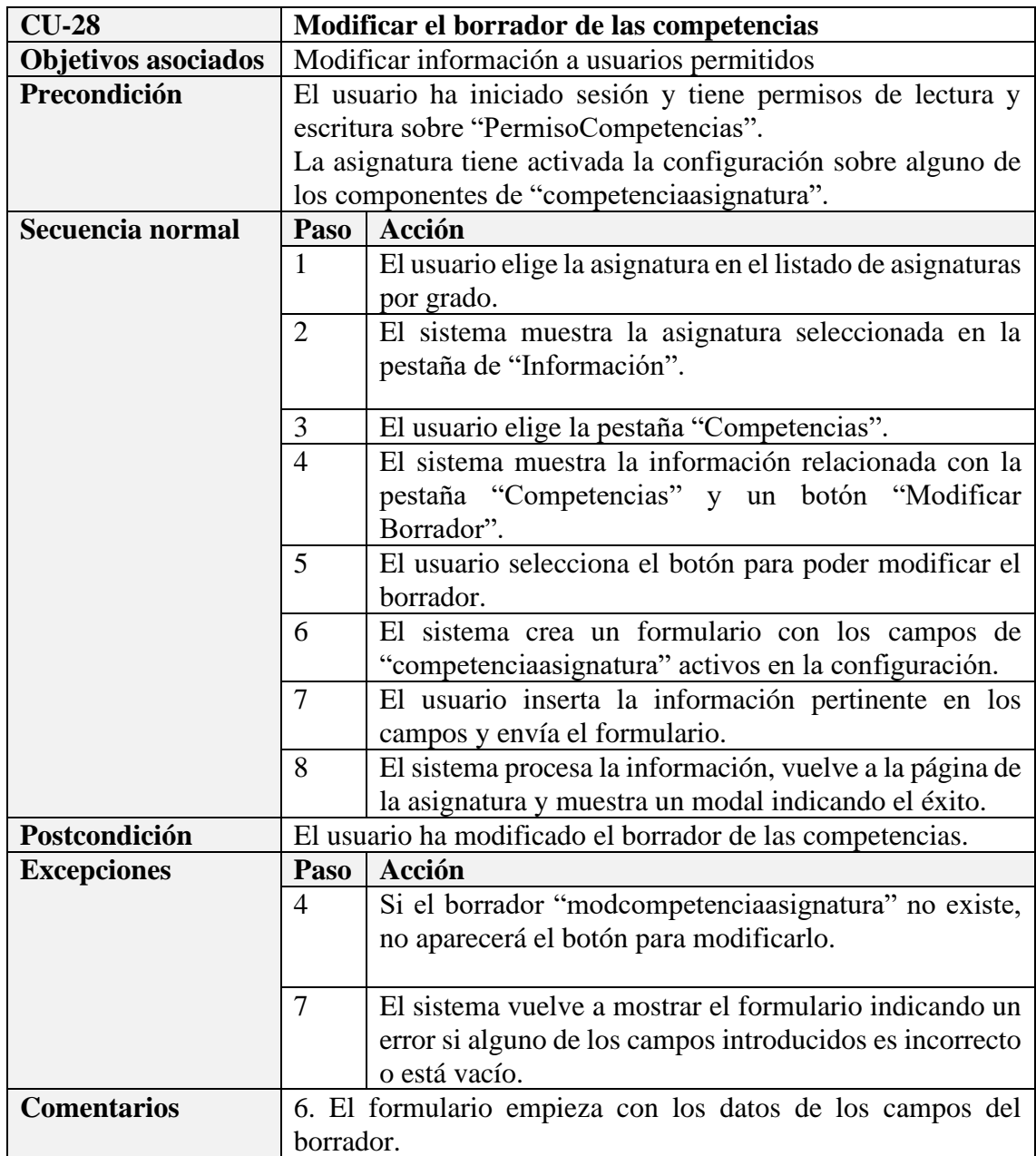

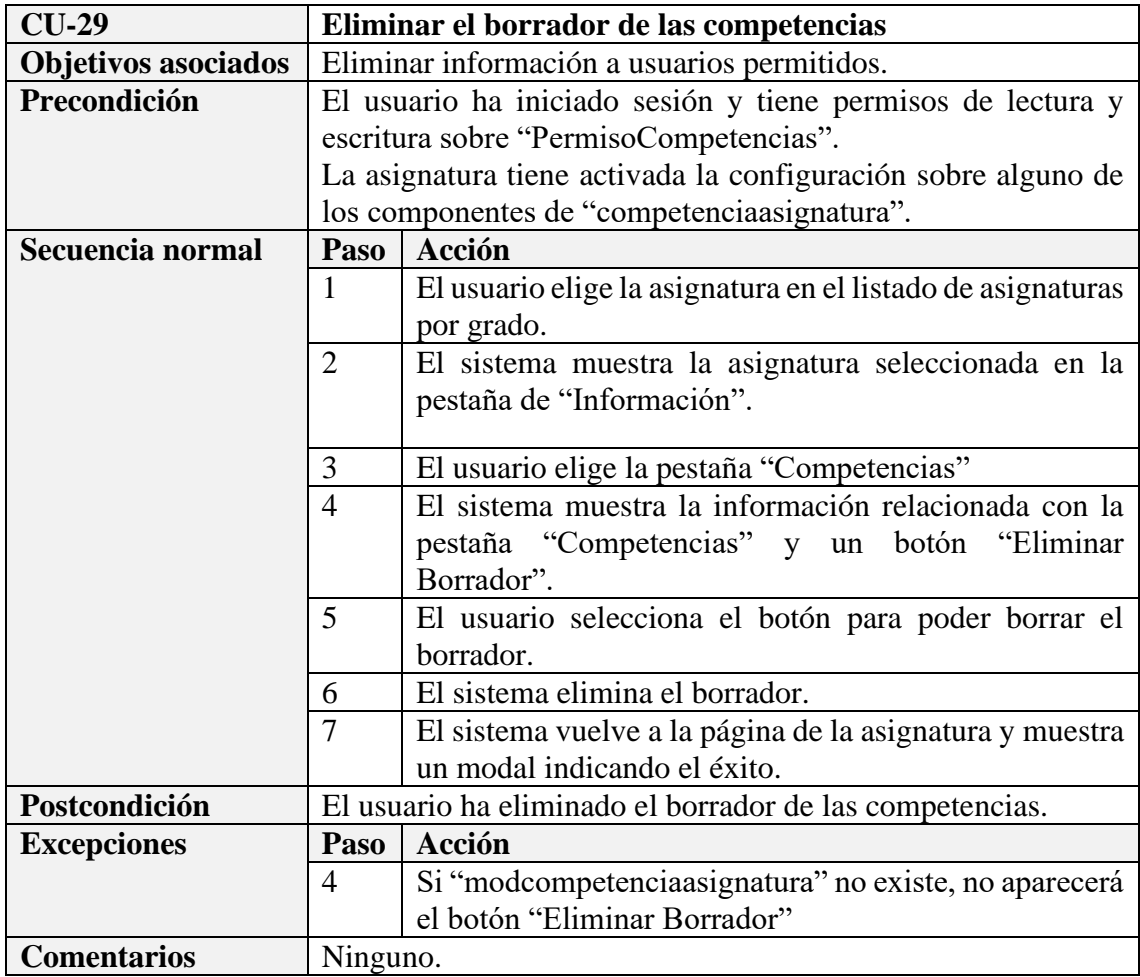

### **Subsistema Evaluación**

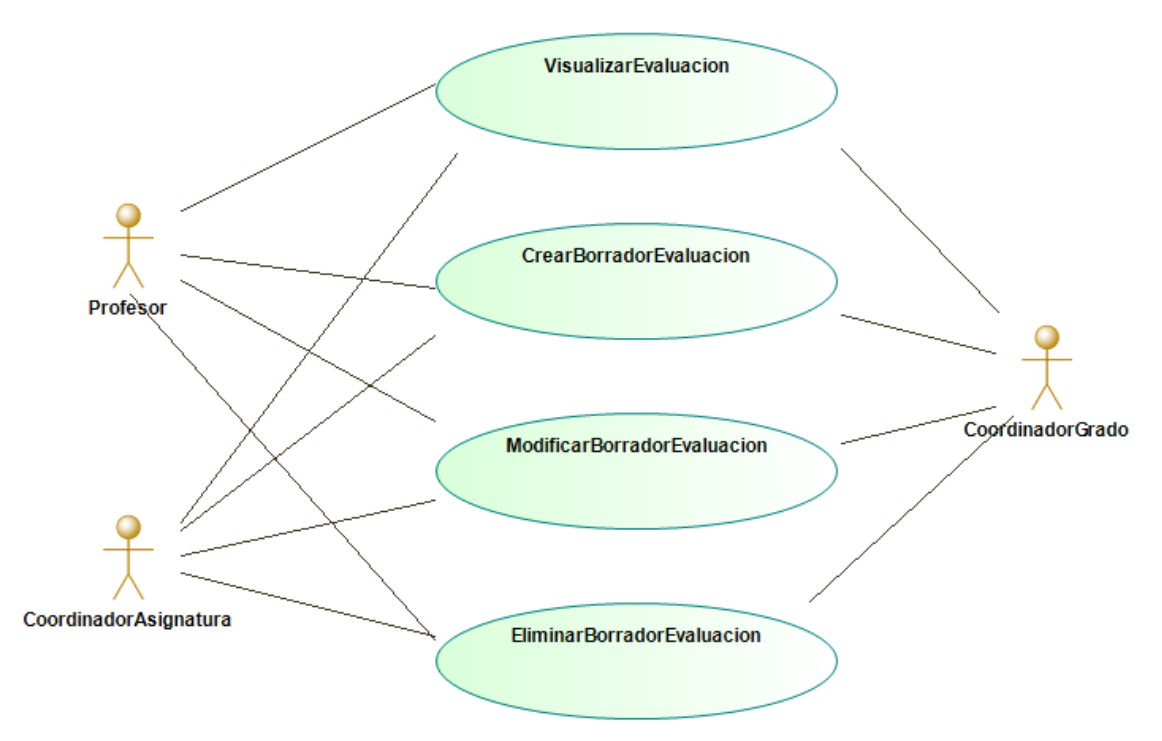

*Figura A.2 – Diagrama de casos de uso del subsistema Evaluación*

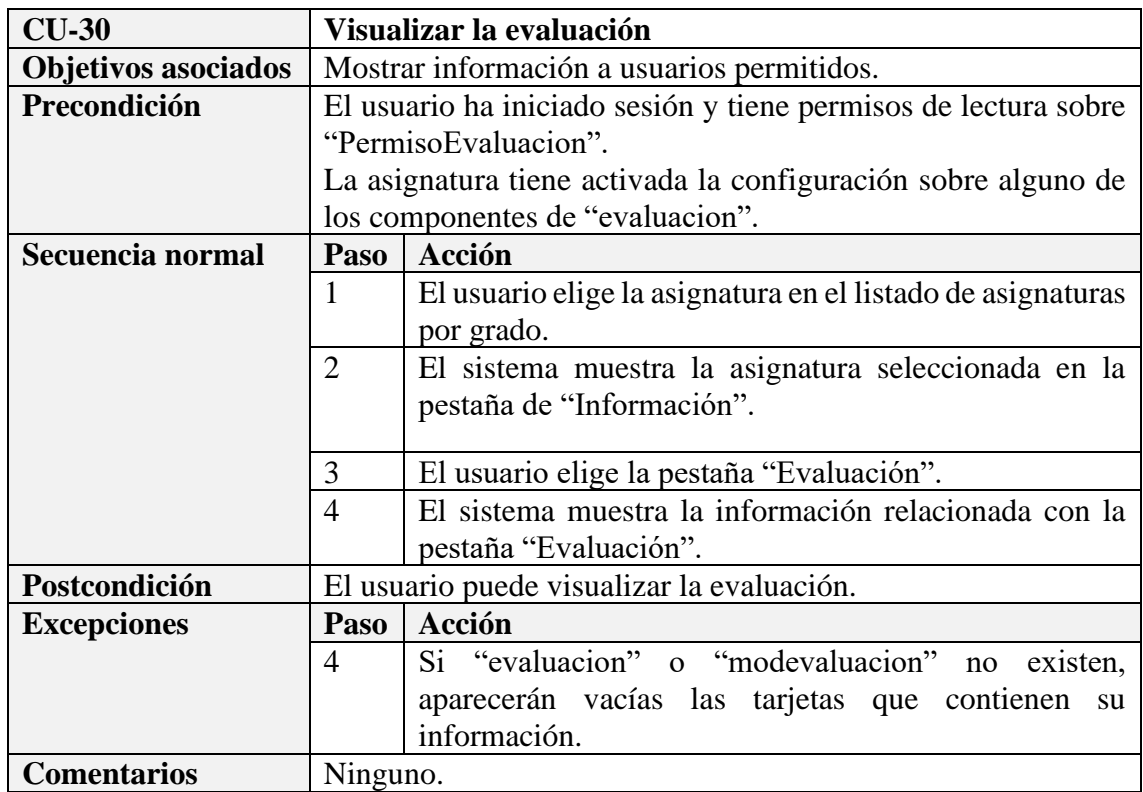

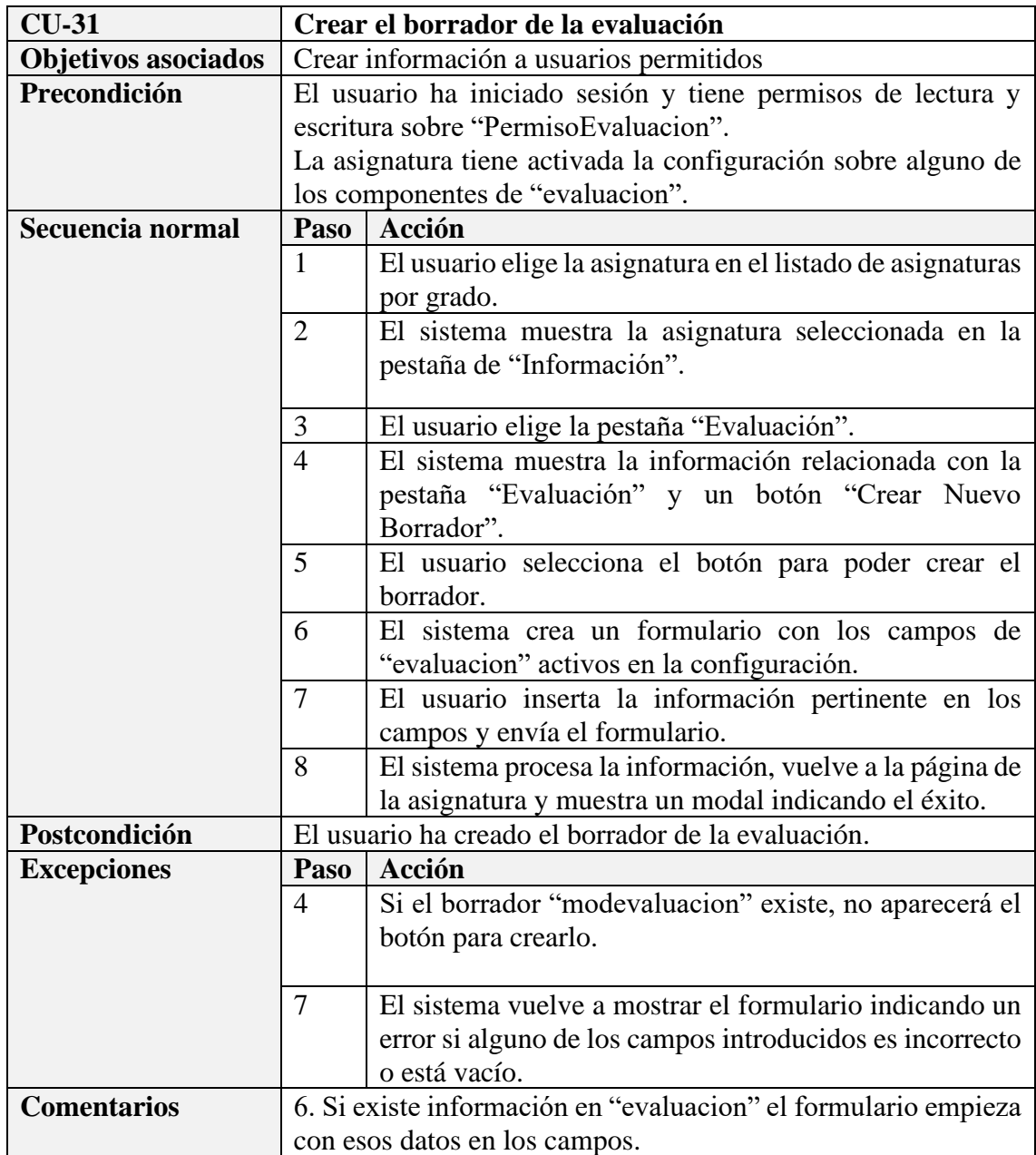

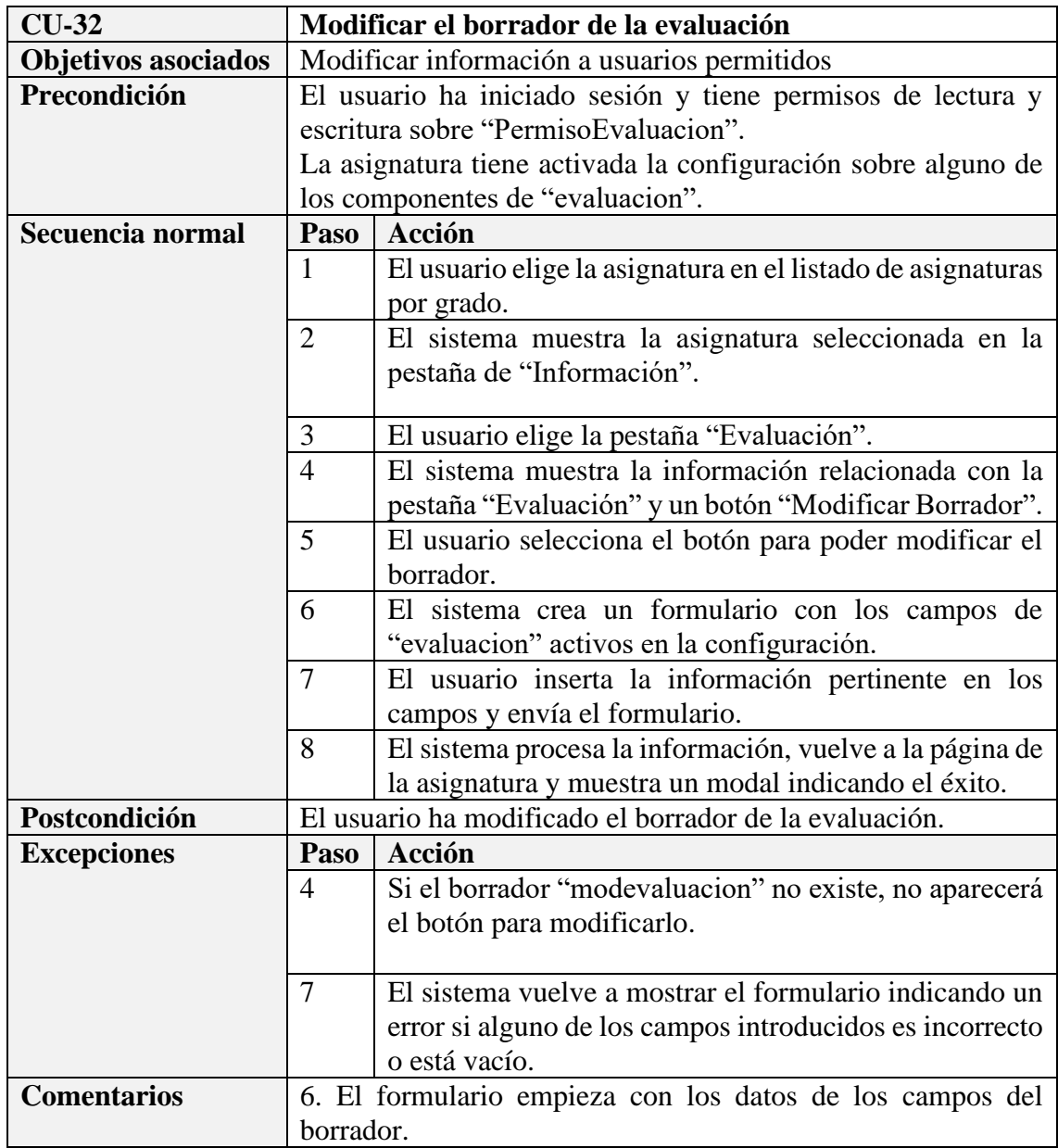

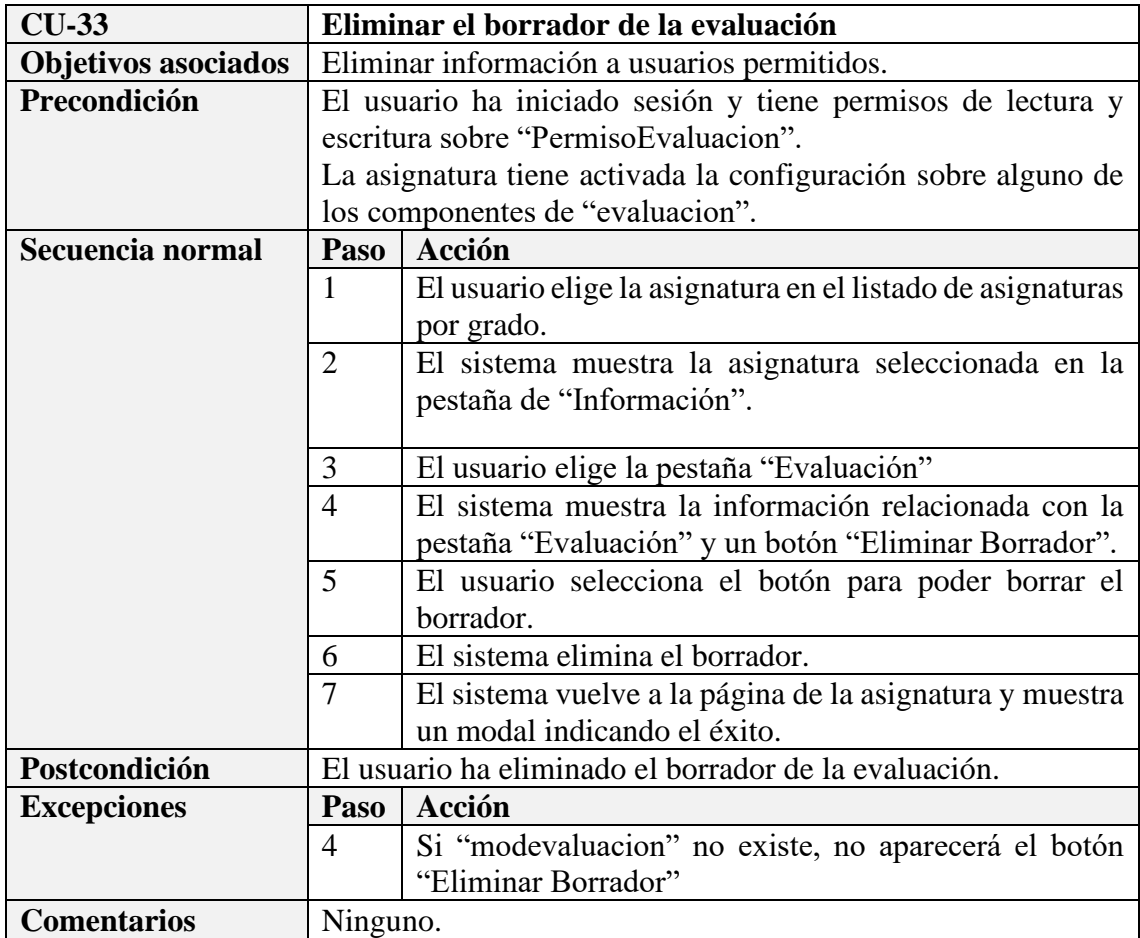

### **Subsistema Metodología**

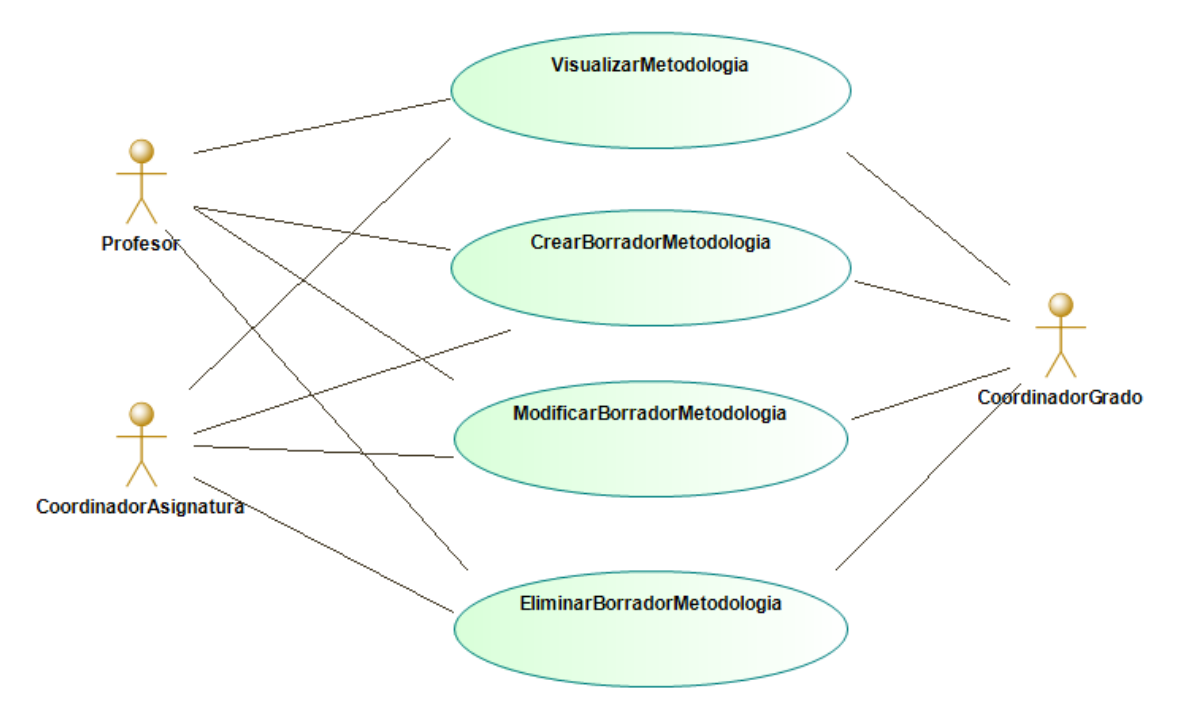

*Figura A.3 – Diagrama de casos de uso del subsistema Metodología*

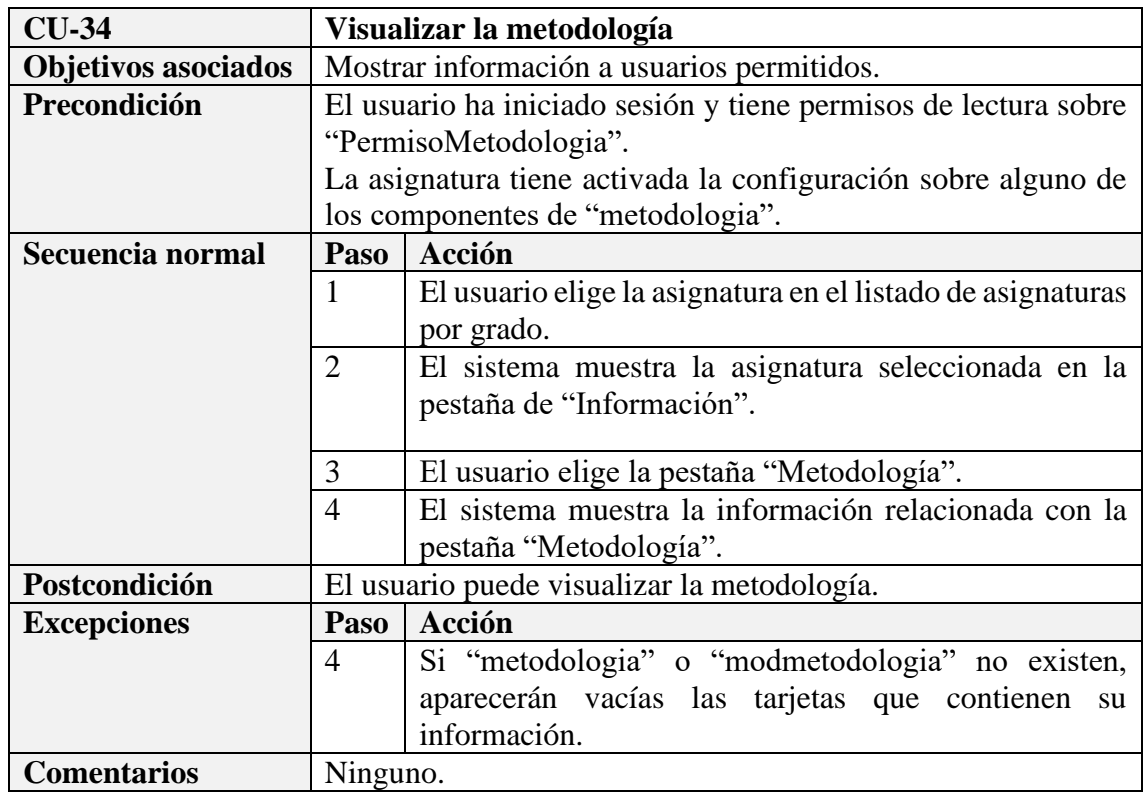

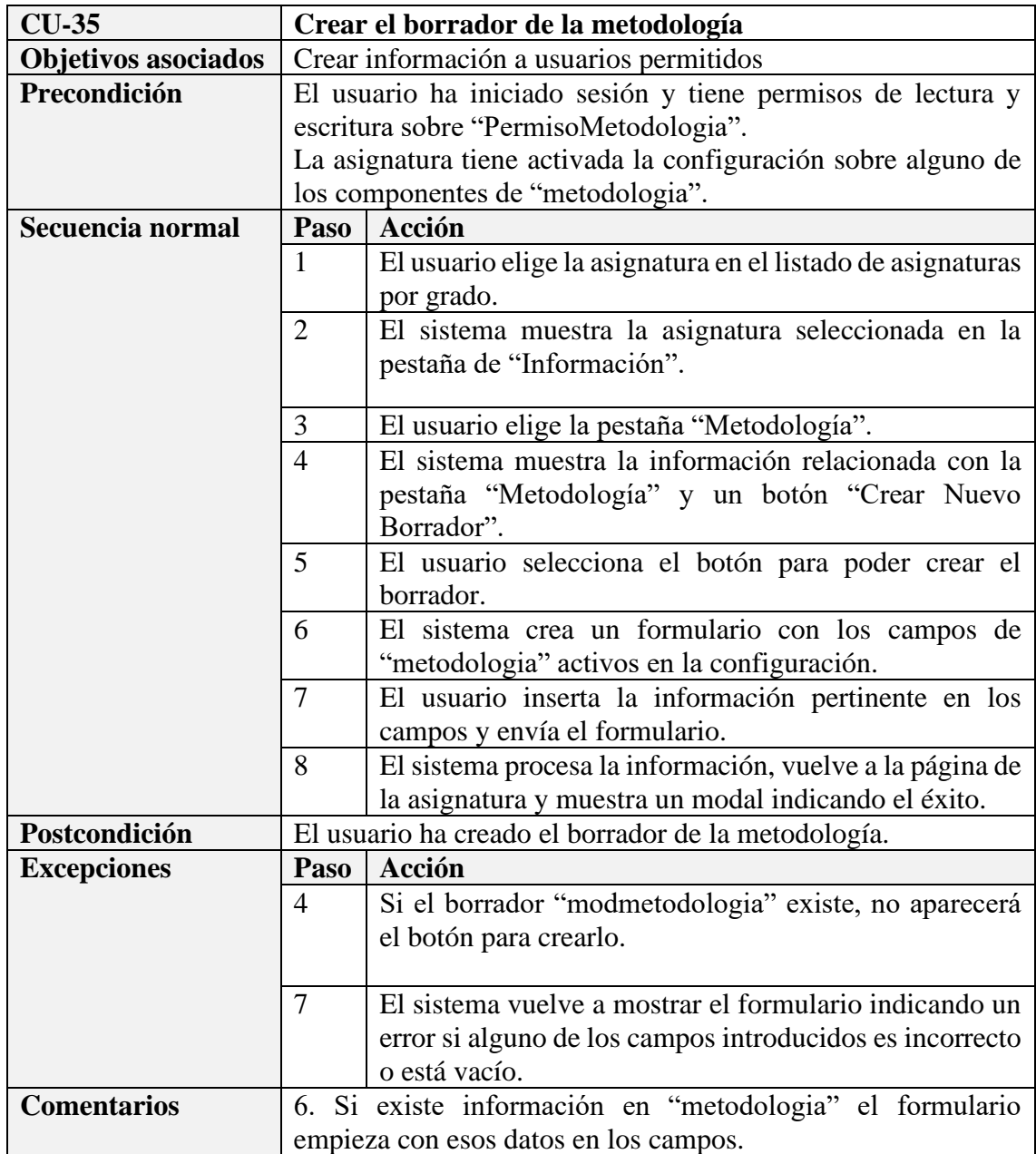

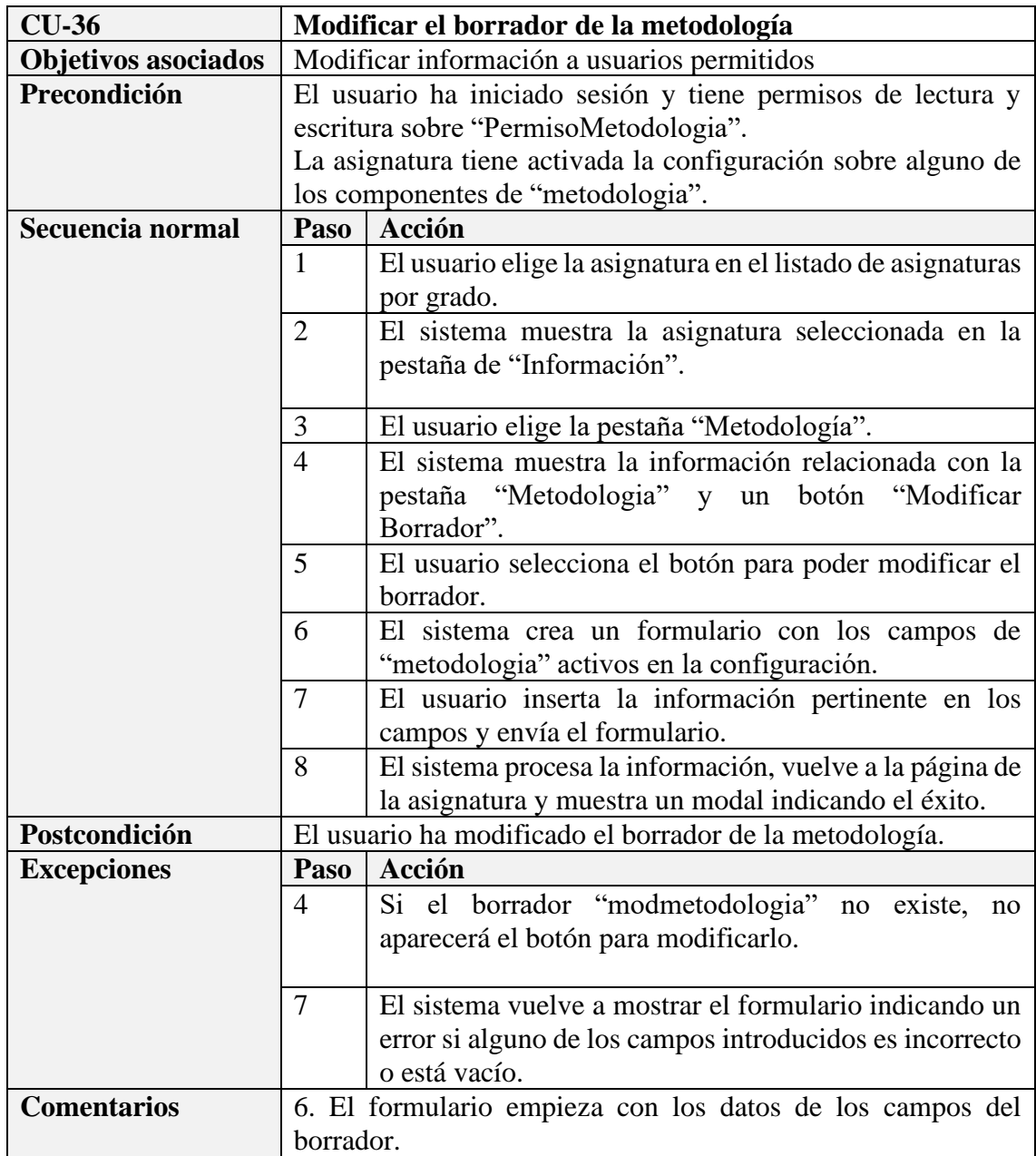

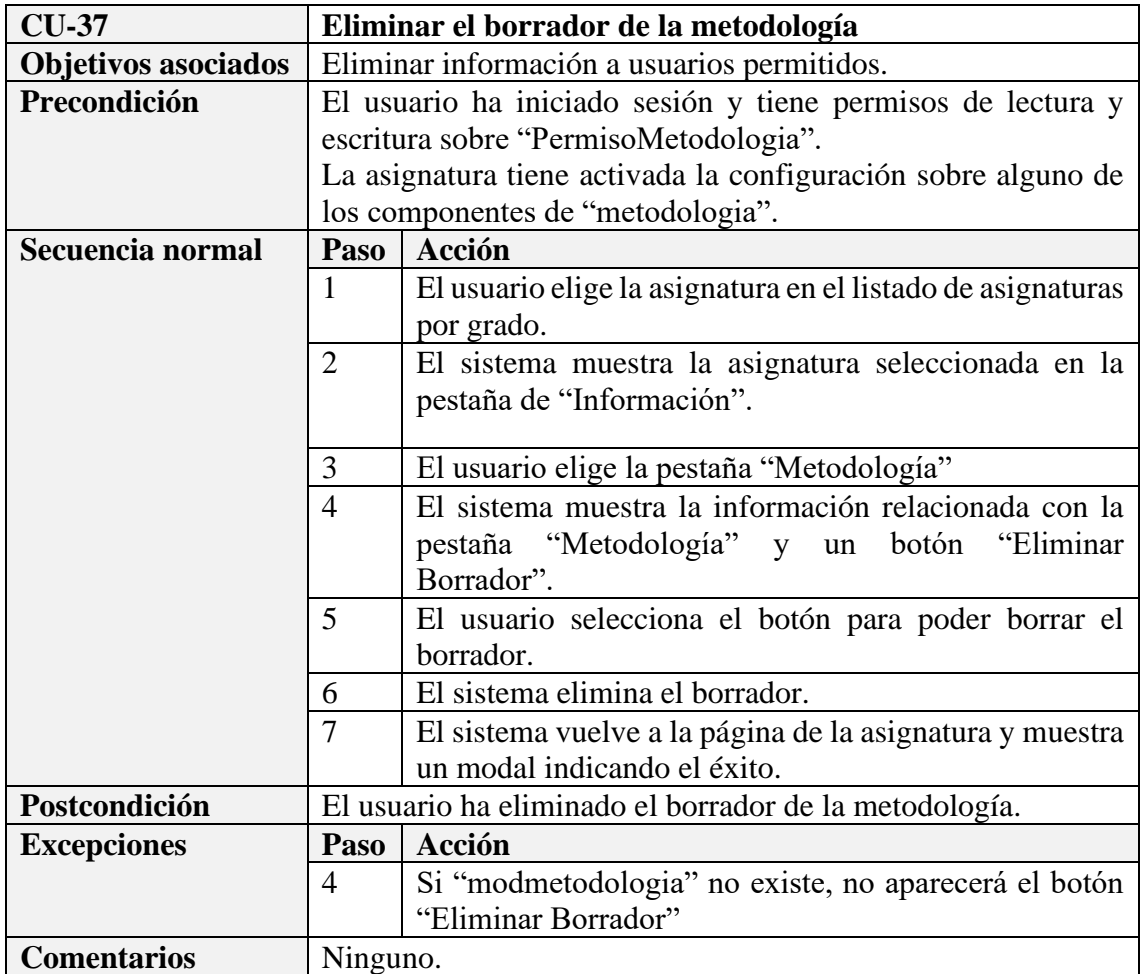

### **Subsistema Programa Asignatura**

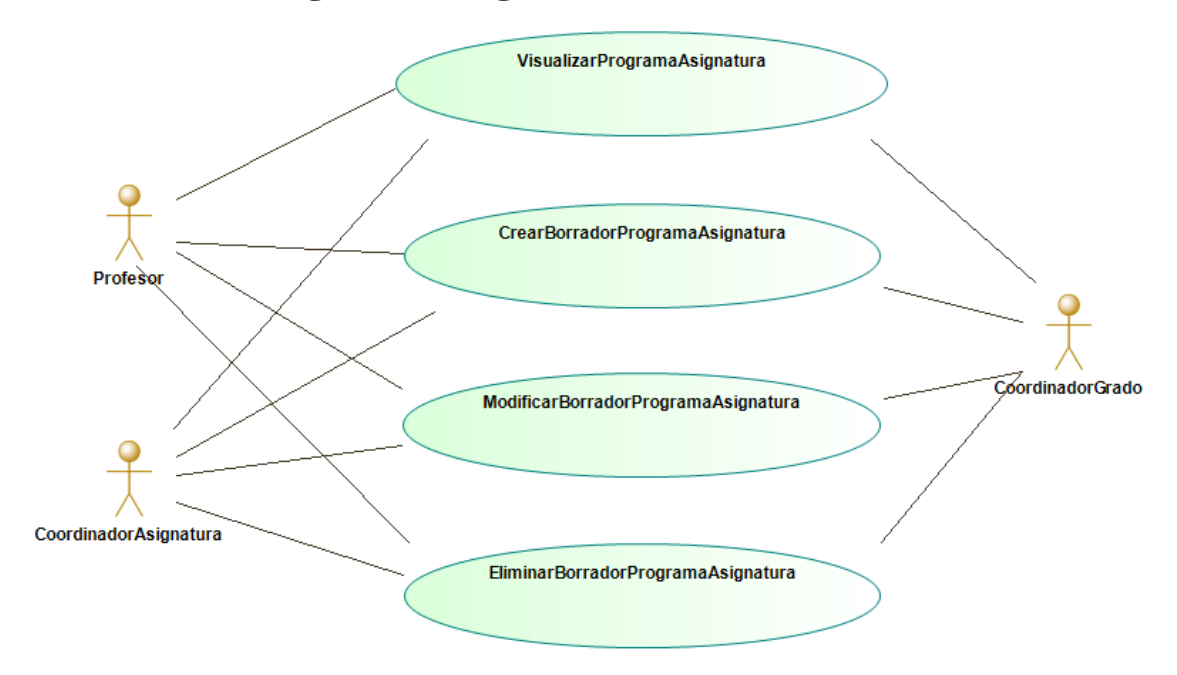

*Figura A.4 – Diagrama de casos de uso del subsistema Programa Asignatura*

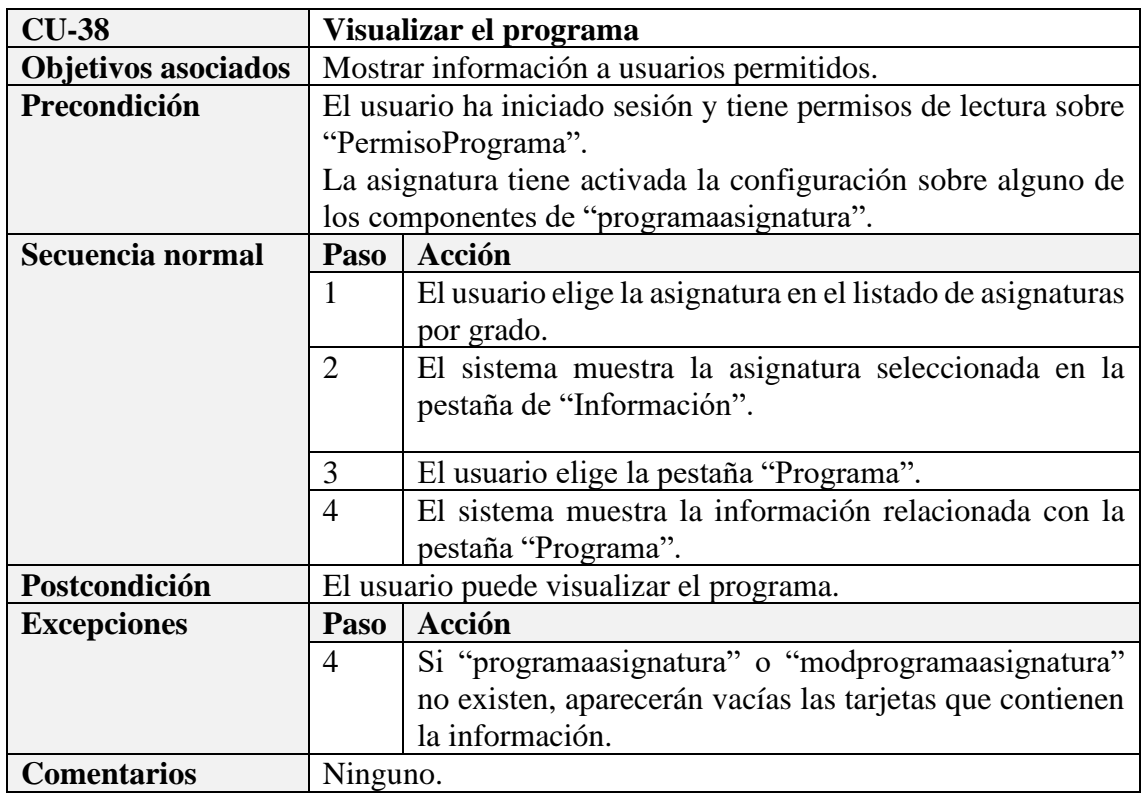

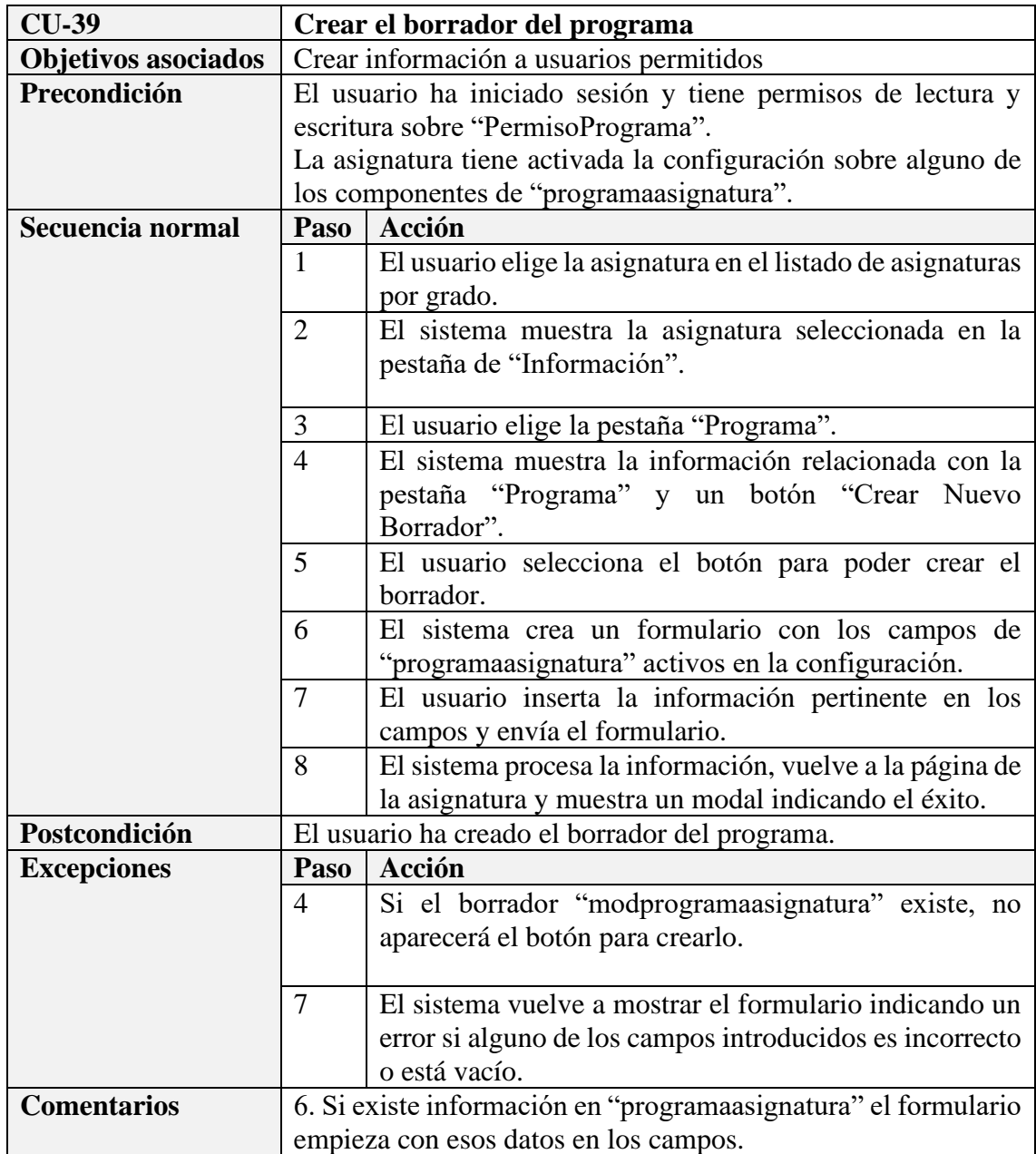

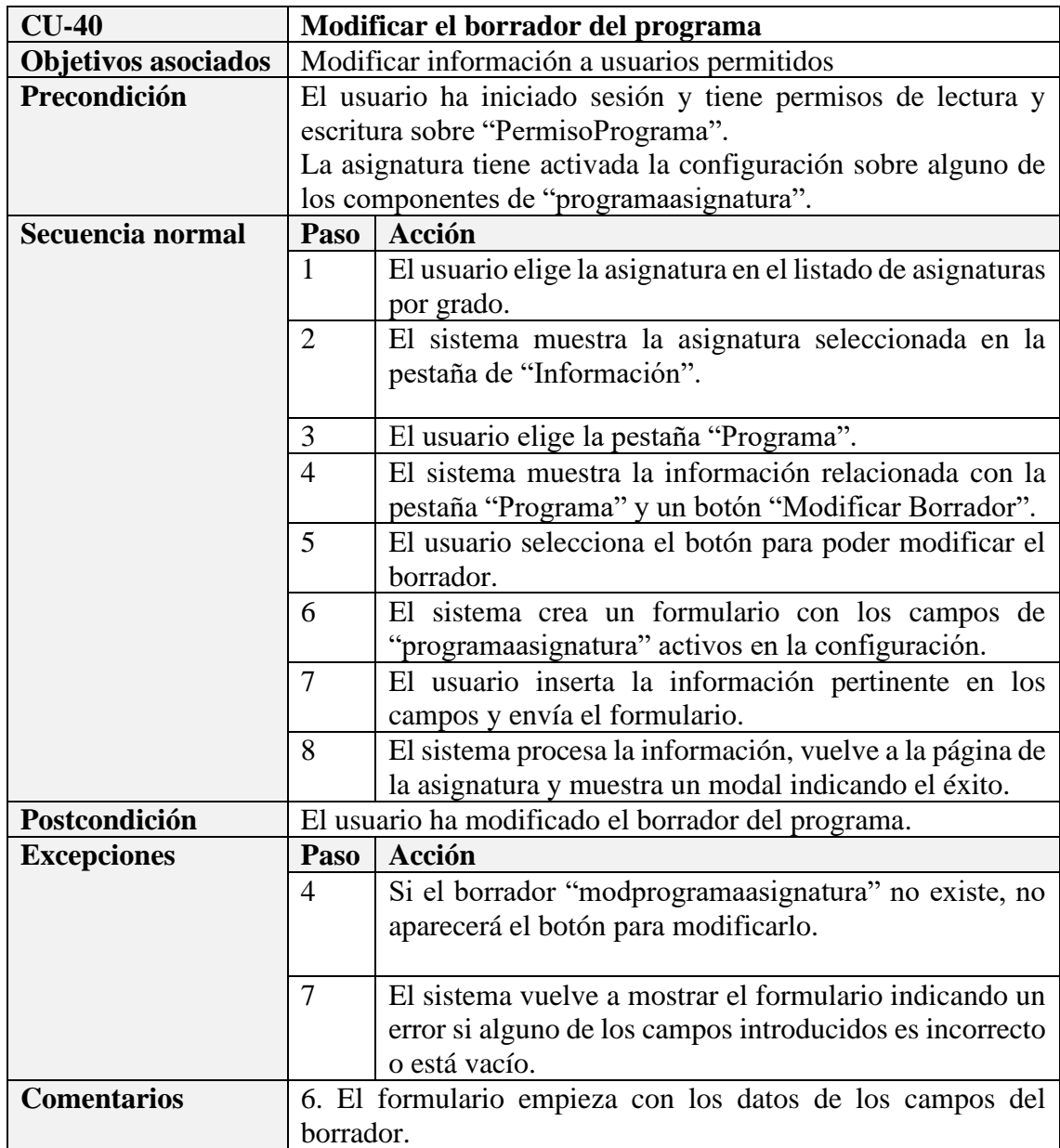

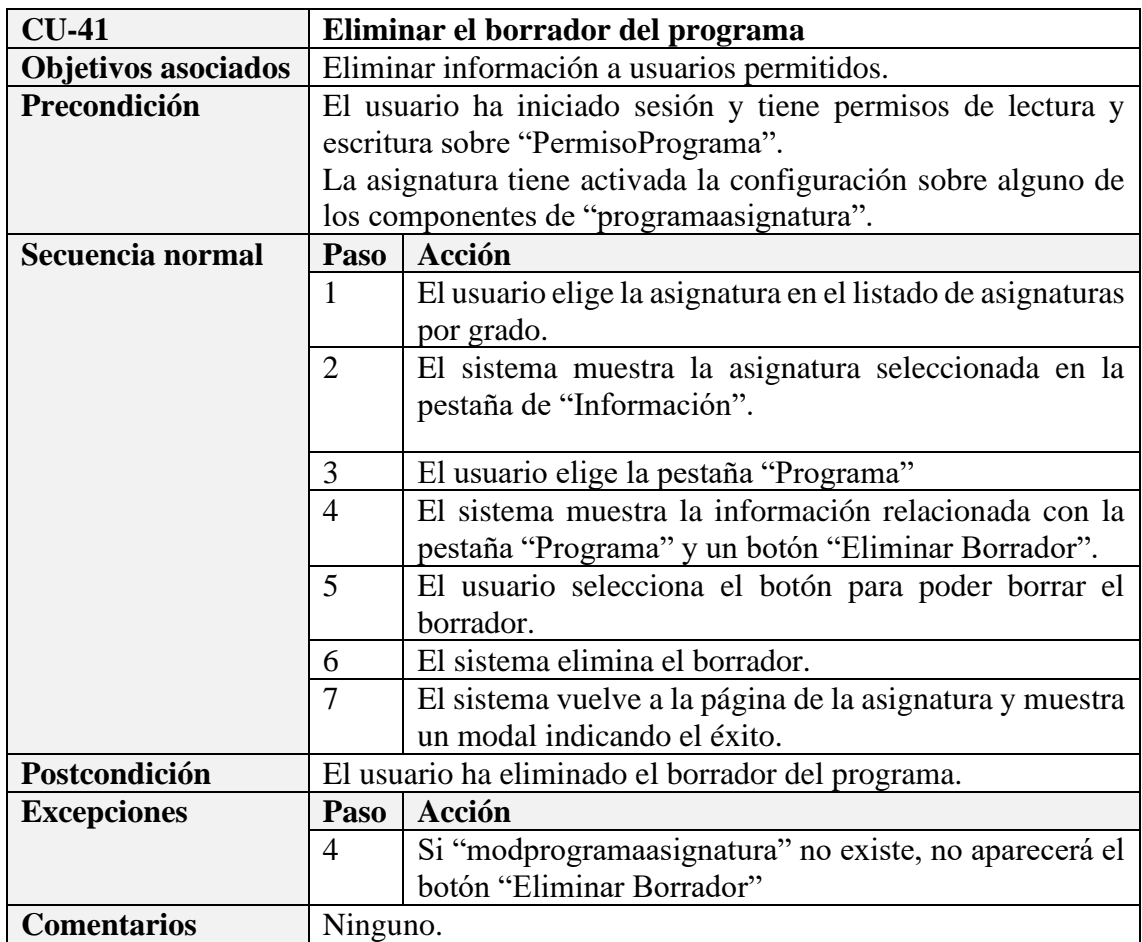

### **Subsistema Grupo Laboratorio**

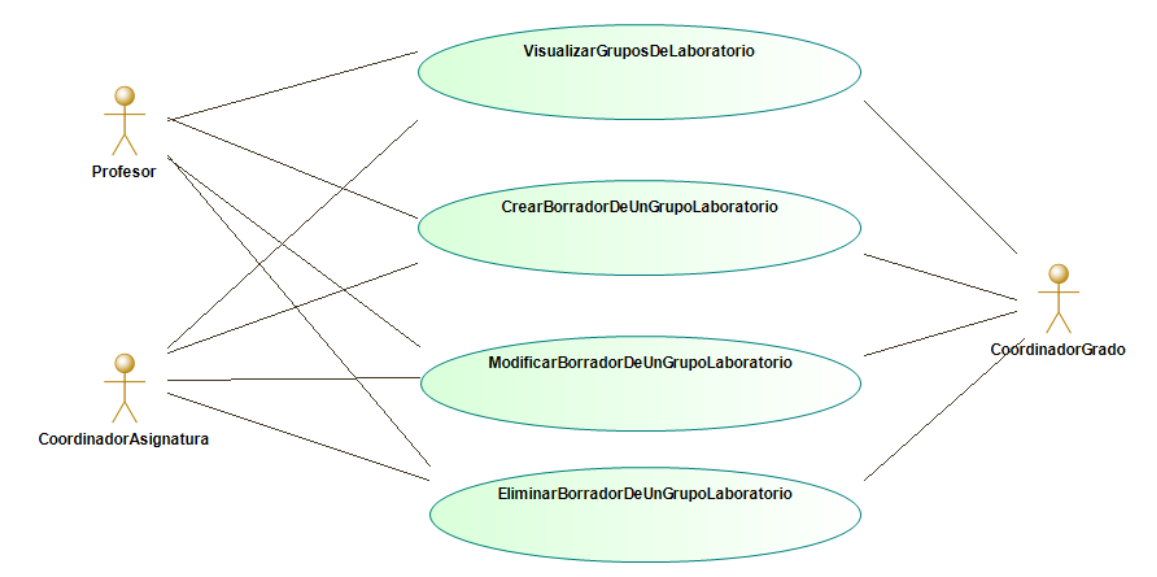

*Figura A.5 – Diagrama de casos de uso del subsistema Grupo Laboratorio pt. 1*

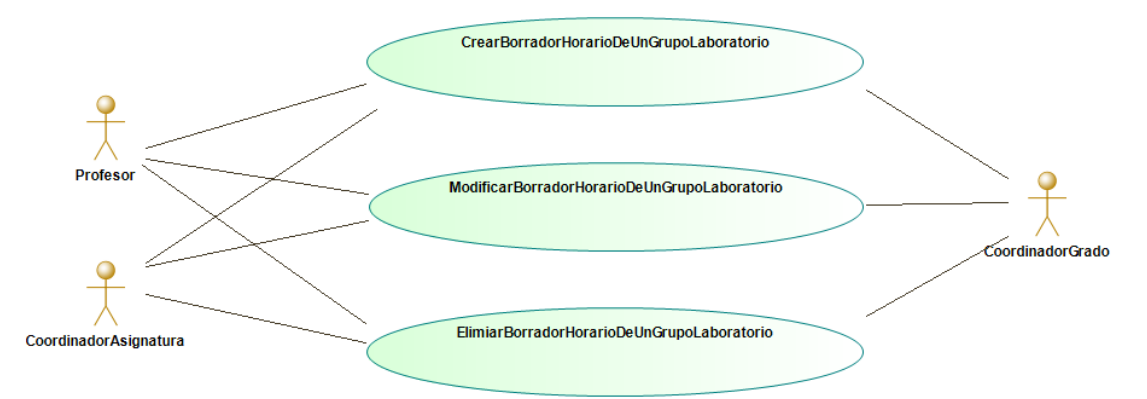

*Figura A.6 – Diagrama de casos de uso del subsistema Grupo Laboratorio pt. 2*

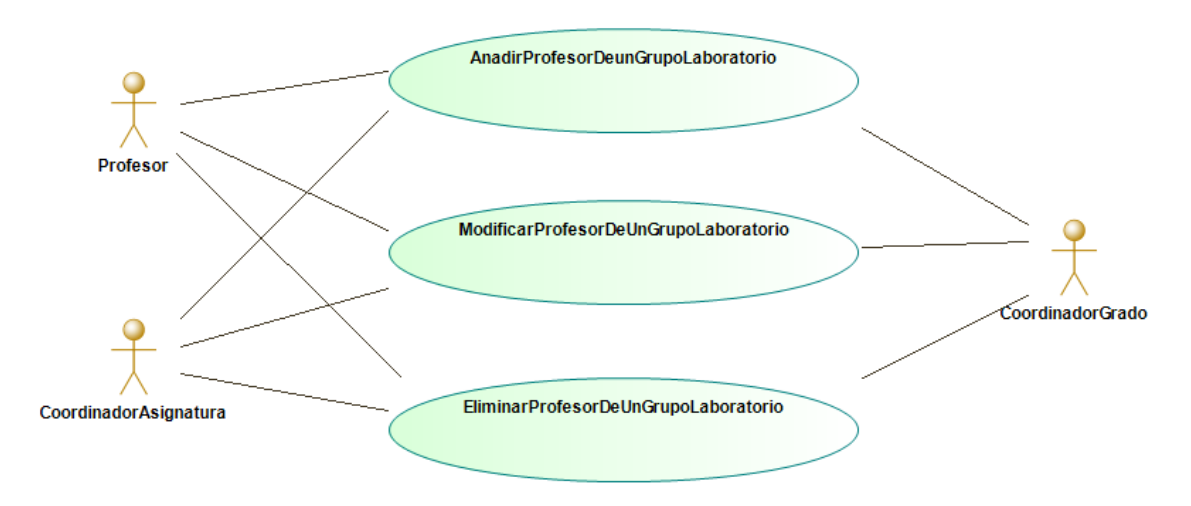

*Figura A.7 – Diagrama de casos de uso del subsistema Grupo Laboratorio pt. 3*

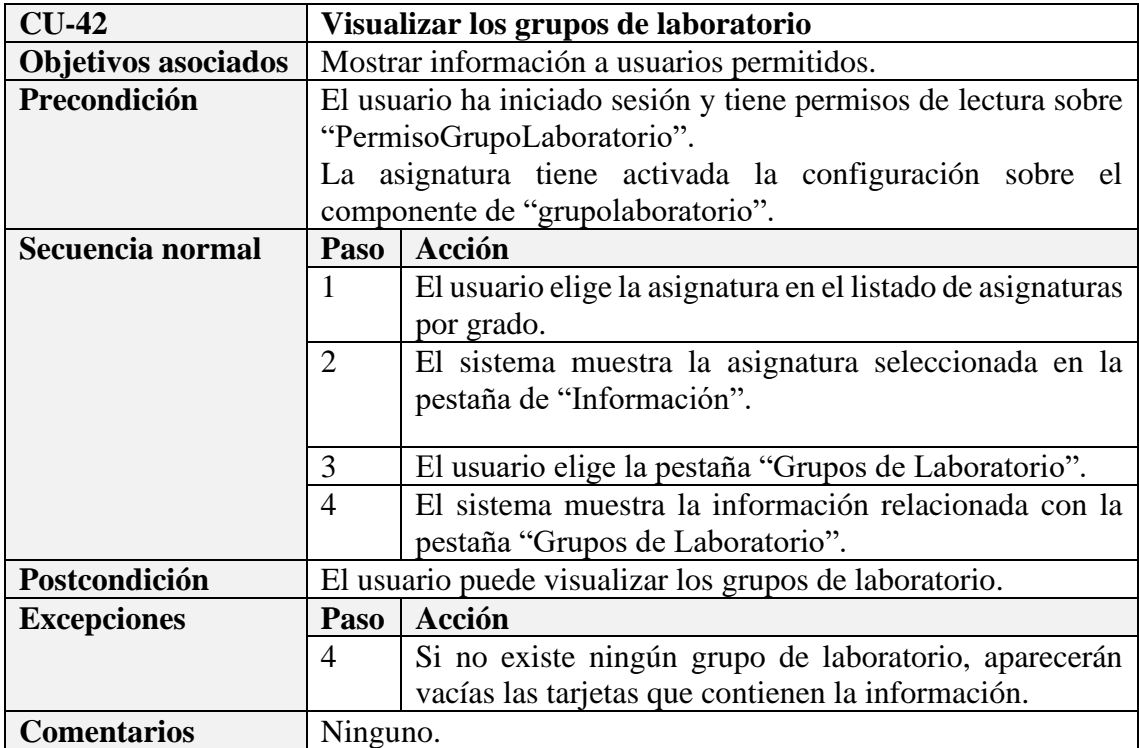

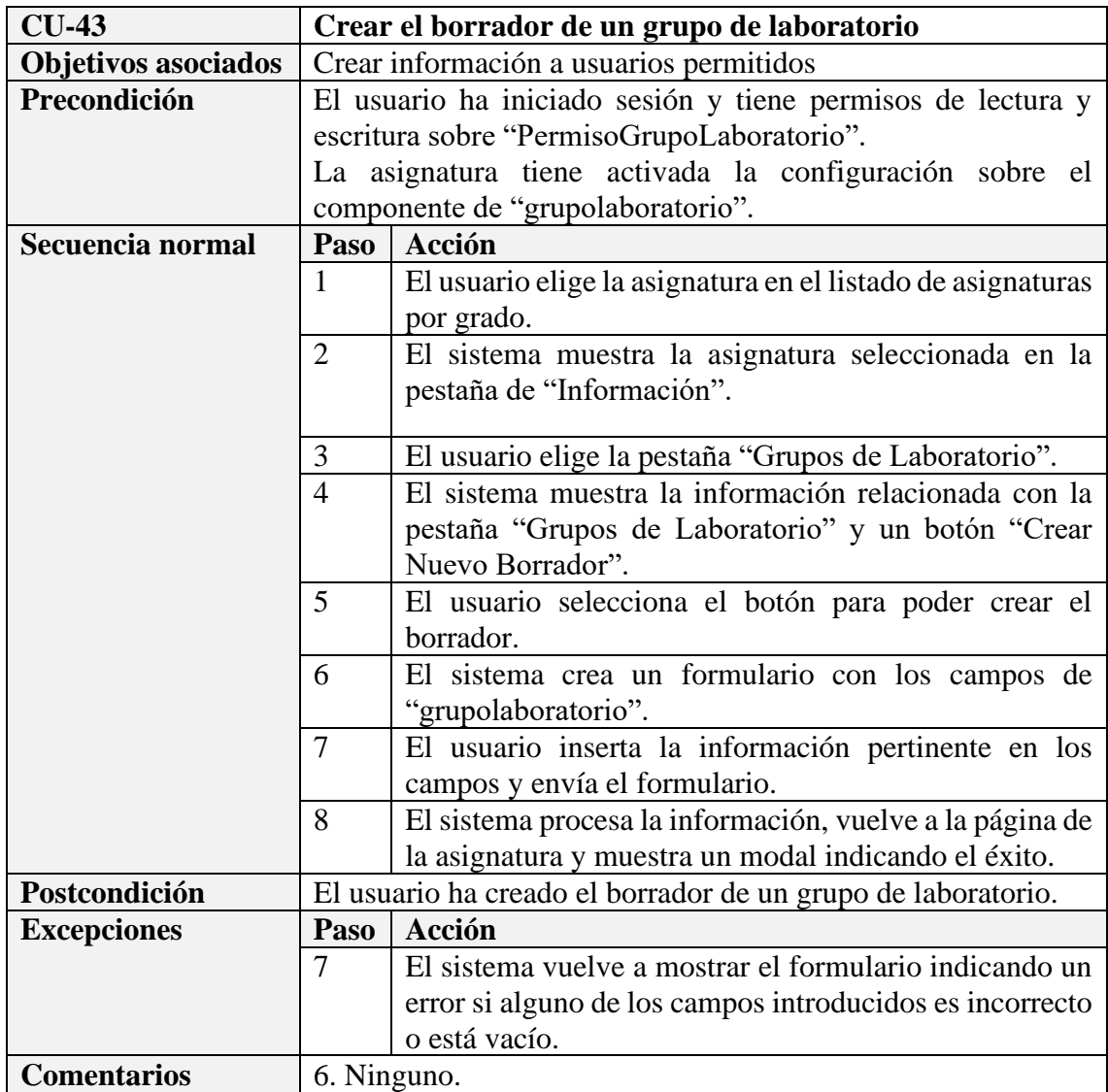

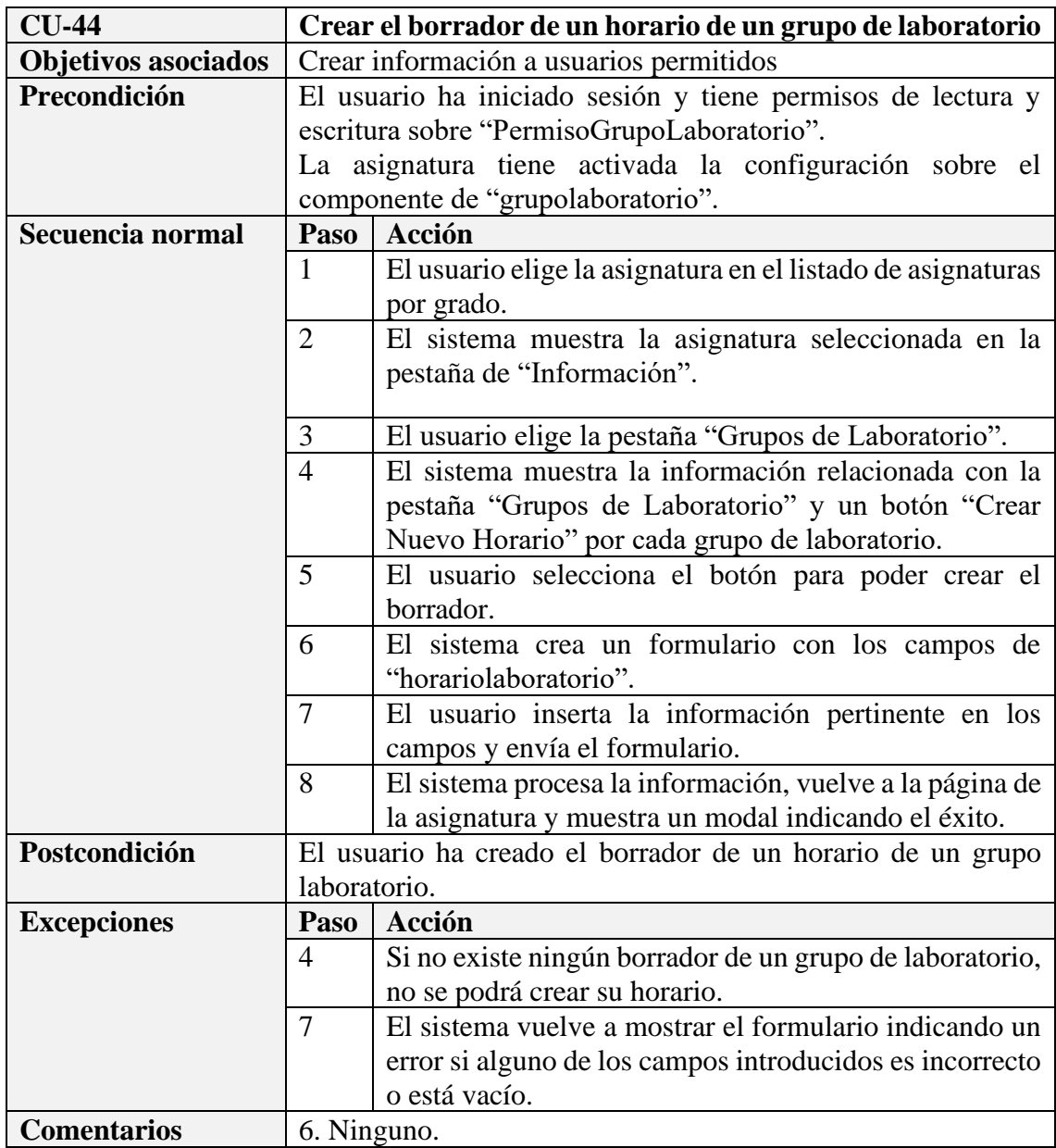
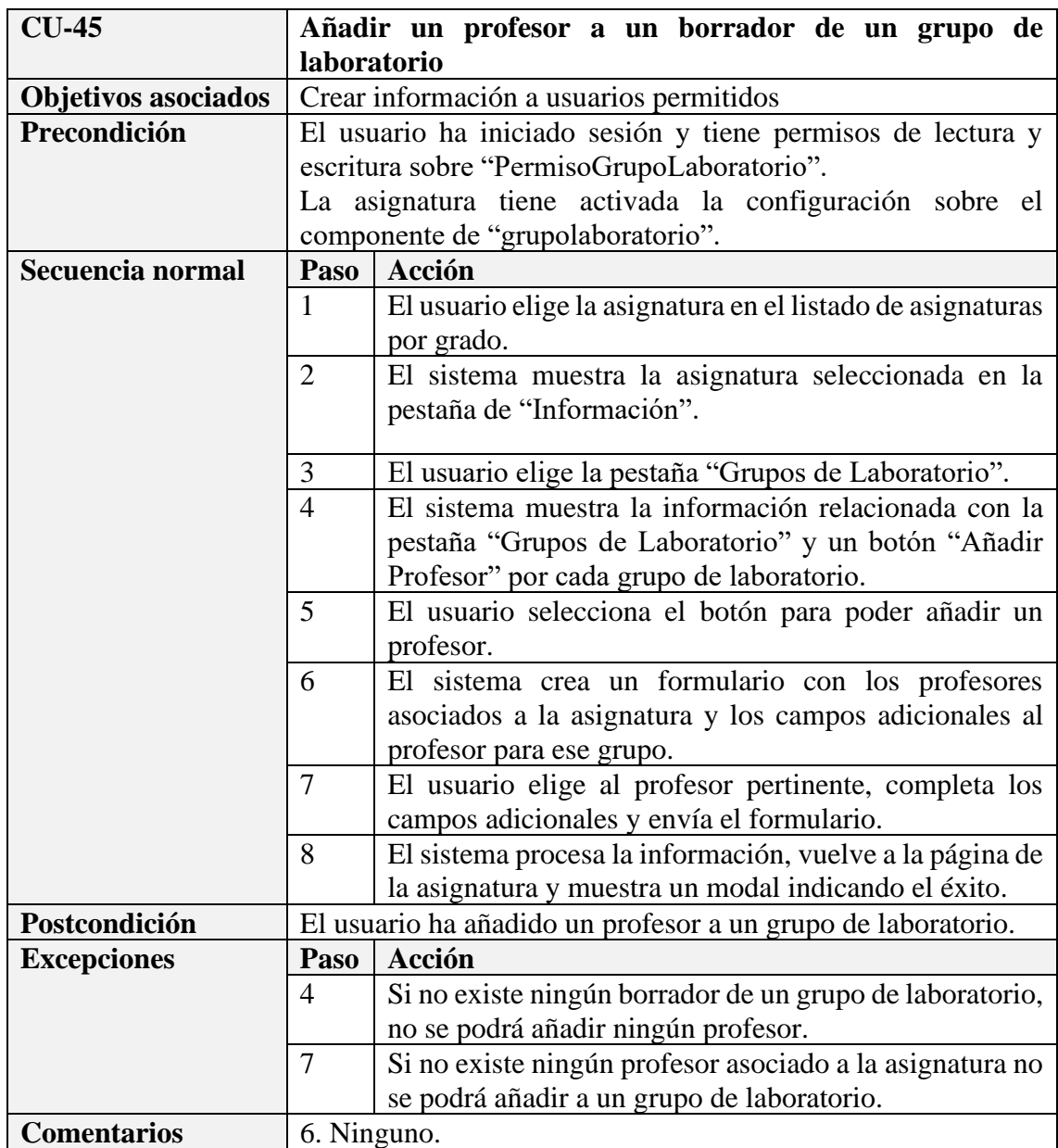

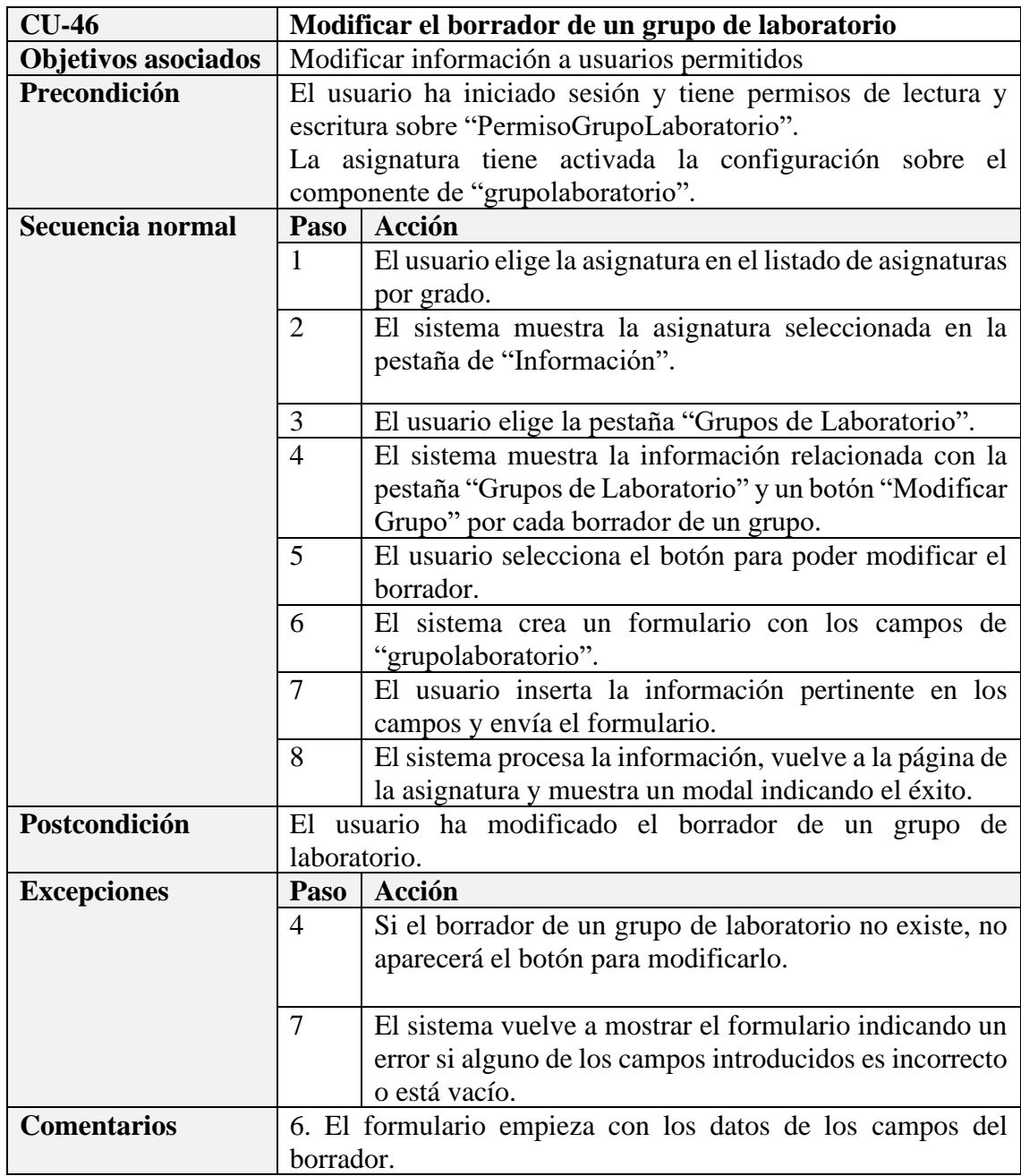

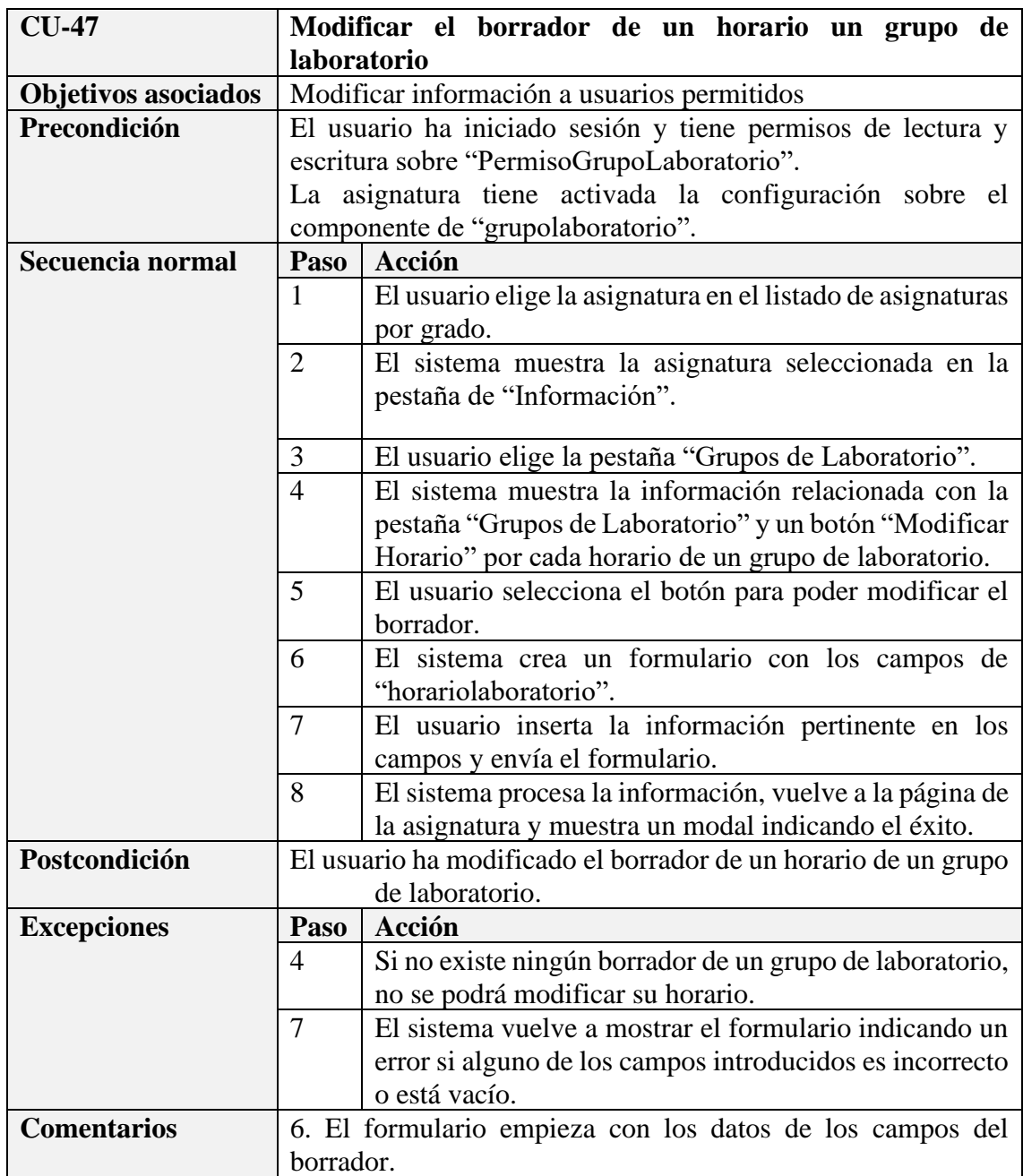

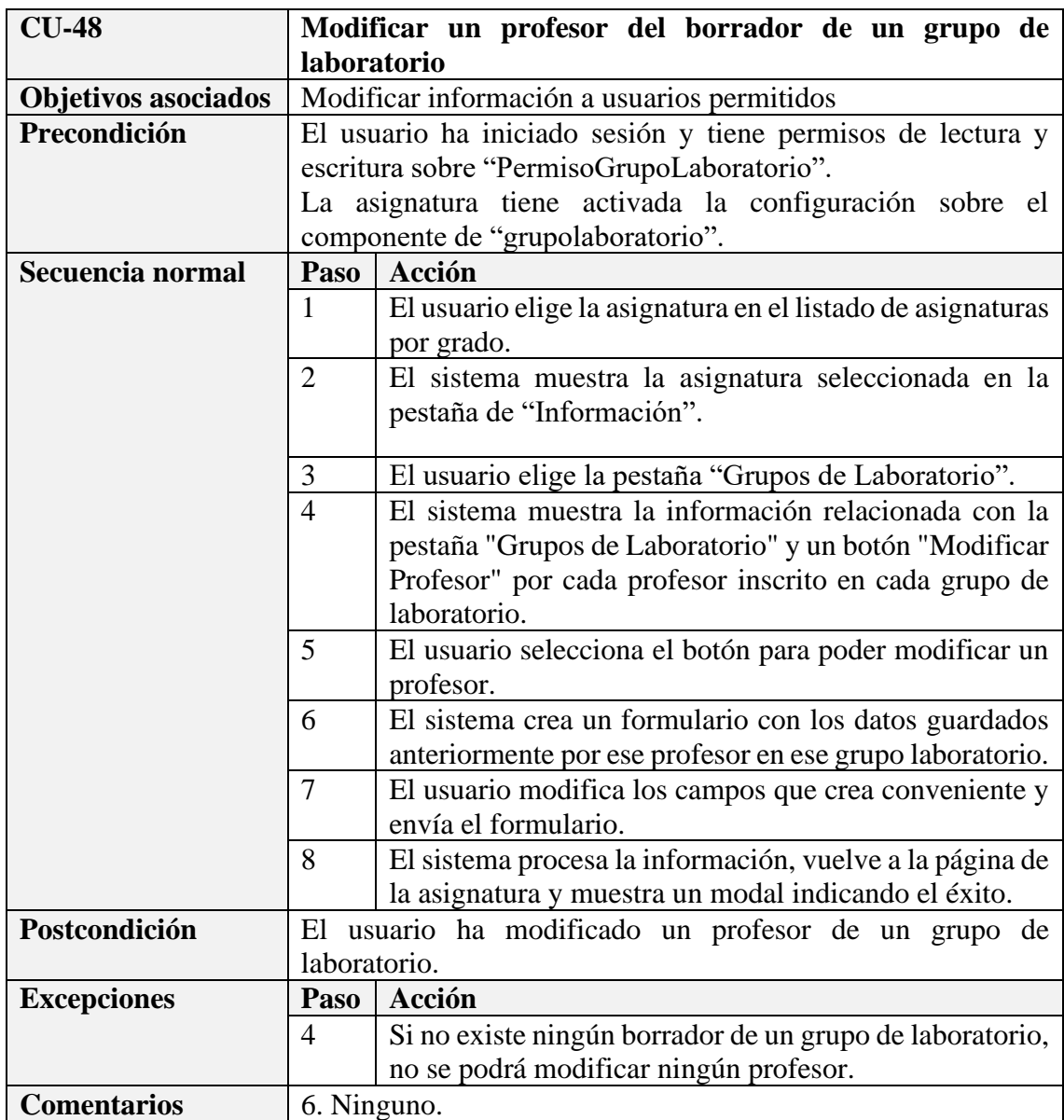

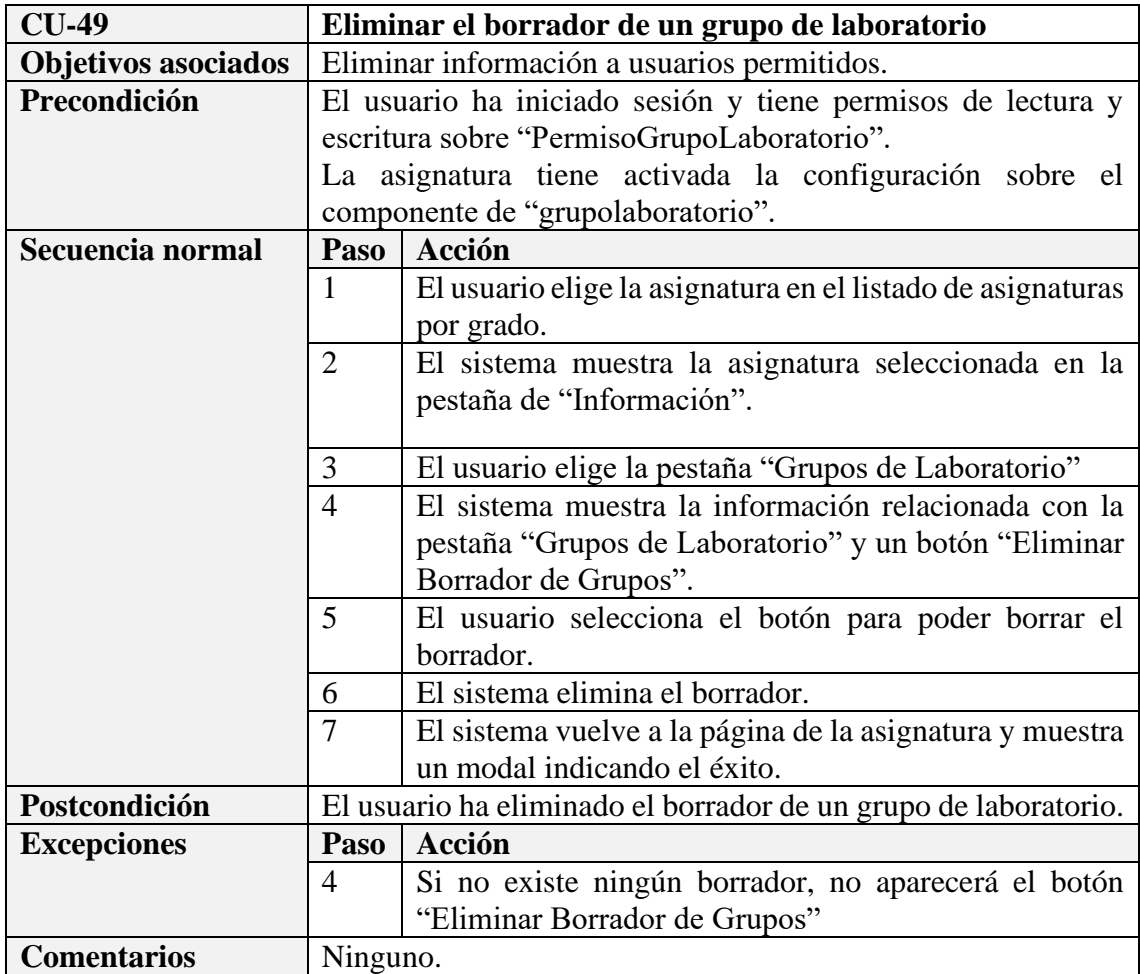

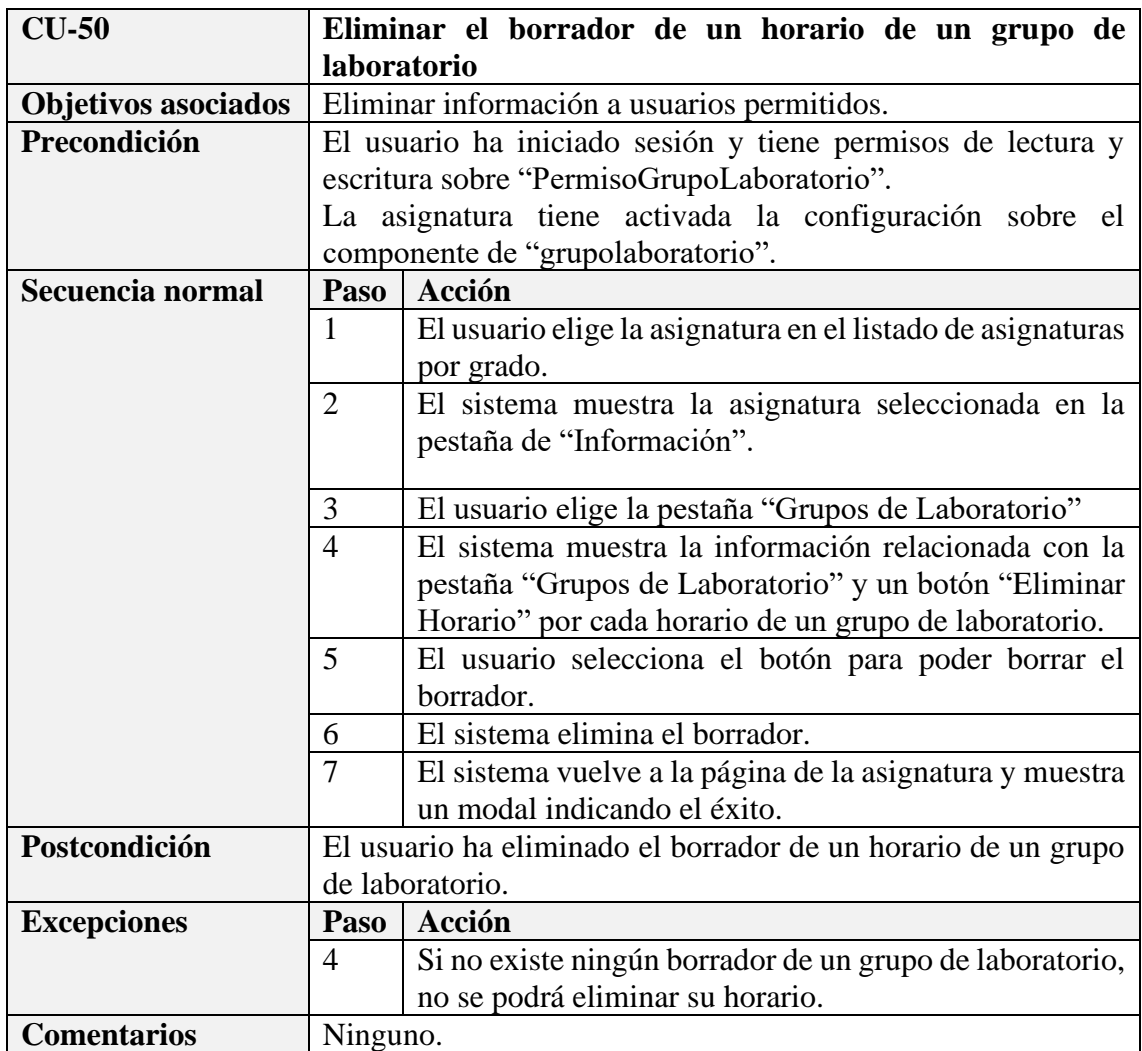

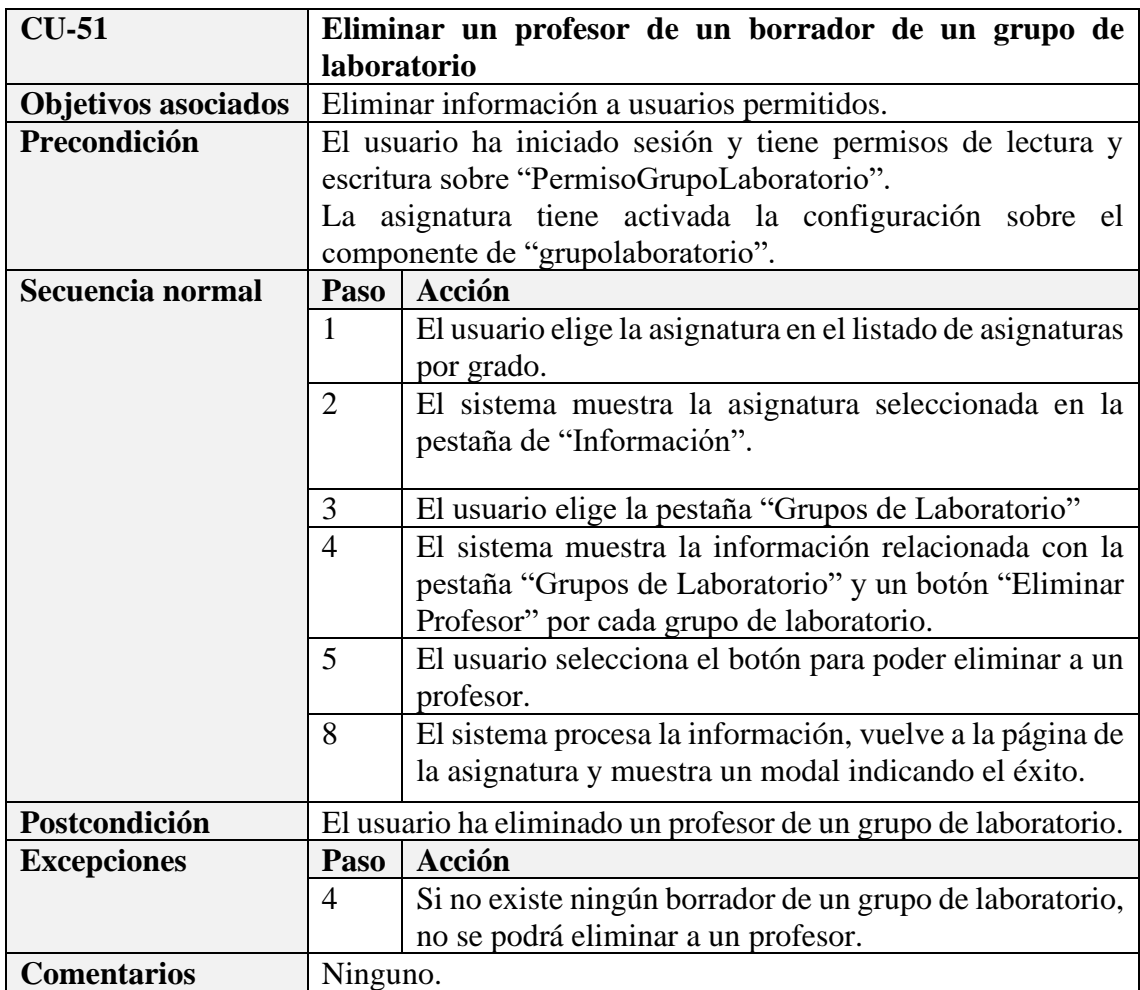

# **Apéndice B – Contenido de las tablas**

# • **bibliografía**

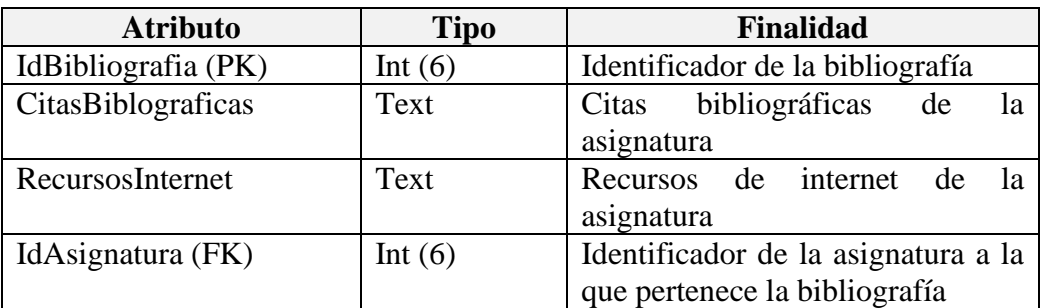

# • **competenciaasignatura**

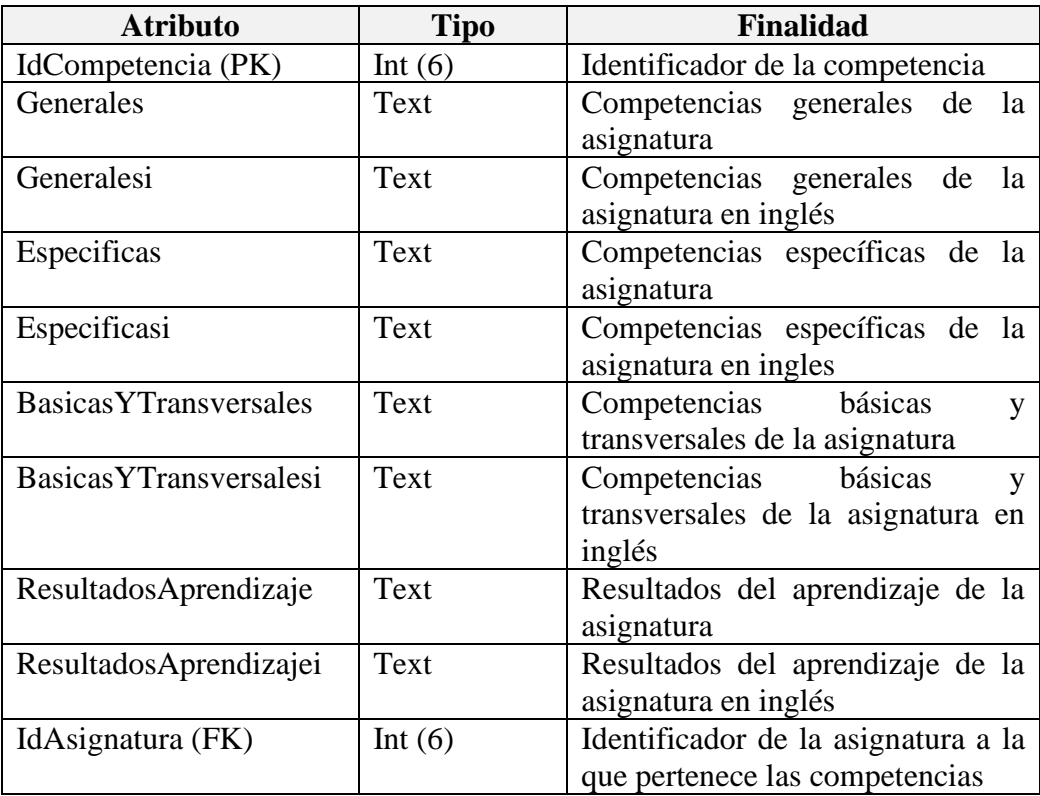

### • **evaluacion**

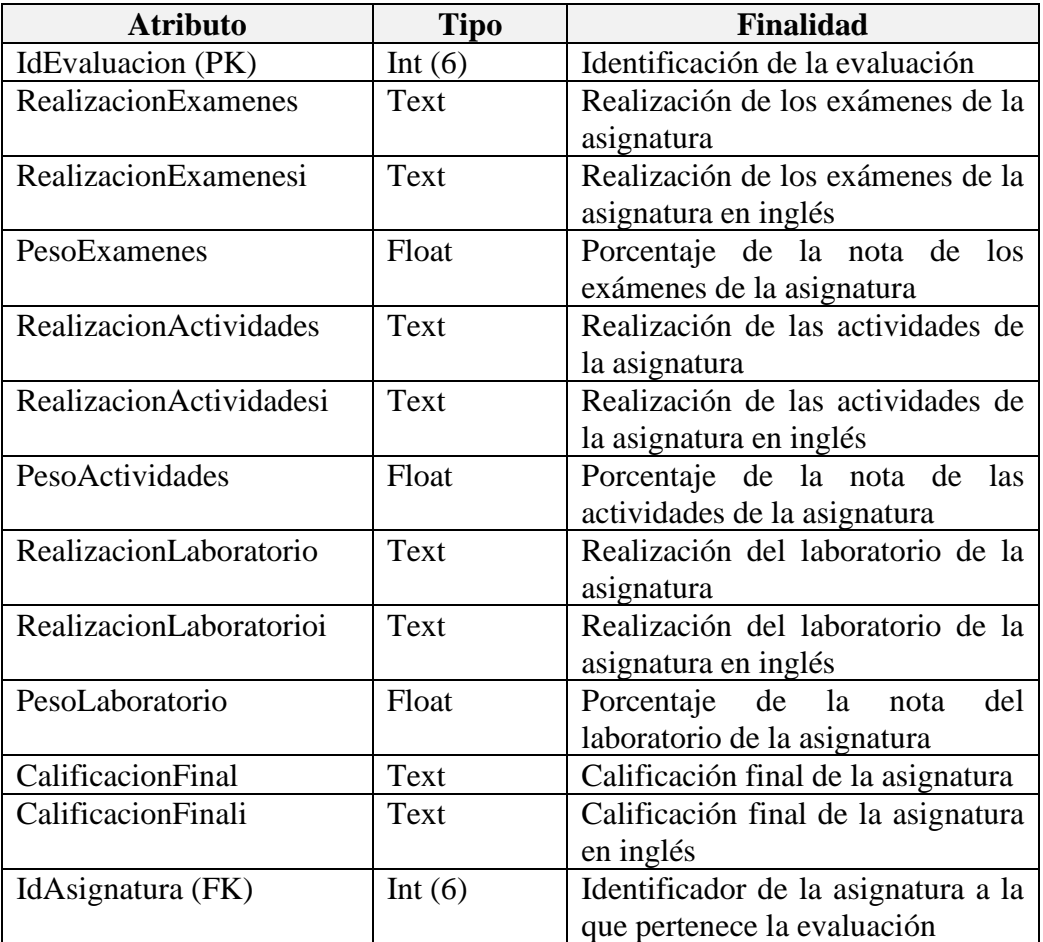

# • **grupolaboratorio**

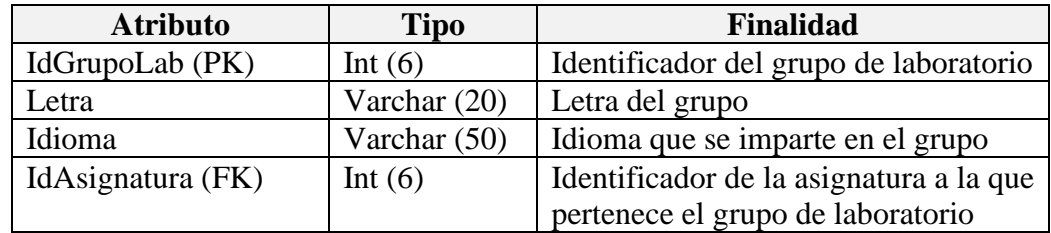

# • **grupolaboratorioprofesor**

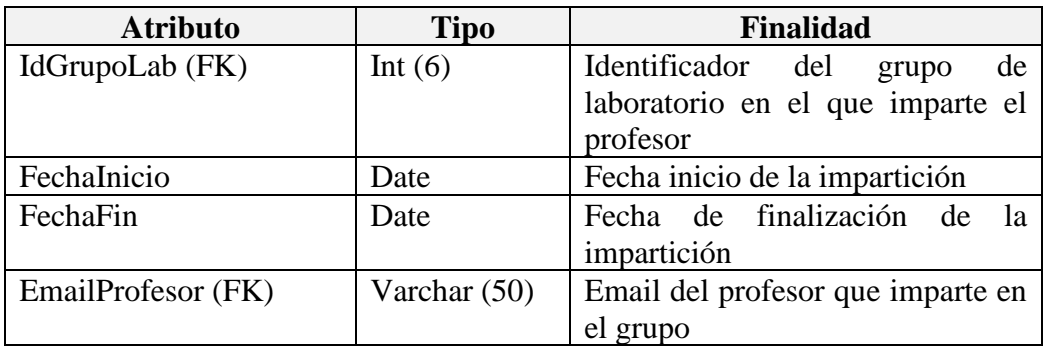

#### • **horariolaboratorio**

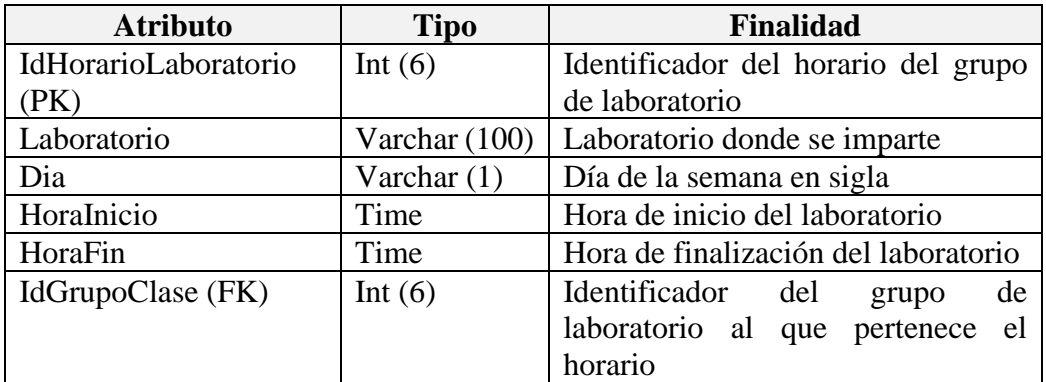

#### • **laboratorio**

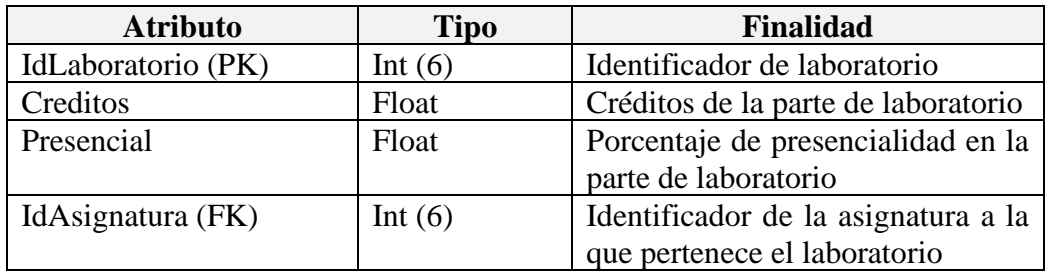

### • **modbibliografia**

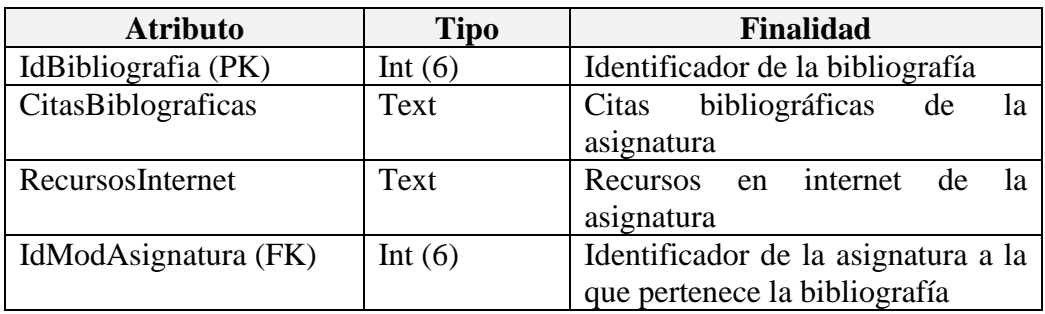

# • **modcompetenciaasignatura**

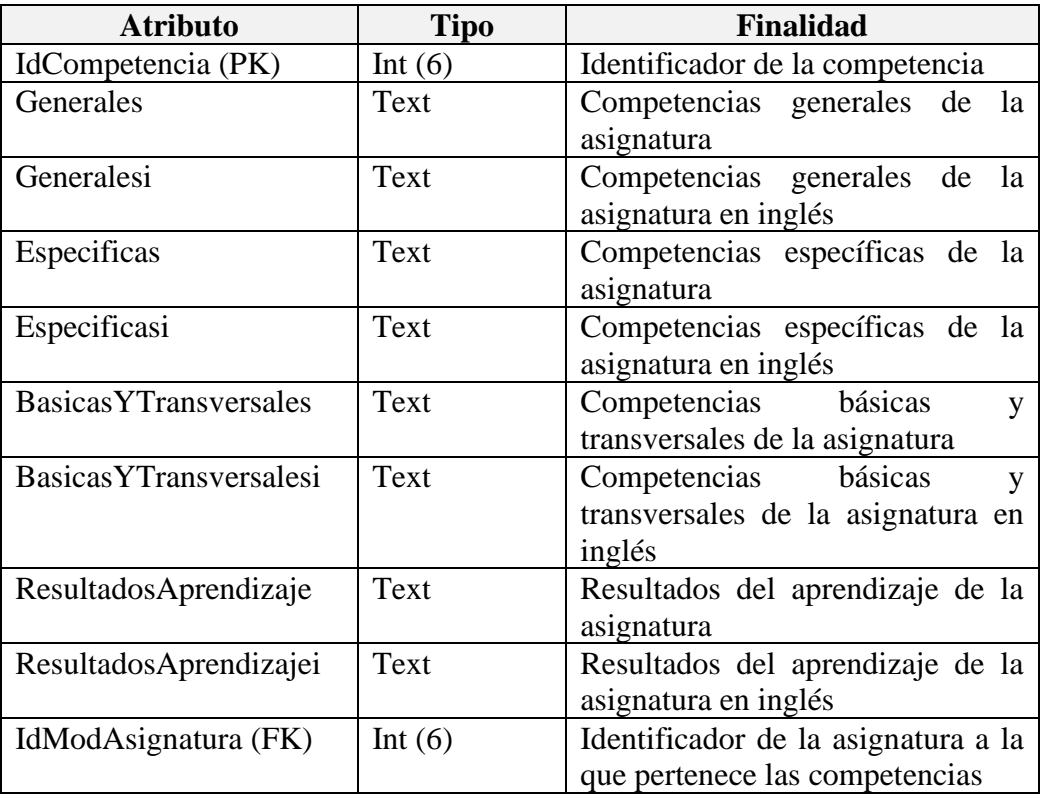

### • **modevaluacion**

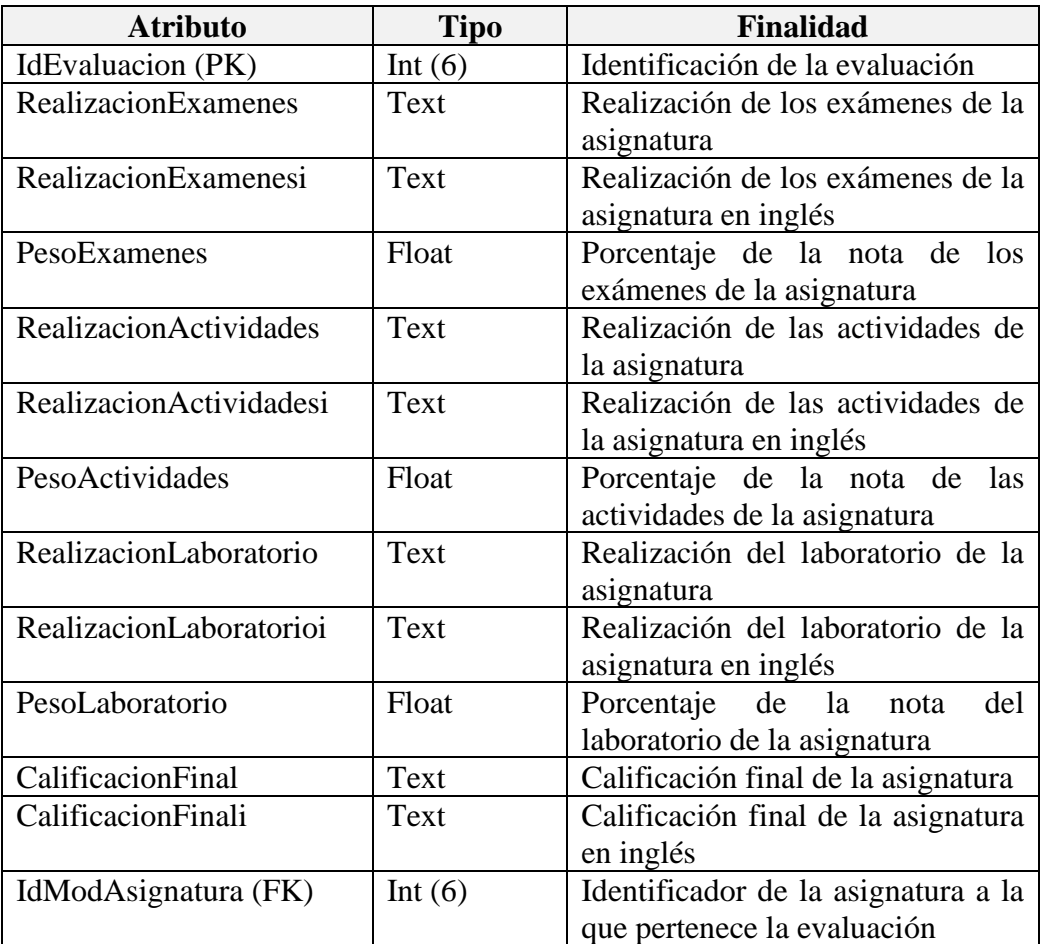

# • **modgrupoclase**

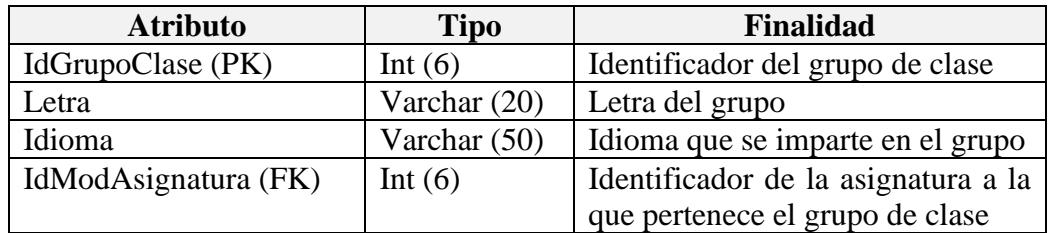

# • **modgrupoclaseprofesor**

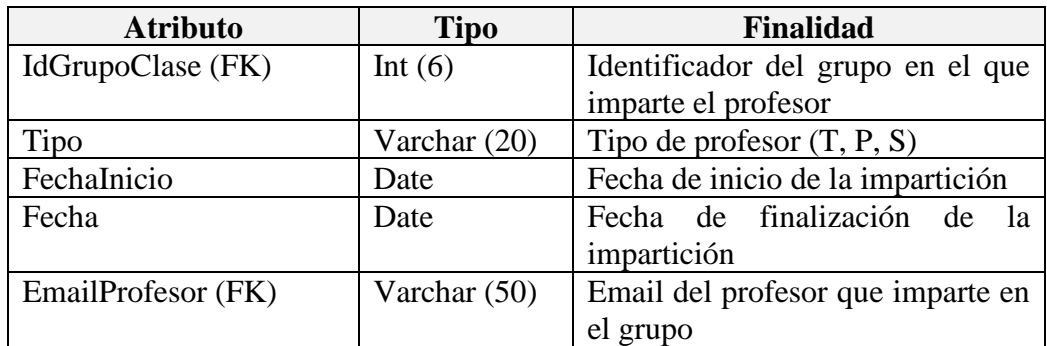

### • **modgrupolaboratorio**

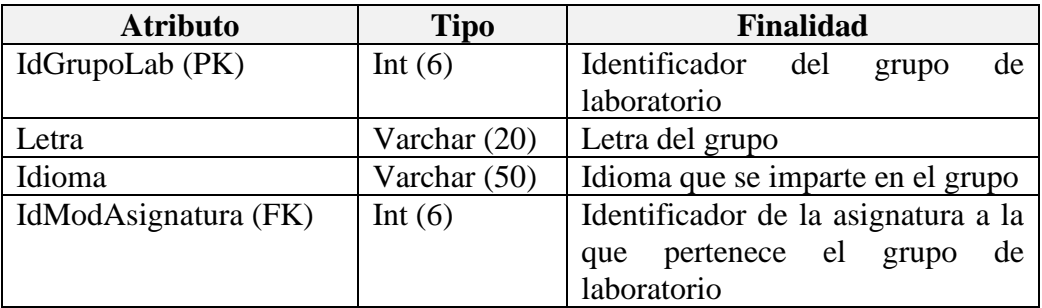

### • **modgrupolaboratorioprofesor**

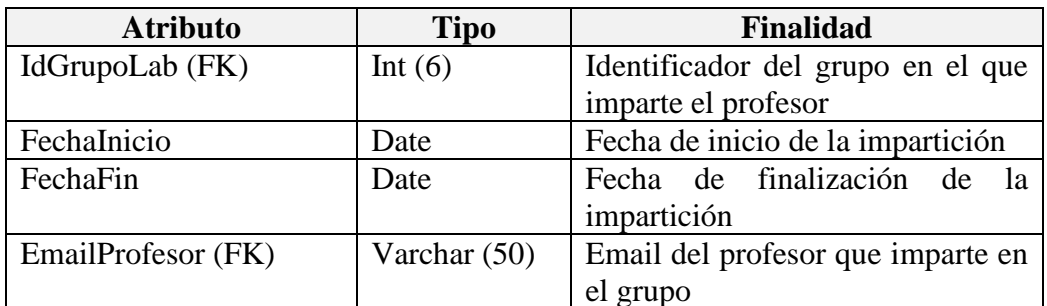

#### • **modhorarioclase**

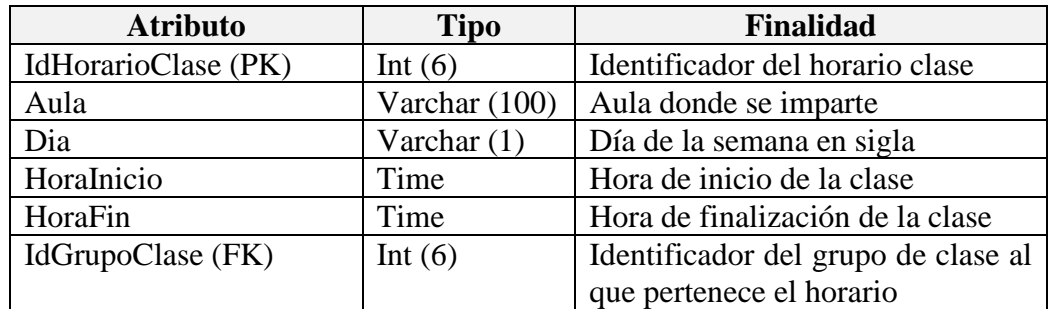

#### • **modhorariolaboratorio**

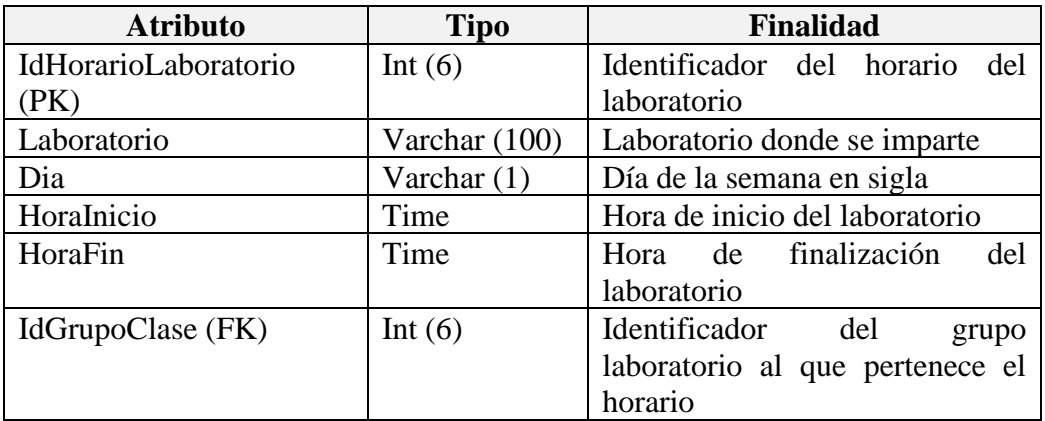

# • **modmetodología**

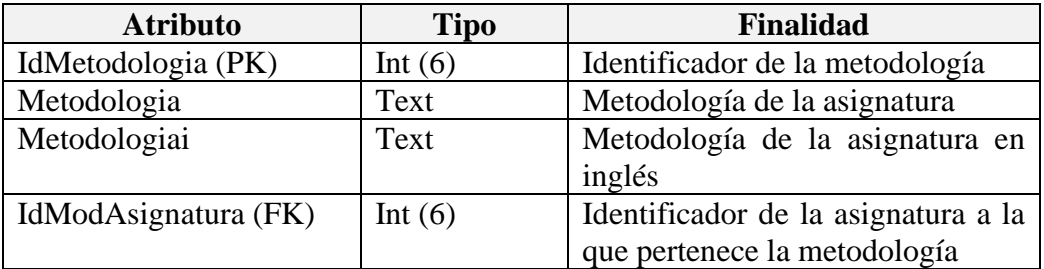

# • **modprogramaasignatura**

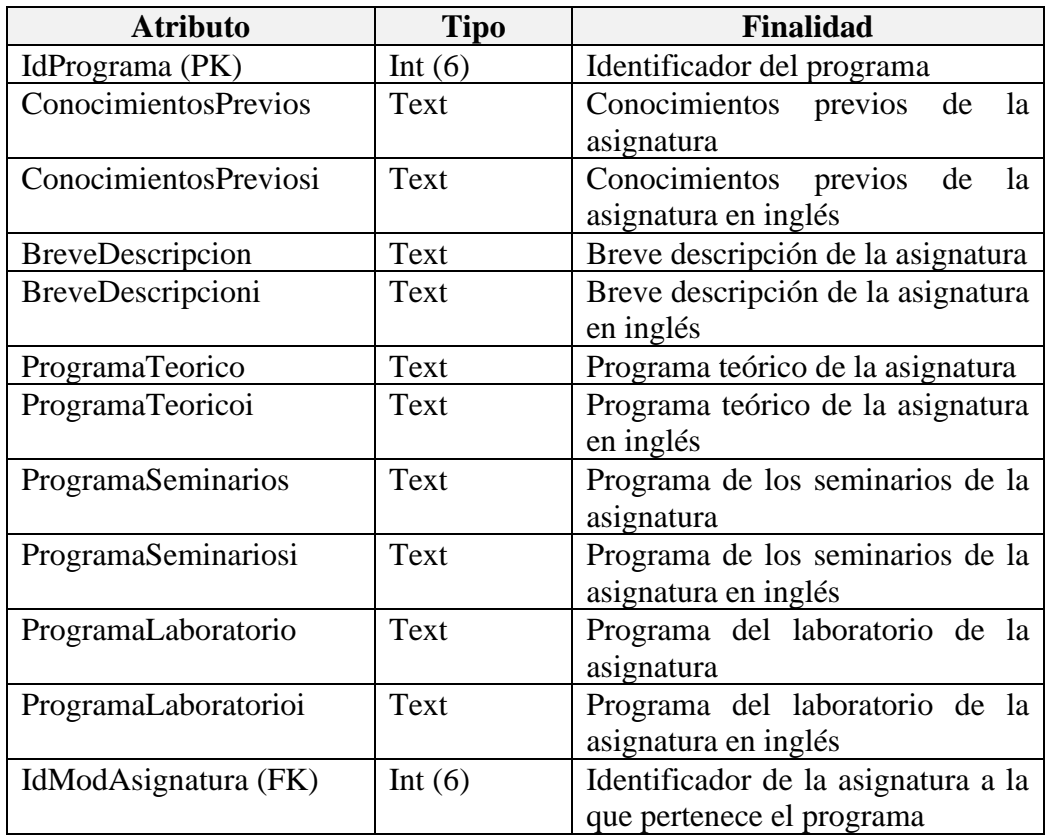

### • **programaasignatura**

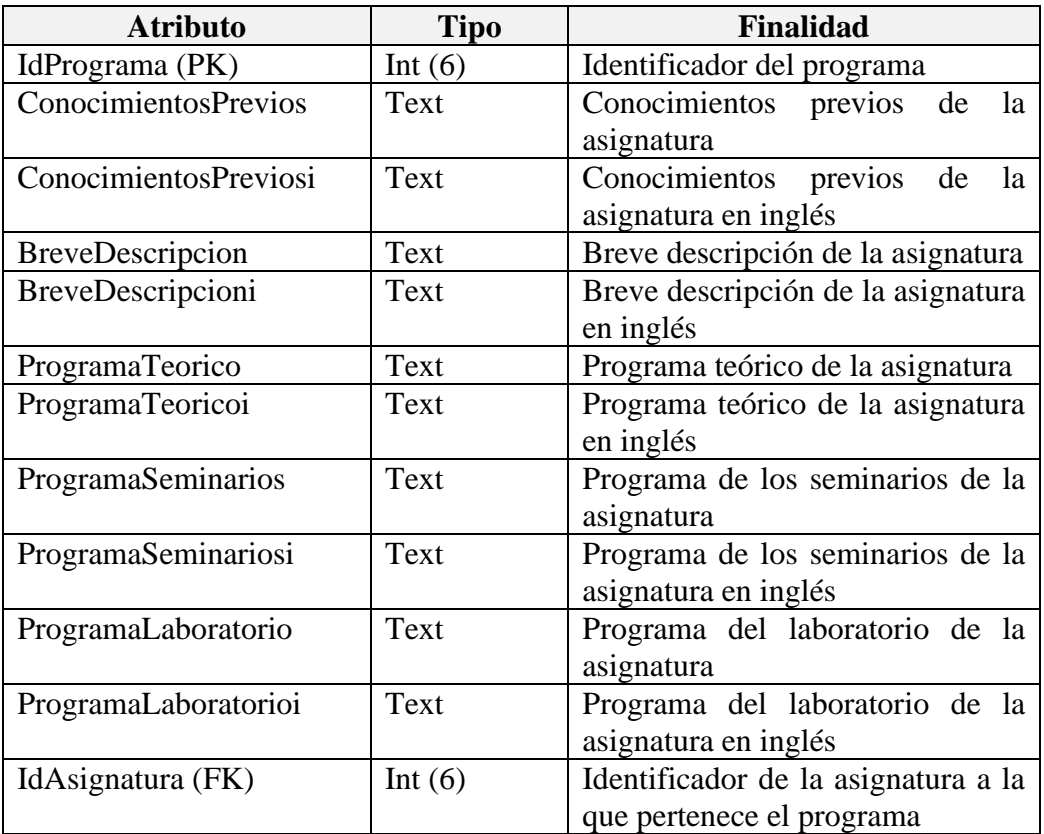

#### • **teorico**

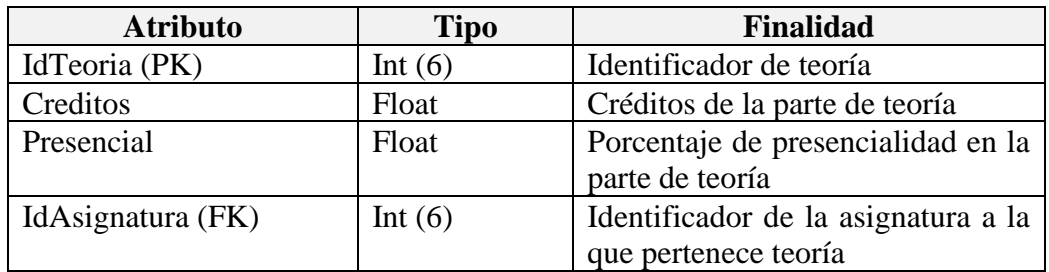

# **Apéndice C – Diagramas de actividades**

# **Subsistema Competencia Asignatura**

• **Visualizar competencias**

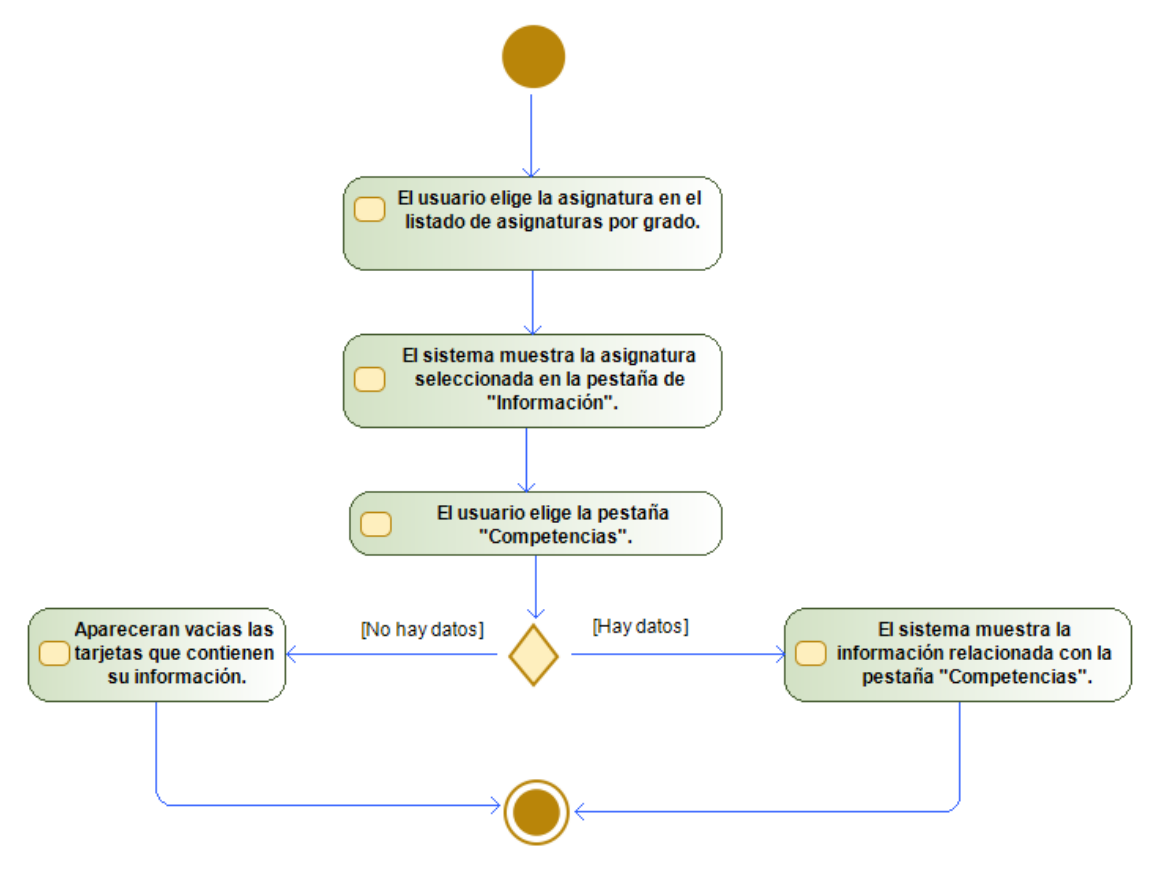

*Figura C.1 – Diagrama de actividades de "Visualizar competencias"*

• **Crear el borrador de las competencias**

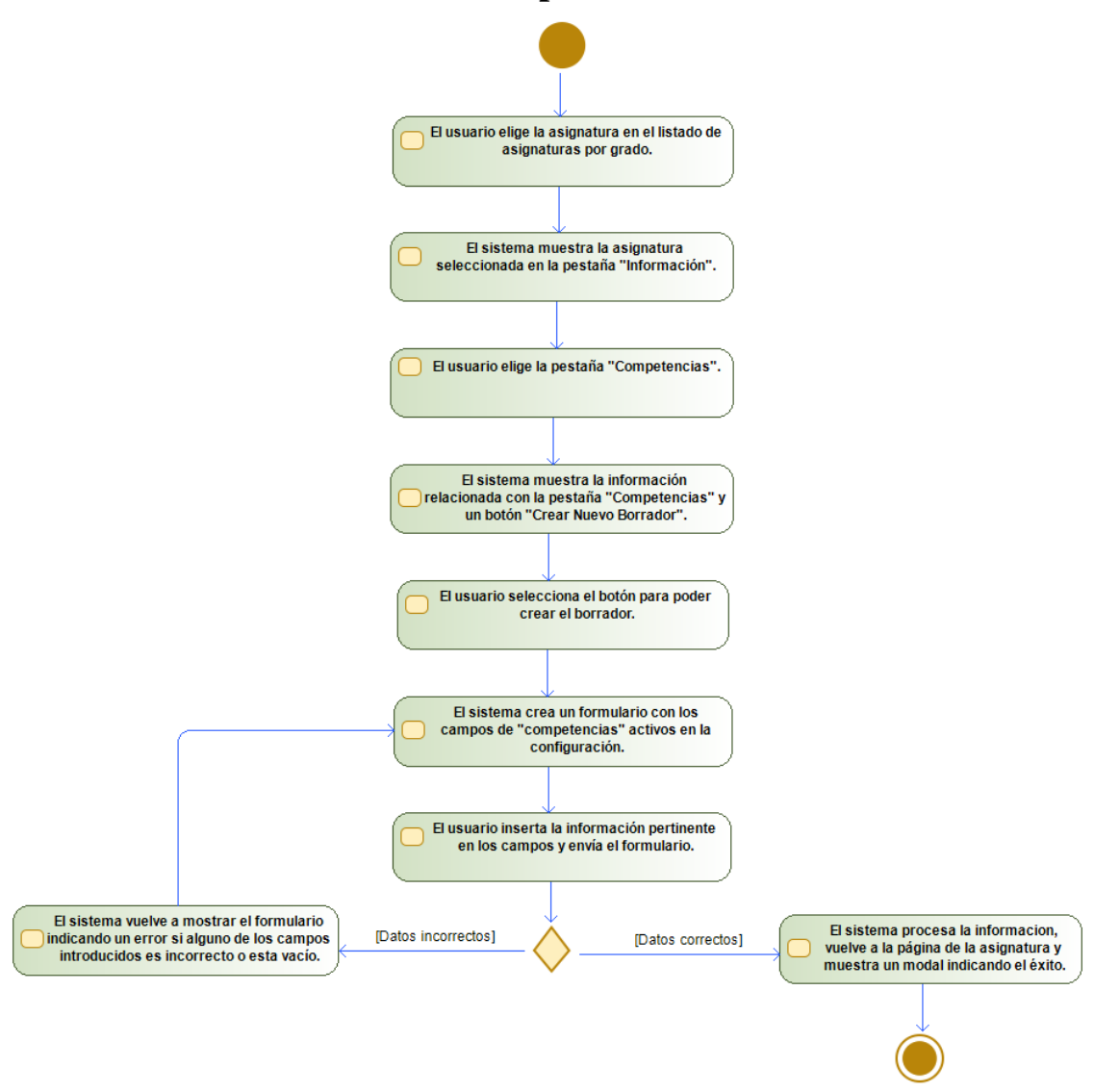

*Figura C.2 – Diagrama de actividades de "Crear el borrador de las competencias"*

• **Modificar el borrador de las competencias**

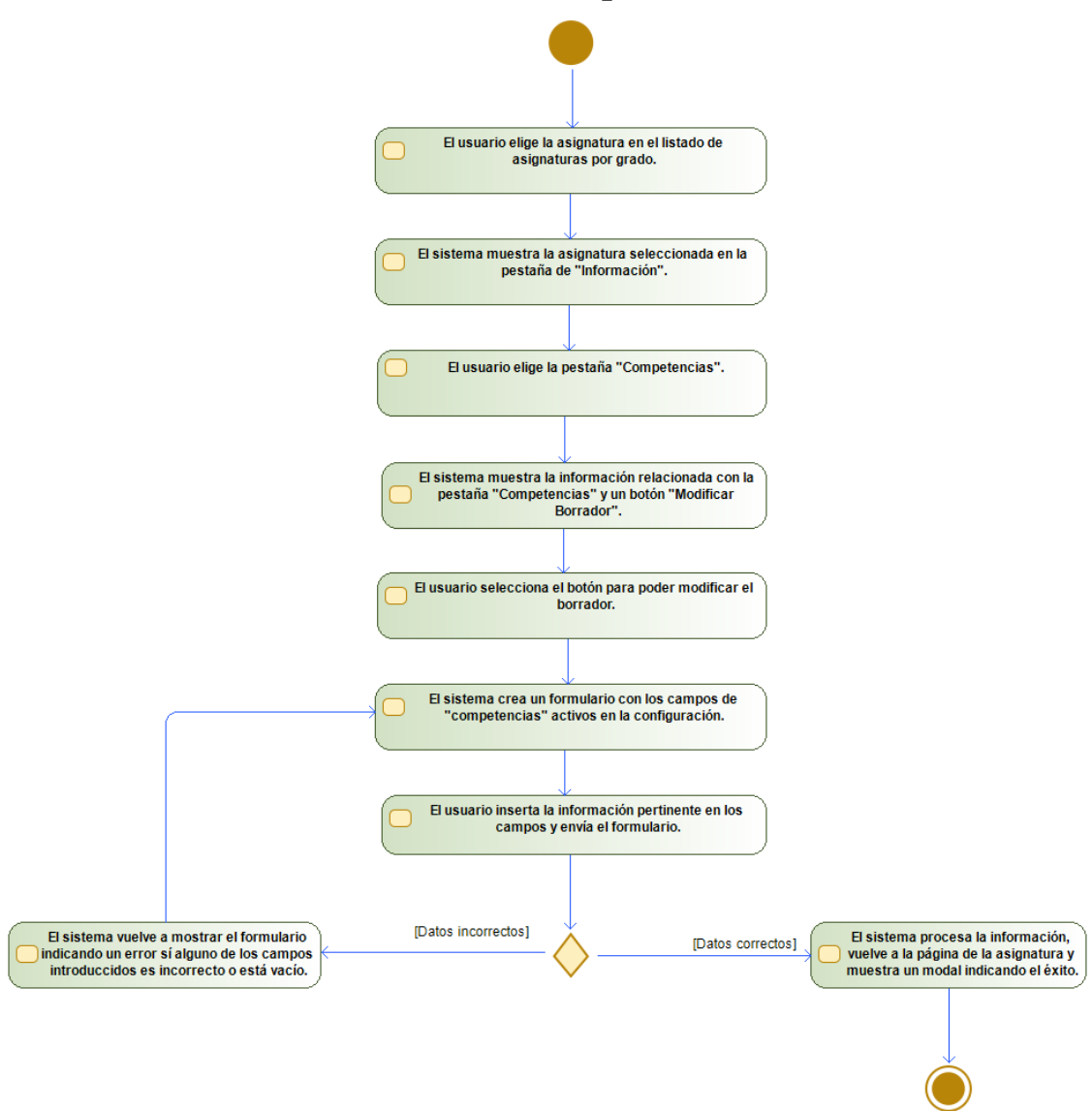

*Figura C.3 – Diagrama de actividades de "Modificar el borrador de las competencias"*

• **Eliminar el borrador de las competencias**

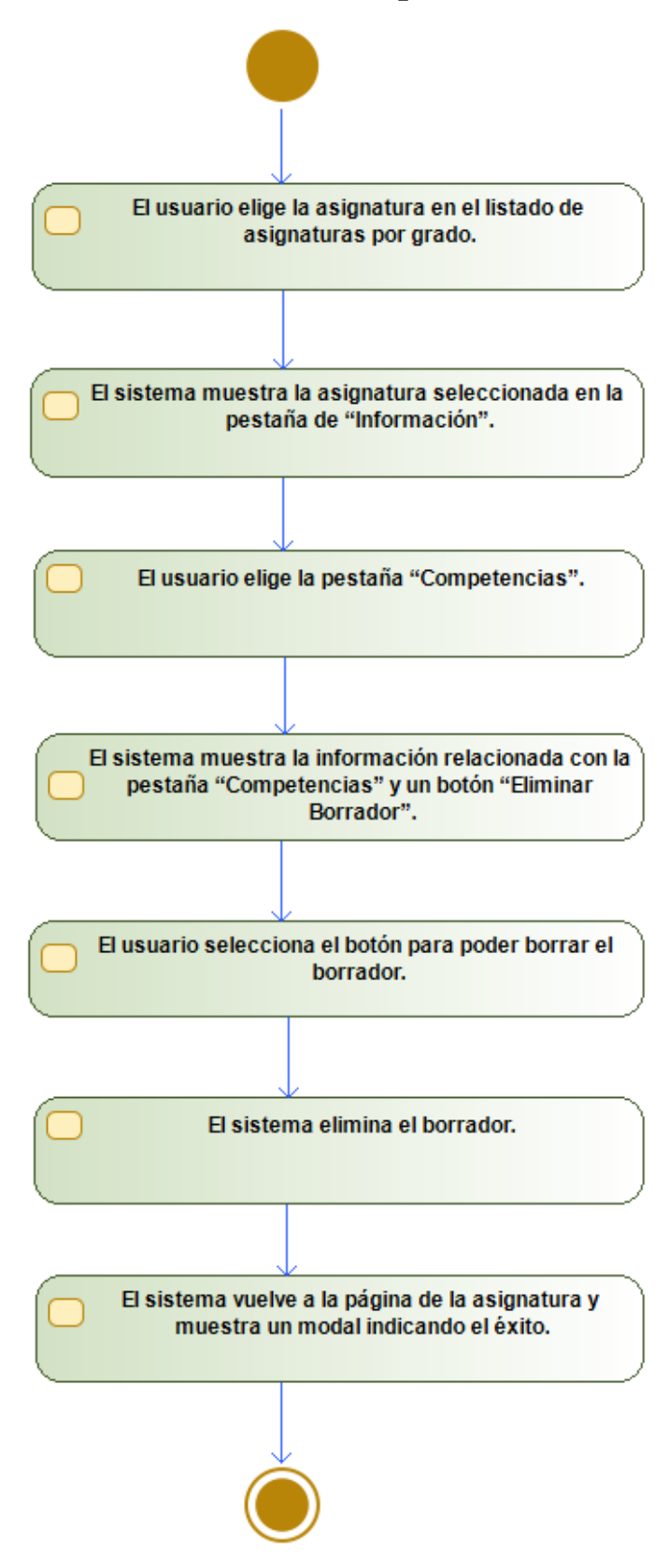

*Figura C.4 – Diagrama de actividades de "Eliminar el borrador de las competencias"*

### **Subsistema Evaluación**

• **Visualizar la evaluación**

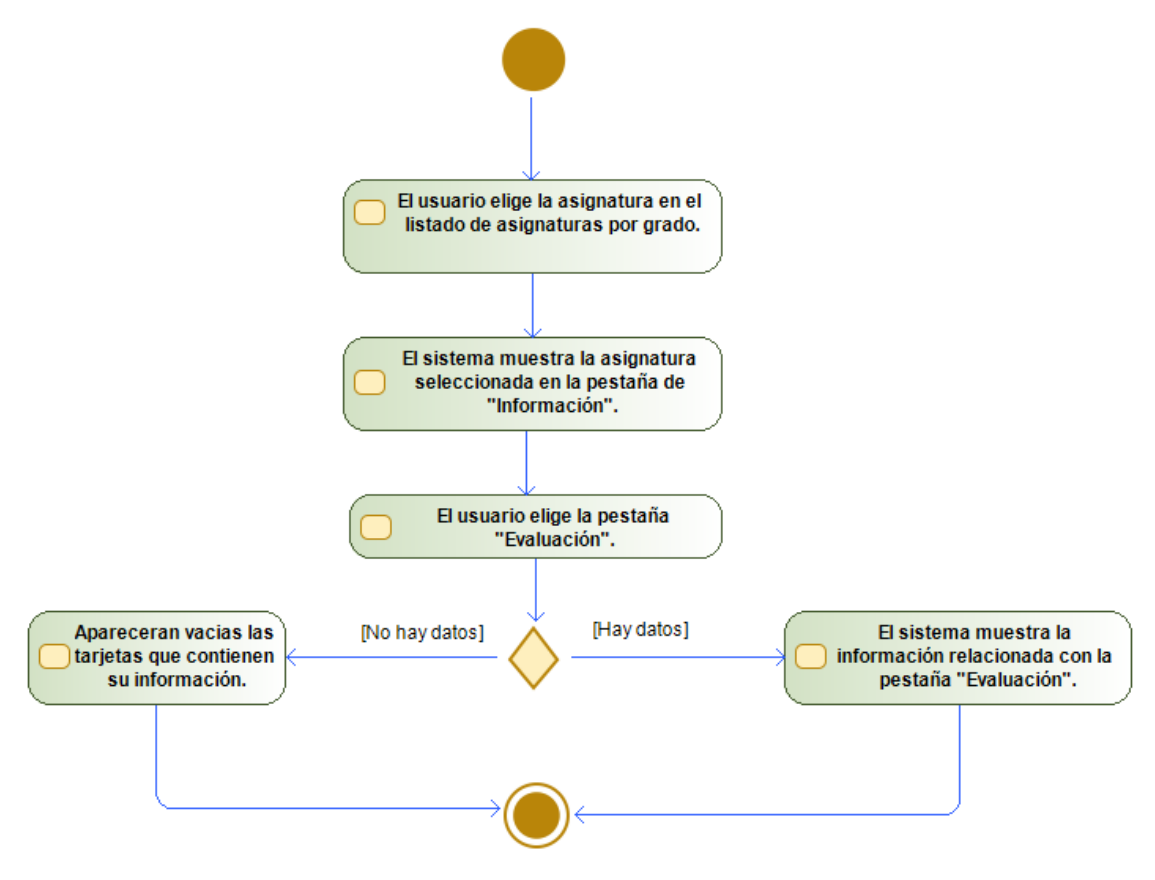

*Figura C.5 – Diagrama de actividades de "Visualizar la evaluación"*

• **Crear el borrador de la evaluación**

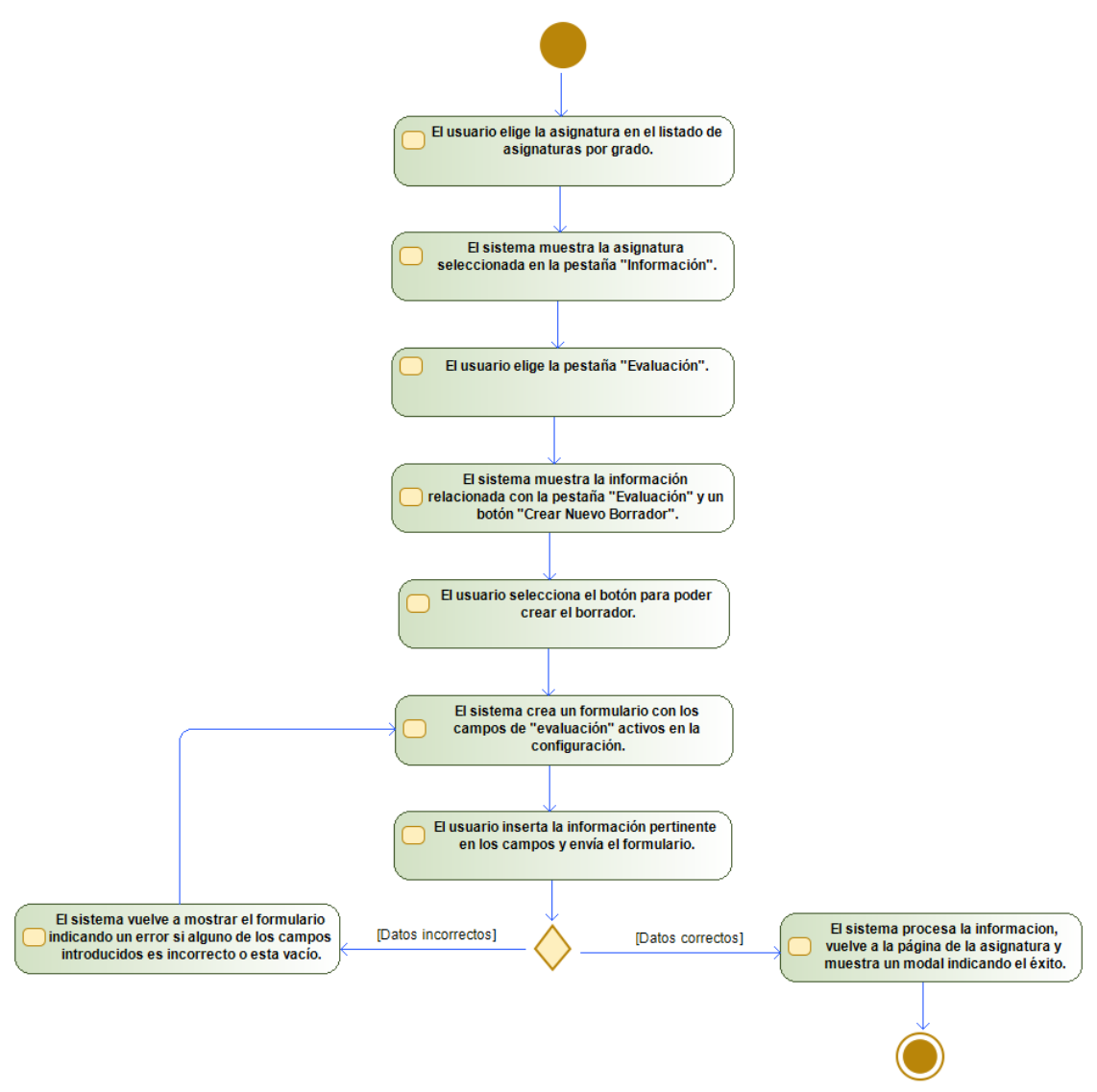

*Figura C.6 – Diagrama de actividades de "Crear el borrador de la evaluación"*

• **Modificar el borrador de la evaluación**

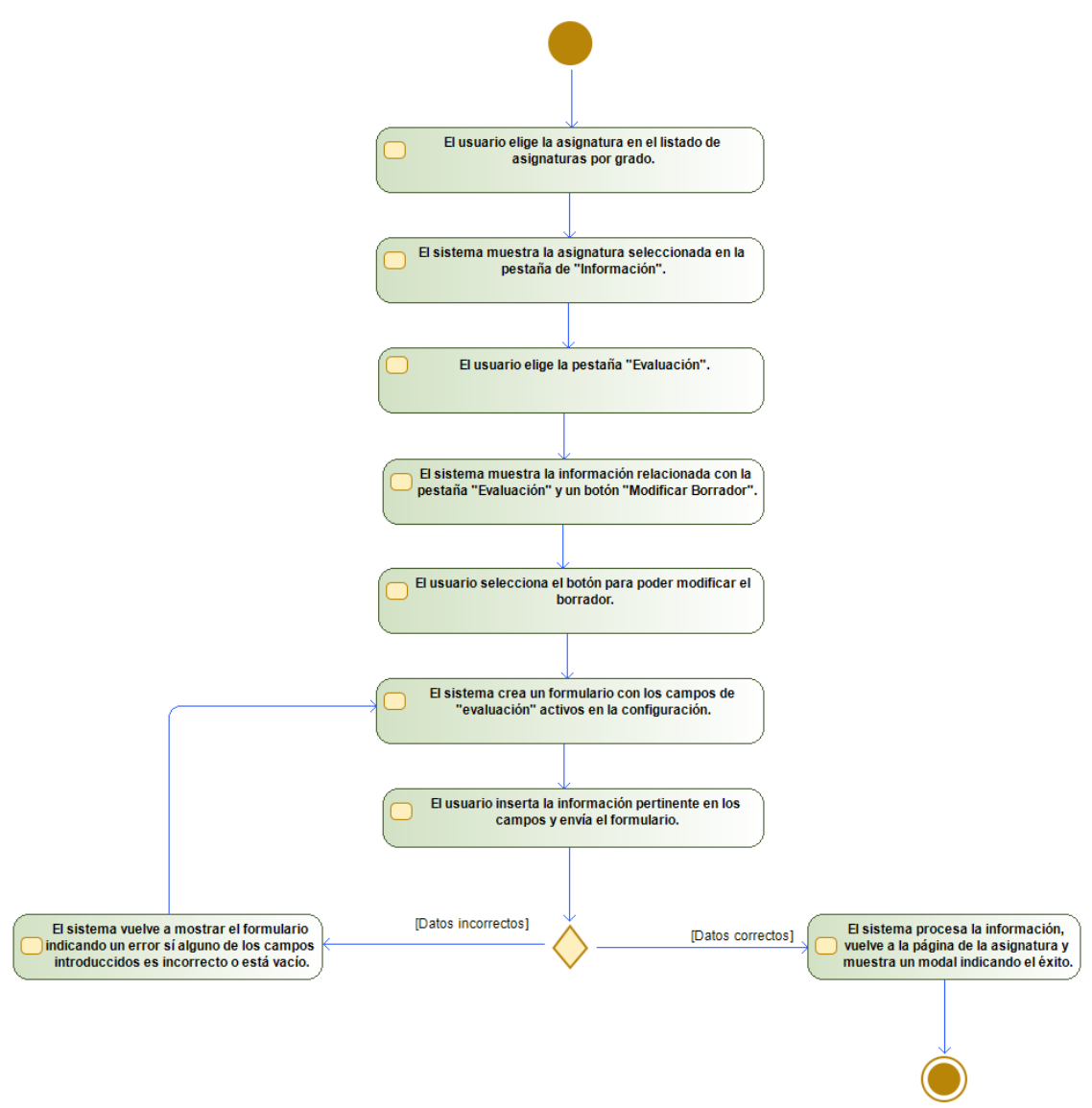

*Figura C.7 – Diagrama de actividades de "Modificar el borrador de la evaluación"*

• **Eliminar el borrador de la evaluación**

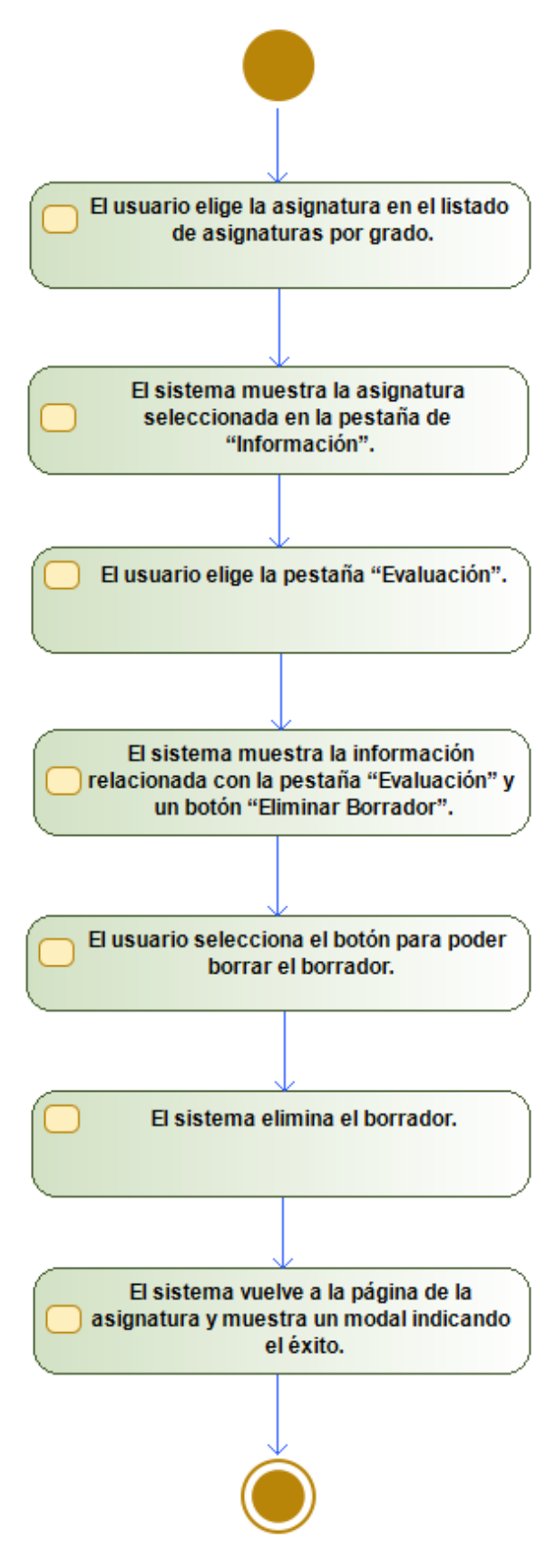

*Figura C.8 – Diagrama de actividades de "Eliminar el borrador de la evaluación"*

### **Subsistema Grupo Clase**

• **Visualizar los grupos de clase**

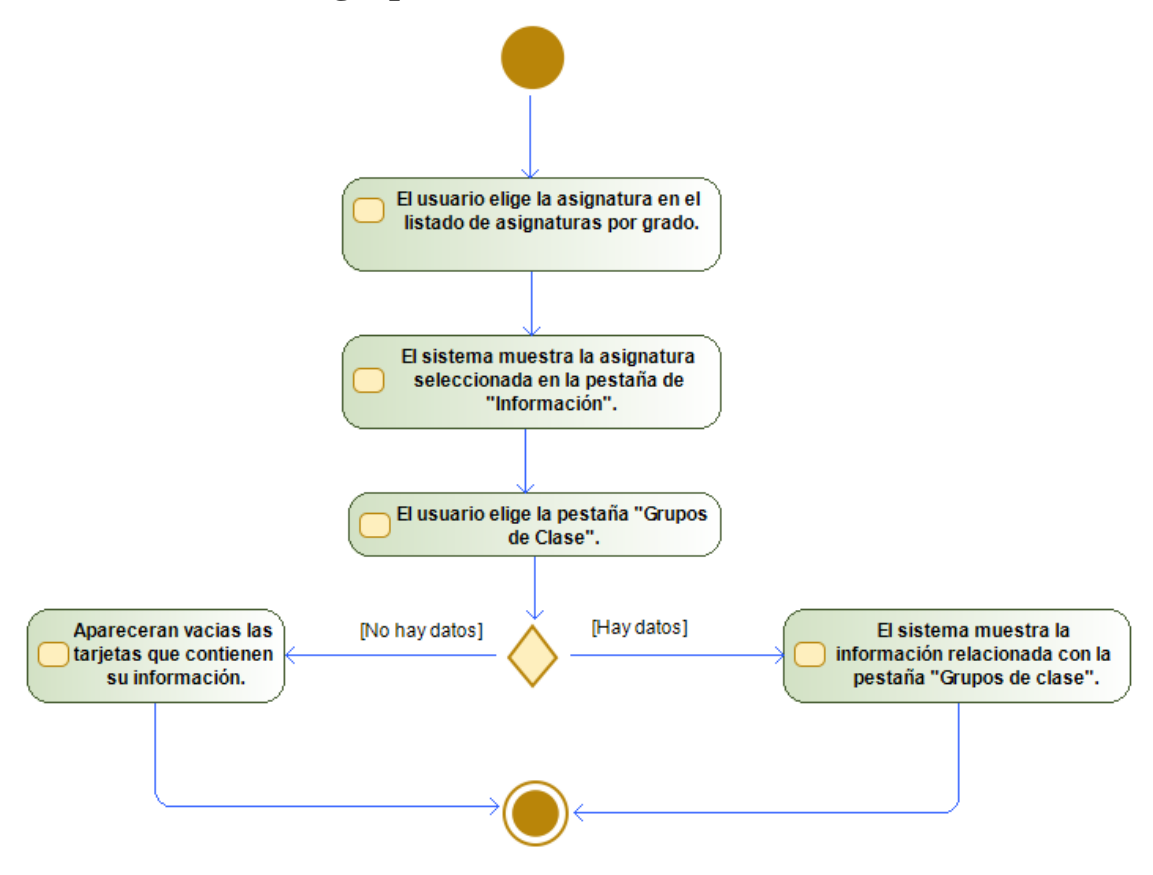

*Figura C.9 – Diagrama de actividades de "Visualizar los grupos de clase"*

• **Crear el borrador de un grupo de clase**

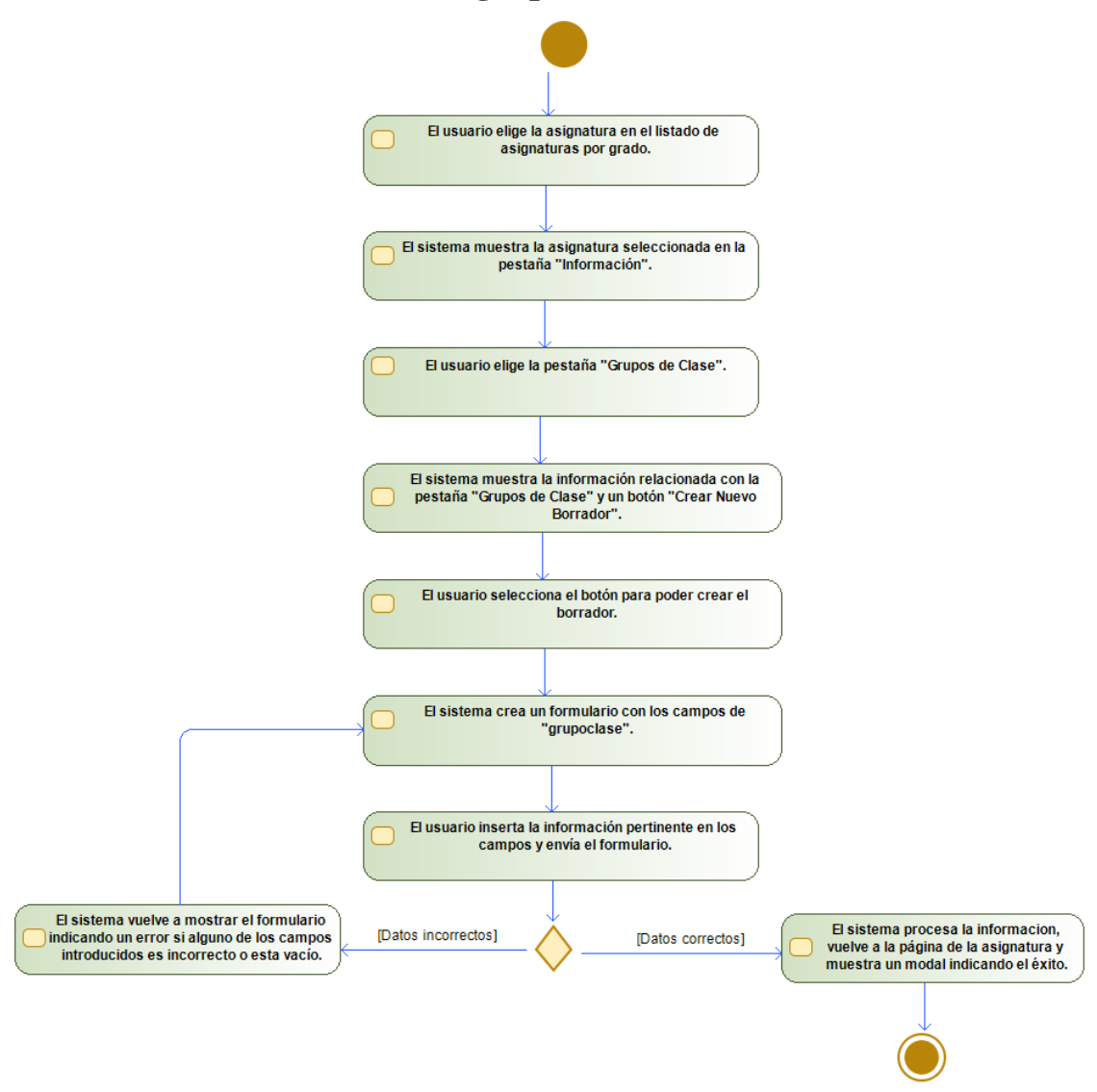

*Figura C.10 – Diagrama de actividades de "Crear el borrador de un grupo de clase"*

• **Modificar el borrador de un grupo de clase**

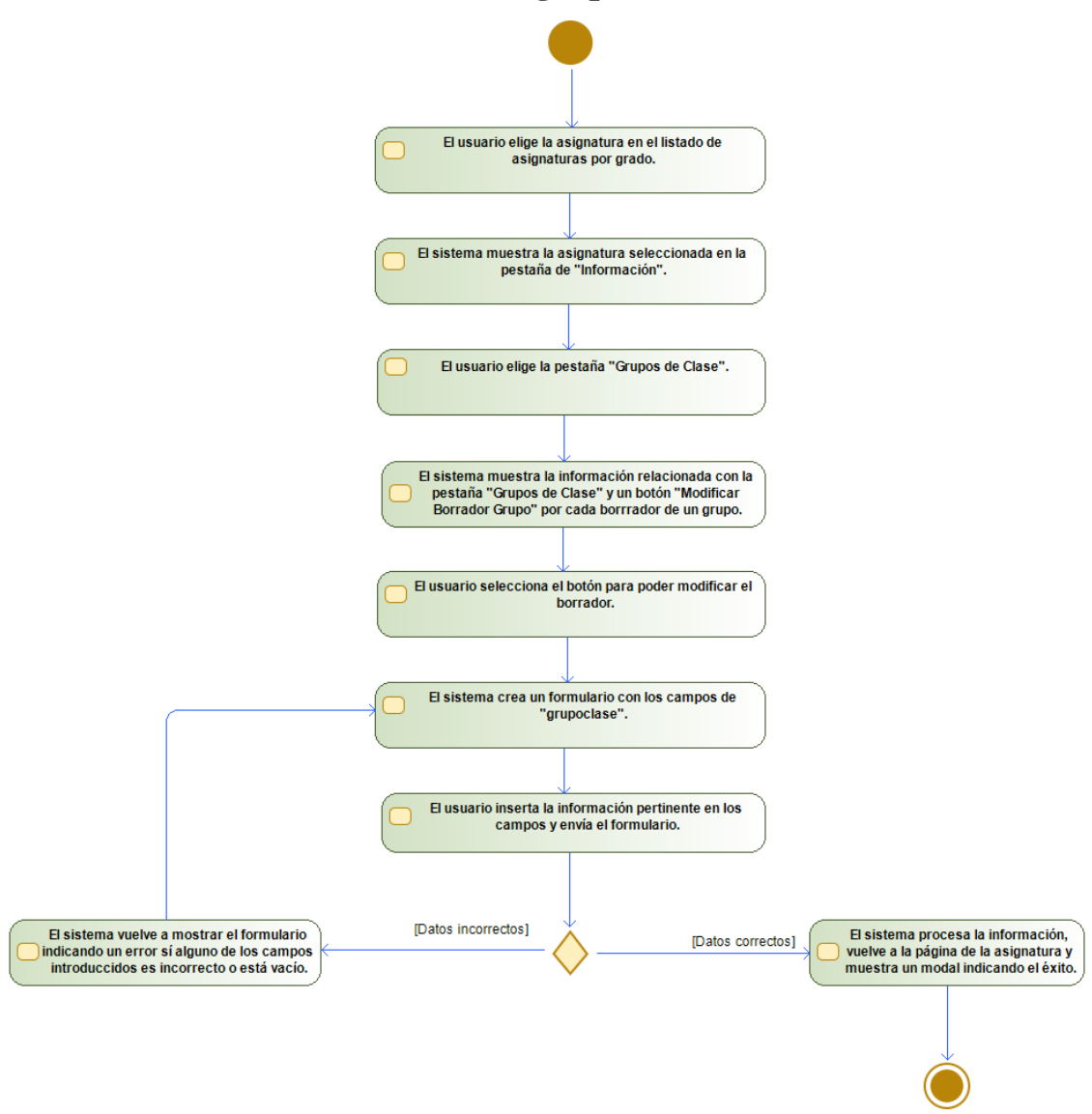

*Figura C.11 – Diagrama de actividades de "Modificar el borrador de un grupo de clase"*

• **Eliminar el borrador de un grupo de clase**

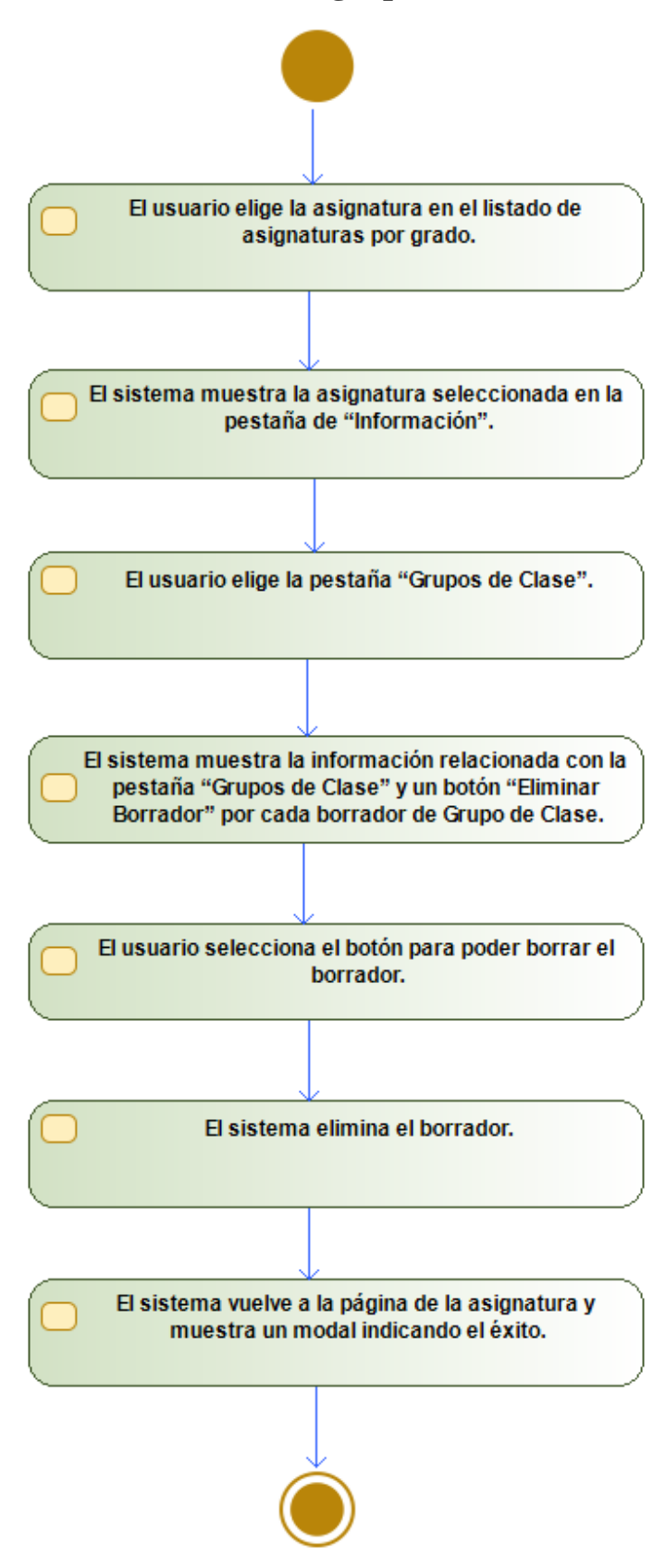

*Figura C.12 – Diagrama de actividades de "Eliminar el borrador de un grupo de clase"*

### **Subsistema Grupo Clase Profesor**

• **Añadir un profesor a un grupo de clase**

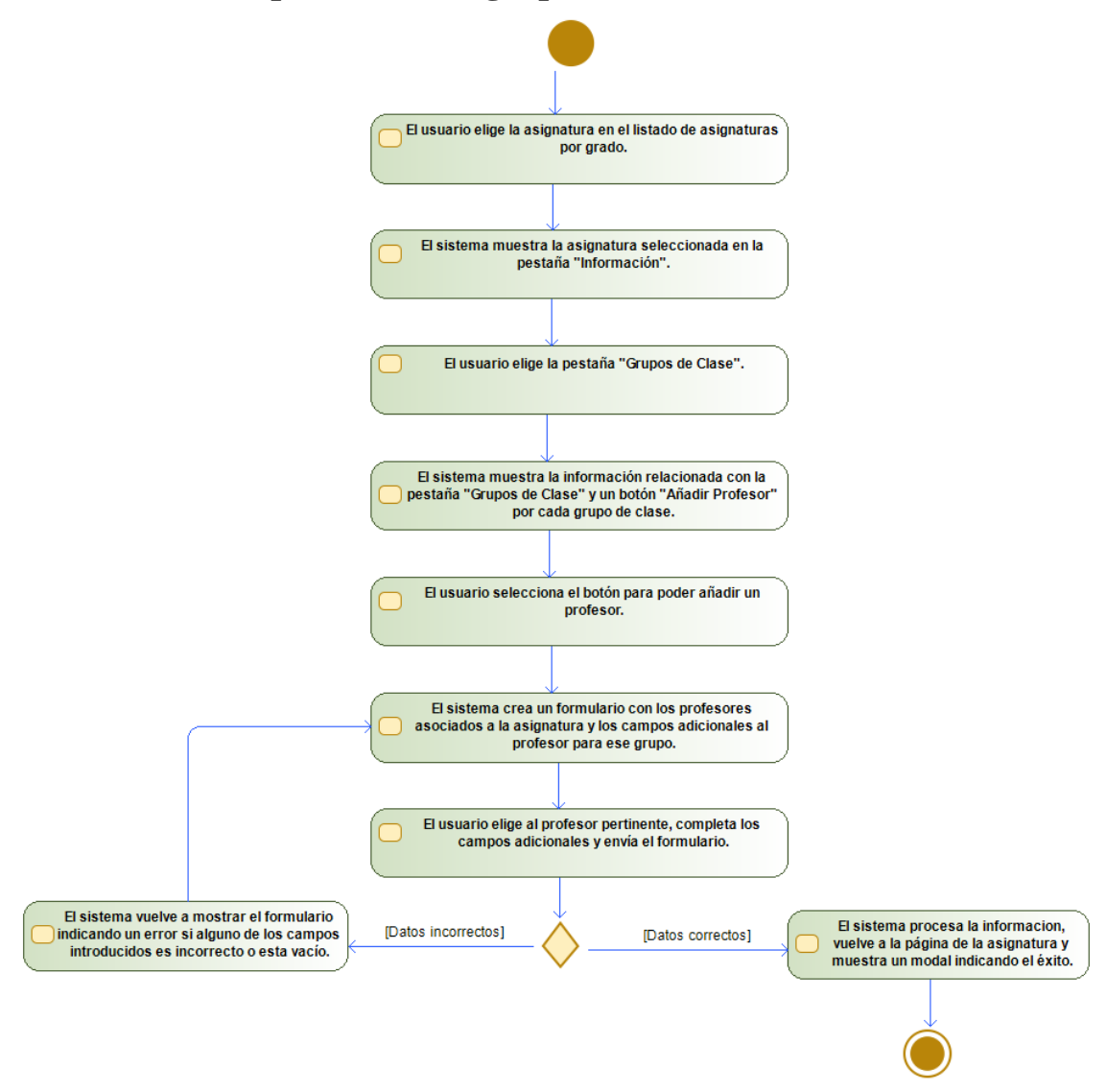

*Figura C.13 – Diagrama de actividades de "Añadir un profesor a un grupo de clase"*

• **Modificar un profesor de un grupo de clase**

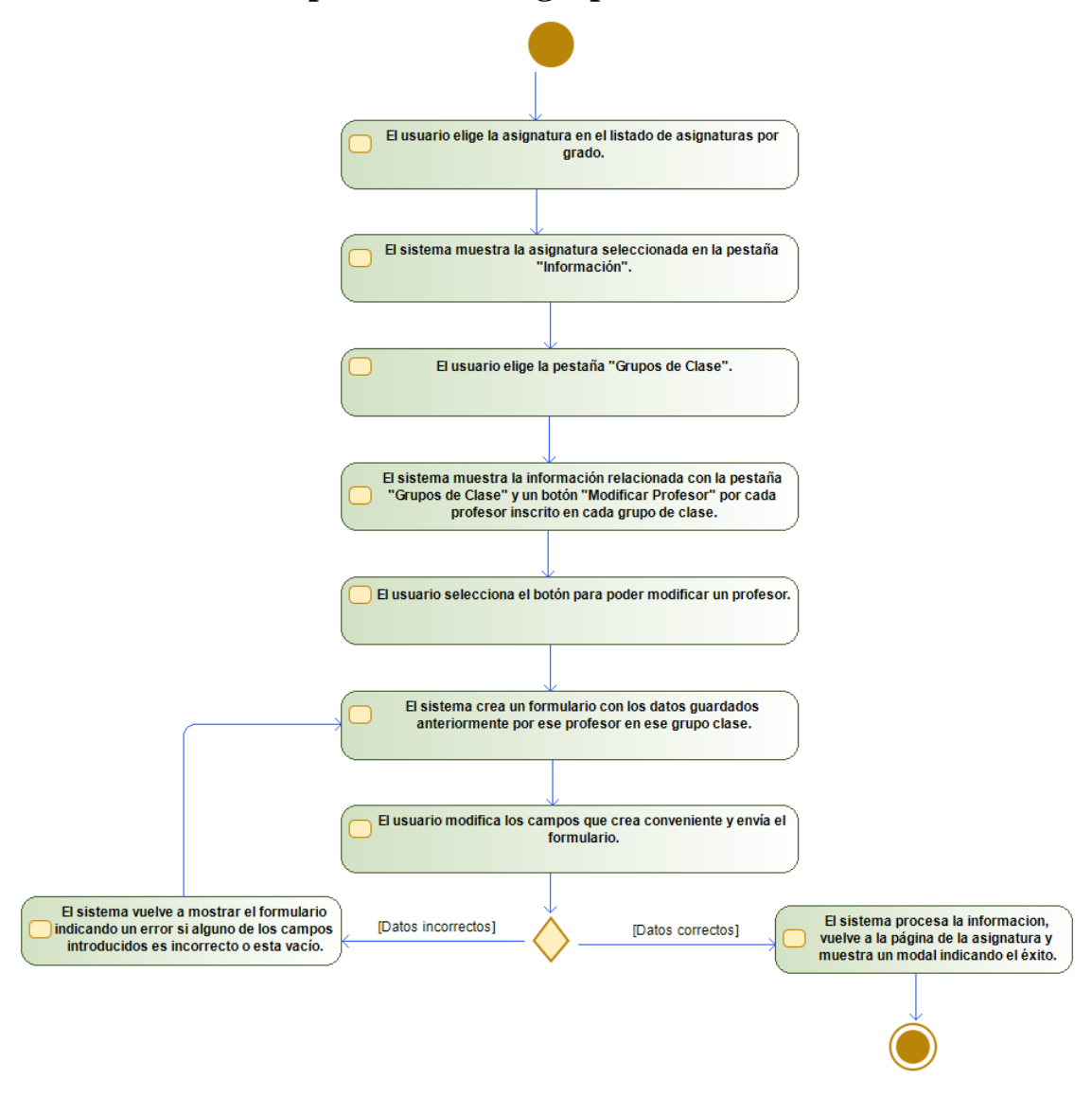

*Figura C.14 – Diagrama de actividades de "Modificar un profesor de un grupo de clase"*

• **Eliminar un profesor de un grupo de clase**

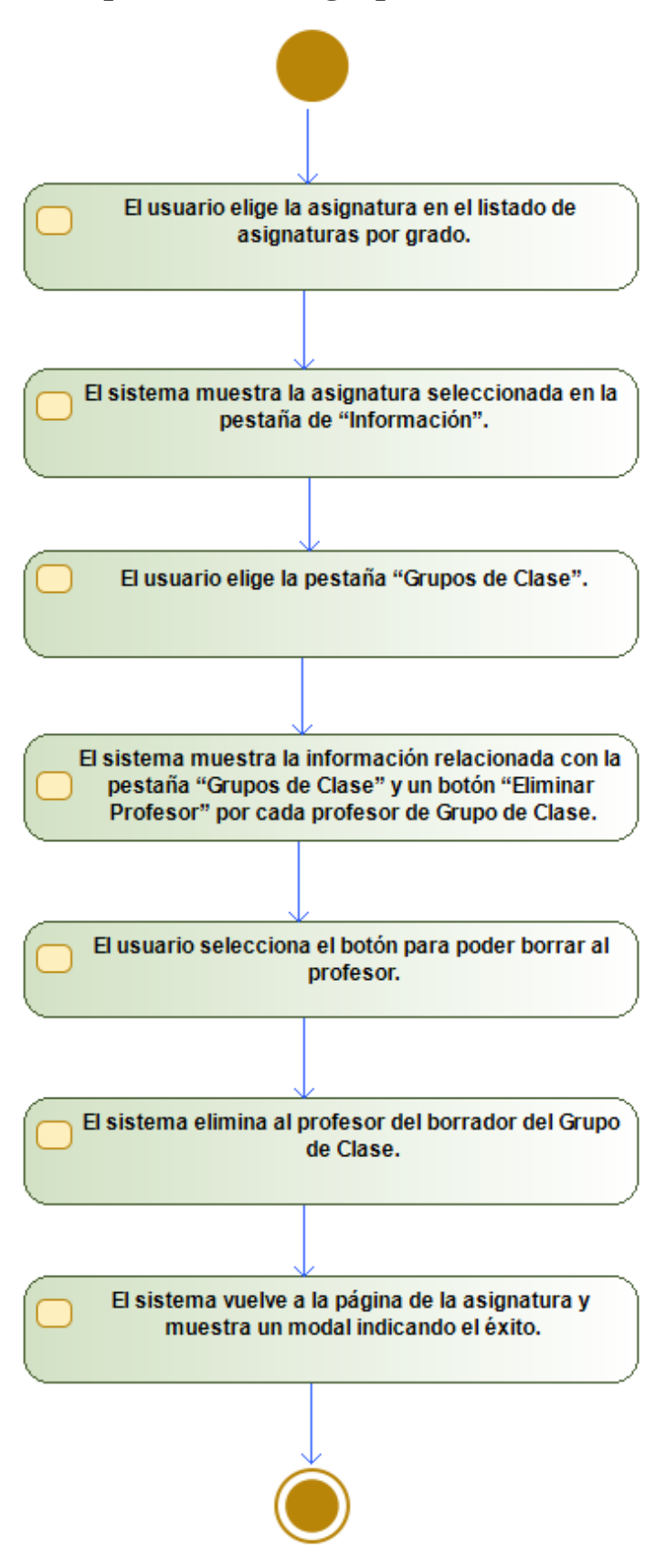

*Figura C.15 – Diagrama de actividades de "Eliminar un profesor de un grupo de clase"*

### **Subsistema Grupo Laboratorio**

• **Visualizar los grupos de laboratorio**

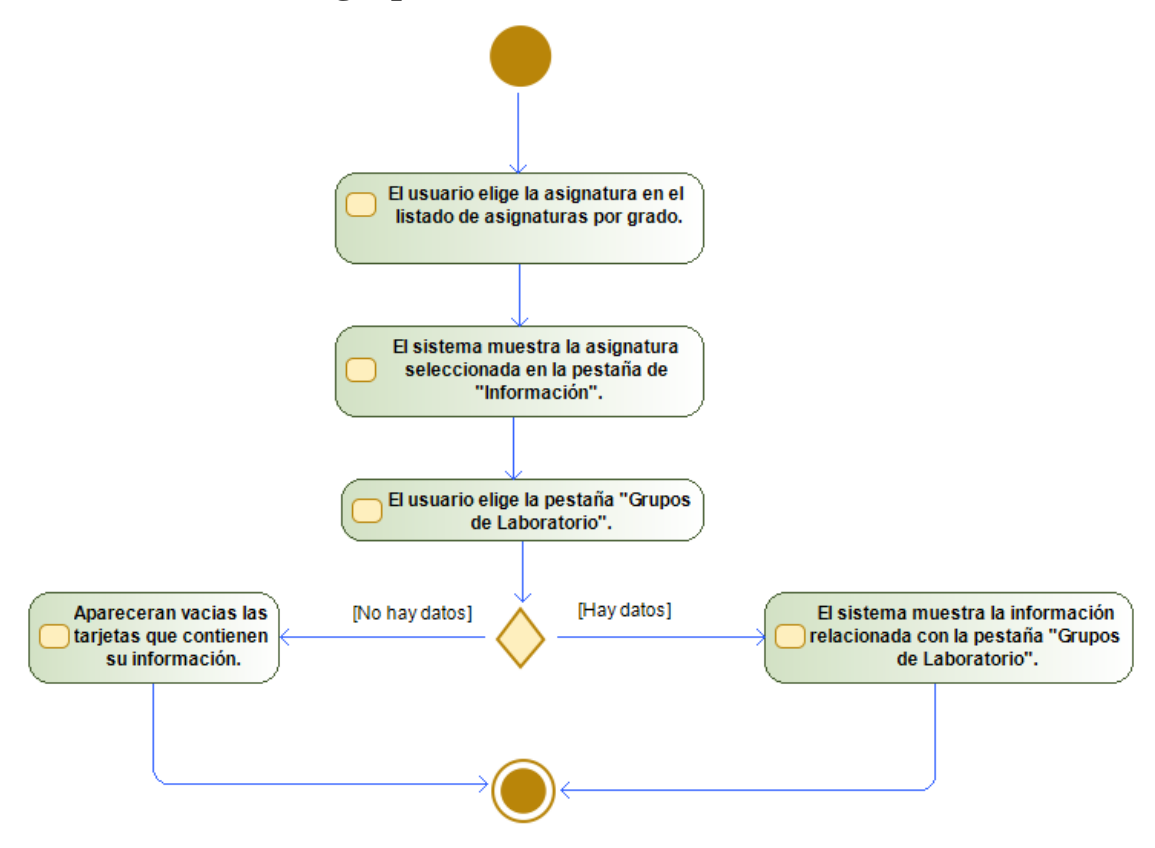

*Figura C.16 – Diagrama de actividades de "Visualizar los grupos de laboratorio"*

• **Crear el borrador de un grupo de laboratorio**

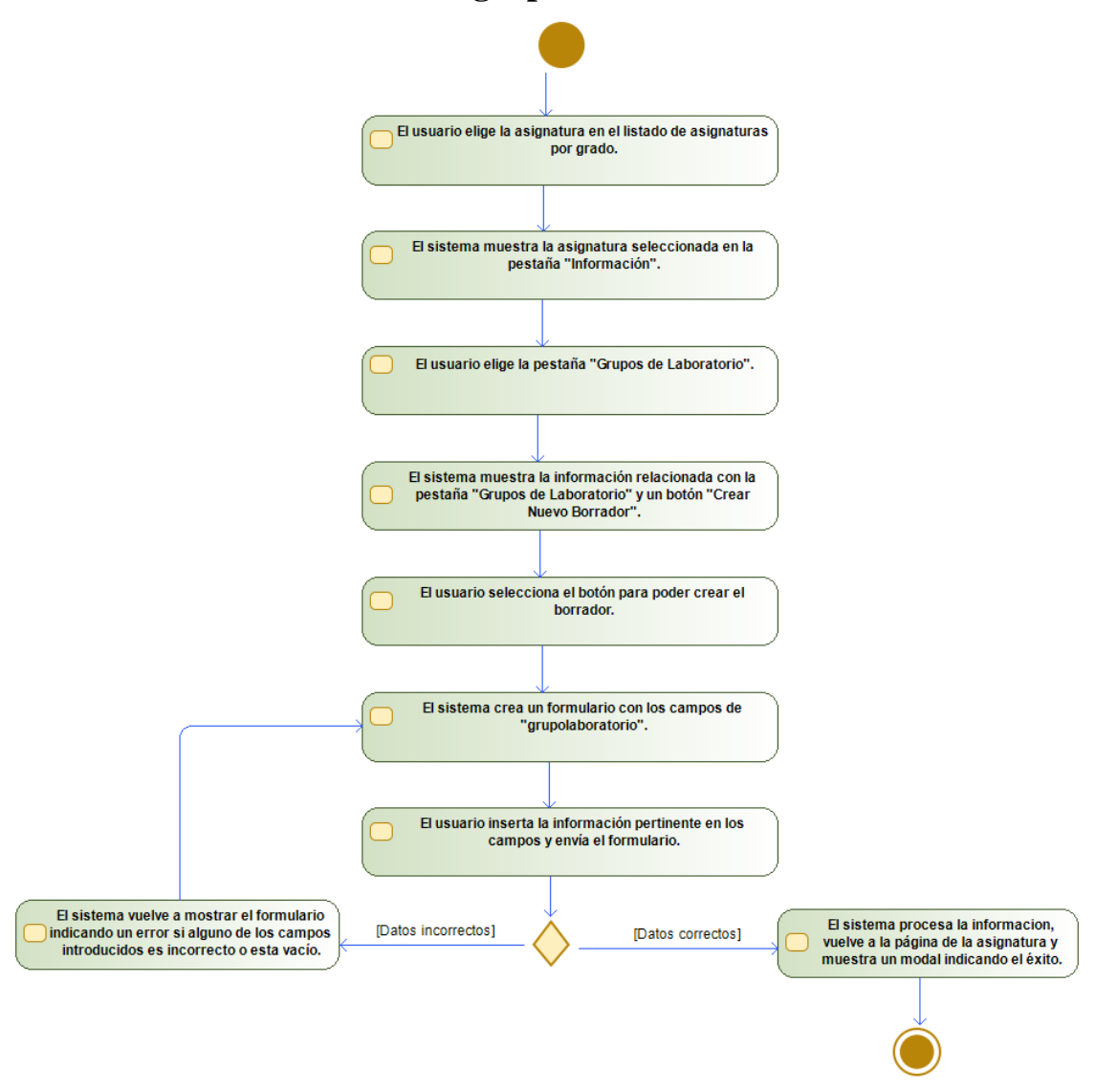

*Figura C.17 – Diagrama de actividades de "Crear el borrador de un grupo de laboratorio"*

• **Modificar el borrador de un grupo de laboratorio**

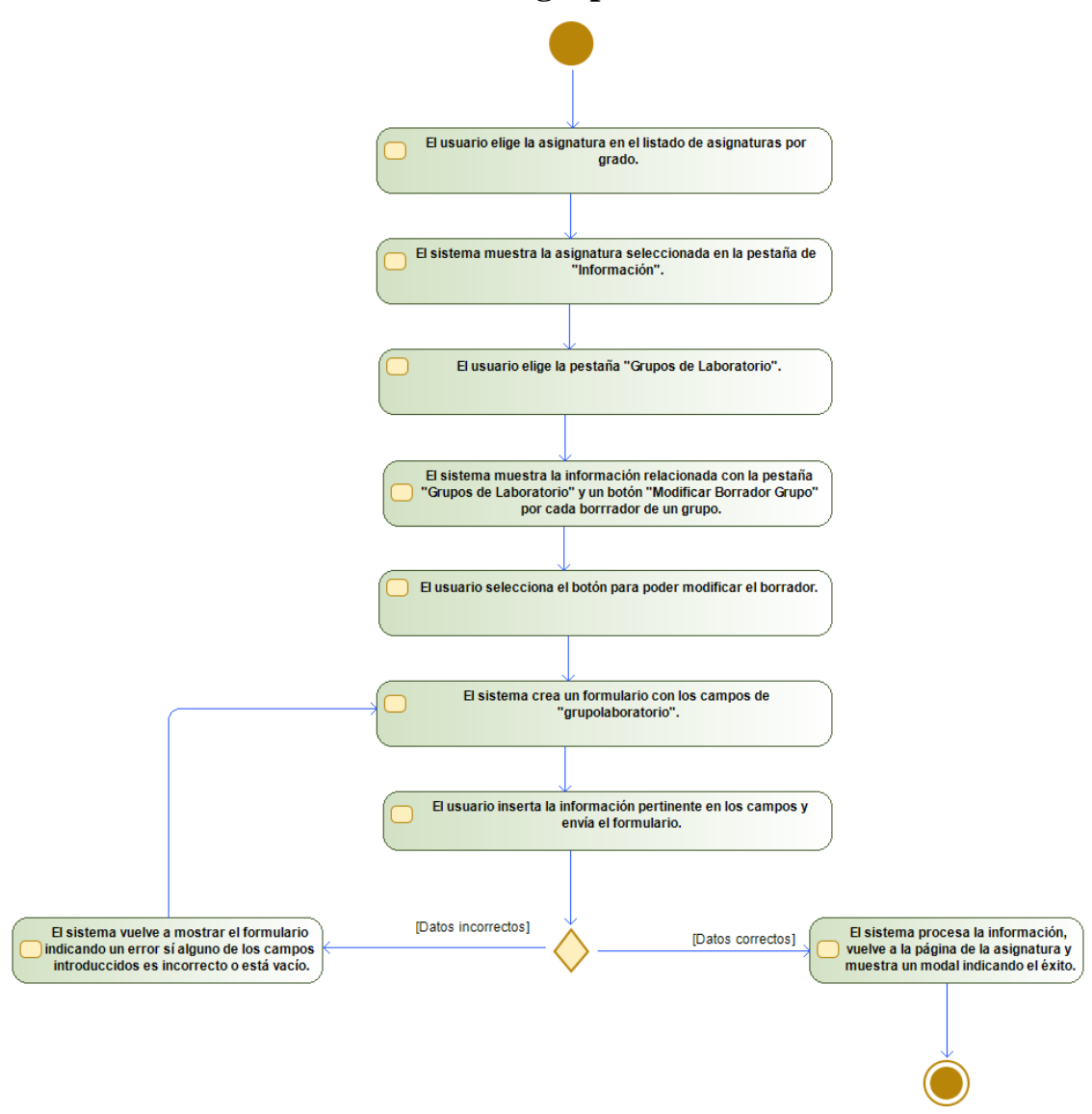

*Figura C.18 – Diagrama de actividades de "Modificar el borrador de un grupo de laboratorio"*

• **Eliminar el borrador de un grupo de laboratorio**

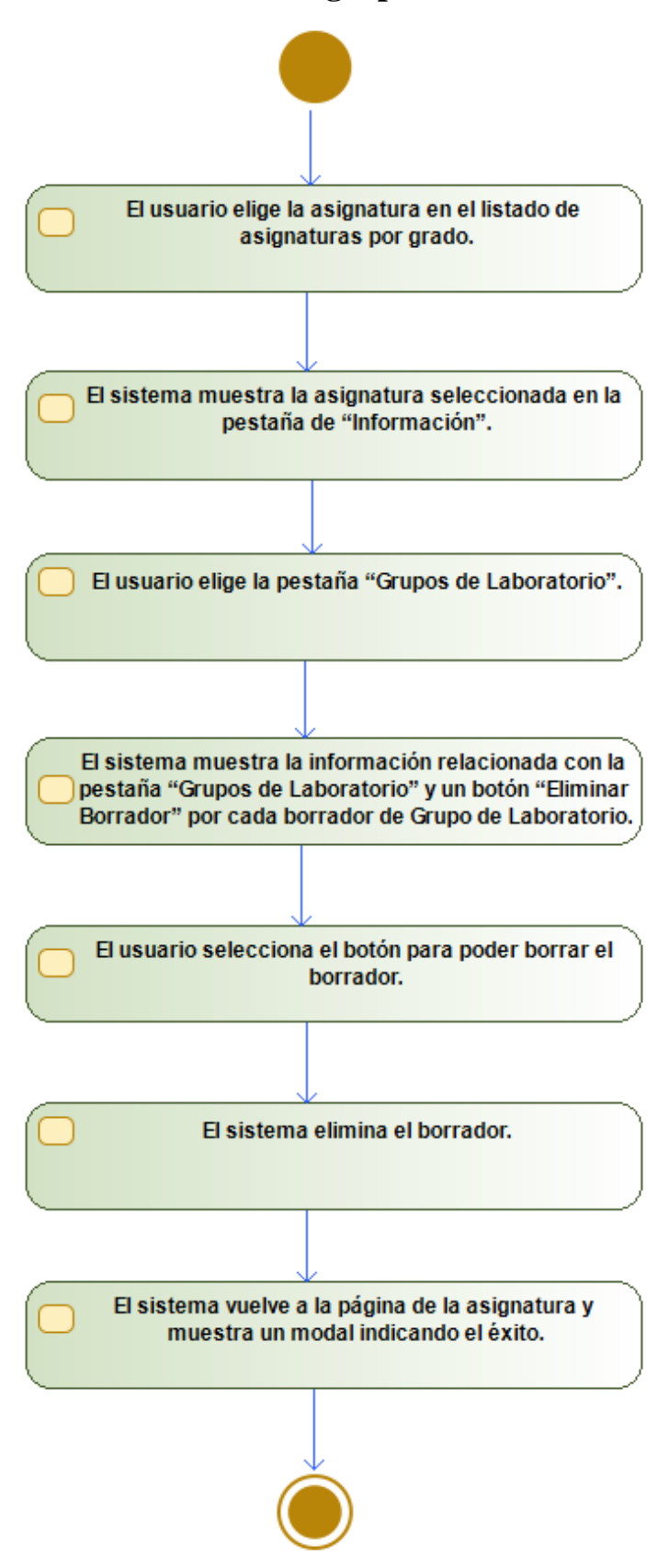

*Figura C.19 – Diagrama de actividades de "Eliminar el borrador de un grupo de laboratorio"*

### **Subsistema Grupo Laboratorio Profesor**

• **Añadir un profesor a un grupo de laboratorio**

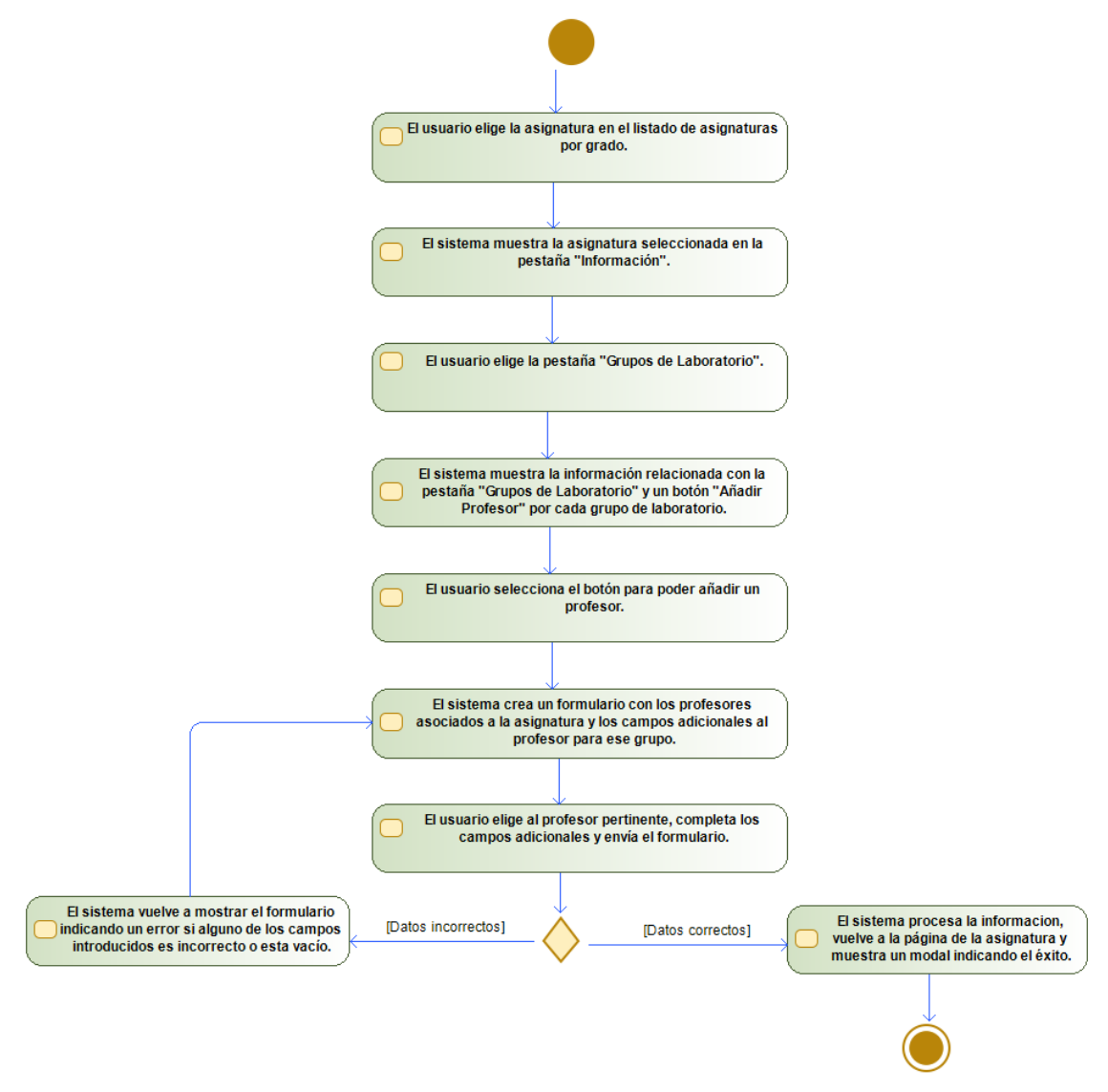

*Figura C.20 – Diagrama de actividades de "Añadir un profesor a un grupo de laboratorio"*

• **Modificar un profesor de un grupo de laboratorio**

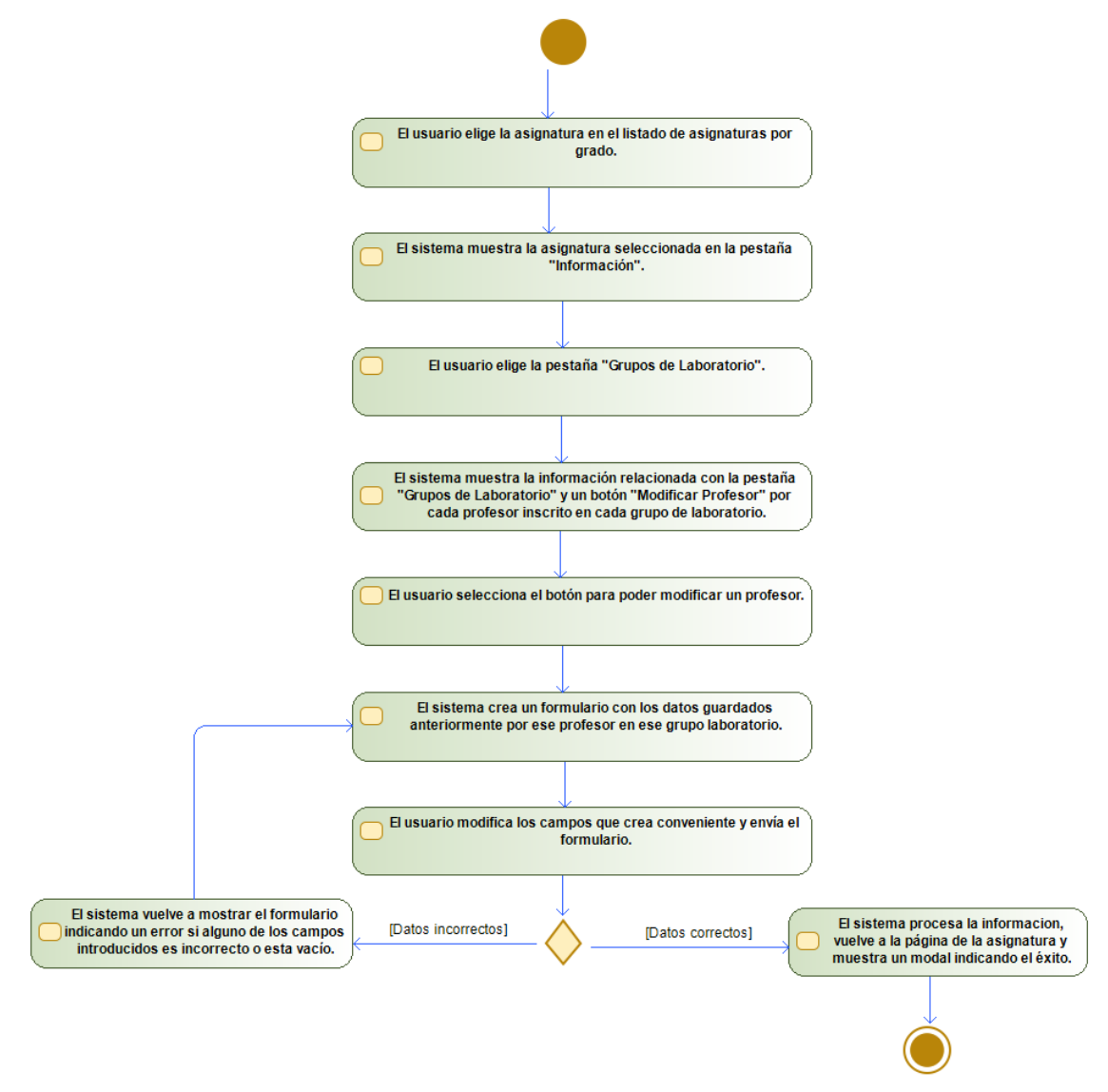

*Figura C.21 – Diagrama de actividades de "Modificar un profesor de un grupo de laboratorio"*
• **Eliminar un profesor de un grupo de laboratorio**

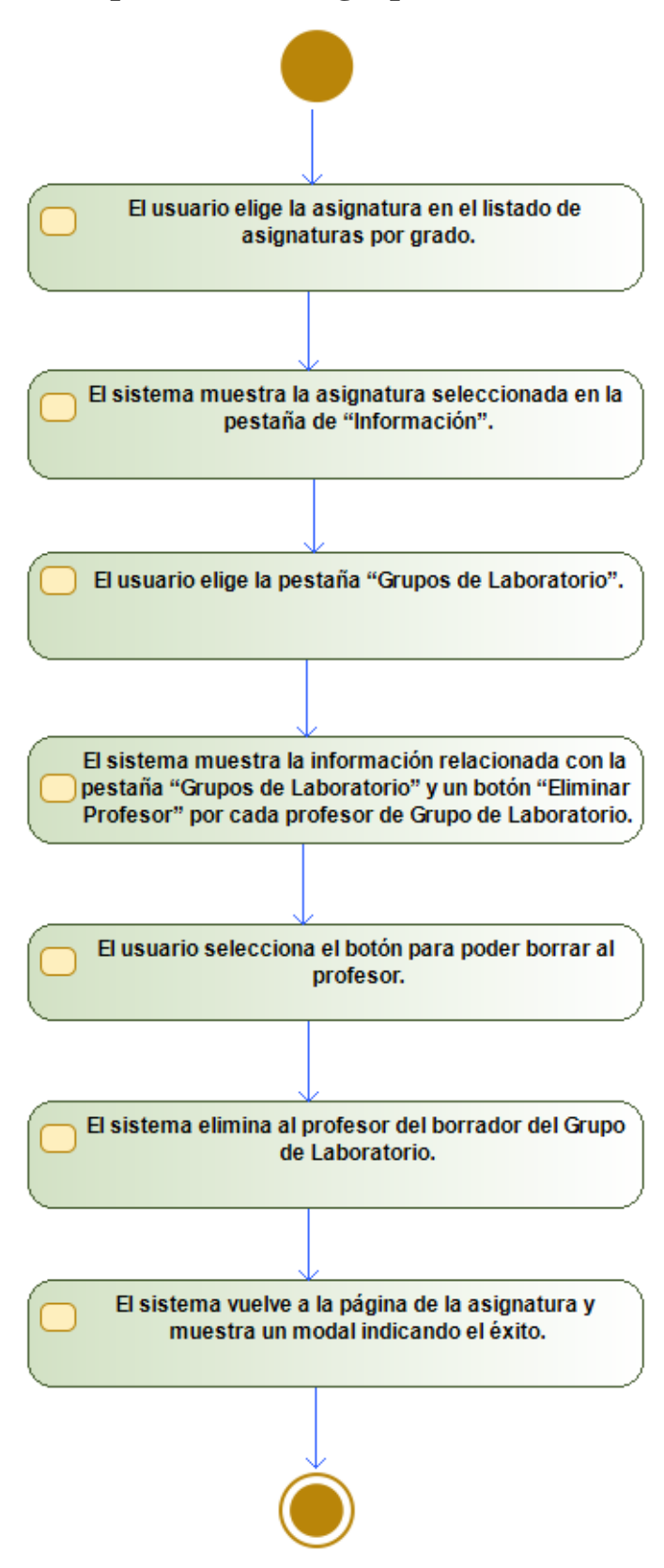

*Figura C.22 – Diagrama de actividades de "Eliminar un profesor de un grupo de laboratorio"*

#### **Subsistema Horario Clase**

• **Crear el borrador de un horario de un grupo de clase**

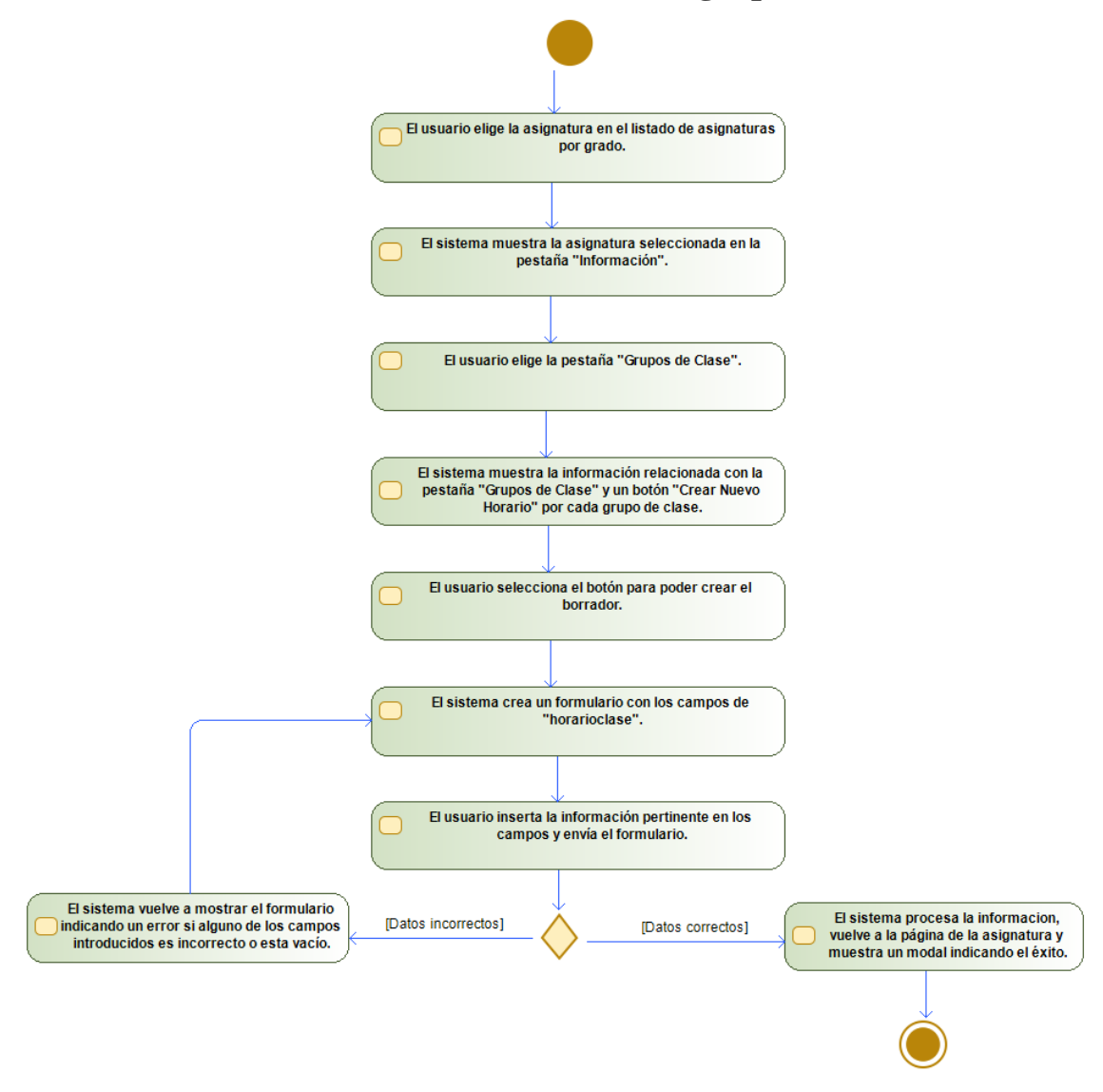

*Figura C.23 – Diagrama de actividades de "Crear el borrador de un horario de un grupo de clase"*

• **Modificar el borrador de un horario de un grupo de clase**

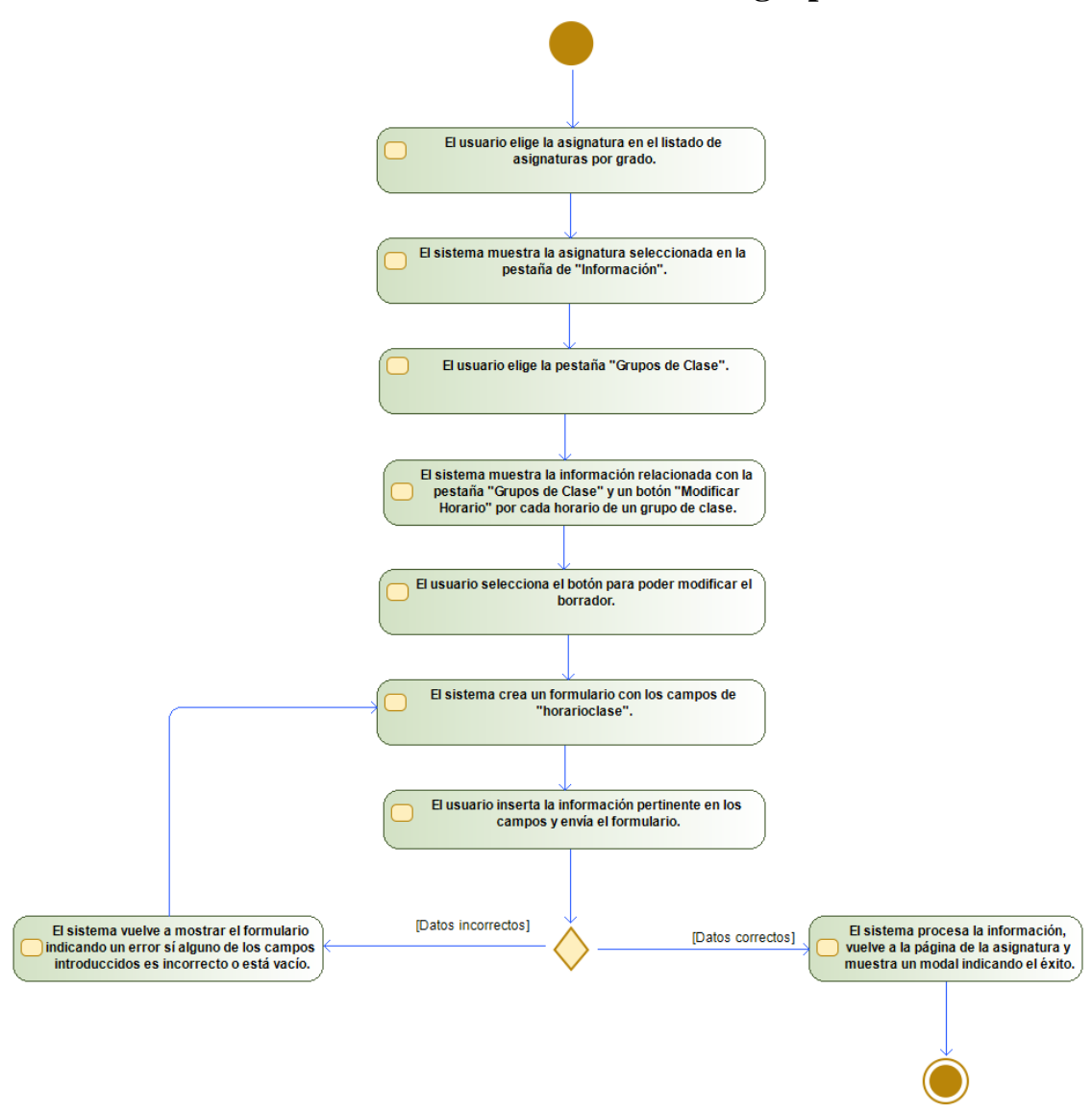

*Figura C.24 – Diagrama de actividades de "Modificar el borrador de un horario de un grupo de clase"*

• **Eliminar el borrador de un horario de un grupo de clase**

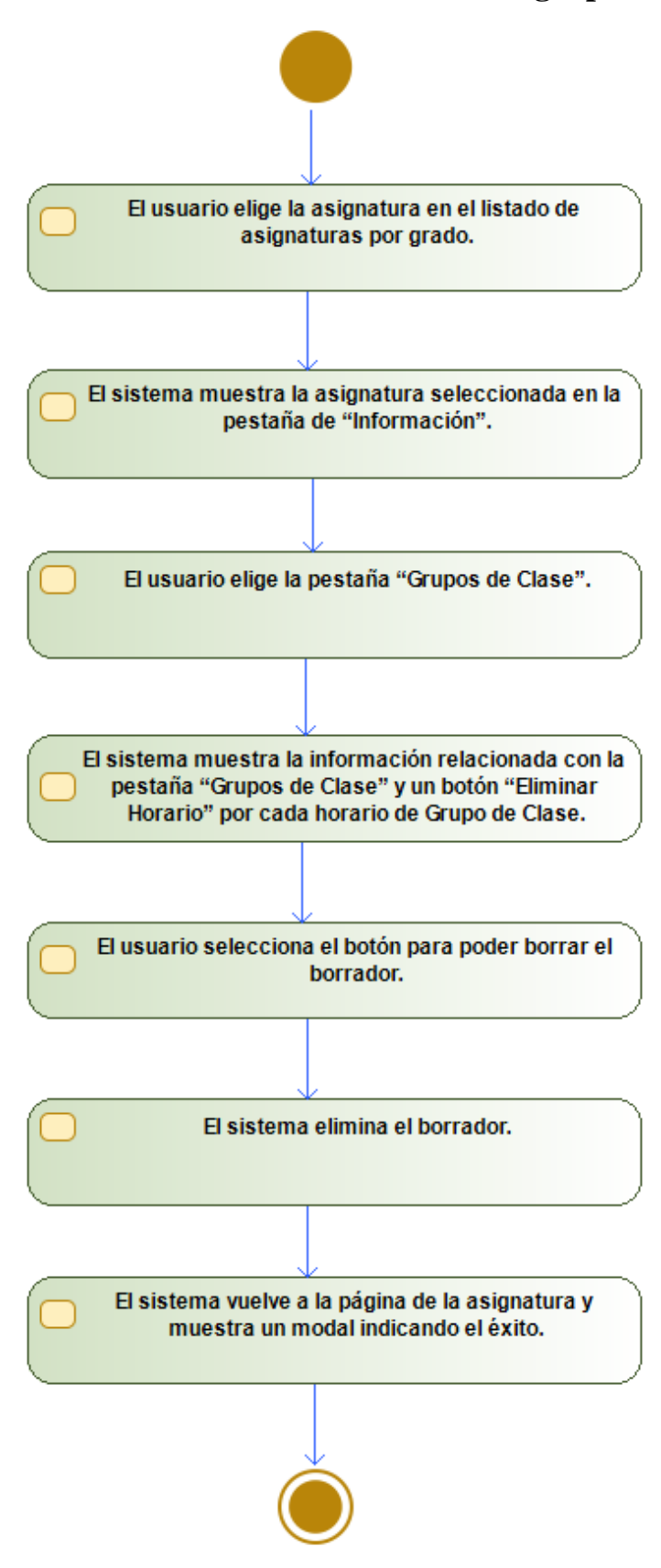

*Figura C.25 – Diagrama de actividades de "Eliminar el borrador de un horario de un grupo de clase"*

#### **Subsistema Horario Laboratorio**

• **Crear el borrador de un horario de un grupo de laboratorio**

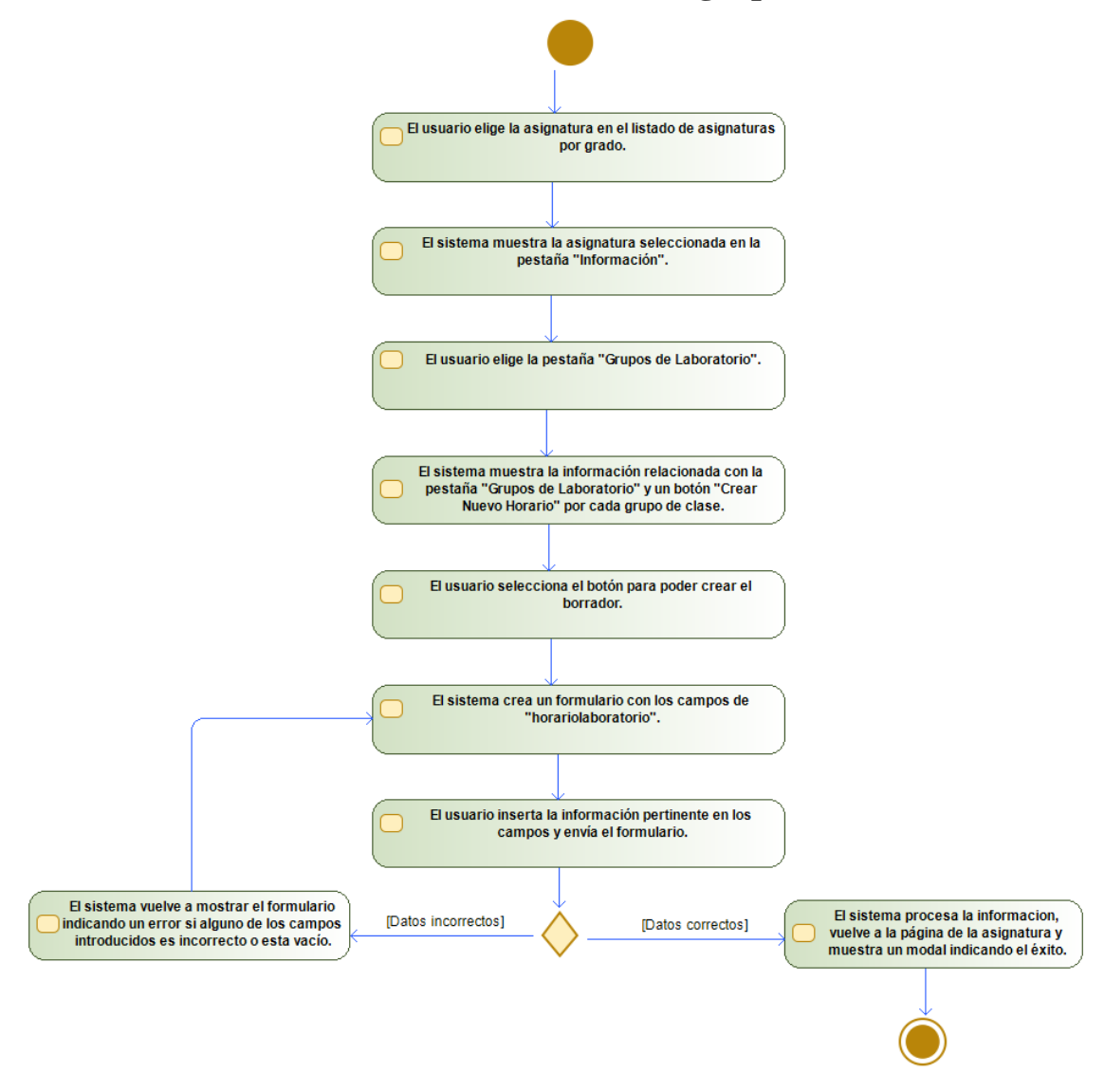

*Figura C.26 – Diagrama de actividades de "Crear el borrador de un horario de un grupo de laboratorio"*

• **Modificar el borrador de un horario de un grupo de laboratorio**

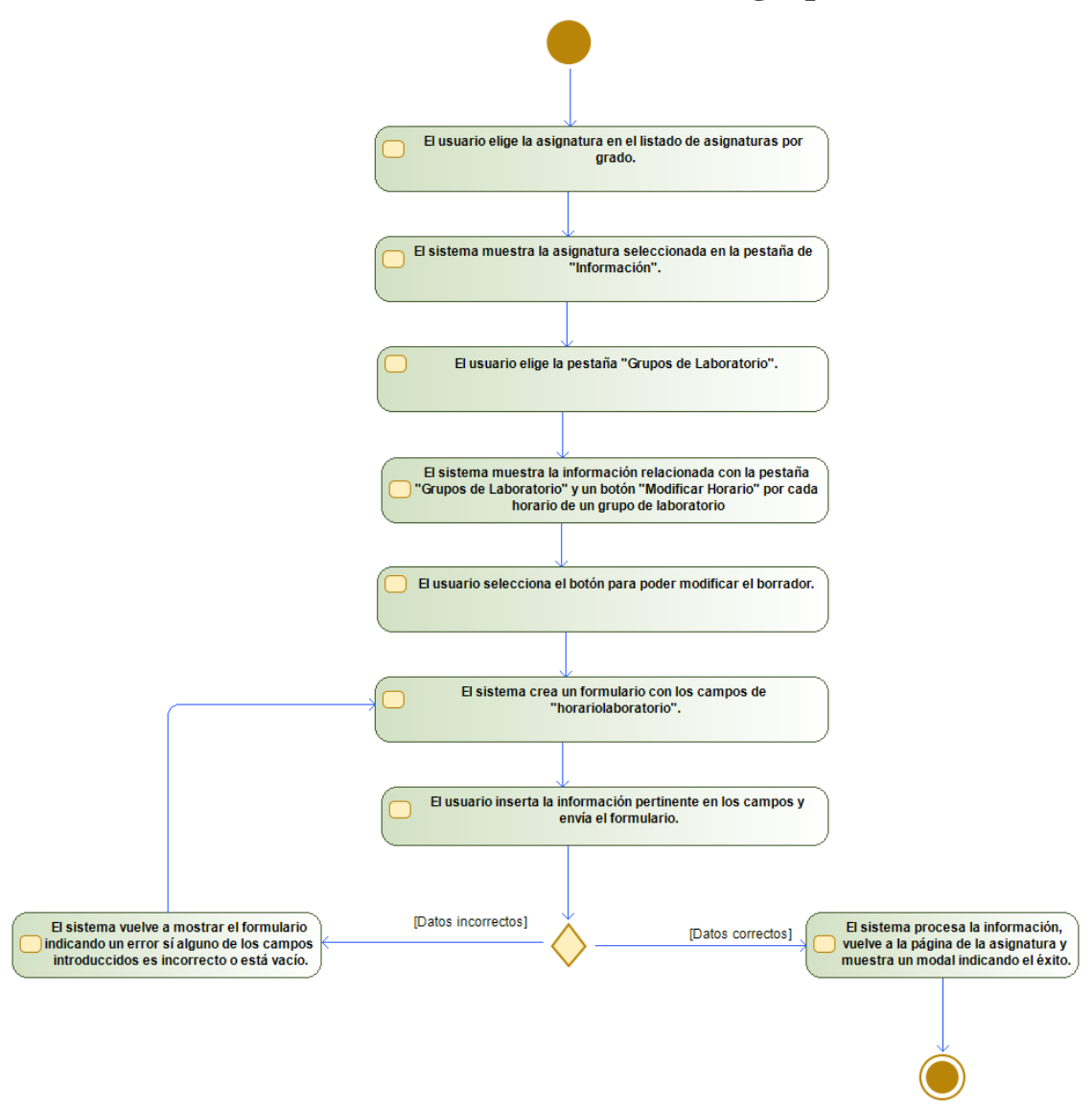

*Figura C.27 – Diagrama de actividades de "Modificar el borrador de un horario de un grupo de laboratorio"*

• **Eliminar el borrador de un horario de un grupo de laboratorio**

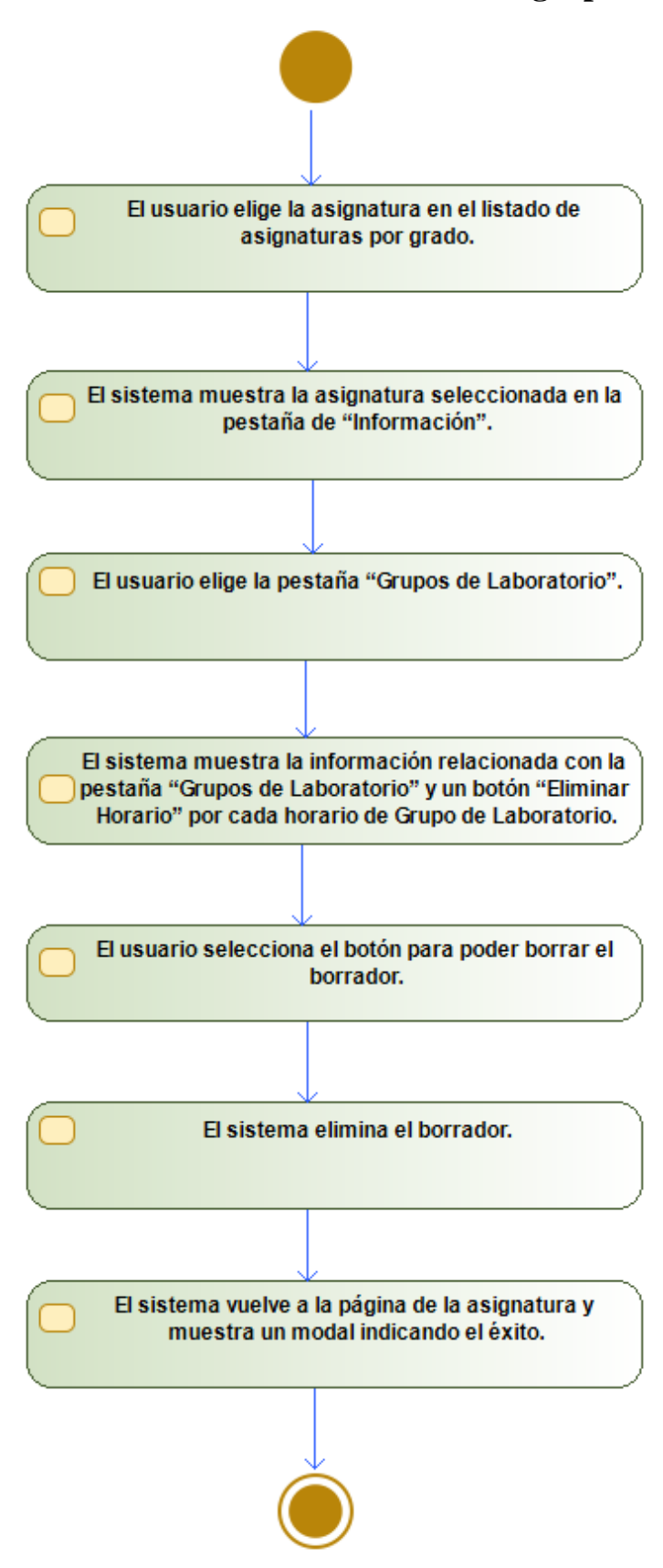

*Figura C.28 – Diagrama de actividades de "Eliminar el borrador de un horario de un grupo de laboratorio"*

## **Subsistema Metodología**

• **Visualizar la metodología**

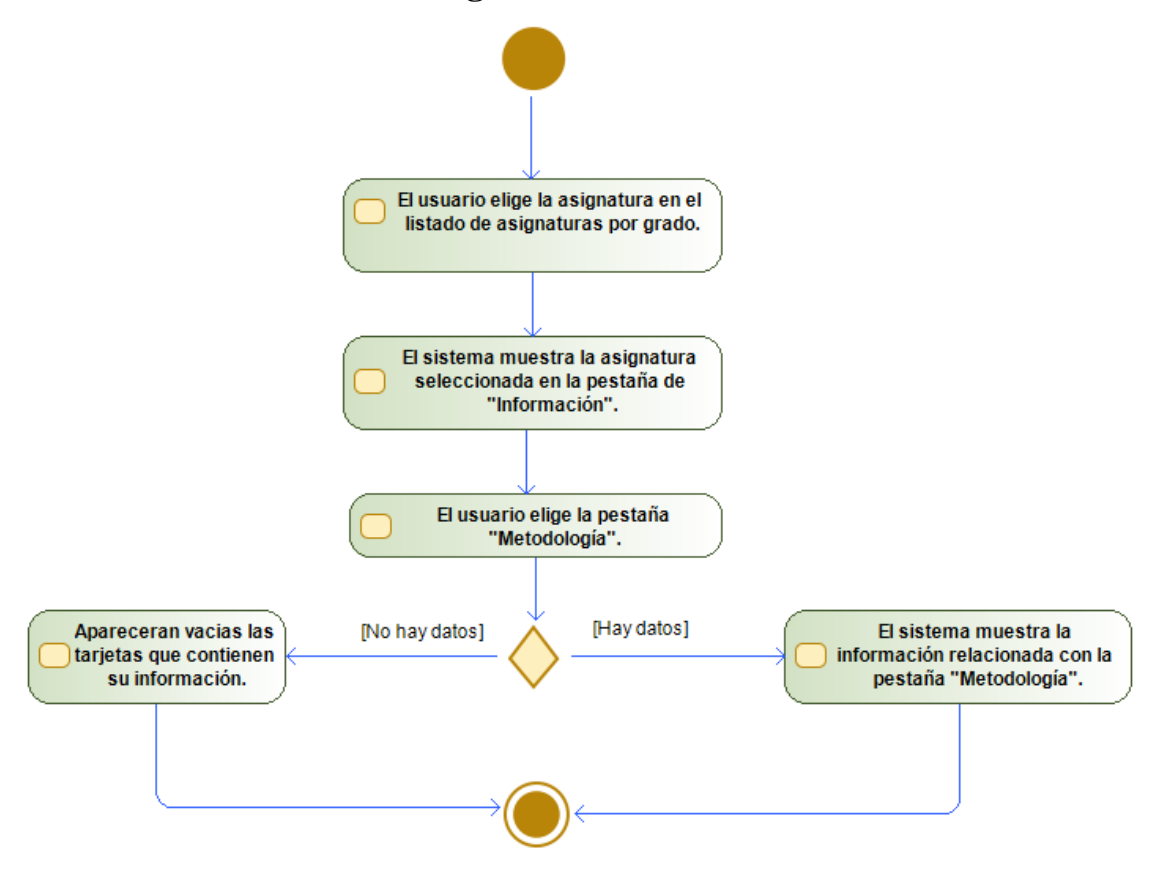

*Figura C.29 – Diagrama de actividades de "Visualizar la metodología"*

• **Crear el borrador de la metodología**

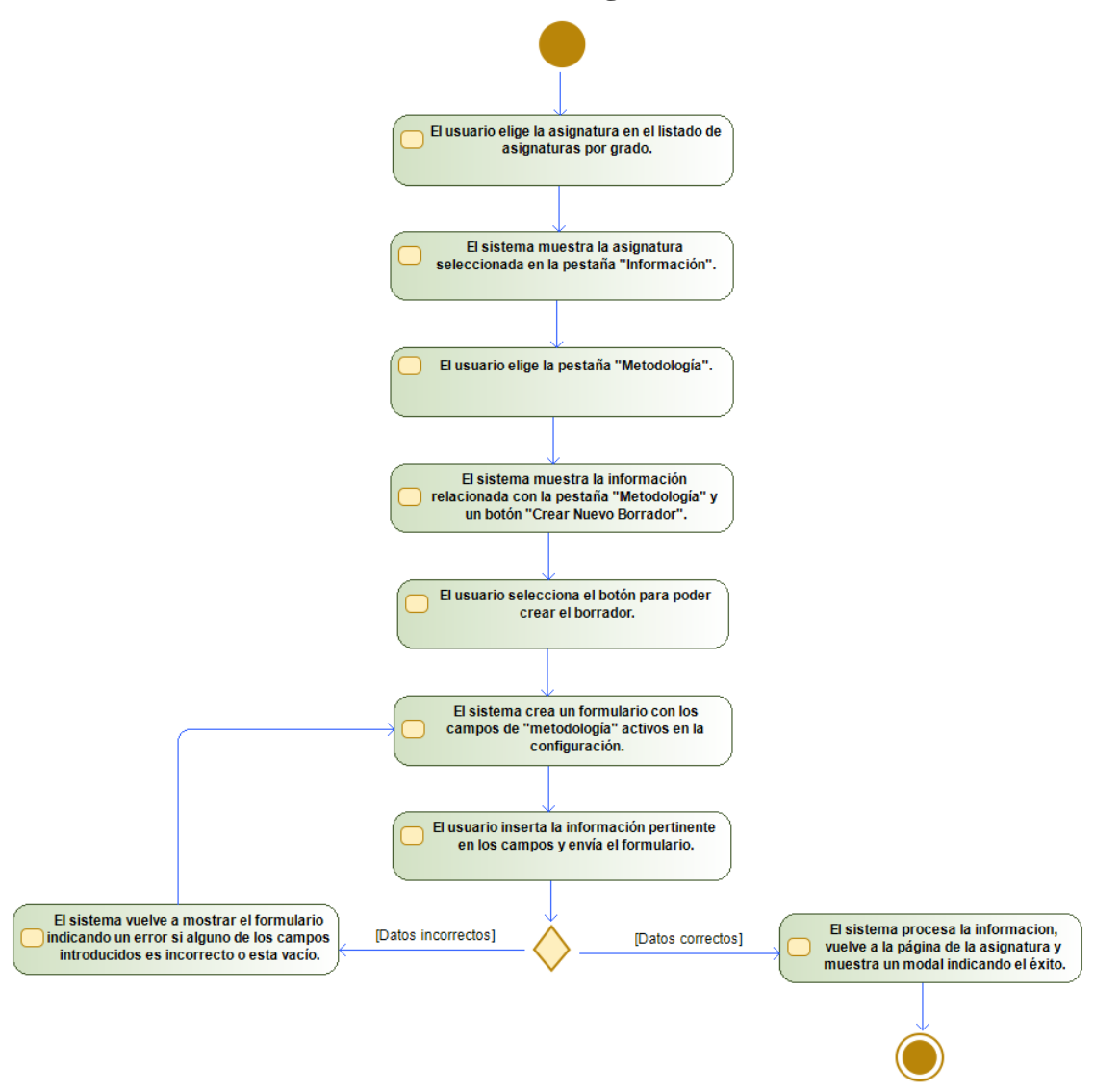

*Figura C.30 – Diagrama de actividades de "Crear el borrador de la metodología"*

• **Modificar el borrador de la metodología**

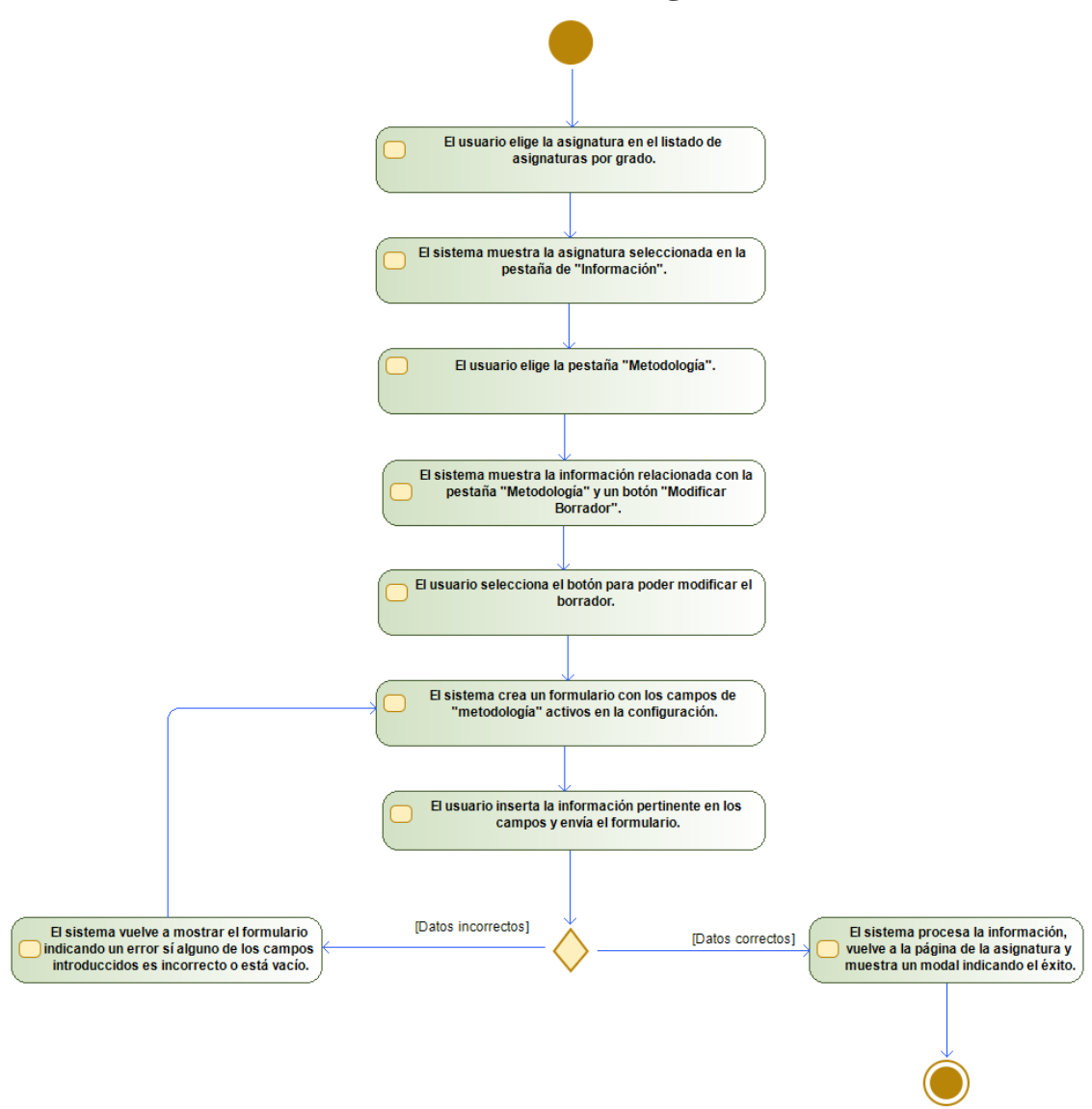

*Figura C.31 – Diagrama de actividades de "Modificar el borrador de la metodología"*

• **Eliminar el borrador de la metodología**

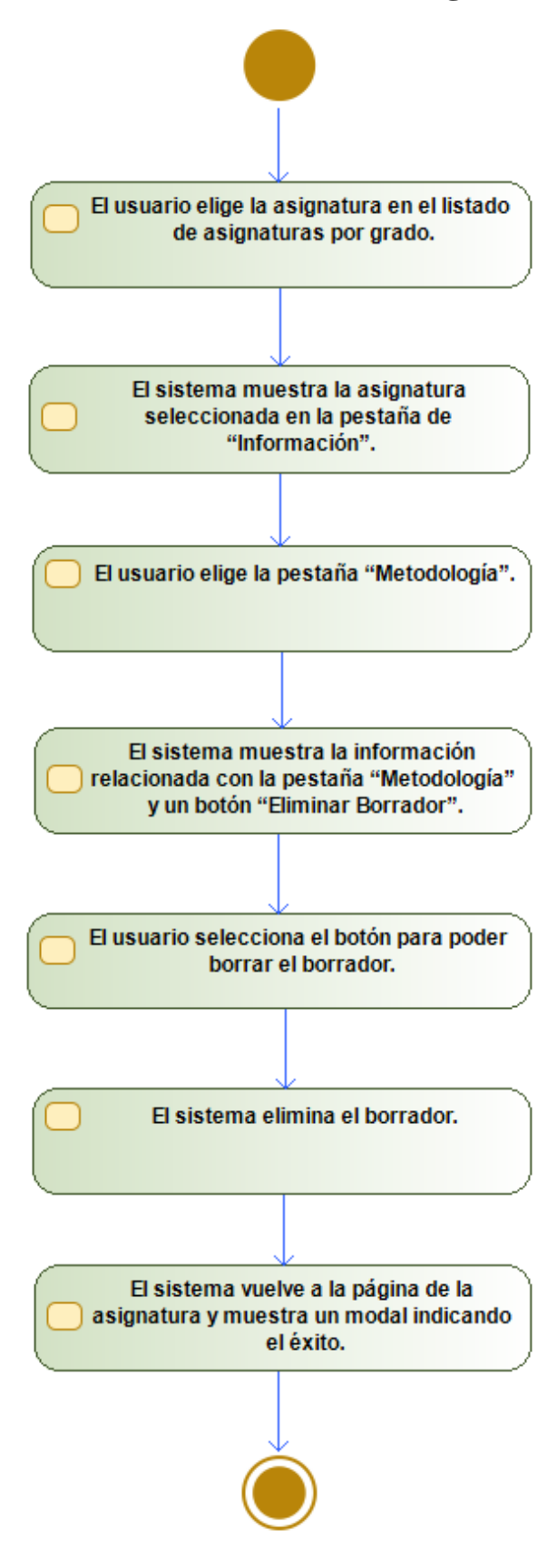

*Figura C.32 – Diagrama de actividades de "Eliminar el borrador de la metodología"*

#### **Subsistema Programa Asignatura**

• **Visualizar el programa**

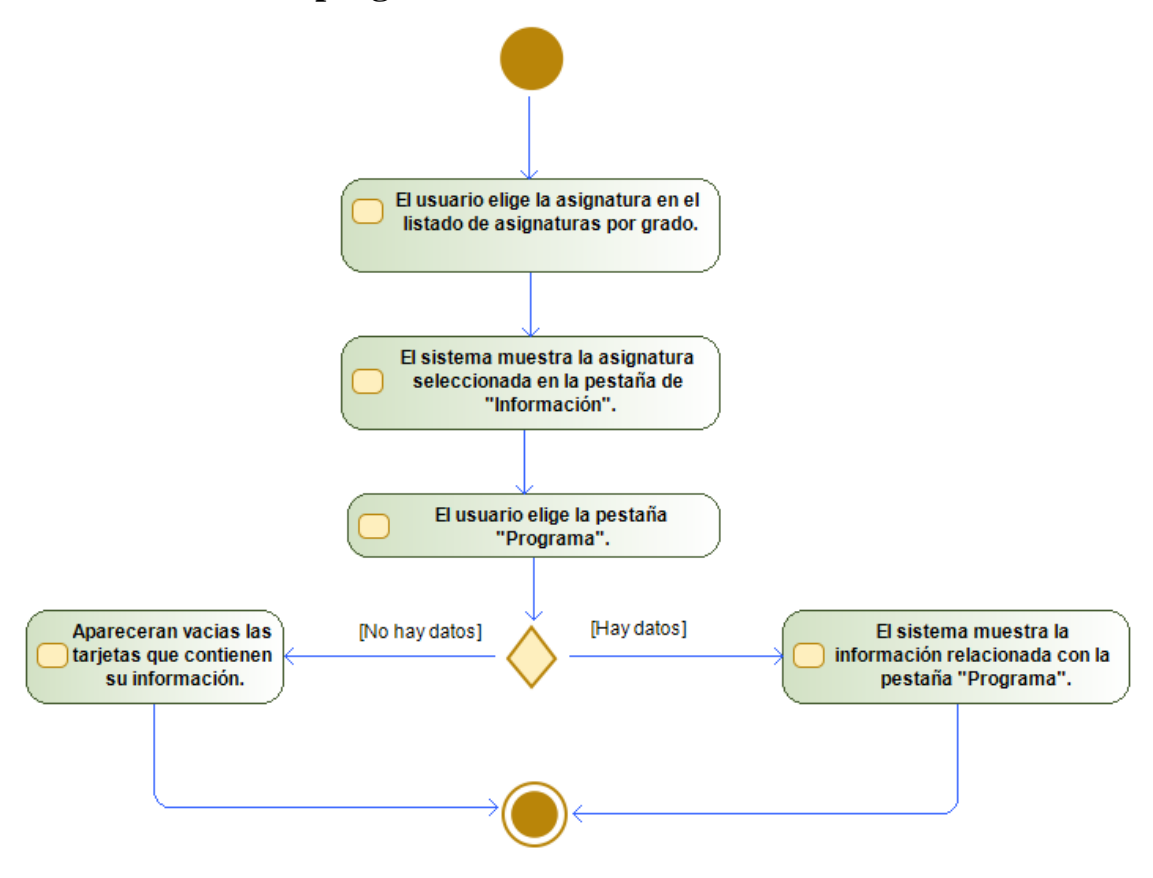

*Figura C.33 – Diagrama de actividades de "Visualizar el programa"*

• **Crear el borrador del programa**

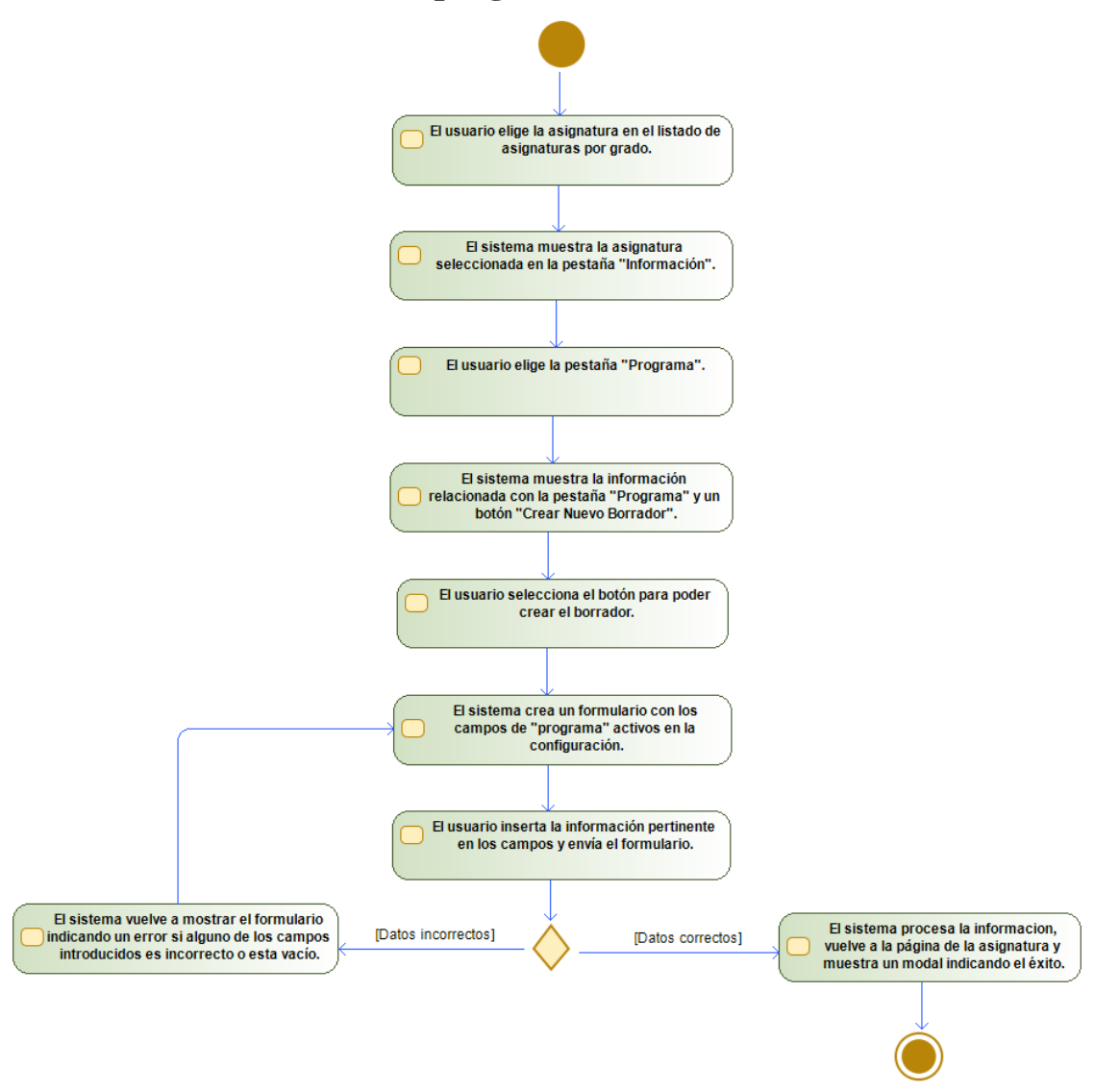

*Figura C.34 – Diagrama de actividades de "Crear el borrador del programa"*

• **Modificar el borrador del programa**

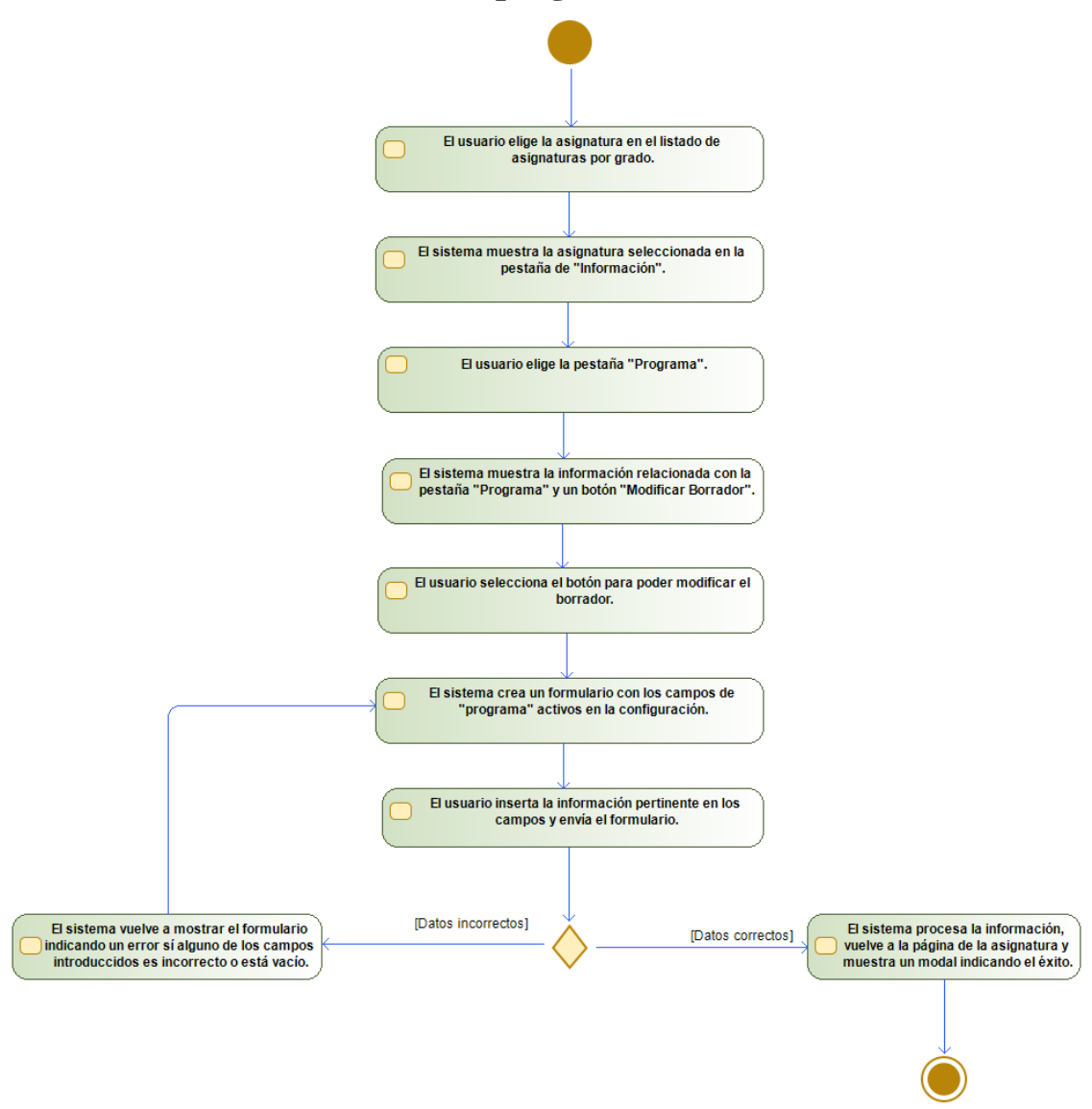

*Figura C.35 – Diagrama de actividades de "Modificar el borrador del programa"*

• **Eliminar el borrador del programa**

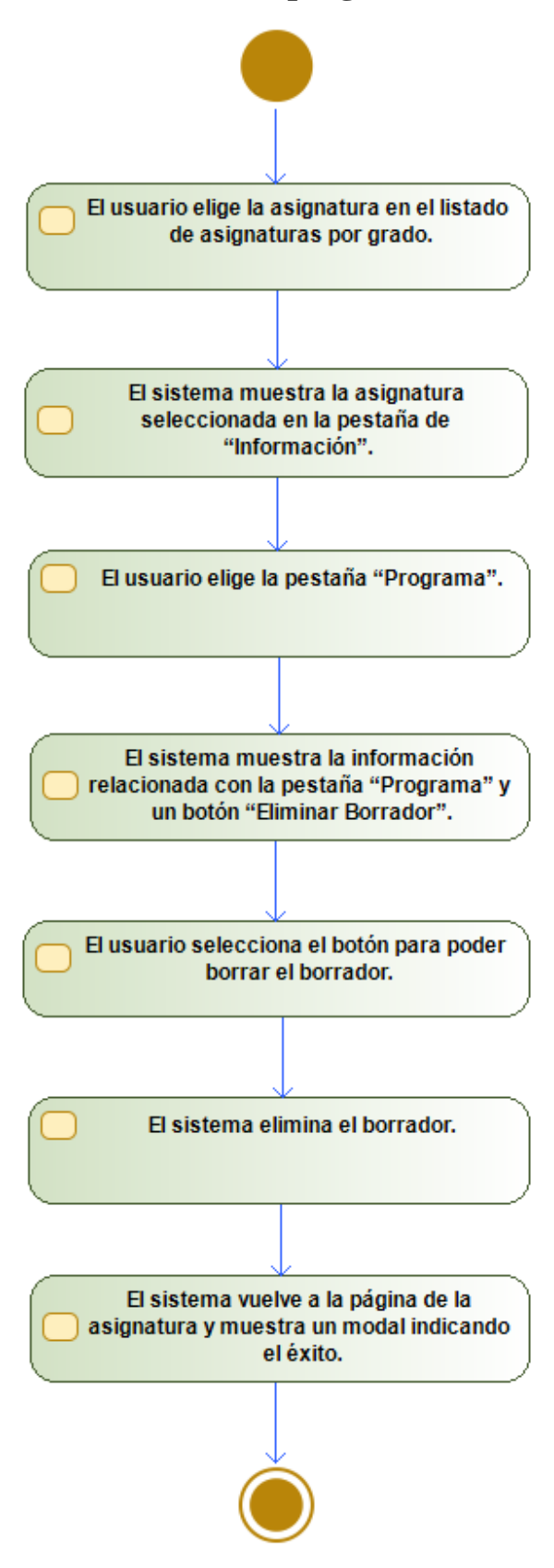

*Figura C.36 – Diagrama de actividades de "Eliminar el borrador del programa"*

# **Apéndice D – Diagramas de clases**

## **Subsistema Grado**

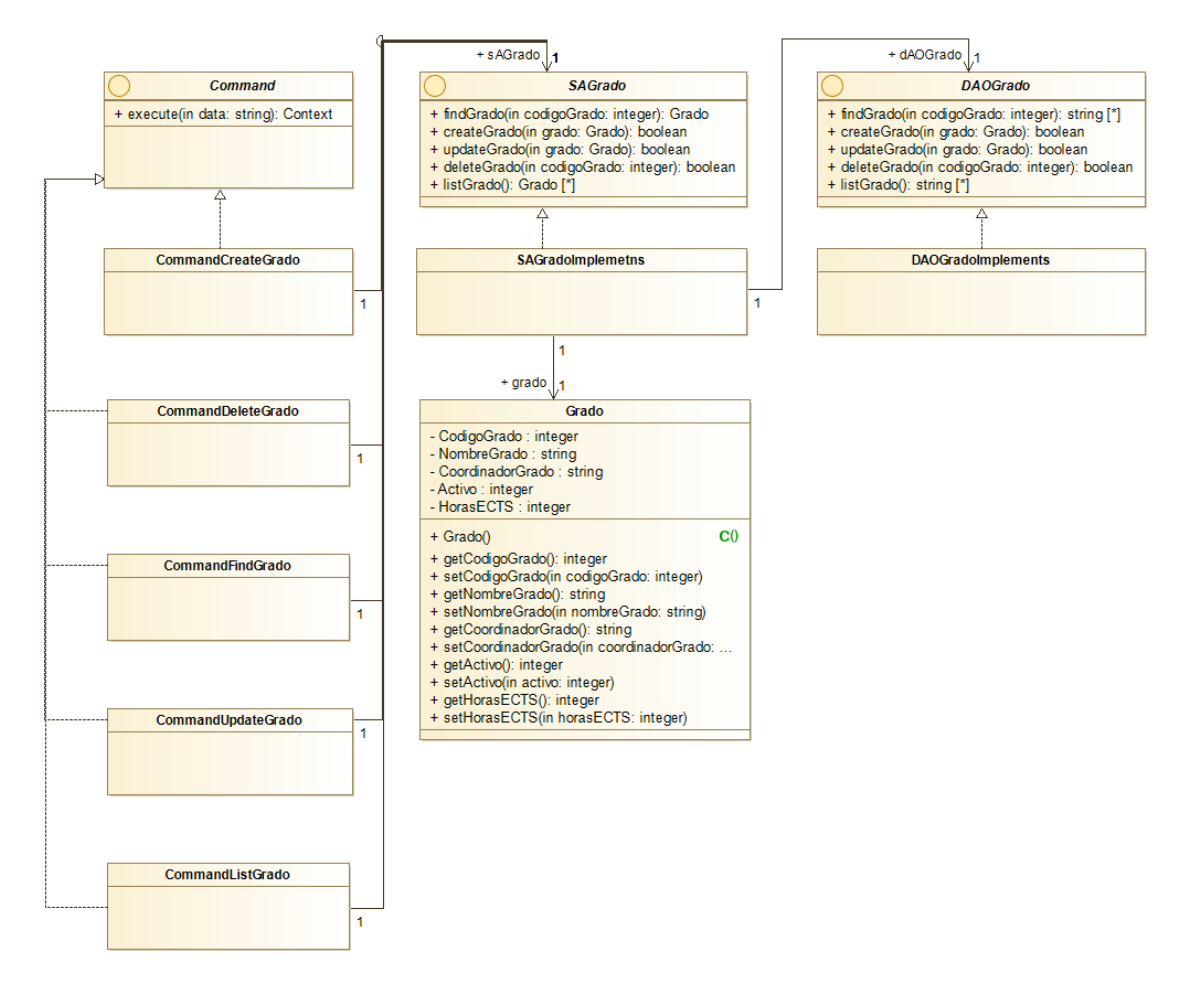

*Figura D.1 – Diagrama de clases de Grado*

### **Subsistema Módulo**

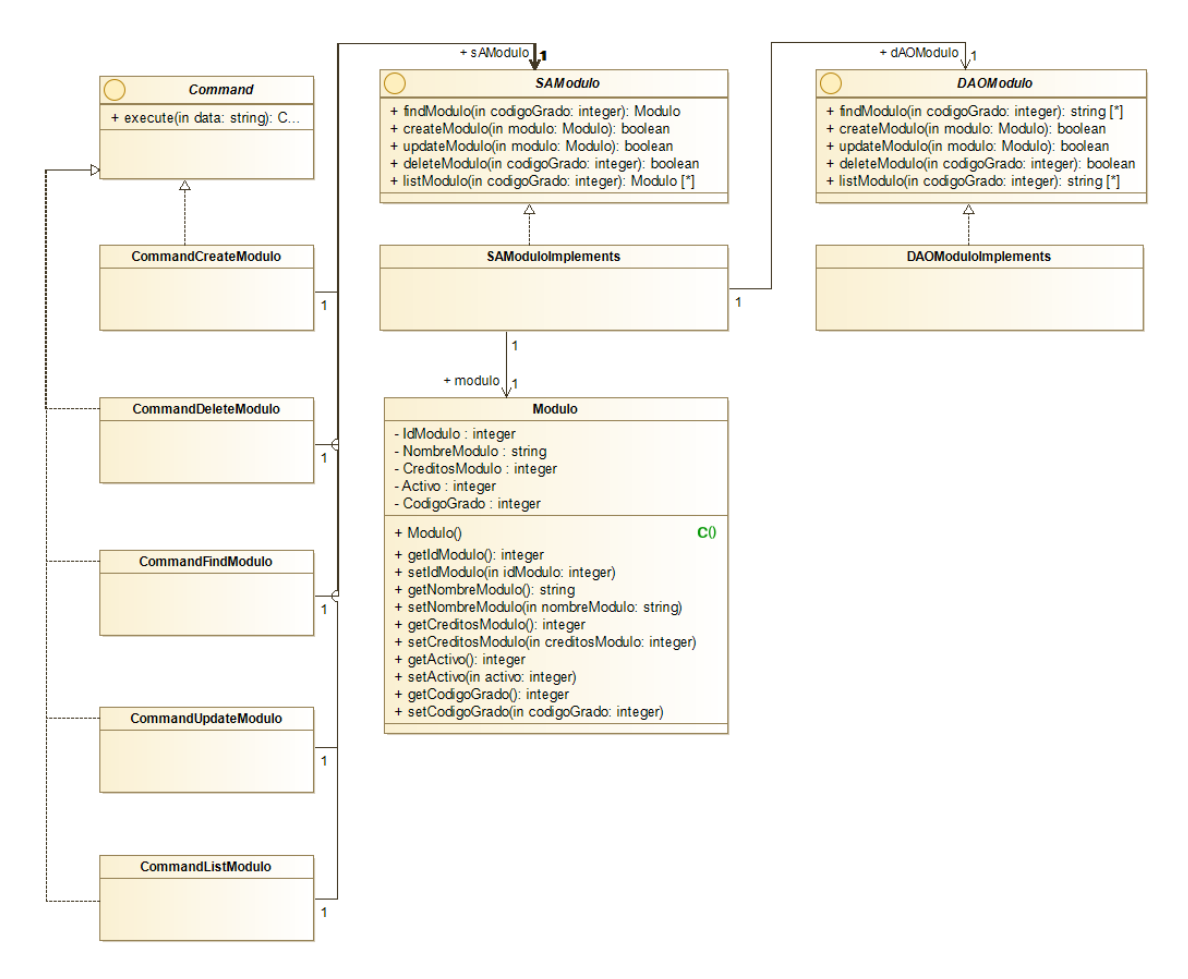

*Figura D.2 – Diagrama de clases de Módulo*

### **Subsistema Materia**

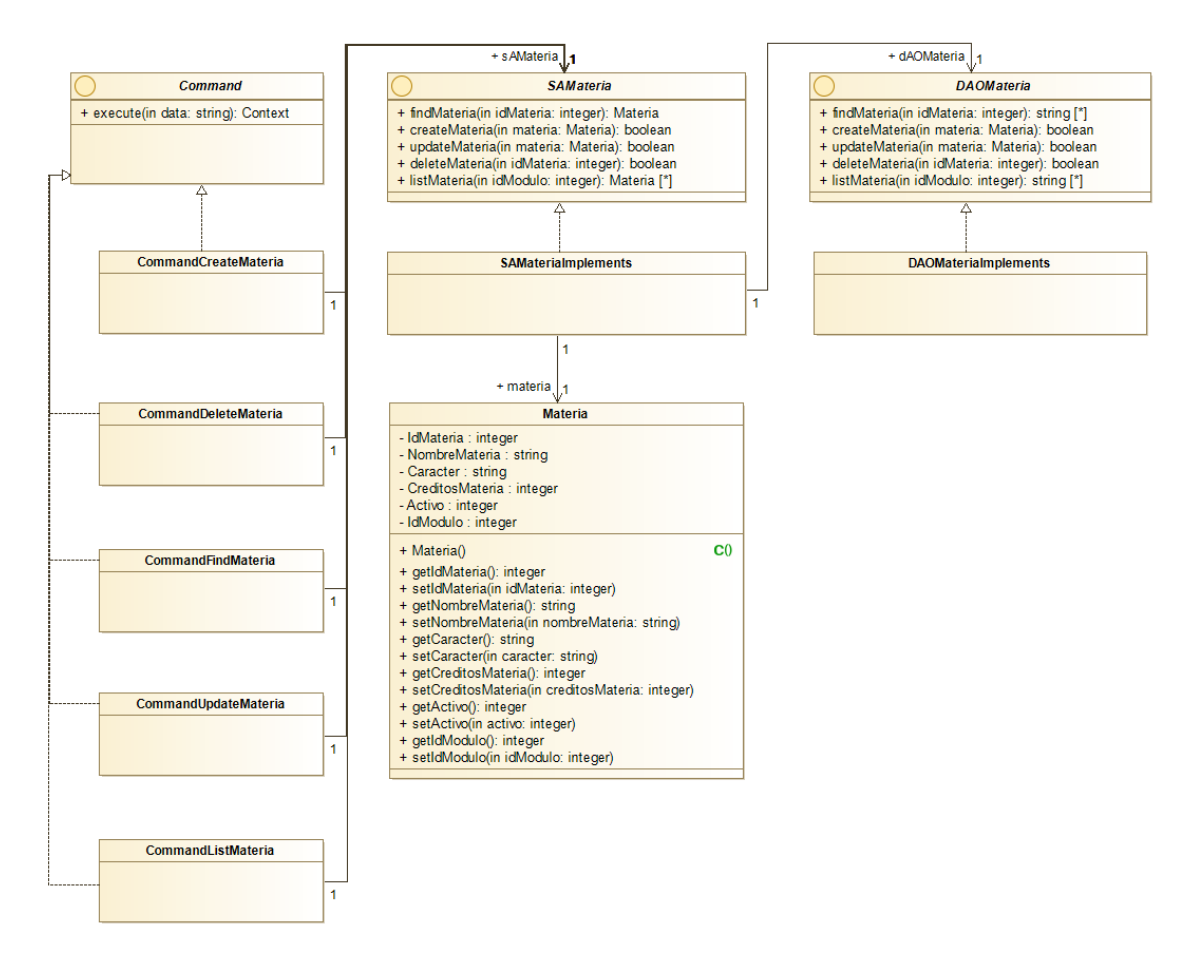

*Figura D.3 – Diagrama de clases de Materia*

### **Subsistema Teórico**

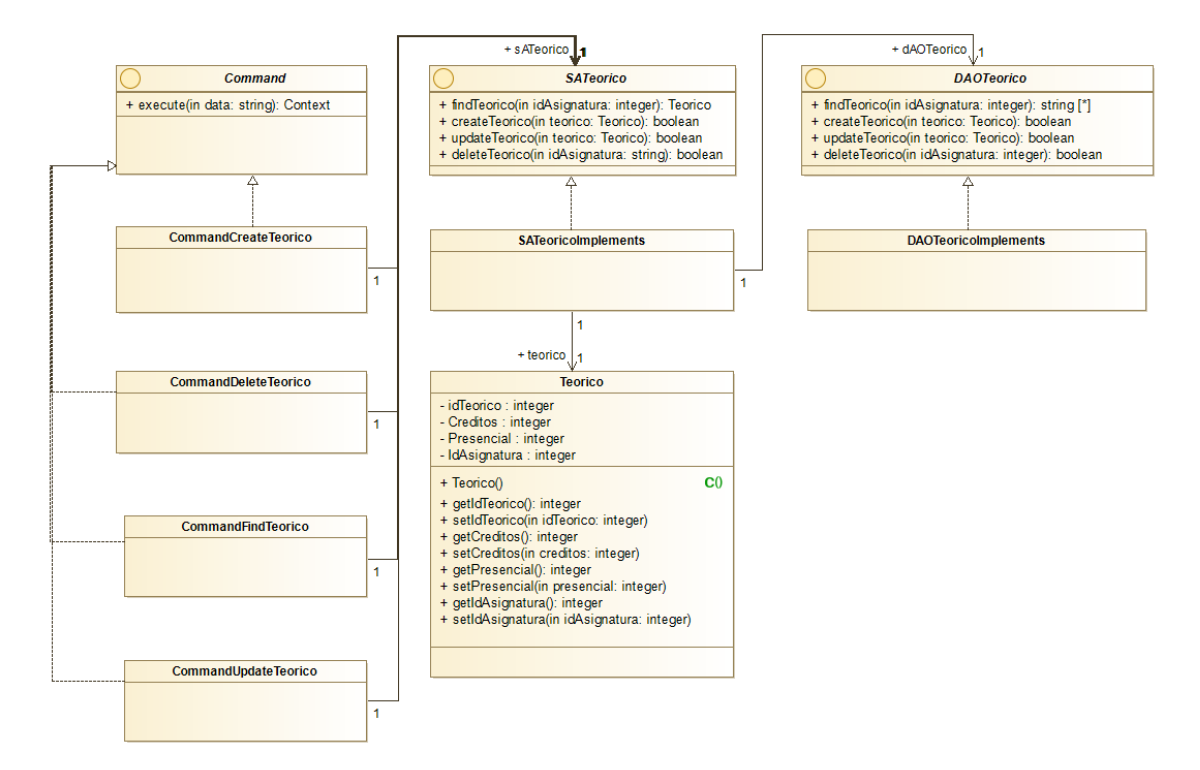

*Figura D.4 – Diagrama de clases de Teórico*

### **Subsistema Problema**

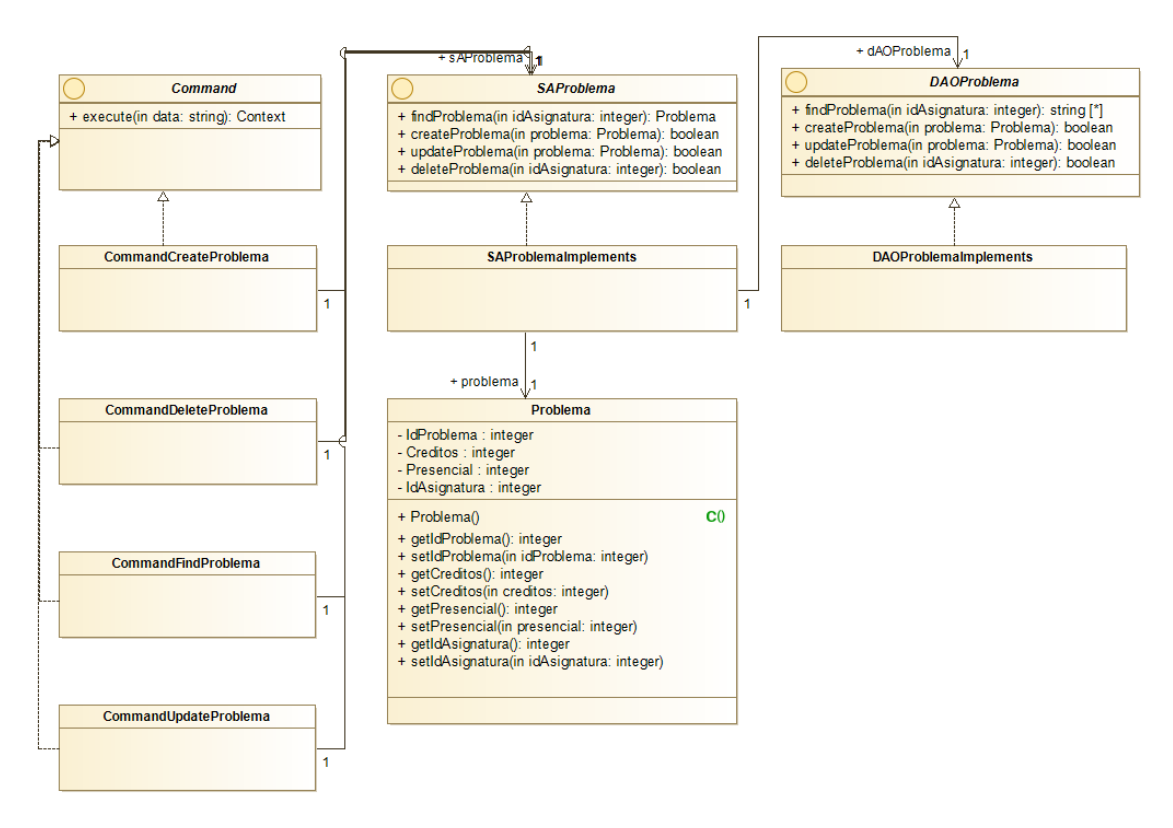

*Figura D.5 – Diagrama de clases de Problema*

### **Subsistema Laboratorio**

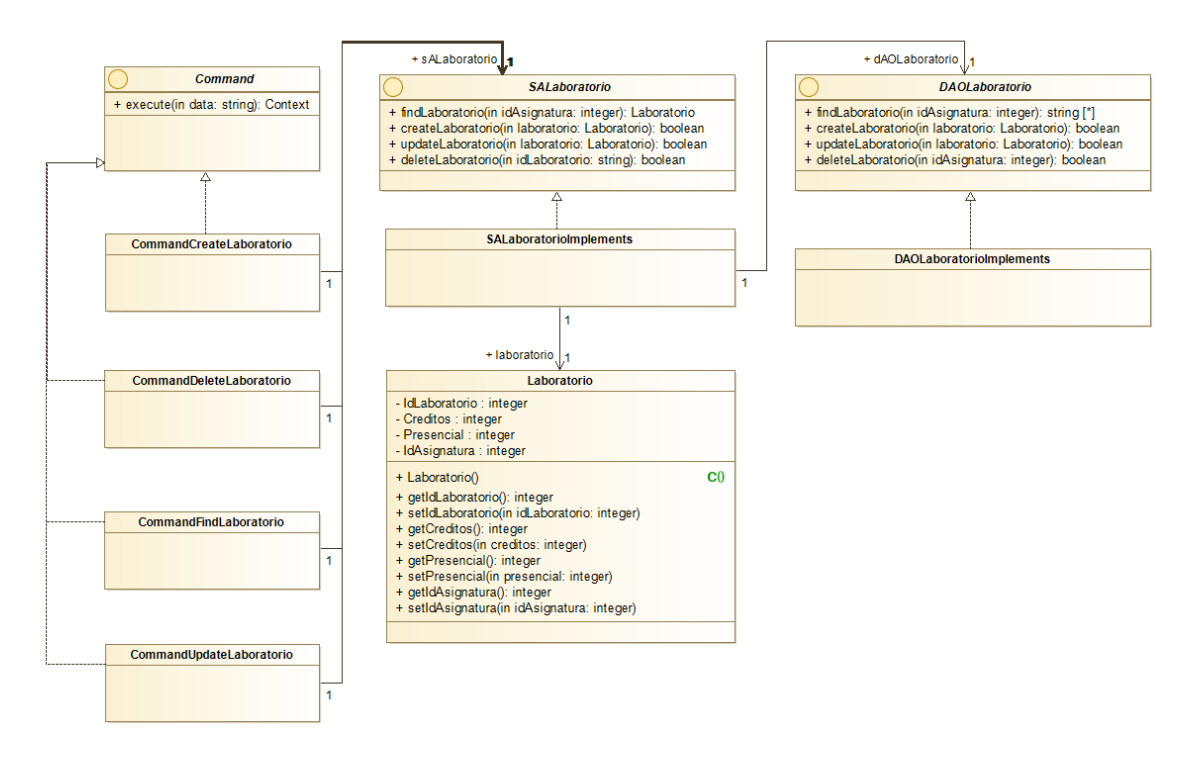

*Figura D.6 – Diagrama de clases de Laboratorio*

### **Subsistema Profesor**

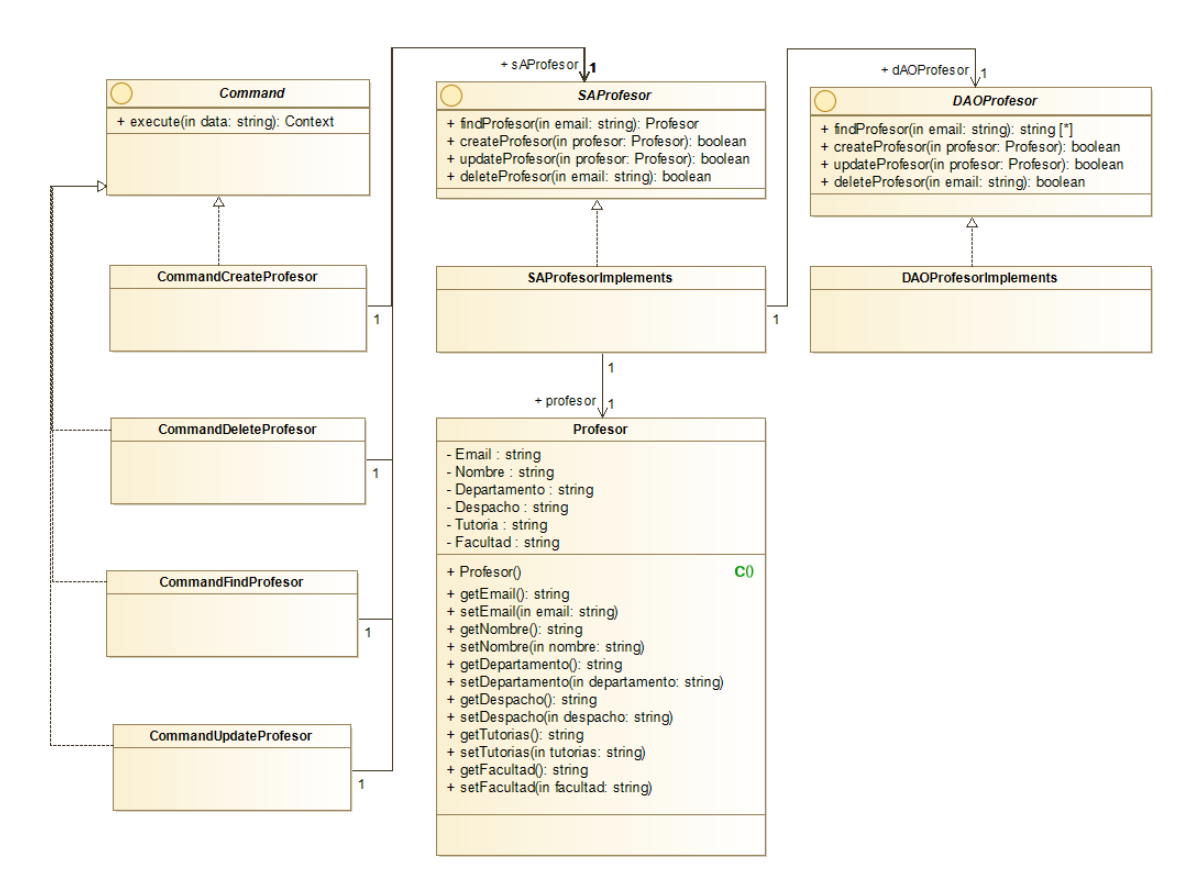

*Figura D.7 – Diagrama de clases de Profesor*

## **Subsistema Administrador**

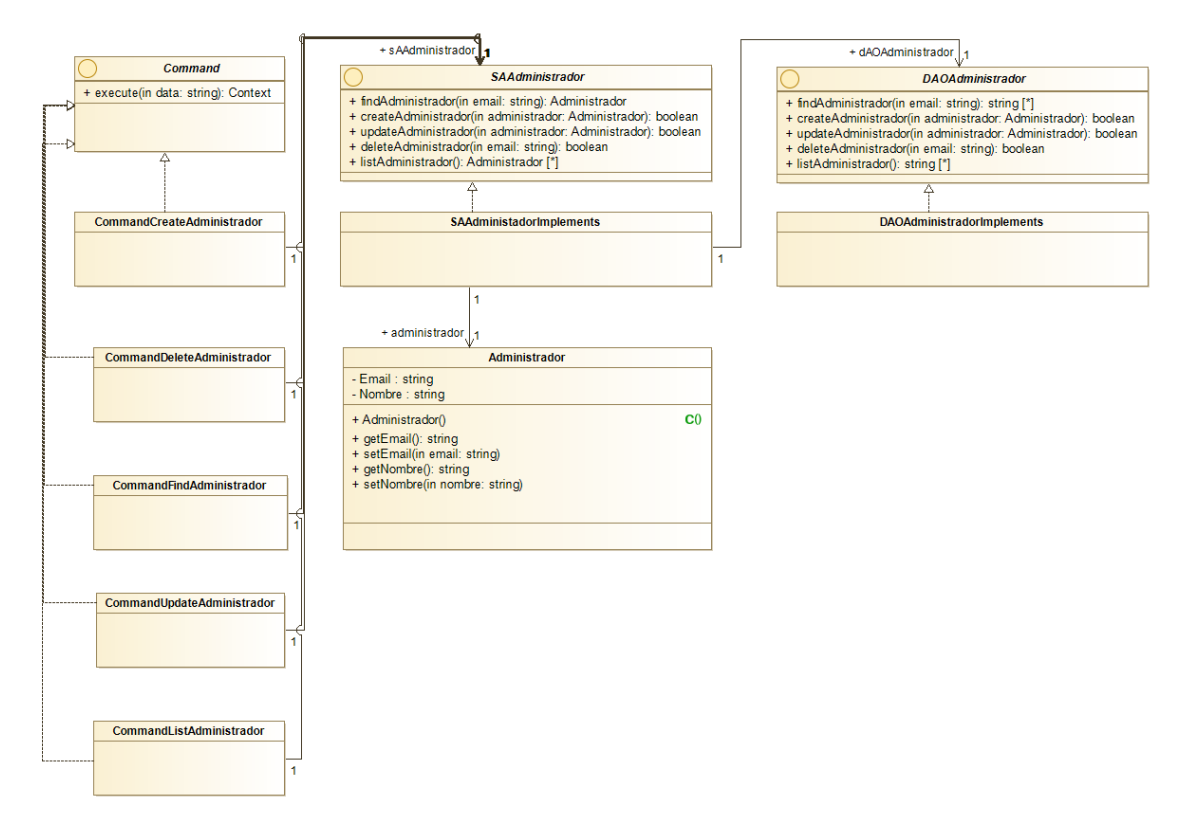

*Figura D.8 – Diagrama de clases de Administrador*

# **Subsistema Programa Asignatura**

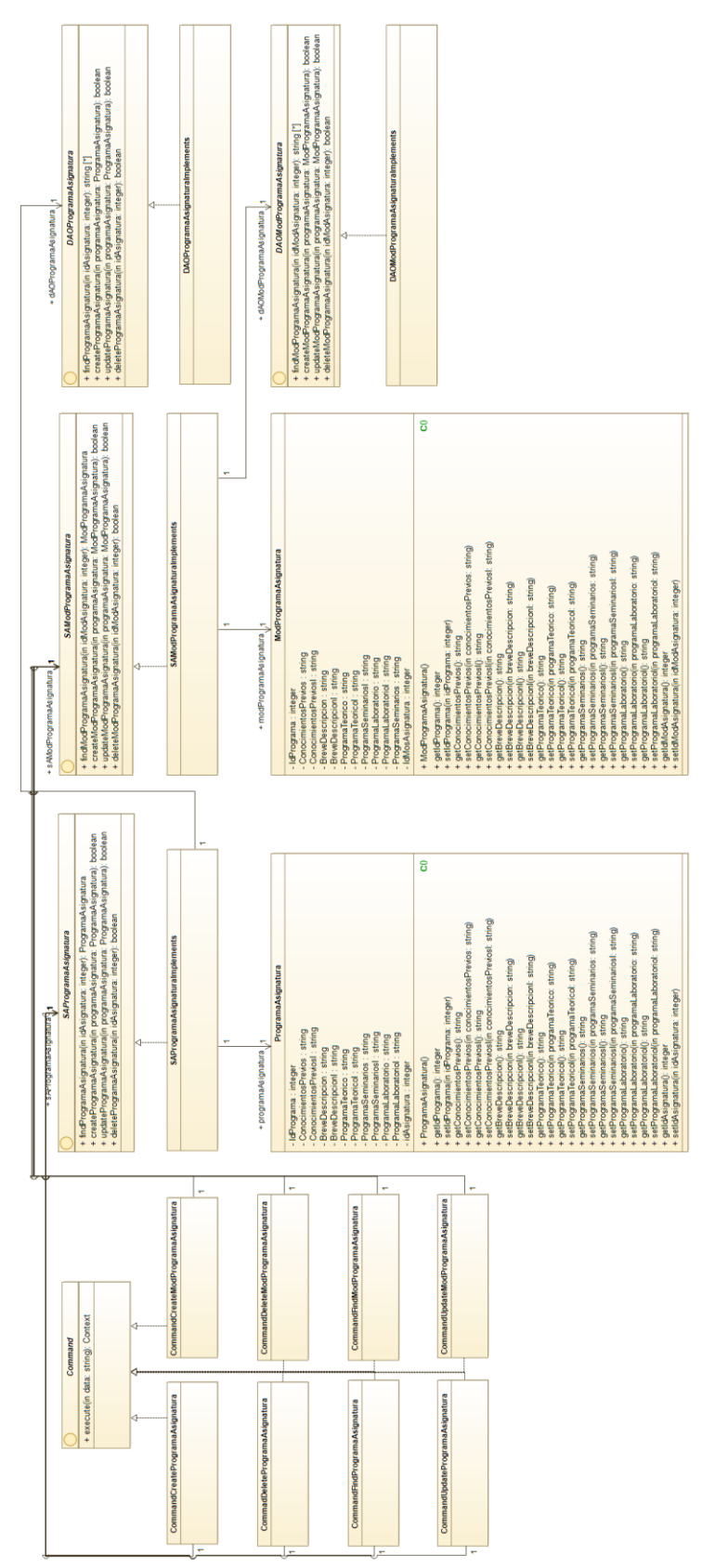

*Figura D.9 – Diagrama de clases de Programa Asignatura*

# **Subsistema Competencia Asignatura**

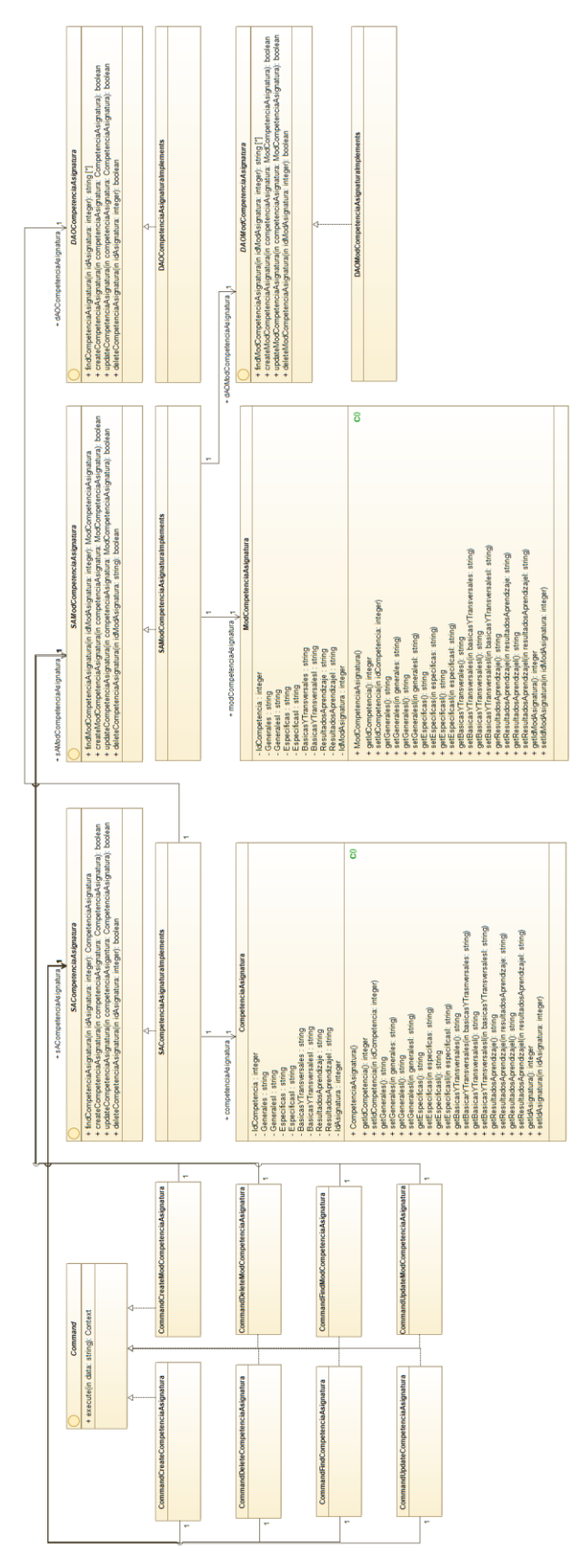

*Figura D.10 – Diagrama de clases de Competencia Asignatura*

## **Subsistema Metodología**

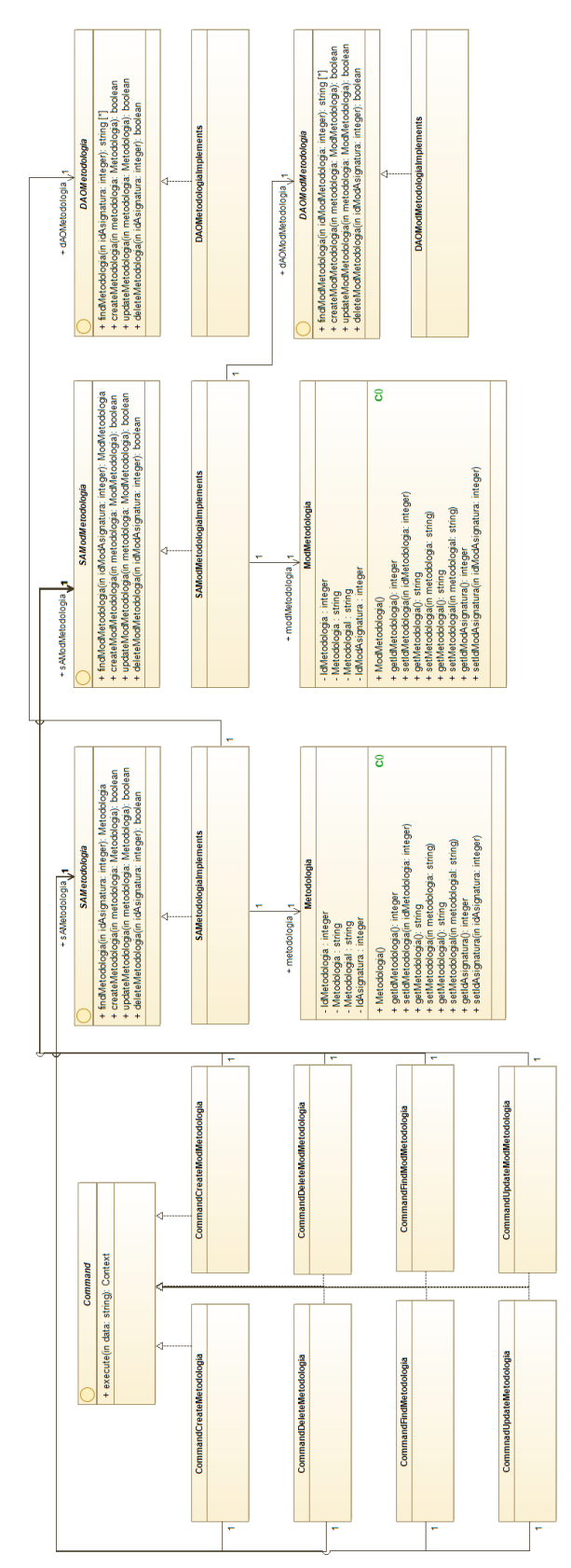

*Figura D.11 – Diagrama de clases de Metodología*

## **Subsistema Bibliografía**

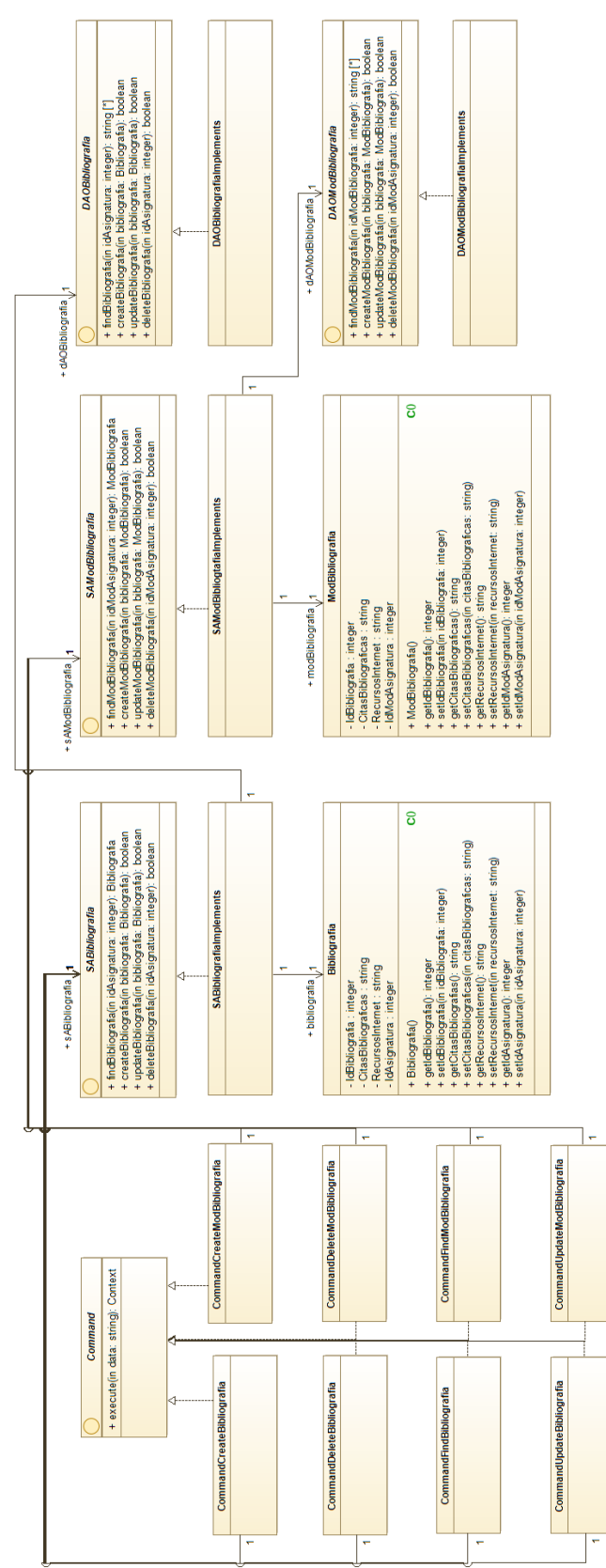

*Figura D.12 – Diagrama de clases de Bibliografía*

# **Subsistema Grupo Laboratorio**

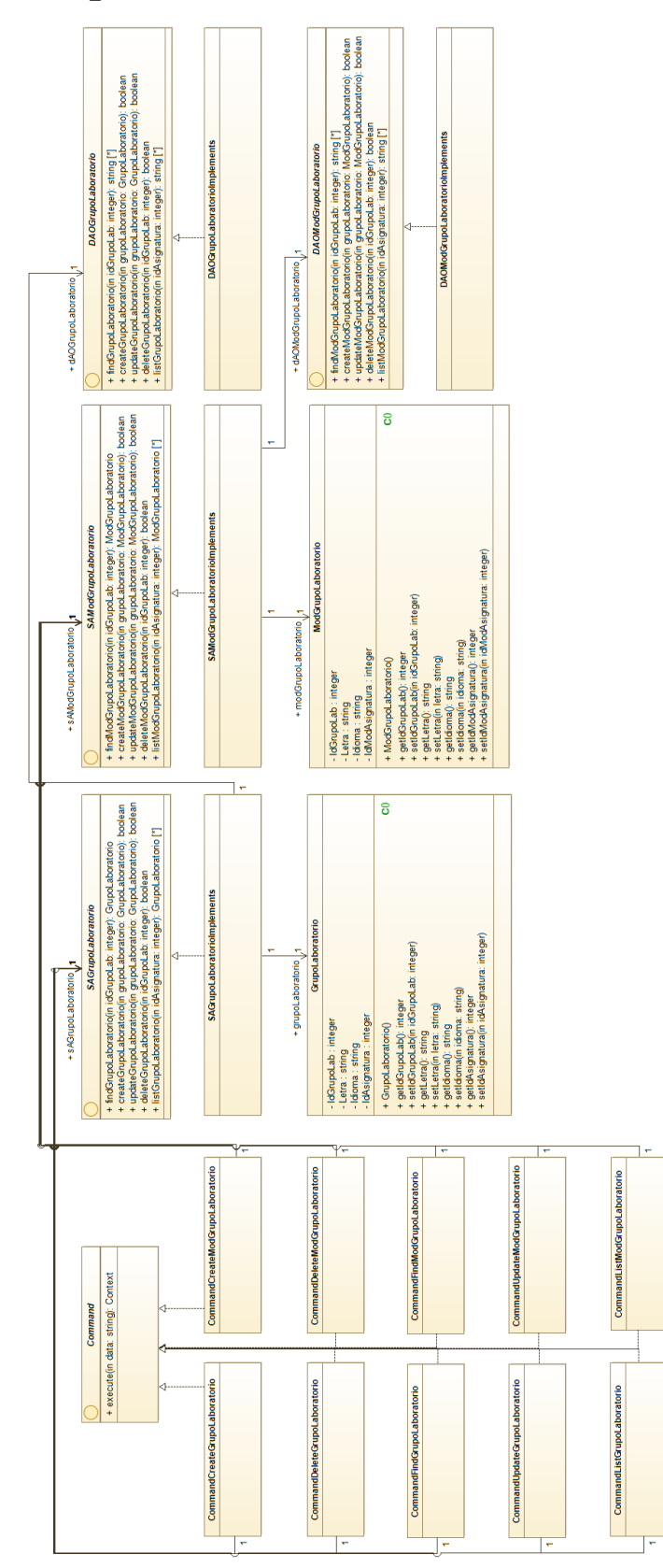

*Figura D.13 – Diagrama de clases de Grupo Laboratorio*

# **Subsistema Grupo Laboratorio Profesor**

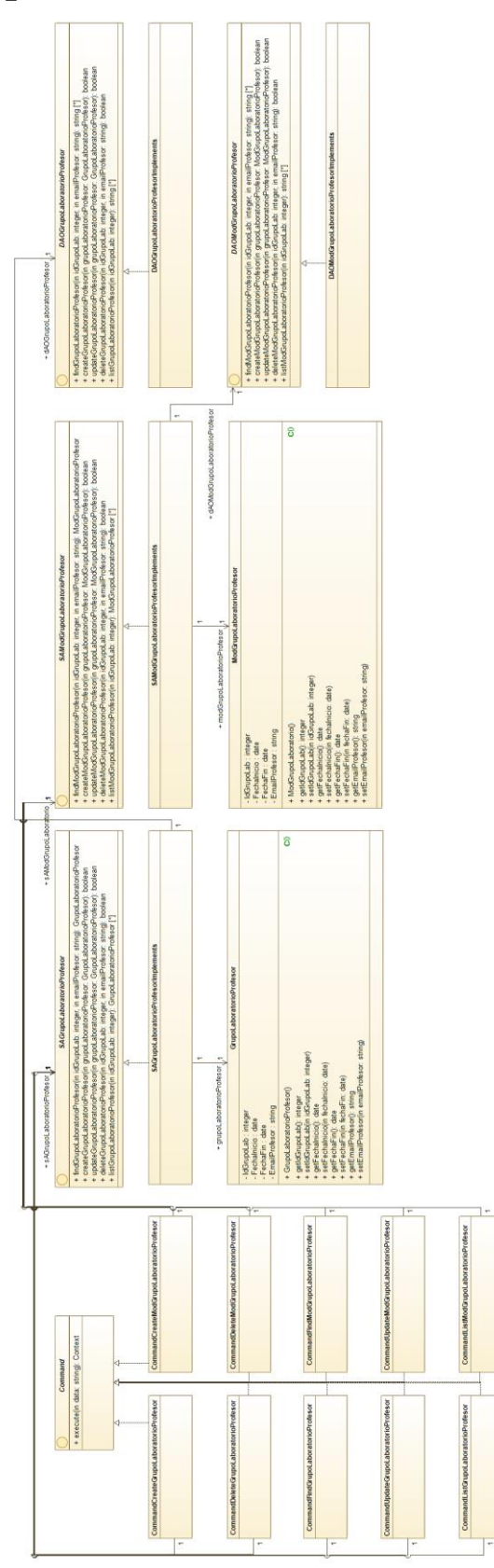

*Figura D.14 – Diagrama de clases de Grupo Laboratorio Profesor*

## **Subsistema Grupo Clase**

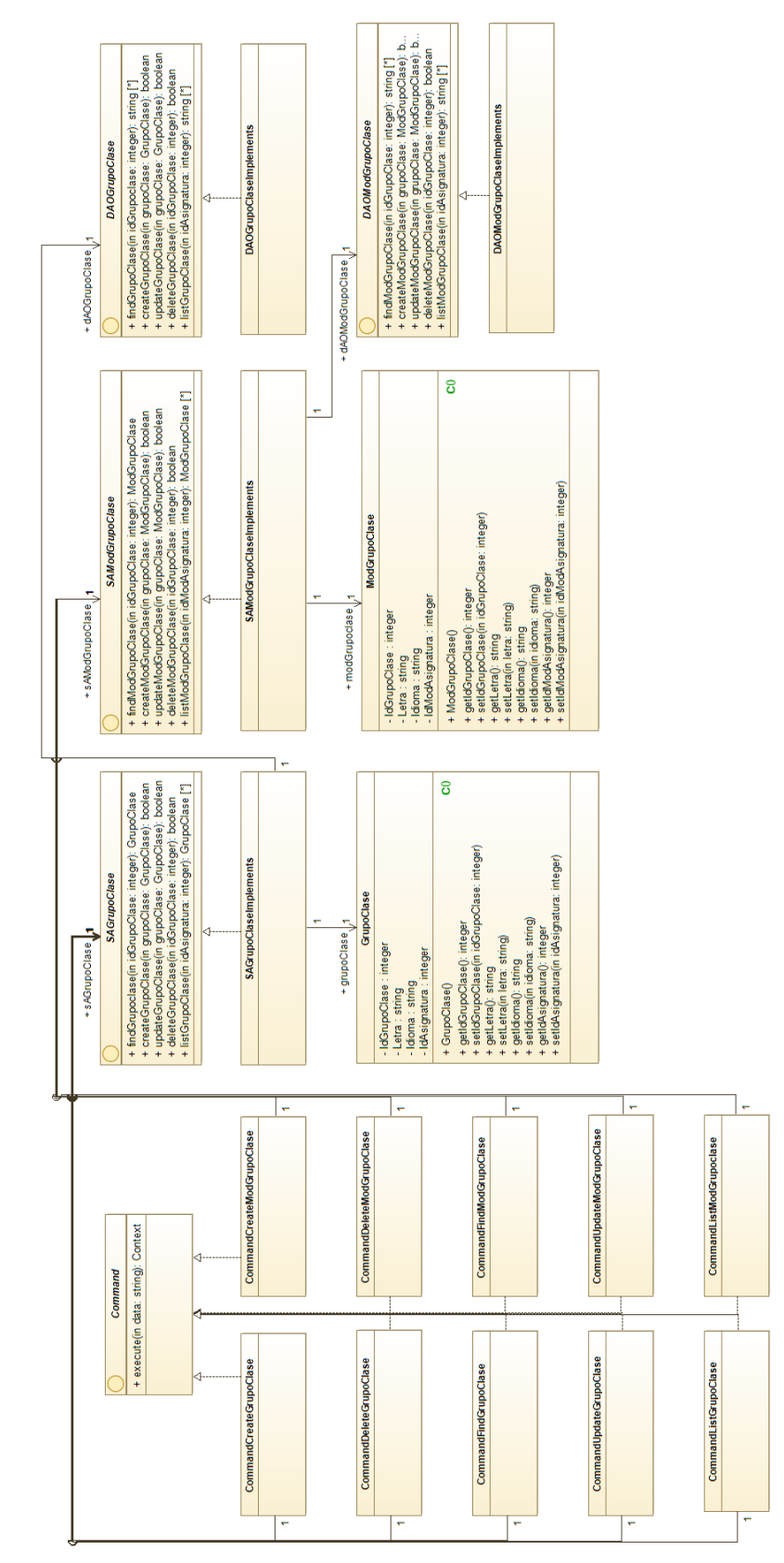

*Figura D.15 – Diagrama de clases de Grupo Clase*

# **Subsistema Grupo Clase Profesor**

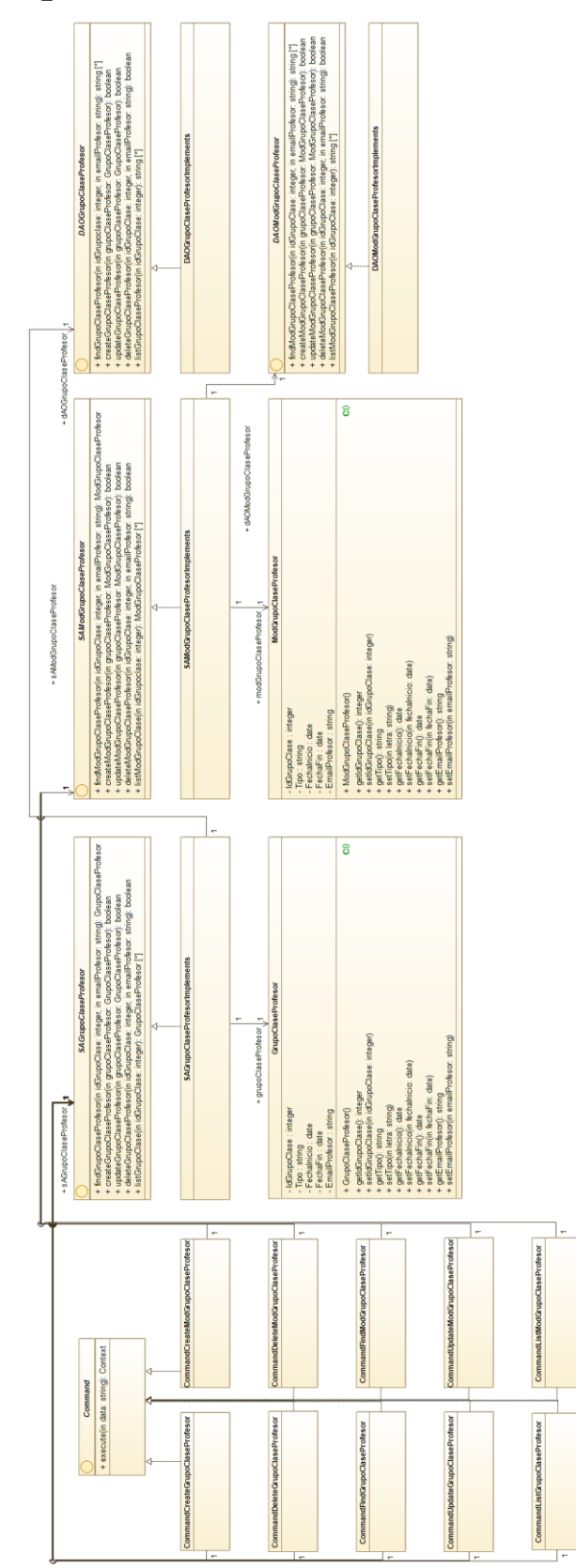

*Figura D.16 – Diagrama de clases de Grupo Clase Profesor*

### **Subsistema Evaluación**

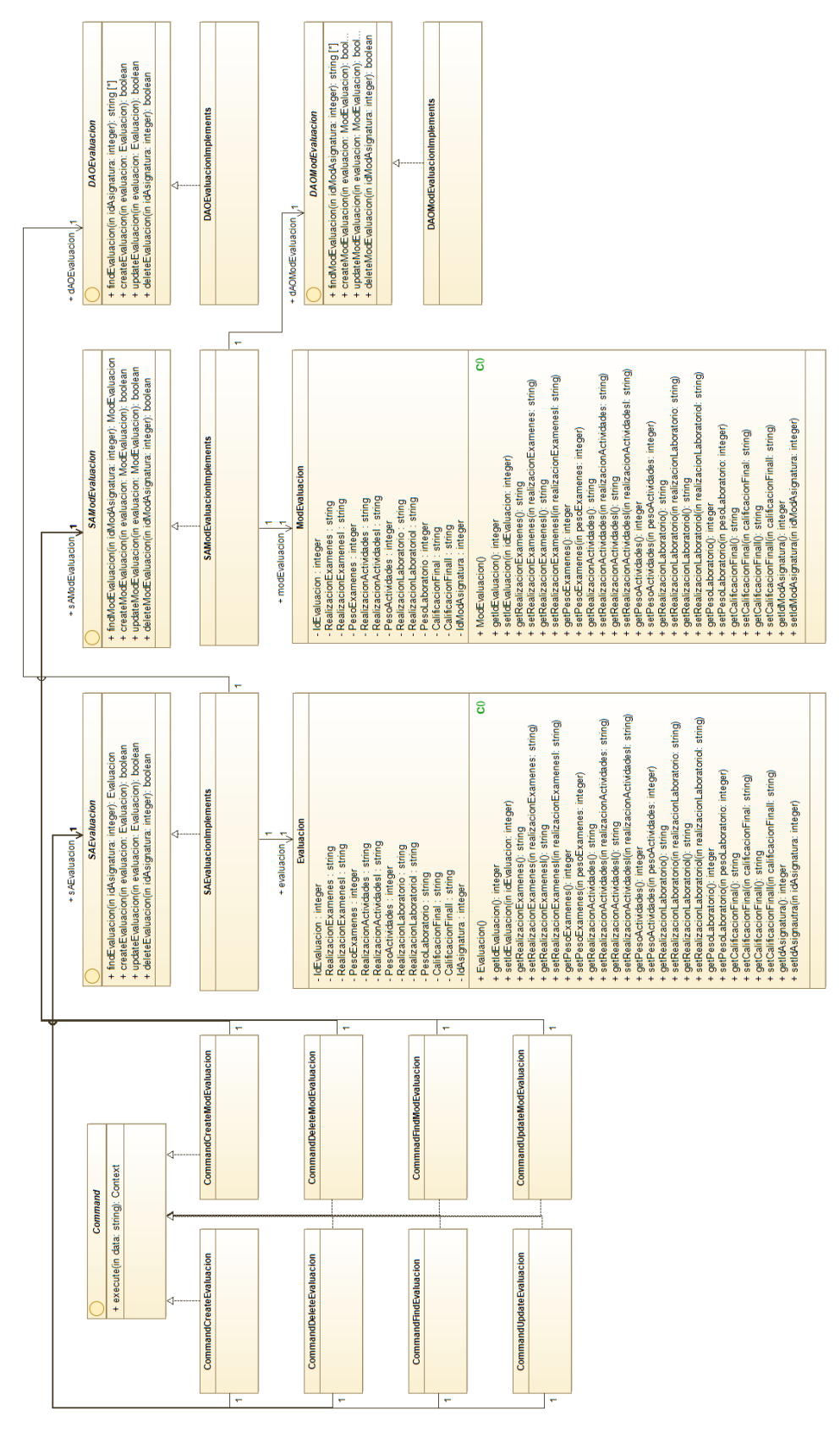

*Figura D.17 – Diagrama de clases de Evaluación*

## **Subsistema Verifica**

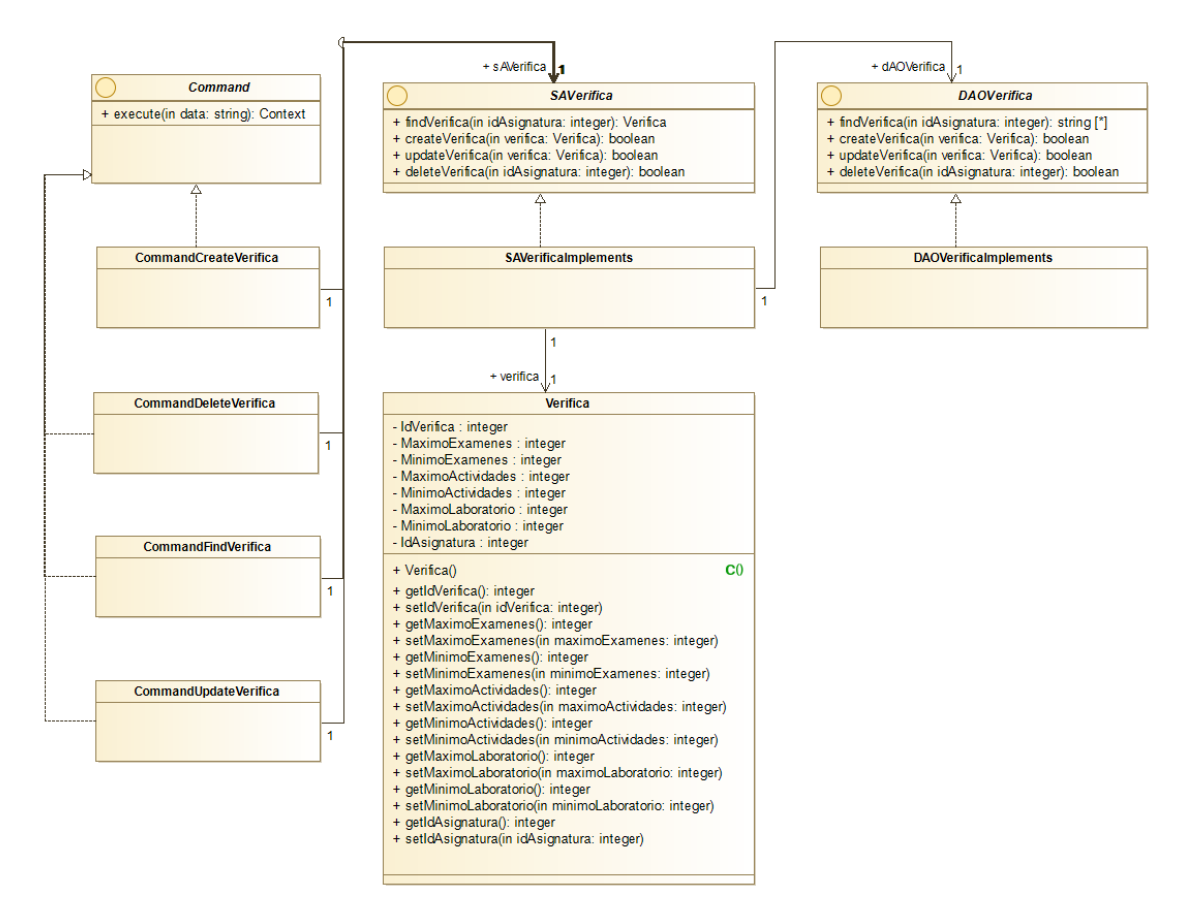

*Figura D.18 – Diagrama de clases de Verifica*

## **Subsistema Configuración**

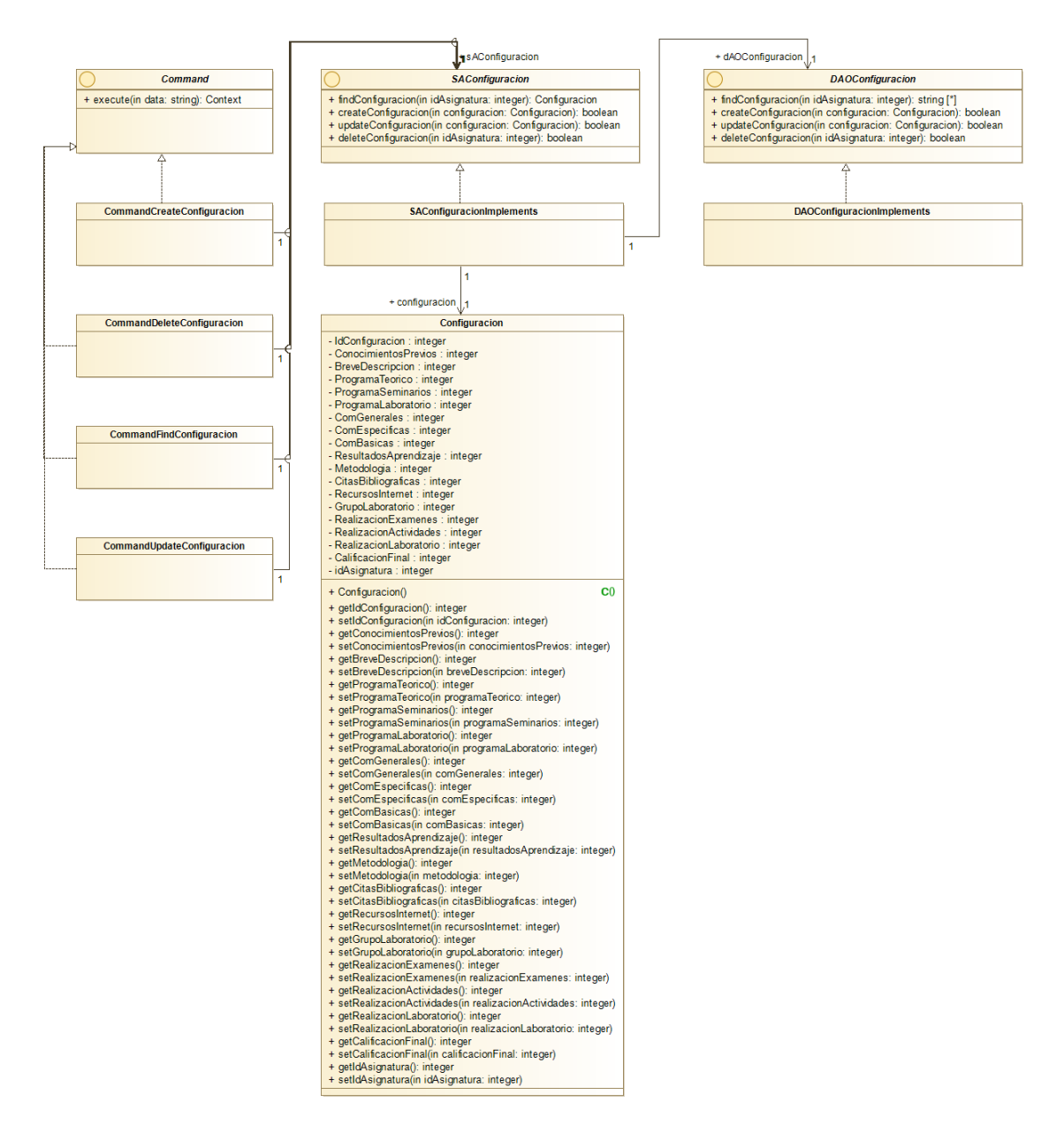

*Figura D.19 – Diagrama de clases de Configuración*

## **Subsistema Permisos**

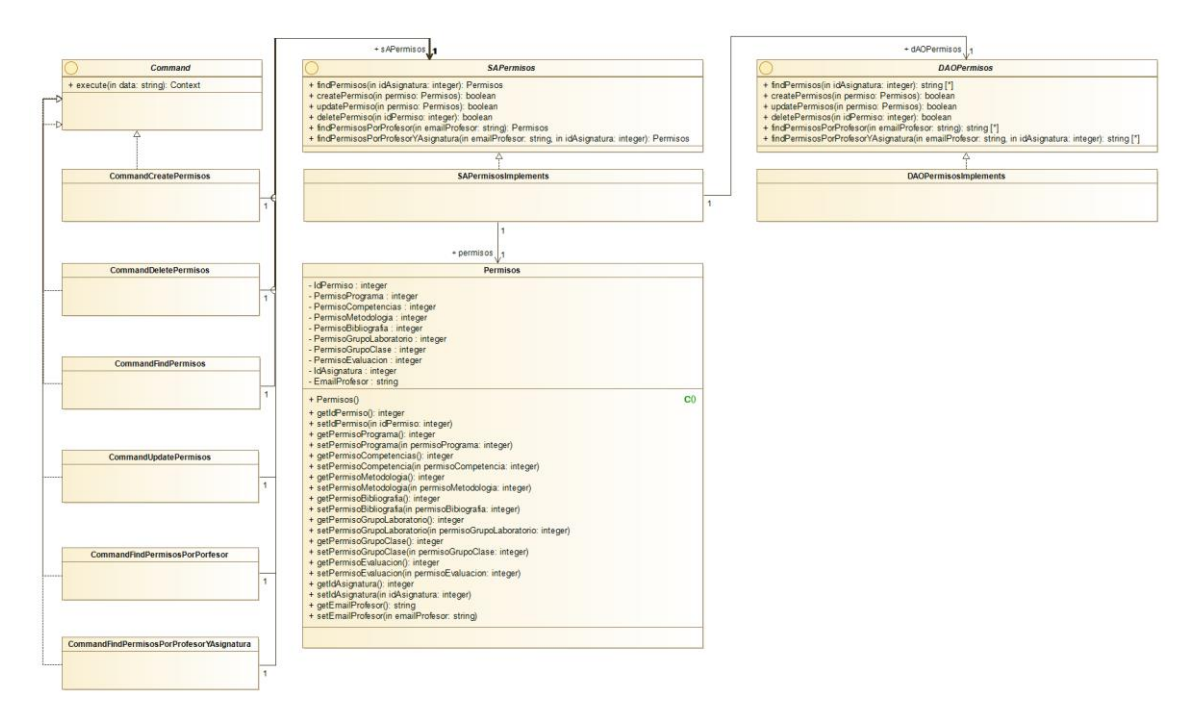

*Figura D.20 – Diagrama de clases de Permisos*

## **Subsistema Comparación**

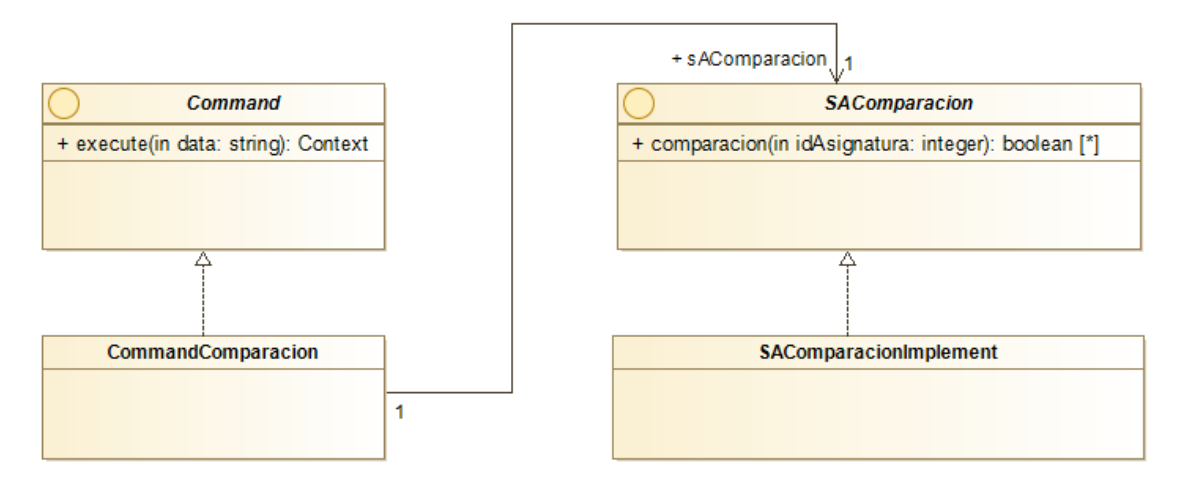

*Figura D.21 – Diagrama de clases de Comparación*

#### **Subsistema Horario Clase**

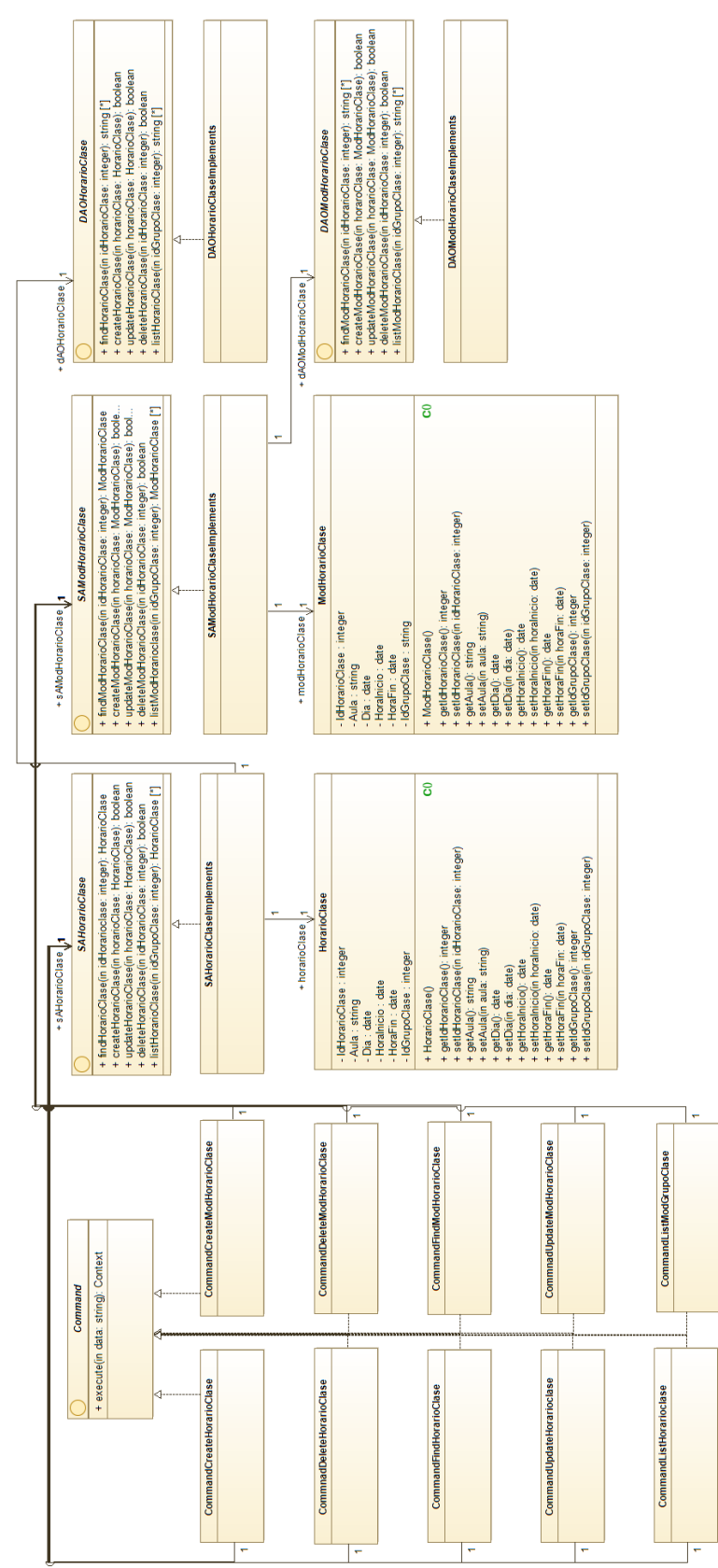

*Figura D.22 – Diagrama de clases de Horario Clase*

# **Subsistema Horario Laboratorio**

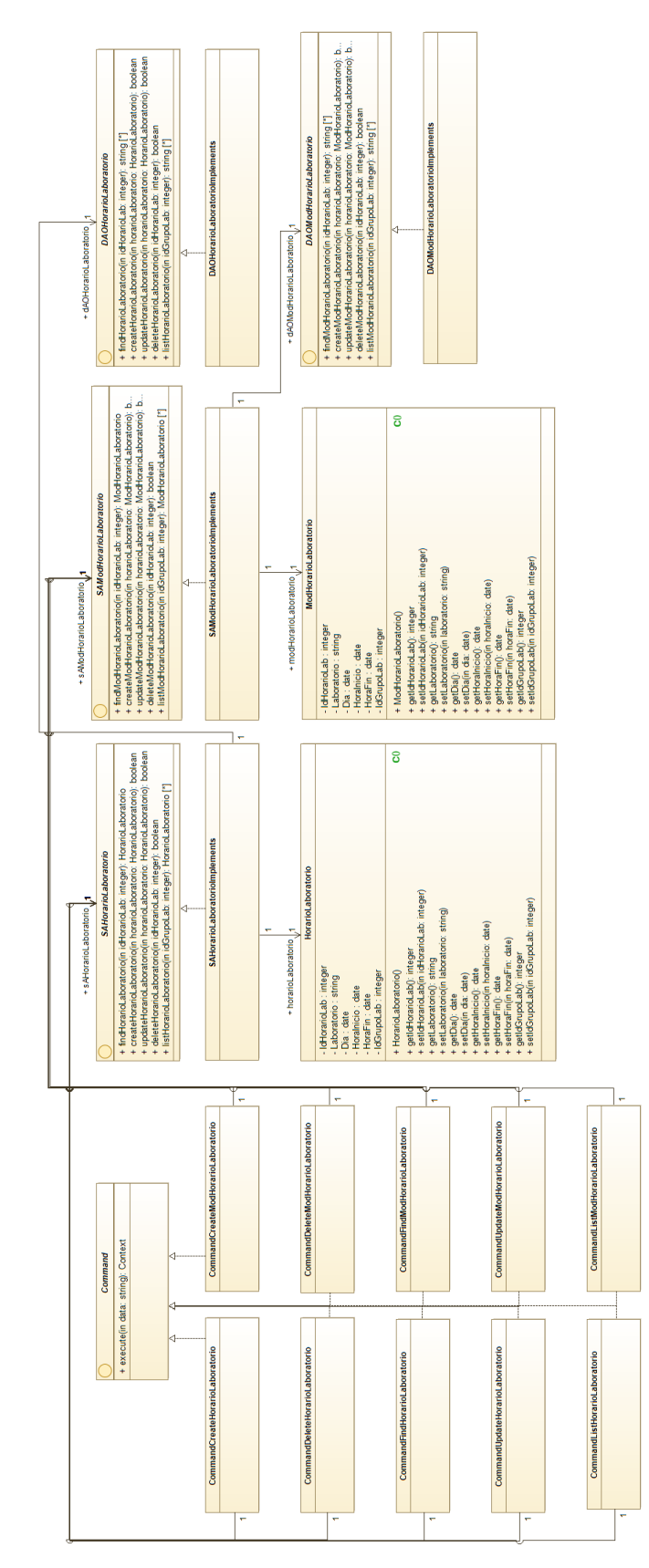

*Figura D.23 – Diagrama de clases de Horario Laboratorio*
# **Apéndice E – Guía de instalación**

# **Introducción**

Este manual detalla la instalación y preparación del entorno necesario para lograr la completa funcionalidad del proyecto de *Actualización de Guías Docentes* y del proyecto *Sistema de gestión y administración de Guías Docentes* desarrollados para la *Facultad de Ciencias Físicas.*

Cabe destacar que, esta guía está únicamente pensada para alojar y mantener los servicios en la parte del servidor. En el caso de ser clientes, solo necesitaremos ingresar a la dirección web donde se encuentre alojada y disponer de un usuario y contraseña.

# **Requisitos mínimos**

- Sistema Operativo basado en GNU/Linux. (Nota: La aplicación se ha probado en distribuciones Debian)
- 1GB de almacenamiento.
- Potencia suficiente y procesador de 64 bits.
- Conexión a internet.
- Servicios y lenguajes (Nota: La versión mínima que debe instalarse para su correcto funcionamiento):
	- o PHP: 7.2
	- o MySQL: 5.7
	- o Apache: 2.4
	- o phpMyAdmin: 4.9.0.1

# **Pasos previos**

Antes de comenzar con la instalación de cualquier aplicación deberemos ejecutar lo siguiente:

\$ sudo apt-get update

Con ello actualizaremos la lista de paquetes disponibles para descargar, asegurándonos que los servicios que instalemos cumplirán con los requisitos mínimos de la aplicación.

# **Instalación de servidor web Apache**

Apache es el servidor web que nos permitirá el acceso de nuestra aplicación a los usuarios, para su utilización seguiremos los siguientes pasos: [29]

- 1. Instalamos el servidor con el siguiente comando:
- \$ sudo apt-get install apache2
- 2. Comprobamos que el servidor está correctamente configurado:
- \$ sudo apache2ctl configtest
- 3. Comprobamos que el servidor este iniciado:

```
$ ps -ef | grep apache
```
4. Comprobamos que el servidor está escuchando en el puerto *TCP 80*:

```
$ sudo netstat -ltn
```
# **Instalación de MySQL**

*MySQL* es el servidor donde está alojada la Base de Datos y donde la aplicación hará las consultas para recuperar información. Las instrucciones para instalarlo son las siguientes: [29]

1. Ejecutamos el siguiente comando para instalar *MySQL*:

```
$ sudo apt-get install mysql-server
```
2. Configuramos las opciones de seguridad de *MySQL*. Se nos preguntará si queremos cambiar la contraseña del usuario "root", borrar los usuarios anónimos, deshabilitar el inicio de sesión como administrador remotamente, borrar las bases de datos de prueba y sus accesos y recargar la tabla de privilegios:

```
$ sudo mysql_secure_installation
```
# **Instalación de PHP**

*PHP* es un lenguaje de programación para el desarrollo de aplicaciones en el entorno del servidor. Para poder hacer uso de él lo instalamos de la siguiente manera:

1. Ejecutamos el siguiente comando para instalar *PHP*:

```
$sudo apt-get install php php-pear php-mysql
```
- 2. Reiniciamos el servidor para poder utilizarlo:
- \$ sudo service apache2 restart

# **Instalación de phpMyAdmin**

*PhpMyAdmin* es una herramienta que permite la gestión de la base de datos *MySQL* a través de un entorno web, haciendo su uso más sencillo para el usuario. Para poder tener esta opción en nuestro proyecto debemos realizar lo siguiente: [30]

1. Descargamos *PhpMyAdmin*:

```
$ wget https://files.phpmyadmin.net/phpMyAdmin/4.9.0.1/phpMyAdmin-
4.9.0.1-all-languages.zip
```
- 2. Descargamos un programa para descomprimir *phpMyAdmin* y lo descomprimimos.
	- \$ sudo apt install unzip
- \$ unzip phpMyAdmin-4.9.0.1-all-languages.zip
- 3. Movemos el archivo generado a */usr/share*:

\$ sudo mv phpMyAdmin-4.9.0.1-all-languages /usr/share/phpmyadmin

- 4. Hacemos al usuario web *www-data* propietario del directorio:
- \$ sudo chown -R www-data:www-data /usr/share/phpmyadmin
- 5. Iniciamos sesión en *MySQL*:

\$ sudo mysql -u root -p

6. Creamos la base de datos "*phpmyadmin"*:

```
CREATE DATABASE phpmyadmin DEFAULT CHARACTER SET utf8mb4 COLLATE 
utf8mb4_unicode_ci;
```
7. Creamos el usuario "*phpmyadmin"* y le asignamos la base de datos:

GRANT ALL ON phpmyadmin.\* TO 'phpmyadmin'@'localhost' IDENTIFIED BY 'your\_preferred\_password';

8. Reiniciamos la tabla de privilegios y salimos de *MySQL*:

```
FLUSH PRIVILEGES;
EXIT;
```
9. Editamos el siguiente fichero de texto y pegamos la siguiente información:

```
$ sudo nano /etc/apache2/conf-available/phpmyadmin.conf
# phpMyAdmin default Apache configuration
Alias /phpmyadmin /usr/share/phpmyadmin
<Directory /usr/share/phpmyadmin>
     Options SymLinksIfOwnerMatch
     DirectoryIndex index.php
     <IfModule mod_php5.c>
         <IfModule mod_mime.c>
             AddType application/x-httpd-php .php
         </IfModule>
         <FilesMatch ".+\.php$">
             SetHandler application/x-httpd-php
         </FilesMatch>
        php value include path.
        php_admin_value upload_tmp_dir /var/lib/phpmyadmin/tmp
        php admin value open basedir
/usr/share/phpmyadmin/:/etc/phpmyadmin/:/var/lib/phpmyadmin/:/usr/sh
are/php/php-gettext/:/usr/share/php/php-php-
gettext/:/usr/share/javascript/:/usr/share/php/tcpdf/:/usr/share/doc
/phpmyadmin/:/usr/share/php/phpseclib/
        php admin value mbstring.func overload 0
     </IfModule>
     <IfModule mod_php.c>
         <IfModule mod_mime.c>
             AddType application/x-httpd-php .php
         </IfModule>
         <FilesMatch ".+\.php$">
             SetHandler application/x-httpd-php
         </FilesMatch>
         php_value include_path .
```

```
 php_admin_value upload_tmp_dir /var/lib/phpmyadmin/tmp
        php admin value open basedir
/usr/share/phpmyadmin/:/etc/phpmyadmin/:/var/lib/phpmyadmin/:/usr/sh
are/php/php-gettext/:/usr/share/php/php-php-
gettext/:/usr/share/javascript/:/usr/share/php/tcpdf/:/usr/share/doc
/phpmyadmin/:/usr/share/php/phpseclib/
        php admin value mbstring.func overload 0
     </IfModule>
</Directory>
# Disallow web access to directories that don't need it
<Directory /usr/share/phpmyadmin/templates>
     Require all denied
</Directory>
<Directory /usr/share/phpmyadmin/libraries>
     Require all denied
</Directory>
<Directory /usr/share/phpmyadmin/setup/lib>
     Require all denied
</Directory>
```
#### 10. Habilitamos la configuración:

```
$ sudo a2enconf phpmyadmin.conf
```
#### 11. Creamos la carpeta temporal "*phpmyadmin"*:

```
$ sudo mkdir -p /var/lib/phpmyadmin/tmp
```
\$ sudo chown www-data:www-data /var/lib/phpmyadmin/tmp

#### 12. Reiniciamos el servidor web:

\$ sudo service apache2 restart

#### 13. Podemos acceder a la interfaz mediante:

http://<direccion -ip o nombre de dominio>/phpmyadmin/index.php

# **Instalación de Composer**

*Composer* es una librería que nos permite la gestión de otras librerías dentro de proyectos *PHP*. La instalación de *Composer* es completamente opcional, todas las librerías necesarias ya están descargadas e instaladas en el proyecto, por lo que únicamente serviría para realizar actualizaciones. [31]

1. Para poder instalarlo debemos ejecutar los siguientes comandos: (Nota: Para entender que es *Composer* y el uso que se da consultar el capítulo 3.1 del TFG *Sistema de gestión y administración de Guías Docentes*) (Nota: Para una lectura más clara de los comandos acudir a [https://getcomposer.org/download\)](https://getcomposer.org/download)

```
$ php -r "copy('https://getcomposer.org/installer', 'composer-
setup.php');"
$ php -r "if (hash_file('sha384', 'composer-setup.php') === 
'e0012edf3e80b6978849f5eff0d4b4e4c79ff1609dd1e613307e16318854d24ae64
```

```
f26d17af3ef0bf7cfb710ca74755a') { echo 'Installer verified'; } else 
{ echo 'Installer corrupt'; unlink('composer-setup.php'); } echo 
PHP_EOL;"
$ php composer-setup.php
```

```
$ php -r "unlink('composer-setup.php');"
```
2. Para poder usarlo globalmente procedemos a moverlo:

```
$ mv composer.phar /usr/local/bin/composer
```
# **Instalación del Pandoc**

*Pandoc* es una librería *Haskell* que permite la conversión entre distintos formatos de datos, por ejemplo, de *MarkDown* a *HTML*. Es necesario para el uso de la librería de *PHP* dentro de la aplicación. [32]

Para poder instalarlo debemos realizar lo siguiente:

1. Ejecutamos el comando para instalar *Pandoc*.

```
$ sudo apt-get install -y pandoc
```
# **Instalación del código**

La aplicación no tiene un despegable o un ejecutable, sino que está alojada en un servidor de *GitHub*. Para descargar la aplicación la bajaremos del repositorio <https://github.com/MaPayo/FichasDocentes> en formato zip y lo descomprimimos en una carpeta de nuestro sistema para poder hacer la subida. Para poder conectarnos al servidor puede hacerse a través del comando *SSH,* pero es preferible mediante algún cliente**.**

1. Por ejemplo, usando *WinSCP* iniciaremos sesión en el servidor y subiremos primero todo el código a una carpeta vacía, como puede ser **/home/usuario/Documents**. Cambiaremos de usuario a *root*, usando la consola del propio *WinSCP* con el siguiente comando:

\$ sudo su

2. Una vez siendo root podremos moverlo a la carpeta del servidor **/var/www/html** ejecutando:

\$ cp -R /home/usuario/Documents/\* /var/www/html/

3. Cuando todos los archivos hayan sido copiados, nos situaremos en el directorio para crear dos carpetas:

```
$ mkdir storage
$ mkdir logs
```
y darles permisos de escritura:

\$ chmod 766 storage

\$ chmod 766 logs

# **Configuración de la base de datos**

El último paso para tener lista la aplicación es la instalación de la Base de Datos. Para ello, accederemos a *phpMyAdmin* con las siguientes credenciales:

**Usuario**: root

**Contraseña**: <la que hayamos definido previamente>

Pulsaremos en la pestaña de importar. Allí, seleccionaremos el script que se encuentra en la dirección **var/www/html/mysql** y continuaremos para incluirlo a la base de datos.

La aplicación está diseñada para conectarse a la base de datos con:

**Usuario**: guiasdoc

**Contraseña**: guiasdoc

Por tanto, debemos crear en *MySQL* un usuario que cumpla los requisitos para que la aplicación pueda conectarse a nuestra base de datos. Para poder hacerlo, volveremos a la página principal de *phpMyAdmin* y pulsaremos la pestaña de *Cuentas de usuario* e introduciremos la información de la siguiente manera:

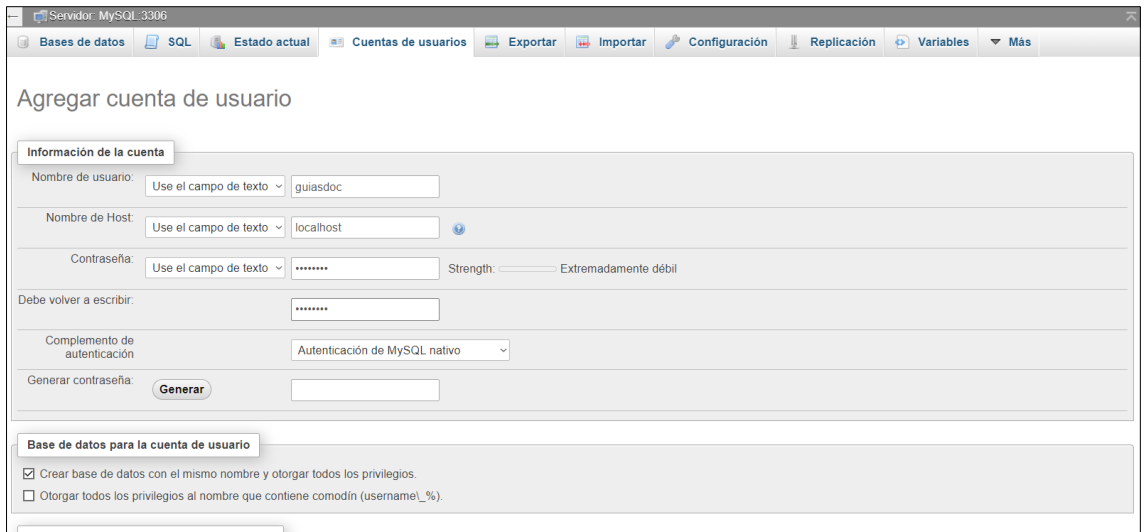

*Figura E.1 – Vista de PhpMyAdmin para agregar una cuenta de usuario*

Pulsamos el botón de continuar y con esto tenemos disponible la aplicación lista para usarse.

Nota: Si no se quiere usar ese mismo nombre de usuario o contraseña, deberemos dirigirnos al fichero **/var/www/html/includes/config.php** y editar los campos **BD\_HOST, BD\_NAME, BD\_USER, BD\_PASS**.

Si se quiere desconectar la aplicación, por ejemplo, por tareas de mantenimiento, se cambiaria el campo **INSTALADA** a false.

*Figura E.2 – Vista del fichero config.php para modificar las variables*

# **Apéndice F – Guía de uso**

# **Introducción**

En este manual se detallan las distintas funciones de gestión de una ficha docente, realizadas tanto por un profesor, como un coordinador de asignatura o como un coordinador de grado, por lo que esta guía **NO** va destinada a las tareas de administración.

Cabe recordar que las actividades de creación o modificación sólo pueden ser ejecutadas por un coordinador de grado o por usuarios que tengan los **permisos necesarios**.

La interfaz de la aplicación está divida en tres grandes secciones. Por un lado, el menú desplegable del icono de perfil nos va a permitir realizar acciones relacionadas con usuario. Por otro lado, el menú lateral de la izquierda nos va a servir como un explorador de asignaturas organizadas por grados. Por último, el panel principal agrupa el resto de las actividades, tanto las que trabaja directamente con la asignatura como las exclusivas de coordinación.

# **Manejo de la aplicación**

En este apartado se introducirá la interfaz de la aplicación detallando los distintos apartados que cubre y las funciones más básicas.

# **Uso de la cabecera**

La cabecera tiene como principal objetivo ser un punto de referencia para el usuario tanto para ser distintiva ante otras aplicaciones como para definir la interfaz.

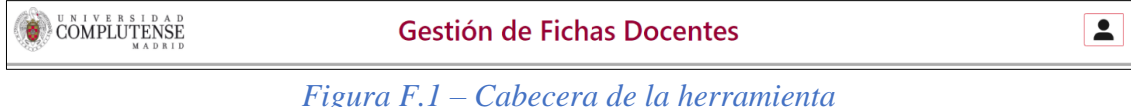

Los elementos que la componen son:

- 1- El logotipo de la Universidad Complutense de Madrid.
- 2- El título de la herramienta, que sirve además de punto de retorno al inicio de la aplicación o como acceso rápido al formulario de inicio de sesión en el caso de no haber ingresado.
- 3- Un botón de perfil, con funciones relacionadas con el usuario.

# **Uso de la herramienta**

La zona principal de la herramienta está compuesta de dos grandes elementos bien diferenciados.

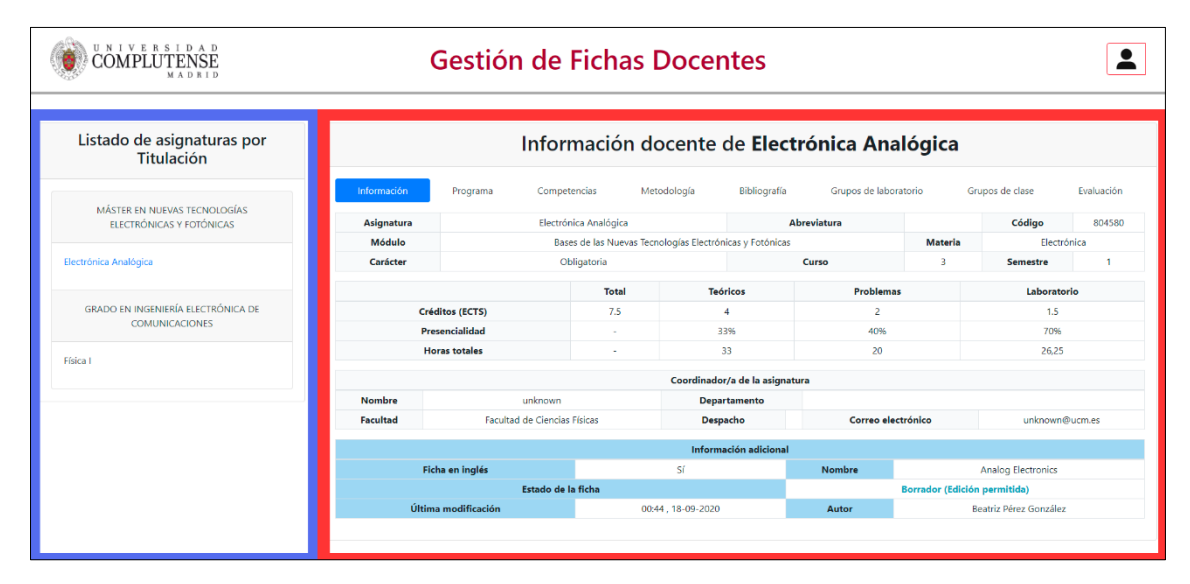

*Figura F.2 – Interfaz de la herramienta y sus paneles*

Por un lado, tenemos el explorador de asignaturas (azul), situado a la izquierda. Dentro de este panel veremos que las asignaturas están agrupadas por las *titulaciones* siendo estas una tarjeta desplegable. En el caso de ser coordinadores de grado veremos dentro de su tarjeta todas sus respectivas asignaturas.

Por otro lado, tenemos el panel de trabajo (rojo), situado en el centro. En el haremos todas las funcionalidades respectivas a la asignatura, tanto si somos coordinadores como profesores. Por defecto, el panel muestra la información básica de la asignatura, y en ella, información adicional como la última fecha de modificación o si somos algún coordinador.

En el caso de que queramos visualizar la información básica de una asignatura:

1- Haremos clic en la asignatura que deseemos.

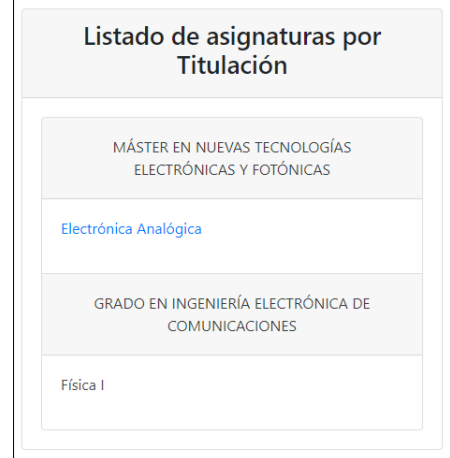

*Figura F.3 – Interfaz del explorador de asignatura*

2- Una vez seleccionada, se nos actualizará el panel derecho mostrando la pestaña de *información*.

| Información       | Programa<br>Competencias     | Metodología                                              | Bibliografía                  | Grupos de laboratorio | Grupos de clase                     | Evaluación                | Coordinación |  |
|-------------------|------------------------------|----------------------------------------------------------|-------------------------------|-----------------------|-------------------------------------|---------------------------|--------------|--|
| <b>Asignatura</b> |                              | Electrónica Analógica                                    |                               | <b>Abreviatura</b>    |                                     | Código                    | 804580       |  |
| Módulo            |                              | Bases de las Nuevas Tecnologías Electrónicas y Fotónicas |                               |                       | <b>Materia</b>                      | Electrónica               |              |  |
| Carácter          |                              | Obligatoria                                              |                               | Curso                 | 3                                   | <b>Semestre</b>           | $\mathbf{1}$ |  |
|                   |                              | <b>Total</b>                                             | <b>Teóricos</b>               | <b>Problemas</b>      |                                     | Laboratorio               |              |  |
|                   | Créditos (ECTS)              | 7.5                                                      | 4                             | $\overline{2}$        |                                     | 1.5                       |              |  |
|                   | Presencialidad               | ÷.                                                       | 33%                           | 40%                   |                                     | 70%                       |              |  |
|                   | <b>Horas totales</b>         | $\overline{\phantom{a}}$                                 | 33                            | 20                    |                                     | 26,25                     |              |  |
|                   |                              |                                                          | Coordinador/a de Grado/Máster |                       |                                     |                           |              |  |
| <b>Nombre</b>     | unknown                      |                                                          | Departamento                  |                       |                                     |                           |              |  |
| <b>Facultad</b>   | Facultad de Ciencias Físicas |                                                          | Despacho                      |                       | Correo electrónico                  | unknown@ucm.es            |              |  |
|                   |                              |                                                          | Información adicional         |                       |                                     |                           |              |  |
|                   | Ficha en inglés              |                                                          | Sí                            | <b>Nombre</b>         |                                     | <b>Analog Electronics</b> |              |  |
|                   | Estado de la ficha           |                                                          |                               |                       | <b>Borrador (Edición permitida)</b> |                           |              |  |
|                   | Última modificación          |                                                          | 00:44, 18-09-2020             | Autor                 |                                     | Beatriz Pérez González    |              |  |
|                   |                              |                                                          |                               |                       |                                     |                           |              |  |
|                   |                              |                                                          | Eres el coordinador del grado |                       |                                     |                           | $\times$     |  |

*Figura F.4 – Interfaz del panel de información*

# **Perfil**

Cada usuario, cuenta con información referente la facultad, despacho o horas de tutoría que es ser mostrada en las fichas docentes.

# **Visualizar información de profesor**

1- En primer lugar, desplegaremos el menú de perfil, que se encuentra en la parte superior derecha de la interfaz, y seleccionaremos *perfil*.

|          | Gestión de Fichas Docentes |                                 |                    |                       |                 |                                                       |
|----------|----------------------------|---------------------------------|--------------------|-----------------------|-----------------|-------------------------------------------------------|
|          |                            | Información docente de Física I |                    |                       |                 | rafahern@ucm.es<br>Inicio<br>Perfil<br>Generar Fichas |
| Programa | Competencias               | Metodología                     | Bibliografía       | Grupos de laboratorio | Grupos de clase | Descargar Fichas<br>Cerrar Sesión                     |
|          | Física I                   |                                 | <b>Abreviatura</b> |                       | Código          | 804560                                                |
|          |                            | Formación Básica                |                    | <b>Materia</b>        | <b>Física</b>   |                                                       |

*Figura F.5 –Botón de usuario desplegado*

2- Una vez hecho clic, accederemos a una vista donde podremos visualizar la información.

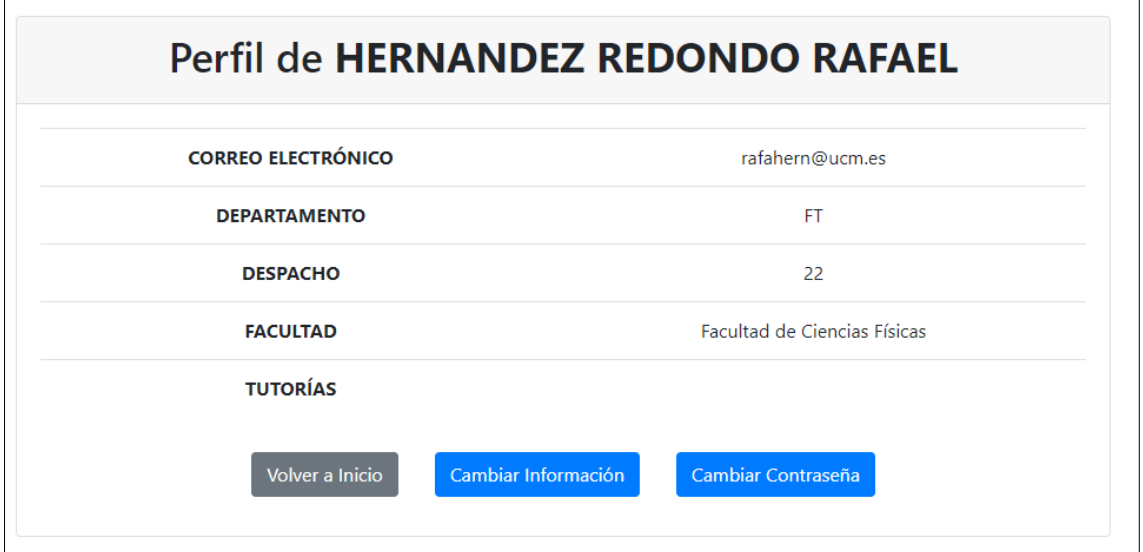

*Figura F.6 – Interfaz del perfil*

### **Editar información de profesor**

 $\overline{\Gamma}$ 

- 1- Primero, debemos encontrarnos en la vista *perfil*. En ella pulsaremos sobre el botón inferior *cambiar información.*
- 2- Una vez hecho, un formulario aparecerá con los datos originales del perfil para poder editarlos, o en caso de que no existieran ninguno, vacíos.  $\overline{\phantom{a}}$

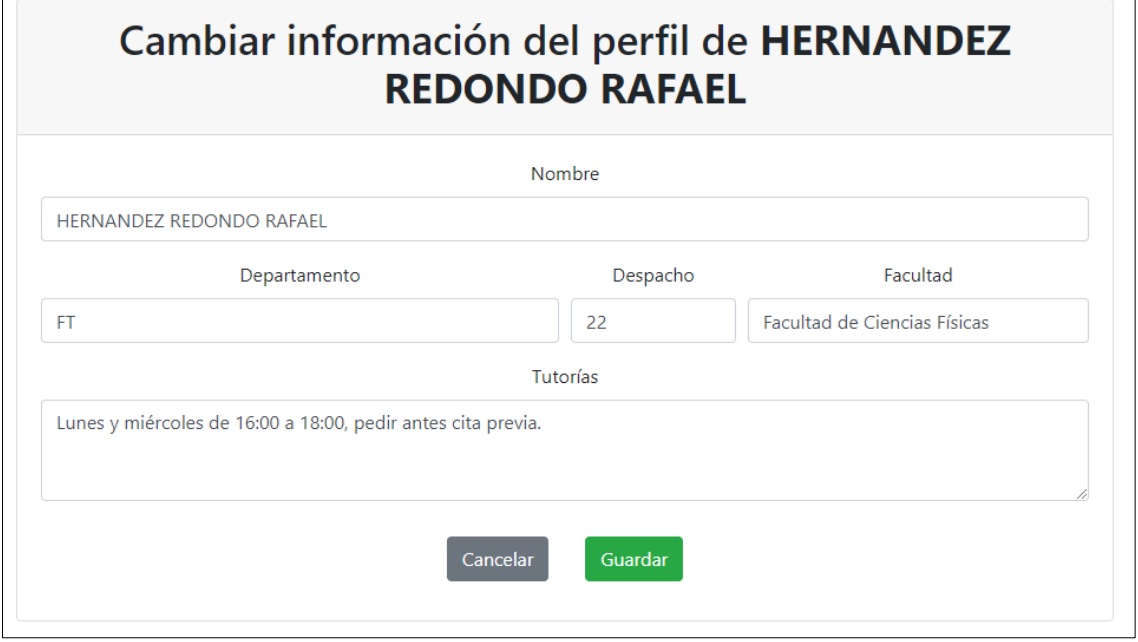

*Figura F.7 – Interfaz de edición de los datos personales del usuario*

- 3- Tras modificarlos, daremos en el botón **guardar**, o **cancelar** en caso de no querer realizar ningún cambio.
- 4- La aplicación mostrará un pop-up a modo de feedback mostrándonos si se ha realizado correctamente.

### **Editar contraseña**

- 1- Dentro de la vista de *perfil*, haremos clic al botón *cambiar contraseña.*
- 2- Un formulario nos pedirá la contraseña actual, así como la nueva contraseña dos veces. Debe tener una longitud mínima de 8 caracteres.

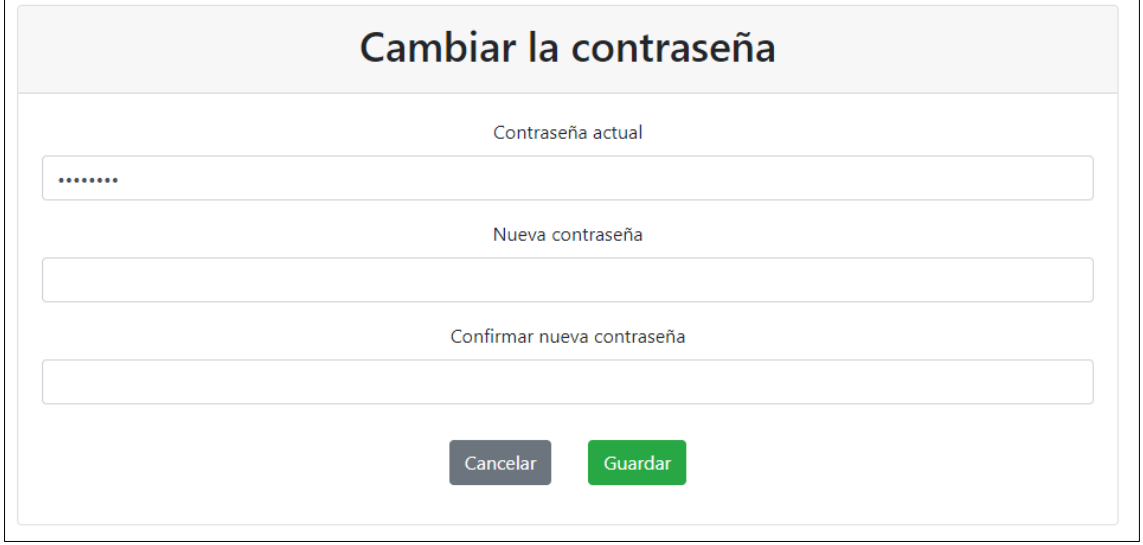

*Figura F.8 – Interfaz de cambio de contraseña*

- 3- Después de haber completado los campos, seleccionaremos *guardar* o *cancelar*.
- 4- Al acabar, un pop-up nos indicará si se ha completado correctamente.

# **Apartados**

La información editable de la asignatura está organizada por **apartados**, por lo que cualquiera de las secciones de la guía de aquí en adelante servirán para todos ellos a excepción de *grupo clase* y *grupo laboratorio*, que tendrán explicaciones específicamente hechas para ellos.

Cada apartado cuenta con varios **atributos** los cuales contendrán información, repartida en una tarjeta de *consolidado* y otra de *comparador***,** donde se muestran las diferencias que hay entre este último y el borrador.

Los borradores de los **apartados** se pueden crear, modificar o editar, aplicándose siempre sobre todos los **atributos** que contenga.

### **Ver un apartado de la asignatura**

1- Para ver el **apartado** deseado haremos clic en su pestaña en el menú superior del panel central.

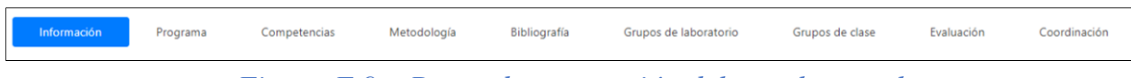

*Figura F.9 – Barra de navegación del panel central*

2- Una vez dentro, veremos todos los **atributos** que tiene la opción elegida.

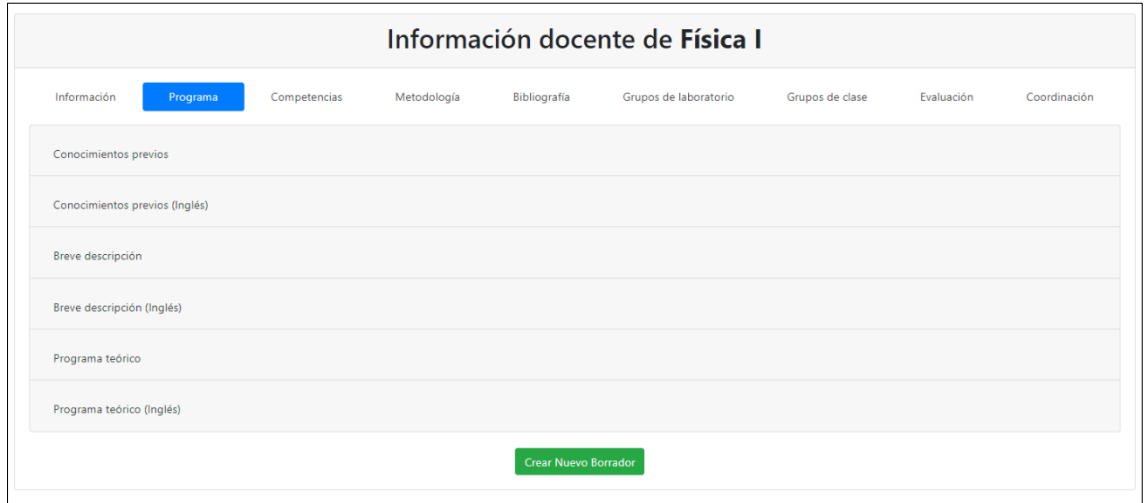

*Figura F.10 – Interfaz de un panel de edición sin borrador*

3- Si queremos ver uno en detalle, tenemos que pulsar sobre él para que se desplieguen tres cuadros que contendrán su información.

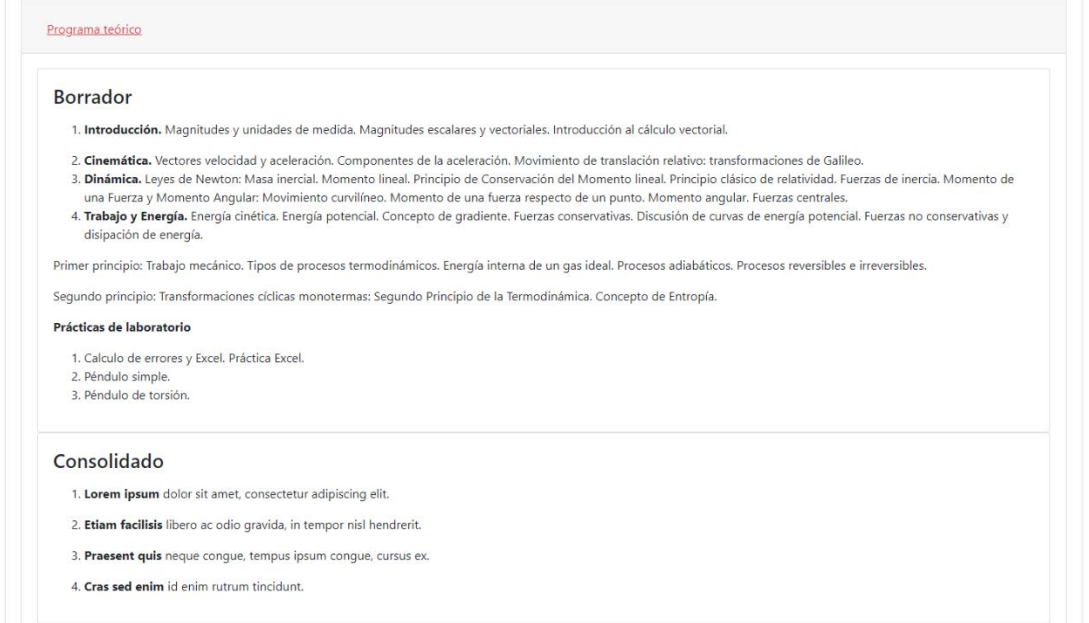

*Figura F.11 – Vista de una sección editada pt. 1*

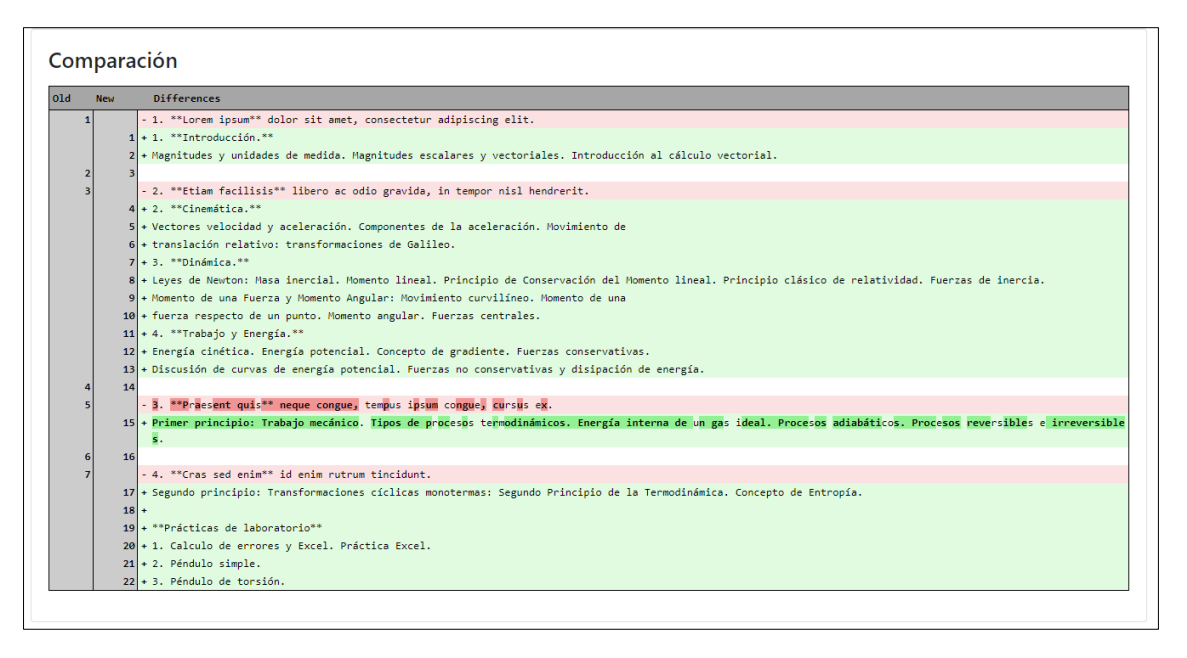

*Figura F.12 – Vista de una sección editada pt. 2*

### **Crear un nuevo borrador de un apartado**

- 1- Una vez dentro del apartado en cuestión, haremos clic en el botón *crear nuevo borrador* que se encuentra en la parte inferior del panel.
- 2- Se nos mostrará un formulario con los **atributos** que tenemos que rellenar. Si hubiera información **consolidada**, el formulario empezará esos datos.

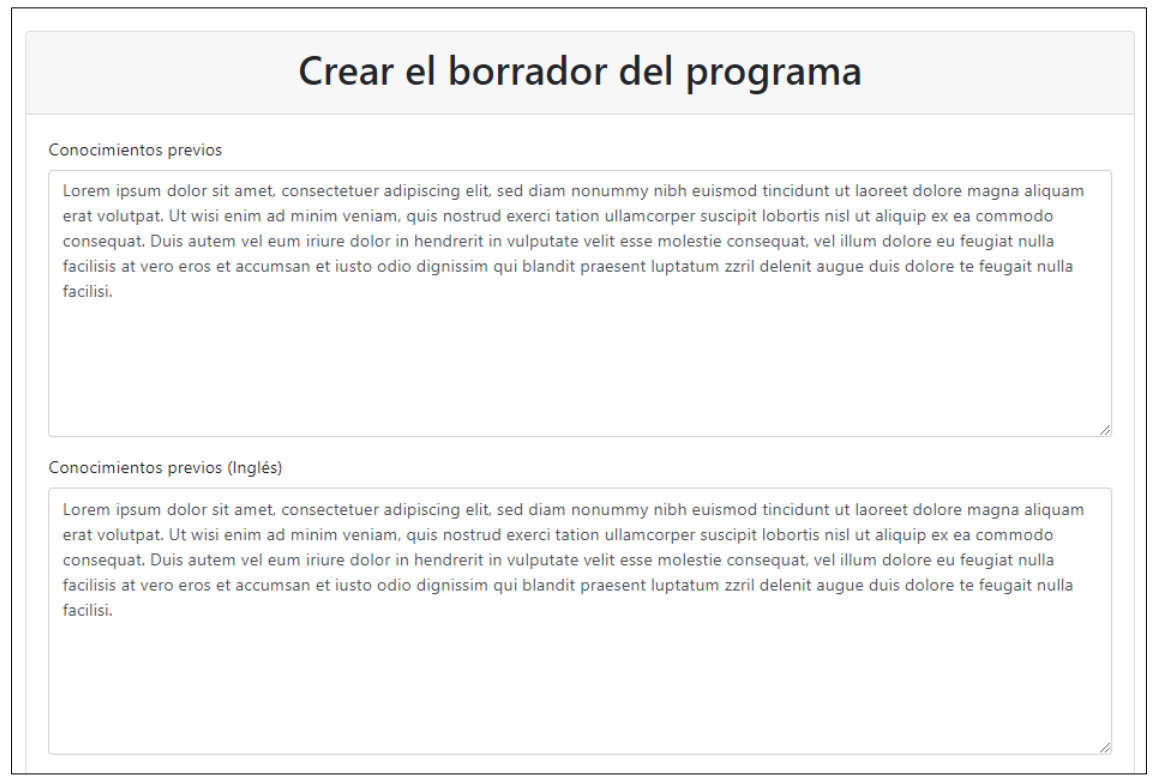

*Figura F.13 – Formulario de creación del borrador pt. 1*

3- Cuando hayamos terminado de completar los **atributos** daremos en *guardar*, o en caso contrario en *cancelar*.

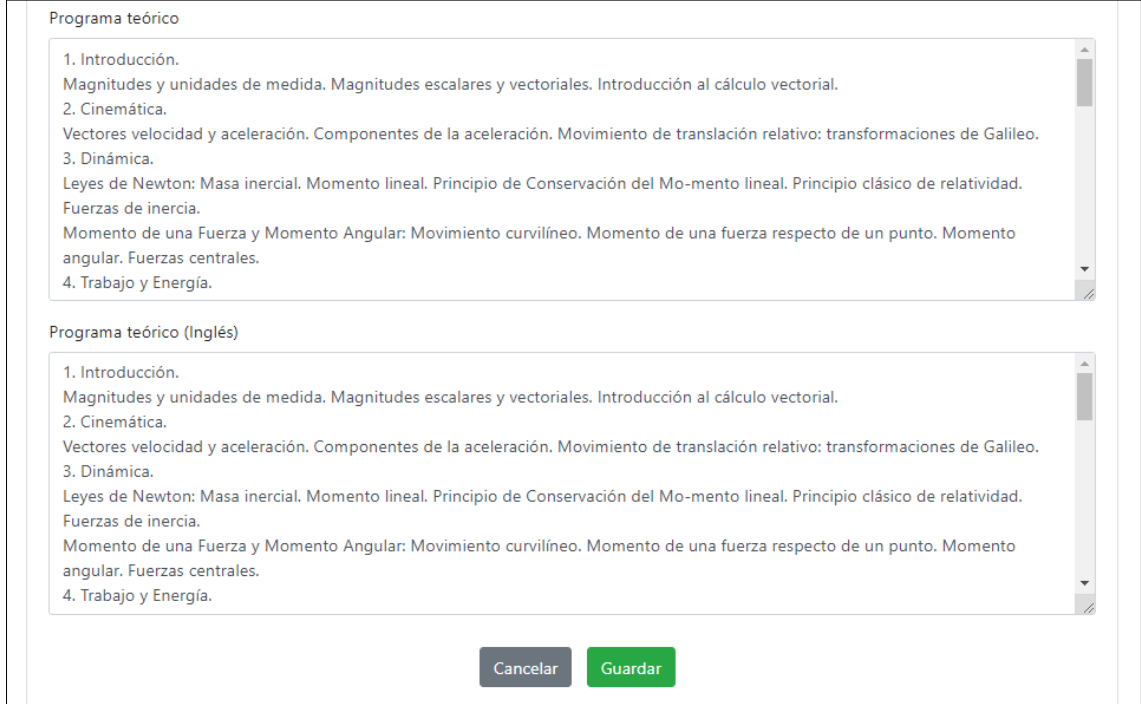

*Figura F.14 – Formulario de creación del borrador pt. 2*

4- Si la creación ha sido ejecutada correctamente, nos mostrará un pop-up informándonos del éxito.

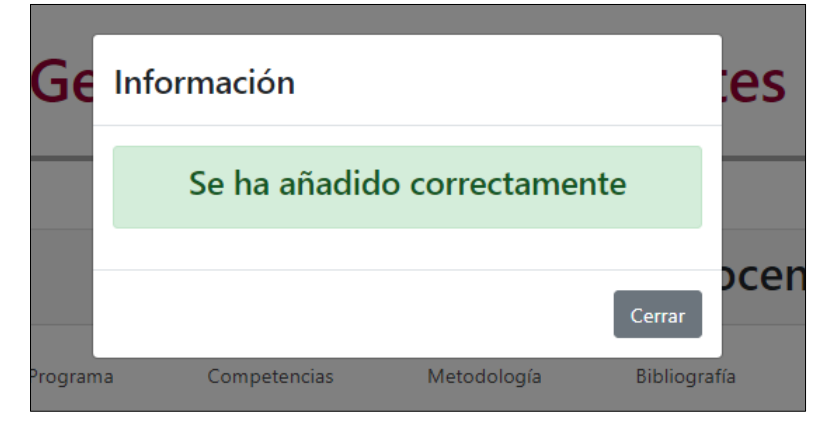

*Figura F.15 – Feedback de éxito en la creación*

## **Modificar un borrador de un apartado**

1- Dentro del apartado que queramos editar, daremos a la opción *modificar borrador* en la parte inferior.

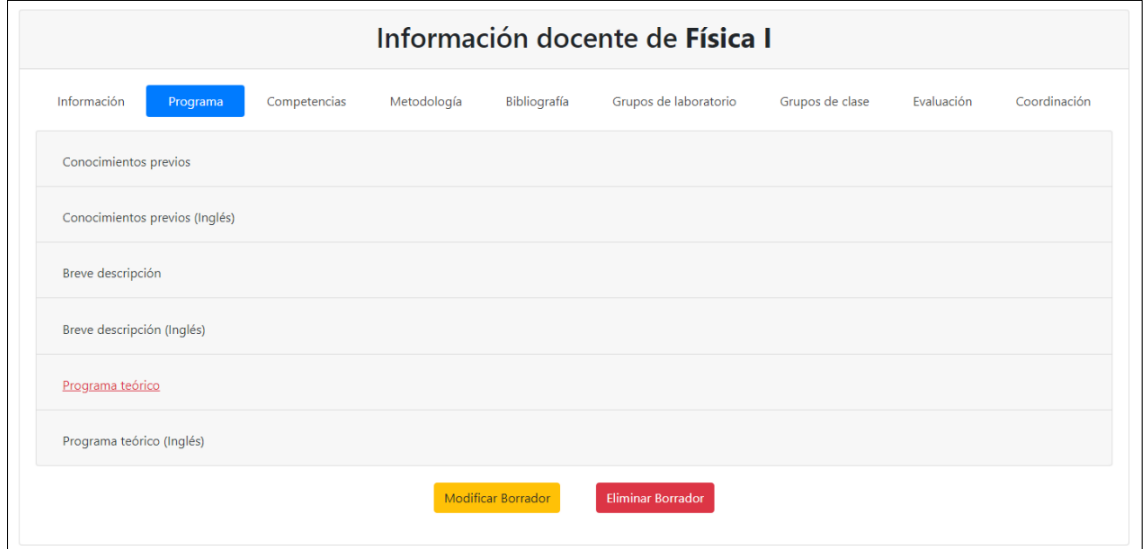

*Figura F.16 – Interfaz de un panel de edición con el borrador creado*

2- Se nos mostrará un formulario con los **atributos** que podemos modificar, completados con los datos que existían anteriormente en el borrador. En caso de no querer modificar algún **atributo,** simplemente lo ignoraremos.

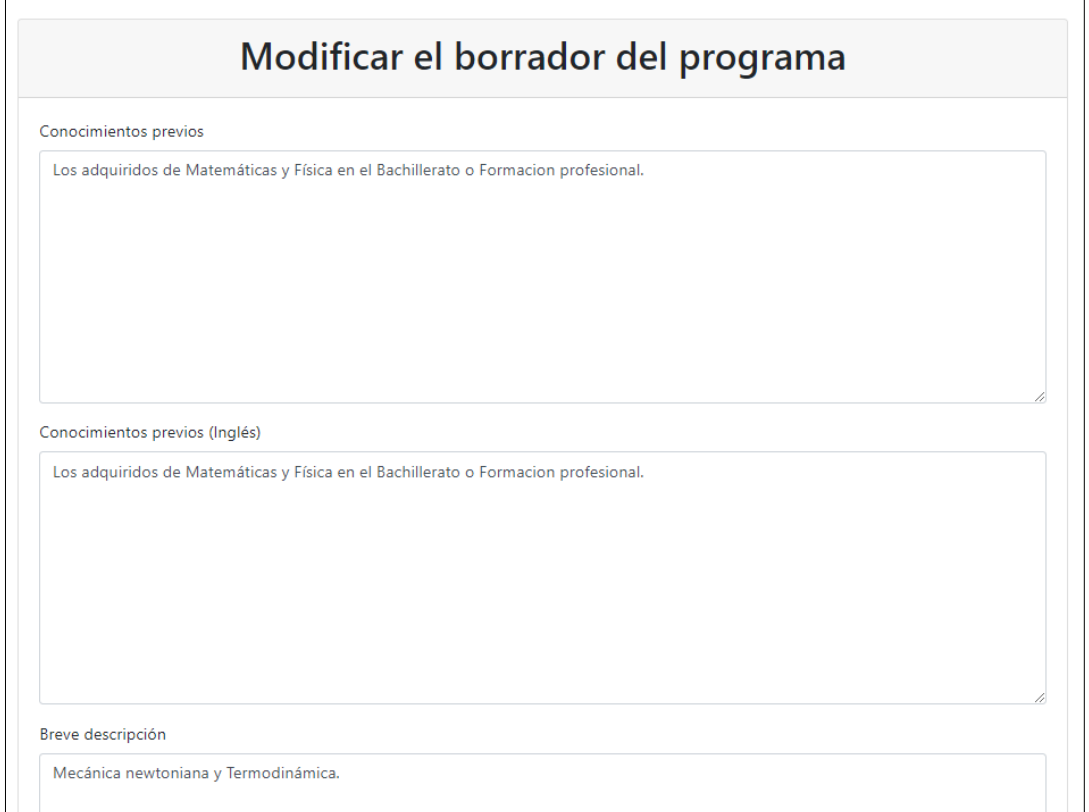

*Figura F.17 – Formulario de edición del borrador pt. 1*

#### 3- Cuando hayamos terminado daremos en *guardar*, o si no queremos, en *cancelar*.

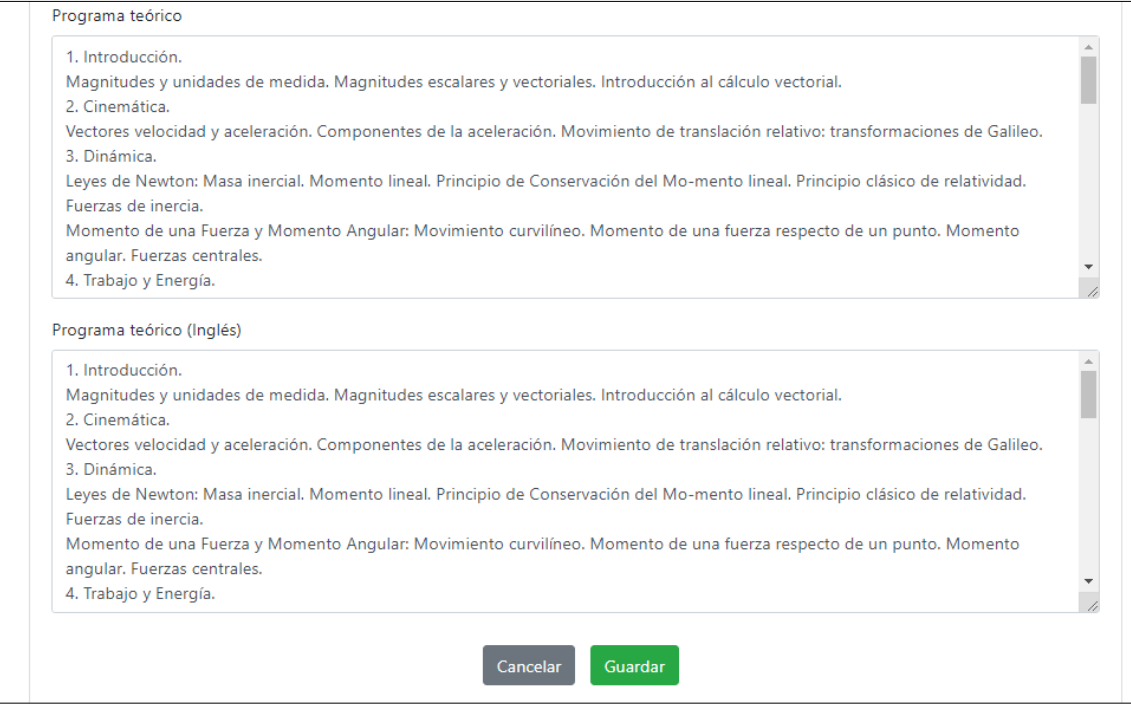

*Figura F.18 – Formulario de edición del borrador pt. 2*

4- Si la modificación ha sido ejecutada correctamente, un pop-up nos informará de ello.

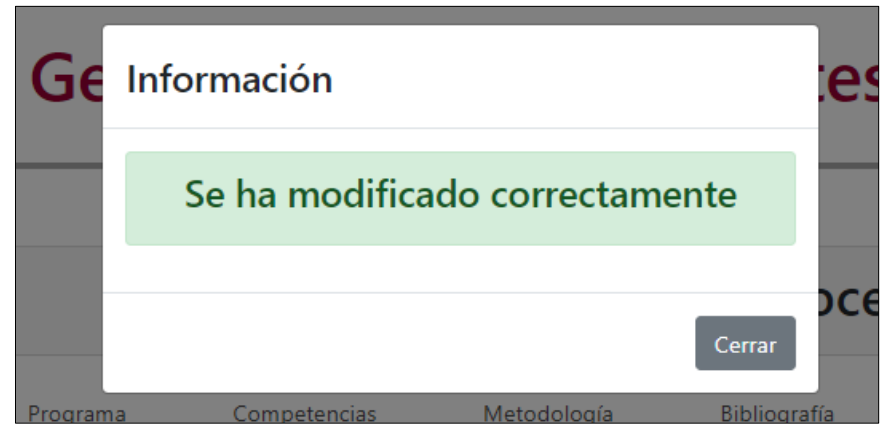

*Figura F.19 – Feedback de éxito en la modificación*

# **Eliminar el borrador de un apartado**

- 1- Dentro del apartado que queramos editar, daremos al botón *borrar borrador* en la parte inferior.
- 2- Si la opción se ha ejecutado correctamente, un pop-up nos indicará que se ha eliminado.

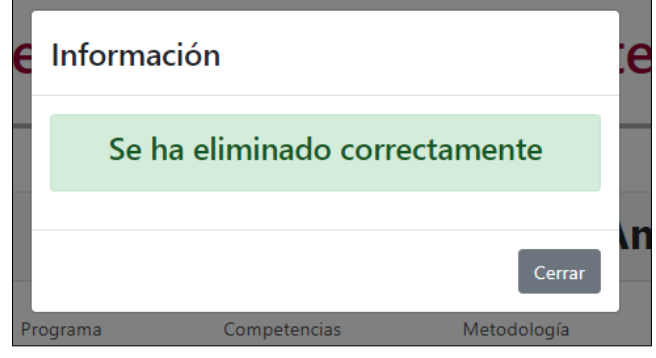

*Figura F.20 – Feedback del éxito en la eliminación*

# **Grupos**

Debido a la complejidad de los grupos, tanto los de clase como los de laboratorio, tienen su propia guía de uso.

En este apartado, los grupos siempre se crean, modifican o eliminan de forma individual en el apartado borrador, al igual que también lo hacen los horarios y los profesores de un grupo.

# **Ver grupos**

- 1- Para poder ver un grupo, haremos clic en cualquiera de los dos que puede haber en el menú superior del panel derecho, en este caso, elegiremos *grupo clase*.
- 2- Dentro veremos dos cuadros, uno con la información definitiva y otro con el borrador. Ambos paneles podrán contener varios grupos.

|                 | Información docente de Física I |                 |             |                            |                       |                 |            |              |  |  |  |
|-----------------|---------------------------------|-----------------|-------------|----------------------------|-----------------------|-----------------|------------|--------------|--|--|--|
| Información     | Programa                        | Competencias    | Metodología | Bibliografía               | Grupos de laboratorio | Grupos de clase | Evaluación | Coordinación |  |  |  |
| <b>Borrador</b> |                                 |                 |             |                            |                       |                 |            |              |  |  |  |
| Grupo: C        | Crear Nuevo Horario             | Añadir Profesor |             | Modificar Grupo            | <b>Eliminar Grupo</b> |                 |            |              |  |  |  |
|                 |                                 |                 |             |                            |                       |                 |            |              |  |  |  |
| Consolidado     |                                 |                 |             |                            |                       |                 |            |              |  |  |  |
| Grupo: C        |                                 |                 |             |                            |                       |                 |            |              |  |  |  |
|                 |                                 |                 |             |                            |                       |                 |            |              |  |  |  |
|                 |                                 |                 |             | Crear Nuevo Borrador Grupo |                       |                 |            |              |  |  |  |

*Figura F.21 – Interfaz plegada de un panel de grupos*

3- Si queremos ver el horario, junto con los profesores que imparten un grupo en concreto, seleccionamos uno y se desplegará la información.

|                 | Programa     | Competencias    | Metodología<br>Bibliografía | Grupos de laboratorio | Grupos de clase     | Evaluación       |
|-----------------|--------------|-----------------|-----------------------------|-----------------------|---------------------|------------------|
| <b>Borrador</b> |              |                 |                             |                       |                     |                  |
| Consolidado     |              |                 |                             |                       |                     |                  |
| Grupo: A        |              |                 |                             |                       |                     |                  |
| Idioma: español |              |                 |                             |                       |                     |                  |
| Aula            | Día          | Hora            | Profesor                    | <b>Tipo</b>           | <b>Fecha Inicio</b> | <b>Fecha Fin</b> |
|                 | L.           | $11:00 - 12:30$ | <b>GONZALEZ DIAZ GERMAN</b> |                       | 11-09-2020          | 11-09-2020       |
| Aula 14         |              | $10:30 - 12:30$ |                             |                       |                     |                  |
| Aula 14         | $\mathsf{x}$ |                 |                             |                       |                     |                  |

*Figura F.22 – Interfaz desplegada de un panel de grupos*

# **Crear un nuevo borrador de un grupo**

- 1- Dentro de cualquier apartado de grupos, haremos clic en el botón *crear nuevo borrador grupo*.
- 2- Se nos mostrará un formulario con los **atributos** *letra* e *idioma* para rellenar.

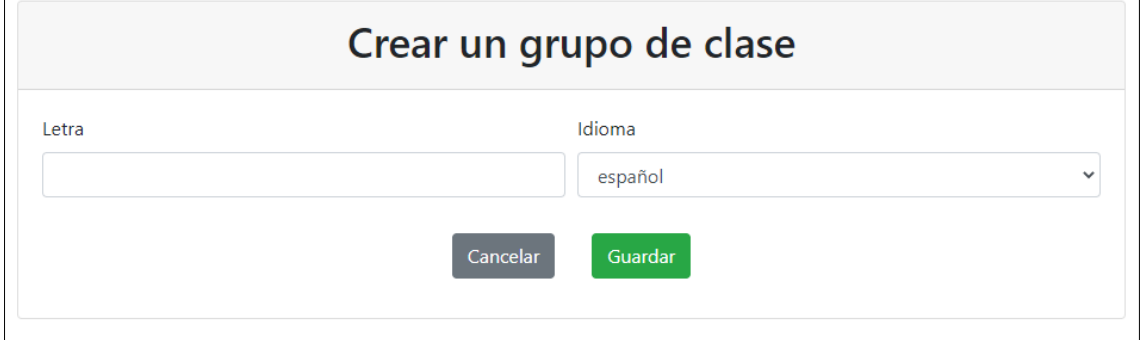

*Figura F.23 – Formulario de creación de un borrador de un grupo de clase pt. 1*

3- Cuando hayamos terminado, podremos *guardar* o *cancelar*.

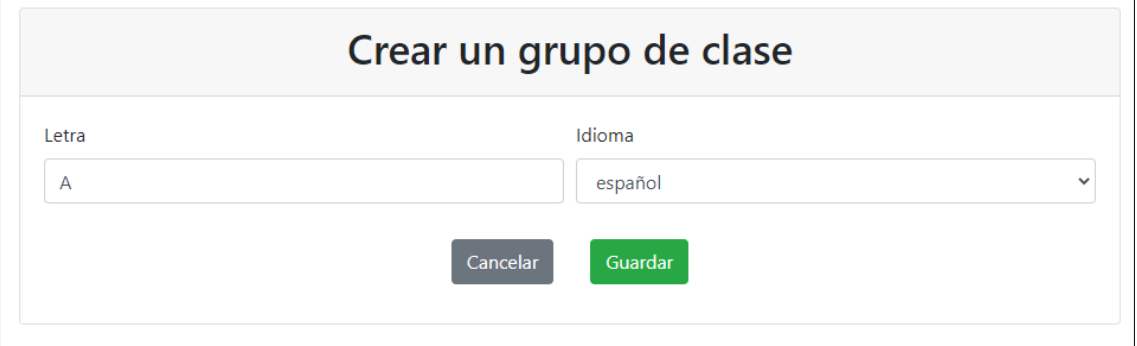

*Figura F.24 – Formulario de creación de un borrador de un grupo de clase pt. 2*

4- Un pop-up nos indicará si la creación ha sido ejecutada correctamente.

# **Modificar el borrador de un grupo**

- 1- En primer lugar, elegiremos un grupo para editar haciendo clic en el botón *modificar grupo*, que se encuentra en la cabecera.
- 2- Se nos mostrará un formulario con los **atributos** a modificar, rellenado con la información que se encontraba anteriormente en su borrador.

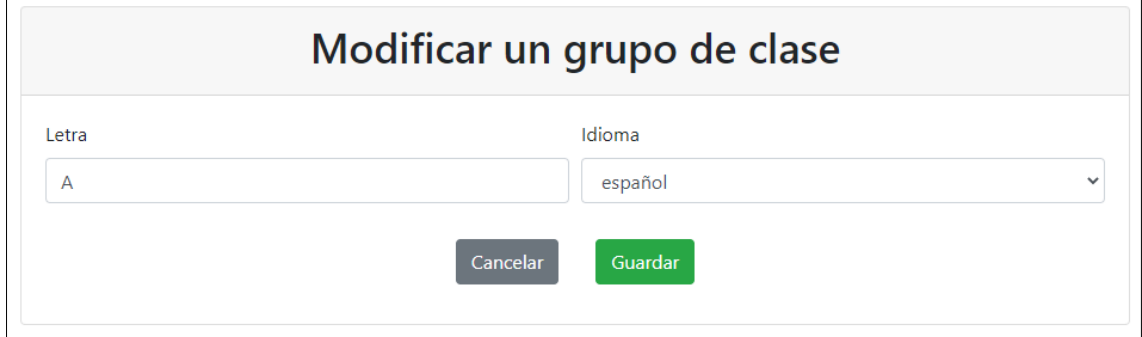

*Figura F.25 – Formulario de modificación de un borrador de un grupo de clase pt. 1*

3- Cuando hayamos terminado de editar la información elegiremos el botón *guardar* o el botón *cancelar*.

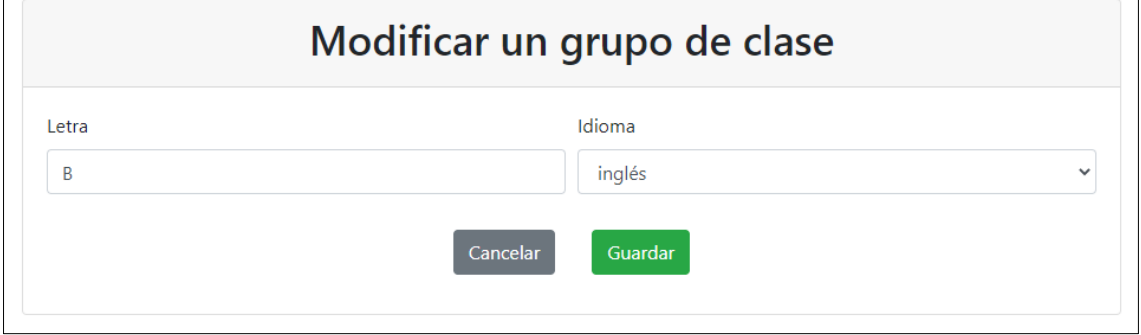

*Figura F.26 – Formulario de modificación de un borrador de un grupo de clase pt. 2*

4- Una vez realizado, se mostrará un pop-up a modo de feedback informando si se ha modificado correctamente.

### **Eliminar el borrador de un grupo**

- 1- Daremos al botón de *borrar grupo* del grupo que nosotros queramos.
- 2- Una vez realizado, se mostrará un pop-up a modo de feedback informando si se ha eliminado correctamente.

### **Crear un horario de un grupo**

Una vez creado un grupo, podremos crear horarios asignando un día, hora y lugar. Es por ello que un mismo grupo puede tener varios horarios, cada uno asignado a un día de la semana.

- 1- Dentro del apartado de grupos, clicamos *crear nuevo horario* en el grupo que queramos.
- 2- Se mostrará un formulario a rellenar.

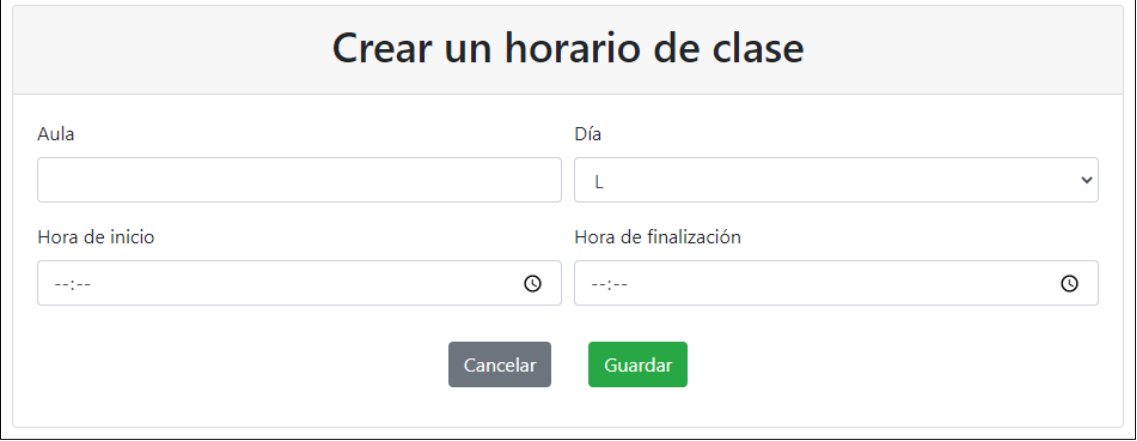

*Figura F.27 – Formulario de creación del borrador de un horario de un grupo de clase pt. 1*

3- Cuando hayamos terminado de completar los apartados podremos *guardar*, o *cancelar*.

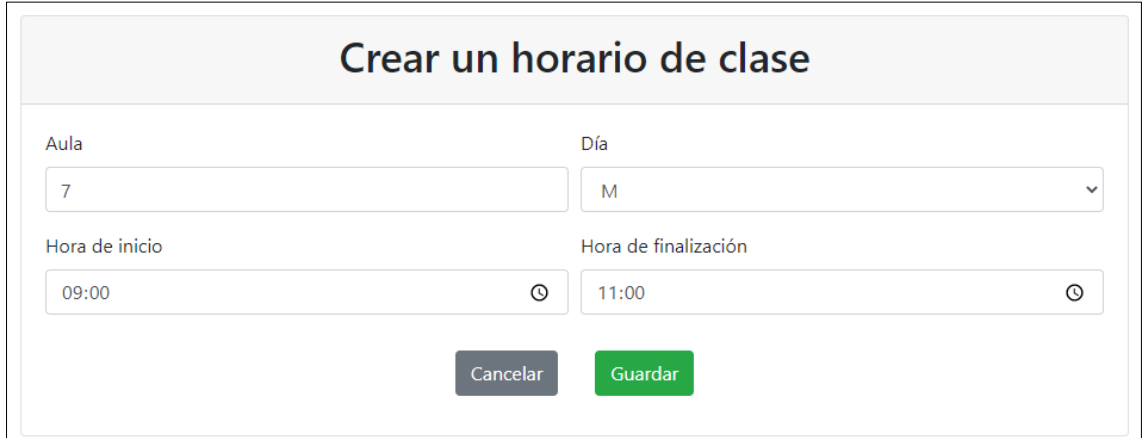

*Figura F.28 – Formulario de creación del borrador de un horario de un grupo de clase pt. 2*

4- Si el horario ha sido creado, se mostrará un feedback indicando que ha añadido correctamente.

# **Modificar un horario de un grupo**

Al tratarse de horarios en días individuales, las modificaciones solo se aplican a un día de la semana.

- 1- En el apartado de grupos, desplegamos el grupo que deseemos y haremos clic en el botón *modificar horario* contenido en uno de los horarios.
- 2- Se mostrará un formulario con los atributos que podemos modificar, completados con los datos que existían anteriormente.

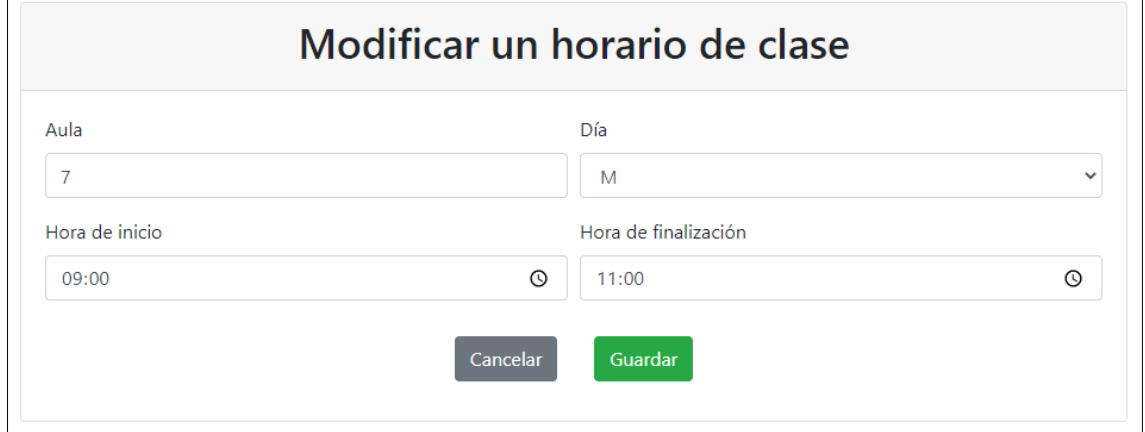

*Figura F.29 – Formulario de modificación del borrador de un horario de un grupo de clase pt. 1*

3- Cuando hayamos terminado de modificar los apartados pertinentes daremos en *guardar*; si no queremos en *cancelar*.

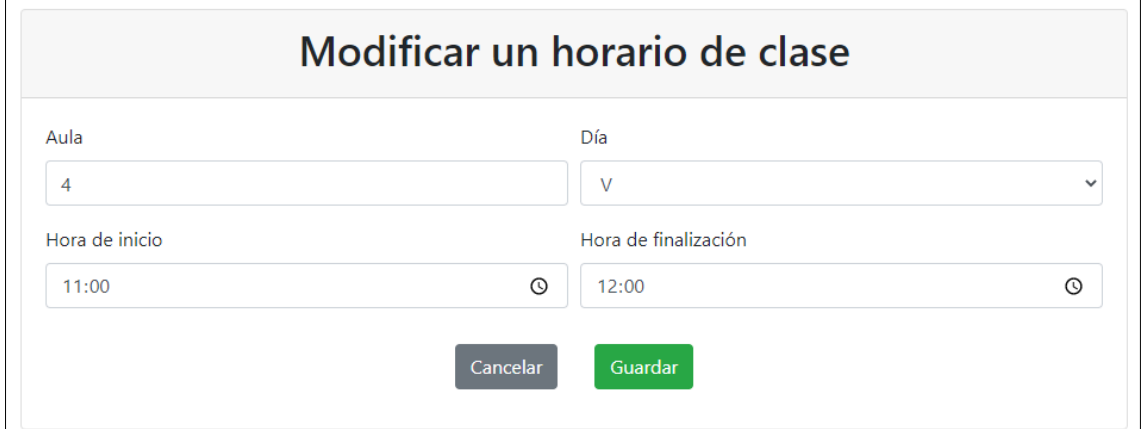

*Figura F.30 – Formulario de modificación del borrador de un horario de un grupo de clase pt. 2*

4- Si la modificación ha sido ejecutada correctamente, una alerta nos lo indicará.

### **Eliminar un horario de un grupo**

- 1- Una vez dentro de un apartado de grupos, desplegaremos un grupo y seleccionaremos la opción *borrar horario*.
- 2- Si el borrado ha sido ejecutado correctamente, se mostrará un feedback informándonos de la eliminación.

### **Añadir un profesor a un grupo**

De una forma parecida a los horarios, los profesores se pueden añadir a cada grupo.

1- Dentro del apartado de grupos, clicamos *añadir profesor* en el botón alojado en el título de un grupo.

2- Aparecerá un formulario con campos a rellenar. Es importante saber que el primero de ellos solamente mostrará los profesores que tienen permisos sobre la asignatura. Al finalizar daremos a *guardar* o en caso contrario a *cancelar.*

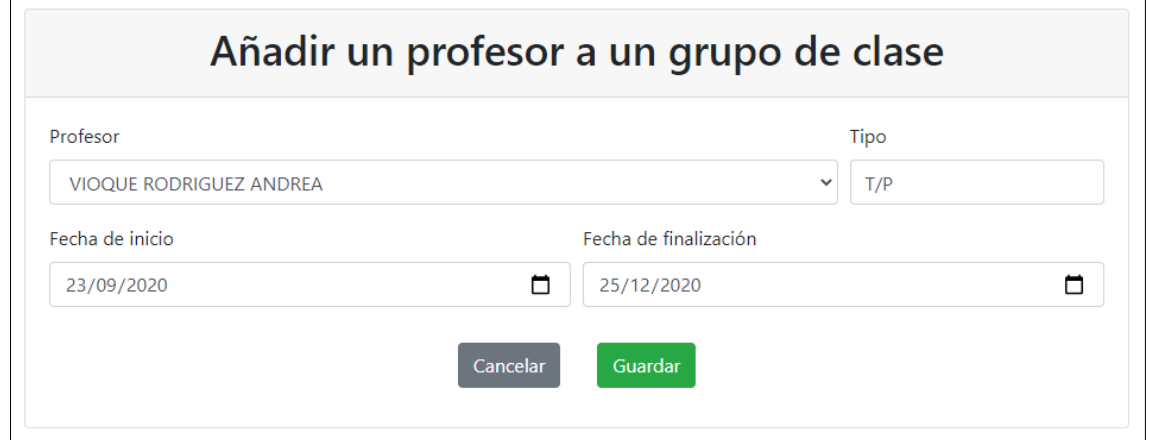

*Figura F.31 – Formulario de inserción de un profesor en un borrador de un grupo de clase*

3- Si la inserción ha sido ejecutada correctamente se mostrará un feedback.

### **Modificar un profesor de un grupo**

- 1- Dentro de los grupos, desplegaremos un grupo y haremos clic en *modificar profesor* dentro de la tabla de un profesor.
- 2- Se mostrará un formulario con los datos registrados anteriormente. Editaremos los campos que queramos y al finalizar daremos a *guardar* o a *cancelar*.

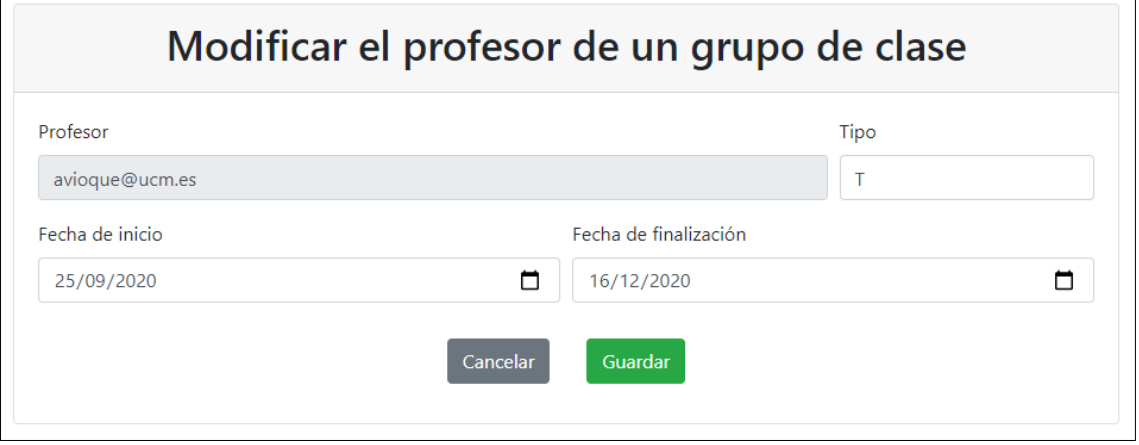

*Figura F.32 – Formulario de modificación de un profesor en un borrador de un grupo de clase*

3- Si se ha completado la modificación un feedback nos informará.

### **Eliminar un profesor de un grupo**

- 1- Una vez dentro del apartado de grupos, desplegaremos un grupo y seleccionaremos *borrar profesor* en la tabla de un profesor.
- 2- Si ha sido ejecutado correctamente un pop-up nos indicará del éxito.

# **Coordinación**

En este grupo se describen las funciones que realizan los coordinadores, tanto el de grado como el de asignatura.

Dentro del pestaña *Coordinación* (de uso exclusivo por el coordinador del grado) nos encontraremos la configuración de los apartados editables de la asignatura, la administración de los profesores y sus permisos y la modificación de los valores máximos y mínimos que pueden tomar los apartados de examen, actividades y laboratorio de la evaluación.

Por otro lado, nos encontramos las funciones de cambio de estado de la ficha, alojadas en el apartado de *Información*. El coordinador de asignatura, preferentemente, será el encargado de **validar,** aunque lo podría hacer también el coordinador de grado**,** la asignatura mientras que el de grado será el responsable tanto de **consolidar** como de revertir la ficha al estado de **edición.**

# **Modificar la configuración de la asignatura**

- 1- En el menú superior del panel principal seleccionaremos la pestaña de *coordinación*.
- 2- Dentro, desplegaremos la tarjeta *Configuración* donde podremos ver que campos están activos, agrupados por apartados.

|                                | Información docente de Física I |              |             |                     |                       |                 |                           |              |  |  |
|--------------------------------|---------------------------------|--------------|-------------|---------------------|-----------------------|-----------------|---------------------------|--------------|--|--|
| Información                    | Programa                        | Competencias | Metodología | Bibliografía        | Grupos de laboratorio | Grupos de clase | Evaluación                | Coordinación |  |  |
| Configuración                  |                                 |              |             |                     |                       |                 |                           |              |  |  |
|                                |                                 |              |             | <b>PROGRAMA</b>     |                       |                 |                           |              |  |  |
| <b>Conocimientos previos</b>   |                                 |              |             |                     |                       |                 | $\checkmark$              |              |  |  |
| <b>Breve descripción</b>       |                                 |              |             |                     |                       |                 | $\mathcal{L}$             |              |  |  |
| Programa teórico               |                                 |              |             |                     |                       |                 | $\mathscr{L}$             |              |  |  |
| Programa de seminarios         |                                 |              |             |                     |                       |                 | $\boldsymbol{\mathsf{x}}$ |              |  |  |
| Programa de laboratorio        |                                 |              |             |                     |                       |                 | $\mathbf x$               |              |  |  |
|                                |                                 |              |             | <b>COMPETENCIAS</b> |                       |                 |                           |              |  |  |
| <b>Generales</b>               |                                 |              |             |                     |                       |                 | $\boldsymbol{\mathsf{x}}$ |              |  |  |
| <b>Específicas</b>             |                                 |              |             |                     |                       |                 | $\boldsymbol{\times}$     |              |  |  |
| <b>Básicas y transversales</b> |                                 |              |             |                     |                       |                 | $\boldsymbol{\mathsf{x}}$ |              |  |  |
| Resultados del aprendizaje     |                                 |              |             |                     |                       |                 | ✔                         |              |  |  |

*Figura F.33 – Vista del panel de configuración pt. 1*

3- Daremos al botón *modificar configuración*.

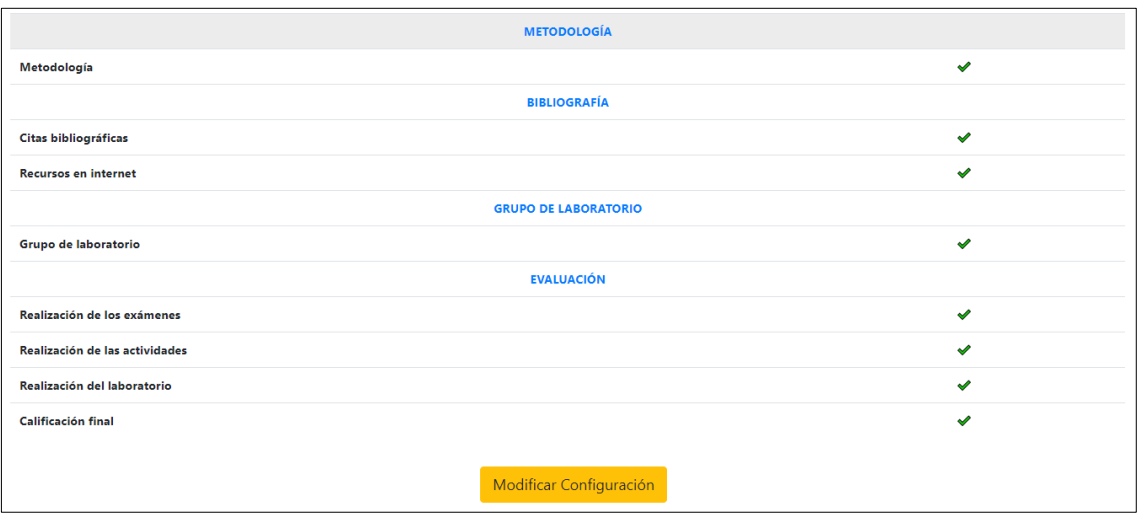

*Figura F.34 – Vista del panel de configuración pt. 2*

4- Un formulario se generará, similar a la tabla anterior, donde podremos seleccionar los campos que deseemos dejar activos.

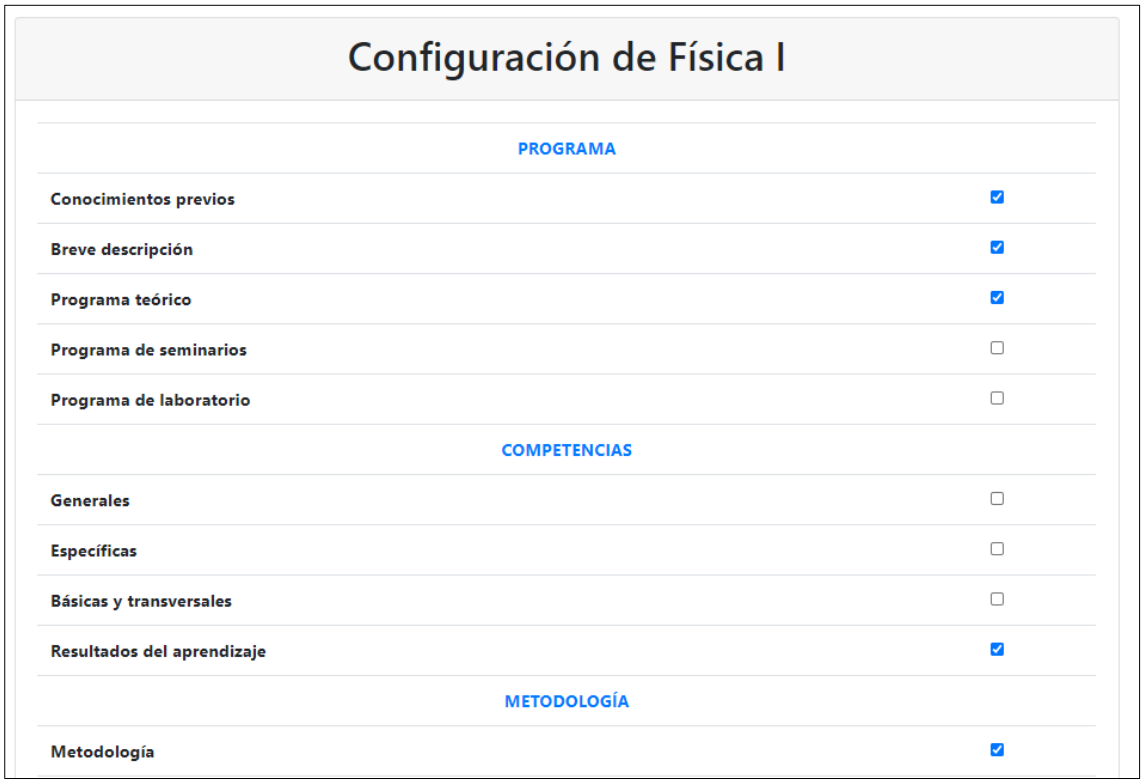

*Figura F.35 – Formulario de modificación de la configuración pt. 1*

5- Tras la selección, clicaremos en el botón de *guardar*, o en caso contrario en el de *cancelar*.

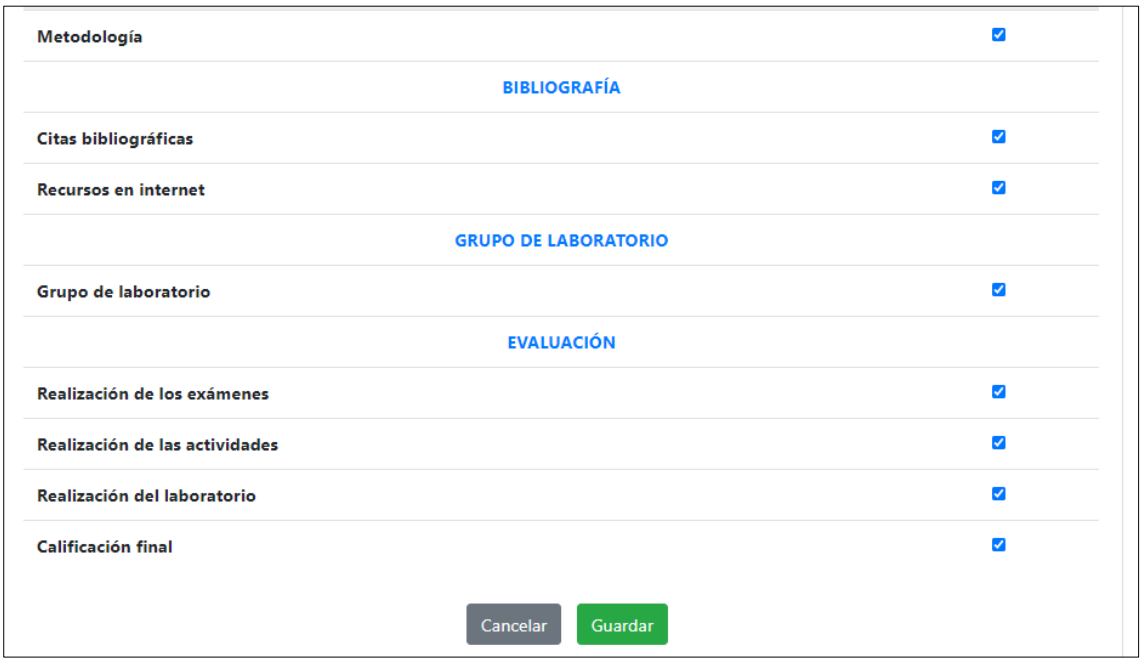

*Figura F.36 – Formulario de modificación de la configuración pt. 2*

6- Si la modificación ha sido ejecutada correctamente nos mostrará un feedback.

# **Añadir un profesor a la asignatura**

1- Dentro de la pestaña de *Coordinación*, desplegaremos la tarjeta *gestión del profesorado* donde veremos los profesores relacionados con la asignatura junto a sus permisos.

|                                       |                 |                     | Información docente de Física I |                       |                    |                 |                   |                    |
|---------------------------------------|-----------------|---------------------|---------------------------------|-----------------------|--------------------|-----------------|-------------------|--------------------|
| Información<br>Programa               | Competencias    | Metodología         | Bibliografía                    | Grupos de laboratorio |                    | Grupos de clase | Evaluación        | Coordinación       |
| Configuración                         |                 |                     |                                 |                       |                    |                 |                   |                    |
| Gestión del profesorado               |                 |                     |                                 |                       |                    |                 |                   |                    |
| <b>PROFESOR</b>                       | <b>PROGRAMA</b> | <b>COMPETENCIAS</b> | <b>METODOLOGÍA</b>              | <b>BIBLIOGRAFÍA</b>   | <b>LABORATORIO</b> | <b>CLASE</b>    | <b>EVALUACIÓN</b> |                    |
| <b>Andrea Vioque Rodríguez</b>        | $\Box$          | $\Box$              | $\Box$                          | $\Box$                | 0                  | 0               | ▣                 | Eliminar<br>Editar |
| <b>Beatriz Pérez González</b>         | P               | 1                   | $\mathscr{Q}$                   | 0                     | $\mathscr{O}$      | 0               | 0                 | Editar<br>Eliminar |
| Rafael Hernández Redondo              | I               | 1                   | P                               | P                     | I                  | 1               | I                 | Editar<br>Eliminar |
| <b>Raque Molina Peralta</b>           | P               | $\mathscr{Q}$       | $\mathscr{Q}$                   | 0                     | $\mathscr{O}$      | $\mathscr{O}$   | $\mathscr{O}$     | Editar<br>Eliminar |
|                                       |                 |                     |                                 | Añadir Profesor       |                    |                 |                   |                    |
| Rango de porcentajes de la evaluación |                 |                     |                                 |                       |                    |                 |                   |                    |

*Figura F.37 – Vista del panel de gestión del profesorado*

- 2- Daremos al botón de *añadir profesor*.
- 3- Una vez clicado, se mostrará un formulario donde tendremos que introducir el email del profesor que queramos agregar a la asignatura, previamente registrado en la aplicación y obviamente, que no esté añadido a la asignatura actual. Como opción se puede hacer a su vez coordinador de la asignatura.

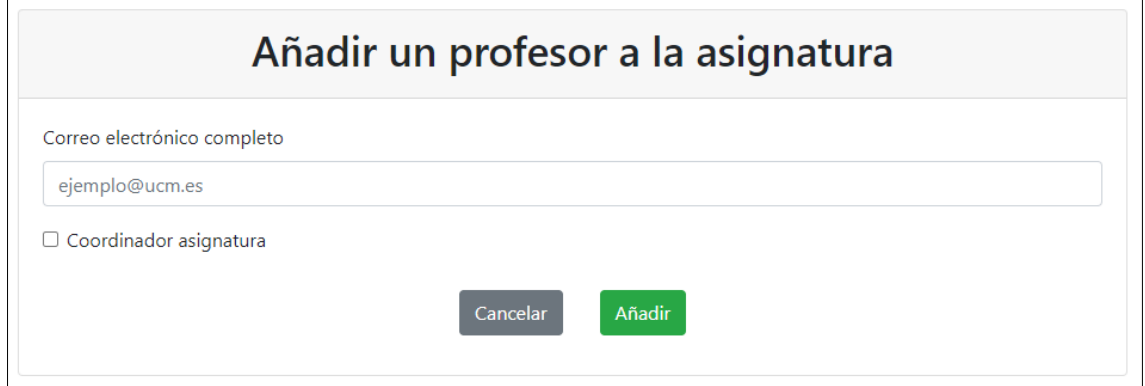

*Figura F.38 – Formulario de inserción de un profesor en la asignatura pt. 1*

4- Introduciremos el email daremos al botón de *añadir* o de *cancelar*.

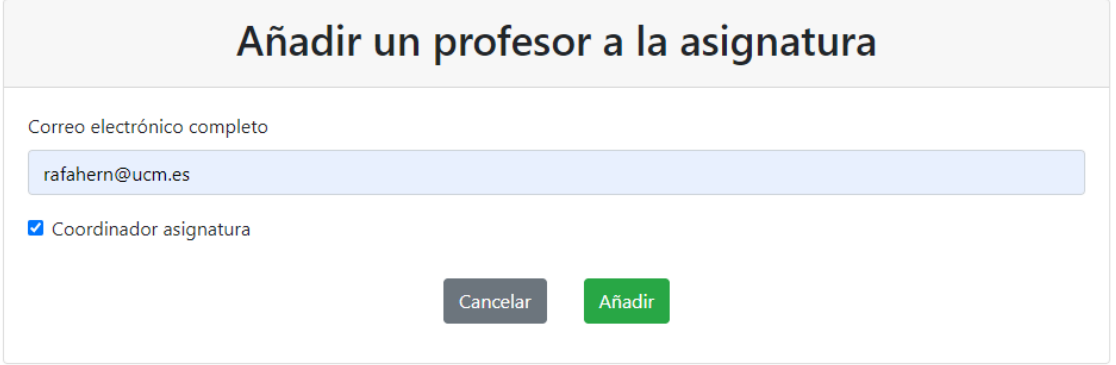

*Figura F.39 – Formulario de inserción de un profesor en la asignatura pt. 2*

5- Si la inserción ha sido ejecutada correctamente mostrará un feedback indicando que se ha añadido correctamente con permisos de lectura en todos los apartados.

### **Modificar los permisos de un profesor en una asignatura**

- 1- En el apartado de coordinación, desplegaremos la tarjeta *gestión del profesorado*.
- 2- Dentro, seleccionaremos el botón *editar* del profesor en cuestión.
- 3- Un formulario se mostrará con un listado de los permisos que actualmente tiene el profesor.

| Modificar permisos de Juan José Sanz Cillero |                     |                    |                     |                    |              |                   |  |  |  |
|----------------------------------------------|---------------------|--------------------|---------------------|--------------------|--------------|-------------------|--|--|--|
| <b>PROGRAMA</b>                              | <b>COMPETENCIAS</b> | <b>METODOLOGÍA</b> | <b>BIBLIOGRAFÍA</b> | <b>LABORATORIO</b> | <b>CLASE</b> | <b>EVALUACIÓN</b> |  |  |  |
| $\bullet$ $\Box$                             | $\bullet$ E         | $\bullet$ [        |                     |                    |              | $\cap$ $\Lambda$  |  |  |  |
|                                              |                     |                    | Guardar<br>Cancelar |                    |              |                   |  |  |  |

*Figura F.40 – Formulario de modificación de los permisos de un profesor en la asignatura pt. 1*

4- Lo modificaremos y daremos a *guardar*, si no queremos guardar las modificaciones daremos al botón de *cancelar*.

|                 | Modificar permisos de Juan José Sanz Cillero |                                  |                     |                    |                  |                        |  |  |  |  |  |
|-----------------|----------------------------------------------|----------------------------------|---------------------|--------------------|------------------|------------------------|--|--|--|--|--|
| <b>PROGRAMA</b> | <b>COMPETENCIAS</b>                          | <b>METODOLOGÍA</b>               | <b>BIBLIOGRAFÍA</b> | <b>LABORATORIO</b> | <b>CLASE</b>     | <b>EVALUACIÓN</b>      |  |  |  |  |  |
|                 | $\bullet$ $\Box$                             | $\bullet$ $\boxminus$<br>$\circ$ |                     | $\bullet$ $\Box$   | $\circ$ $\prime$ | $\circ$ F<br>$\bullet$ |  |  |  |  |  |
|                 |                                              |                                  | Guardar<br>Cancelar |                    |                  |                        |  |  |  |  |  |

*Figura F.41 – Formulario de modificación de los permisos de un profesor en la asignatura pt. 2*

5- Si la modificación ha sido ejecutada correctamente se mostrará un feedback.

### **Eliminar profesor en una asignatura**

- 1- Dentro de *Coordinación*, desplegamos la tarjeta *gestión del profesorado*.
- 2- Daremos al botón de *eliminar* del profesor que queramos eliminar de la asignatura.
- 3- Si la eliminación ha sido ejecutada correctamente un pop-up nos indicará el éxito.

# **Modificar rangos de porcentajes de la evaluación**

1- En el apartado de *Coordinación*, desplegaremos la tarjeta *rango de porcentajes de la evaluación* donde veremos una tabla mostrando los valores mínimos y máximos de cada campo de la evaluación.

| Información docente de Física I       |               |                                                                      |                 |  |                    |                 |             |              |  |  |  |
|---------------------------------------|---------------|----------------------------------------------------------------------|-----------------|--|--------------------|-----------------|-------------|--------------|--|--|--|
| Información                           | Programa      | Metodología<br>Bibliografía<br>Grupos de laboratorio<br>Competencias |                 |  |                    | Grupos de clase | Evaluación  | Coordinación |  |  |  |
| Configuración                         |               |                                                                      |                 |  |                    |                 |             |              |  |  |  |
| Gestión del profesorado               |               |                                                                      |                 |  |                    |                 |             |              |  |  |  |
| Rango de porcentajes de la evaluación |               |                                                                      |                 |  |                    |                 |             |              |  |  |  |
|                                       |               |                                                                      |                 |  | <b>Actividades</b> |                 | Laboratorio |              |  |  |  |
|                                       |               |                                                                      | <b>Exámenes</b> |  |                    |                 |             |              |  |  |  |
|                                       | <b>Máximo</b> |                                                                      | 70%             |  | 10%                |                 | 20%         |              |  |  |  |
| <b>Mínimo</b>                         |               |                                                                      | 70%             |  | 10%                |                 | 20%         |              |  |  |  |

*Figura F.42 – Vista del panel del rango de porcentajes de la evaluación*

- 2- Daremos al botón de *modificar porcentajes*.
- 3- Se generará formulario para modificar los porcentajes máximos y mínimos de cada apartado.

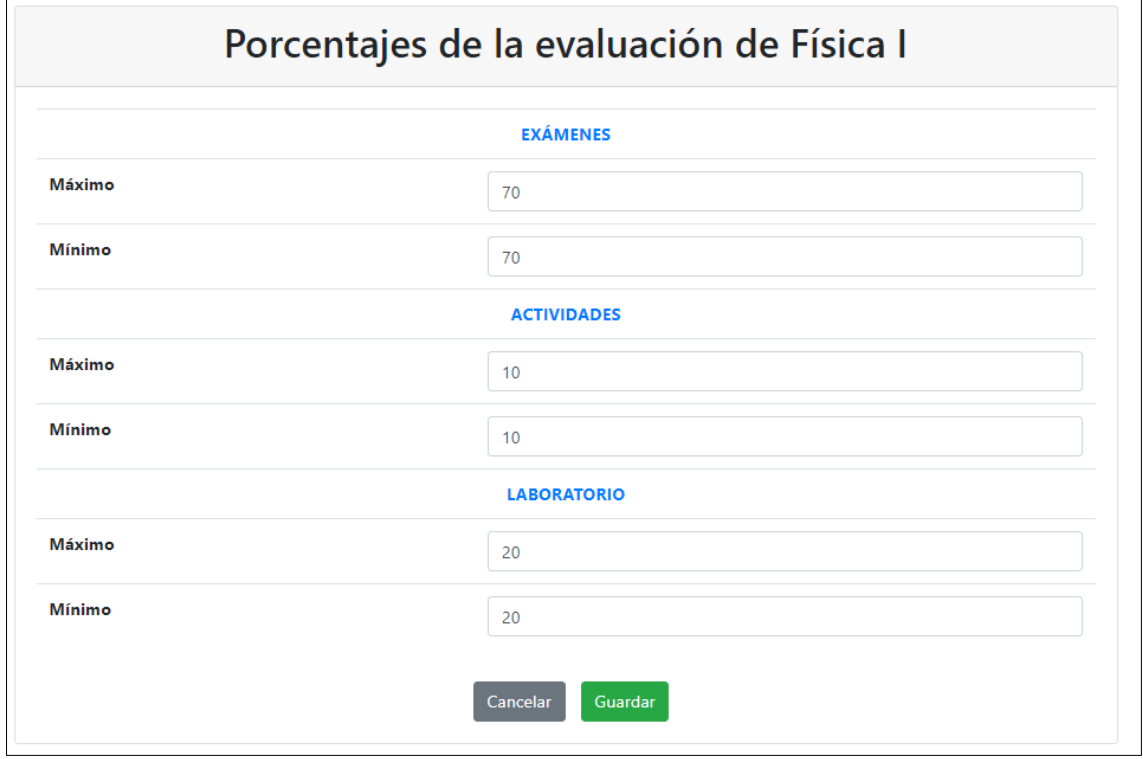

*Figura F.43 – Formulario de modificación del rango de porcentajes de la evaluación*

- 4- Modificaremos los rangos que deseamos y damos a *guardar*, o en caso contrario *cancelar*.
- 5- Un pop-up nos indicará si se han modificado correctamente.

### **Validar asignatura**

- 1- Seleccionaremos la asignatura que queremos validar del listado de asignaturas.
- 2- La información mostrará un banner indicando la coordinación, junto con un botón llamado **Validar Asignatura** que deberemos pulsar.

| Información       | Programa             | Competencias                    | Metodología          | Bibliografía                         |                     | Grupos de laboratorio | Grupos de clase                     | Evaluación               | Coordinación   |  |
|-------------------|----------------------|---------------------------------|----------------------|--------------------------------------|---------------------|-----------------------|-------------------------------------|--------------------------|----------------|--|
| <b>Asignatura</b> |                      | Física I                        |                      | <b>Abreviatura</b>                   |                     |                       | Código                              |                          | 804560         |  |
| Módulo            |                      |                                 | Formación básica     |                                      |                     | <b>Materia</b>        |                                     | Física                   |                |  |
| Carácter          |                      | <b>BÁSICA</b>                   |                      | Curso                                |                     | 1                     | <b>Semestre</b>                     |                          | $\overline{2}$ |  |
|                   |                      |                                 | <b>Total</b>         | <b>Teóricos</b>                      |                     | <b>Problemas</b>      |                                     | Laboratorio              |                |  |
| Créditos (ECTS)   |                      |                                 | $\overline{4}$<br>6  |                                      |                     | $\overline{2}$        |                                     |                          | $\mathbf 0$    |  |
|                   | Presencialidad       |                                 | ٠                    | 33%                                  |                     | 40%                   |                                     | 70%                      |                |  |
|                   | <b>Horas totales</b> |                                 | 33<br>$\blacksquare$ |                                      |                     | 20                    |                                     | $\Omega$                 |                |  |
|                   |                      |                                 |                      | Coordinador/a de la asignatura       |                     |                       |                                     |                          |                |  |
| <b>Nombre</b>     |                      | <b>HERNANDEZ REDONDO RAFAEL</b> |                      |                                      | <b>Departamento</b> |                       |                                     | FT.                      |                |  |
| <b>Facultad</b>   |                      | Facultad de Ciencias Físicas    |                      | Despacho                             | 22                  |                       | Correo electrónico                  | rafahern@ucm.es          |                |  |
|                   |                      |                                 |                      | Información adicional                |                     |                       |                                     |                          |                |  |
|                   | Ficha en inglés      |                                 | Sí                   |                                      | <b>Nombre</b>       |                       |                                     | Physics I                |                |  |
|                   |                      | Estado de la ficha              |                      |                                      |                     |                       | <b>Borrador (Edición permitida)</b> |                          |                |  |
|                   | Última modificación  |                                 | 19:52, 18-09-2020    |                                      | Autor               |                       |                                     | HERNANDEZ REDONDO RAFAEL |                |  |
|                   |                      |                                 |                      | Eres el coordinador de la asignatura |                     |                       |                                     |                          | ×              |  |
|                   |                      |                                 |                      |                                      |                     |                       |                                     |                          |                |  |

*Figura F.44 – Interfaz del panel de información con el botón de validar*

3- Si la validación ha sido ejecutada correctamente un feedback nos mostrará el éxito, y la asignatura cambiará de estado.

|                     |                                                     |                    |                          |             | Información docente de Física I      |              |                              |                          |                                                                   |              |  |
|---------------------|-----------------------------------------------------|--------------------|--------------------------|-------------|--------------------------------------|--------------|------------------------------|--------------------------|-------------------------------------------------------------------|--------------|--|
| Información         | Programa                                            | Competencias       |                          | Metodología | Bibliografía                         |              | Grupos de laboratorio        |                          | Grupos de clase                                                   | Evaluación   |  |
| Asignatura          |                                                     |                    | Física I                 |             | <b>Abreviatura</b>                   |              |                              |                          | Código                                                            | 804560       |  |
| <b>Módulo</b>       |                                                     |                    |                          |             | Formación Básica                     |              |                              | <b>Materia</b>           |                                                                   | Física       |  |
| Carácter            |                                                     |                    | Formación básica         |             | Curso                                |              | 1                            |                          | <b>Semestre</b>                                                   | $\mathbf{1}$ |  |
|                     | <b>Teóricos</b><br><b>Total</b><br><b>Problemas</b> |                    |                          |             |                                      |              |                              |                          | Laboratorio                                                       |              |  |
|                     | Créditos (ECTS)                                     |                    | 9                        |             | 5                                    |              | 3.5                          |                          | 0.5                                                               |              |  |
|                     | Presencialidad                                      |                    | ٠                        | 33%         |                                      | 40%          |                              |                          | 70%                                                               |              |  |
|                     | <b>Horas totales</b>                                |                    |                          |             | 42.9<br>36.4                         |              |                              | 9.1                      |                                                                   |              |  |
|                     |                                                     |                    |                          |             | Coordinador/a                        |              |                              |                          |                                                                   |              |  |
| <b>Nombre</b>       |                                                     |                    | Rafael Hernández Redondo |             |                                      | Departamento |                              |                          | FT.                                                               |              |  |
| <b>Facultad</b>     |                                                     |                    | Físicas                  |             | Despacho                             |              | 22                           | rafahern@ucm.es<br>Email |                                                                   |              |  |
|                     |                                                     |                    |                          |             | Información adicional                |              |                              |                          |                                                                   |              |  |
|                     |                                                     | Estado de la ficha |                          |             |                                      |              | Validado (Edición bloqueada) |                          |                                                                   |              |  |
| Última modificación |                                                     | 17:56.06-09-2020   |                          | Autor       |                                      |              |                              |                          | Coordinador del grado en ingenieria electrónica de comunicaciones |              |  |
|                     |                                                     |                    |                          |             | Eres el coordinador de la asignatura |              |                              |                          |                                                                   | $\times$     |  |

*Figura F.45 – Interfaz del panel de información de una asignatura validada*

# **Consolidar asignatura**

1- Seleccionamos una asignatura que esté en estado validado.

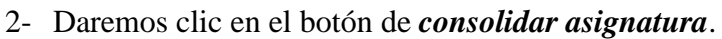

| Información         | Programa             | Competencias                 | Metodología                                            | Bibliografía                   | Grupos de laboratorio |                  | Grupos de clase                       | Evaluación | Coordinación   |
|---------------------|----------------------|------------------------------|--------------------------------------------------------|--------------------------------|-----------------------|------------------|---------------------------------------|------------|----------------|
| Asignatura          |                      | Física I                     |                                                        | <b>Abreviatura</b>             |                       |                  | Código                                |            | 804560         |
| Módulo              |                      |                              | Formación básica                                       |                                |                       | <b>Materia</b>   |                                       | Física     |                |
| Carácter            |                      | <b>BÁSICA</b>                |                                                        | Curso                          |                       | 1                | <b>Semestre</b>                       |            | $\overline{2}$ |
|                     |                      |                              | <b>Total</b>                                           | <b>Teóricos</b>                |                       | <b>Problemas</b> |                                       |            | Laboratorio    |
| Créditos (ECTS)     |                      | 6                            | $\overline{4}$                                         |                                | $\overline{2}$        |                  | Ō                                     |            |                |
| Presencialidad      |                      |                              | ٠                                                      | 33%                            |                       | 40%              |                                       | 70%        |                |
|                     | <b>Horas totales</b> |                              | ÷                                                      | 33                             |                       | 20               | $\mathbf{0}$                          |            |                |
|                     |                      |                              |                                                        | Coordinador/a de la asignatura |                       |                  |                                       |            |                |
| <b>Nombre</b>       |                      |                              | HERNANDEZ REDONDO RAFAEL<br><b>Departamento</b><br>FT. |                                |                       |                  |                                       |            |                |
| <b>Facultad</b>     |                      | Facultad de Ciencias Físicas |                                                        | Despacho                       | 22                    |                  | Correo electrónico<br>rafahern@ucm.es |            |                |
|                     |                      |                              |                                                        | Información adicional          |                       |                  |                                       |            |                |
| Ficha en inglés     |                      |                              | <b>Sí</b>                                              |                                | <b>Nombre</b>         |                  | Physics I                             |            |                |
|                     |                      | Estado de la ficha           |                                                        |                                |                       |                  | Validado (Edición bloqueada)          |            |                |
| Última modificación |                      |                              | 19:52, 18-09-2020                                      |                                | Autor                 |                  | HERNANDEZ REDONDO RAFAEL              |            |                |
|                     |                      |                              |                                                        | Eres el coordinador del grado  |                       |                  |                                       |            | $\times$       |
|                     |                      |                              |                                                        |                                |                       |                  |                                       |            |                |

*Figura F.46 – Interfaz del panel de información con el botón de consolidar*

3- Un feedback nos notificará del éxito y los datos del borrador de cada apartado se habrán consolidado.

| Información         | Programa             | Competencias                 | Metodología       | Bibliografía                   |               | Grupos de laboratorio | Grupos de clase                       | Evaluación                        | Coordinación |  |  |
|---------------------|----------------------|------------------------------|-------------------|--------------------------------|---------------|-----------------------|---------------------------------------|-----------------------------------|--------------|--|--|
| <b>Asignatura</b>   |                      | Física I                     |                   | <b>Abreviatura</b>             |               |                       |                                       | Código                            | 804560       |  |  |
| Módulo              |                      |                              | Formación básica  |                                |               | <b>Materia</b>        |                                       | Física                            |              |  |  |
| Carácter            |                      | <b>BÁSICA</b>                |                   | Curso                          |               | $\mathbf{1}$          |                                       | $\overline{2}$<br><b>Semestre</b> |              |  |  |
|                     |                      |                              | <b>Total</b>      | <b>Teóricos</b>                |               | <b>Problemas</b>      |                                       |                                   | Laboratorio  |  |  |
| Créditos (ECTS)     |                      |                              | 6                 | $\overline{4}$                 |               | $\overline{2}$        |                                       | $\mathbf{0}$                      |              |  |  |
| Presencialidad      |                      | ٠                            | 33%               |                                | 40%           |                       | 70%                                   |                                   |              |  |  |
|                     | <b>Horas totales</b> |                              | ä,                | 33.                            |               | 20                    | $\mathbf{0}$                          |                                   |              |  |  |
|                     |                      |                              |                   | Coordinador/a de la asignatura |               |                       |                                       |                                   |              |  |  |
| <b>Nombre</b>       |                      | HERNANDEZ REDONDO RAFAEL     |                   | <b>Departamento</b>            |               |                       | FT                                    |                                   |              |  |  |
| <b>Facultad</b>     |                      | Facultad de Ciencias Físicas |                   | Despacho                       | 22            |                       | Correo electrónico                    | rafahern@ucm.es                   |              |  |  |
|                     |                      |                              |                   | Información adicional          |               |                       |                                       |                                   |              |  |  |
| Ficha en inglés     |                      |                              | -Sf               |                                | <b>Nombre</b> |                       | Physics I                             |                                   |              |  |  |
|                     |                      | Estado de la ficha           |                   |                                |               |                       | Consolidado (Información actualizada) |                                   |              |  |  |
| Última modificación |                      |                              | 19:52, 18-09-2020 |                                | Autor         |                       | HERNANDEZ REDONDO RAFAEL              |                                   |              |  |  |
|                     |                      |                              |                   |                                |               |                       |                                       |                                   | $\times$     |  |  |
|                     |                      |                              |                   | Eres el coordinador del grado  |               |                       |                                       |                                   |              |  |  |

*Figura F.47 – Interfaz del panel de información de una asignatura consolidada*

# **Revertir a borrador**

- 1- Seleccionamos una asignatura que está en estado validado o consolidado.
- 2- Haremos clic en el botón **Permitir Edición**.
- 3- Un feedback nos notificará del éxito y la asignatura cambiará al estado **Borrador**

| Información       | Programa             | Competencias                 | Metodología       | Bibliografía                   | Grupos de laboratorio |                  | Grupos de clase                     | Evaluación               | Coordinación |  |
|-------------------|----------------------|------------------------------|-------------------|--------------------------------|-----------------------|------------------|-------------------------------------|--------------------------|--------------|--|
| <b>Asignatura</b> |                      | Física I                     |                   | <b>Abreviatura</b>             |                       |                  | Código                              |                          | 804560       |  |
| Módulo            |                      |                              | Formación básica  |                                |                       | <b>Materia</b>   |                                     | Física                   |              |  |
| Carácter          |                      | <b>BÁSICA</b>                |                   | Curso                          |                       | $\mathbf{1}$     | <b>Semestre</b>                     |                          | 2            |  |
|                   |                      |                              | <b>Total</b>      | <b>Teóricos</b>                |                       | <b>Problemas</b> |                                     |                          | Laboratorio  |  |
| Créditos (ECTS)   |                      |                              | 6<br>4            |                                |                       | $\overline{2}$   |                                     | $\Omega$                 |              |  |
|                   | Presencialidad       |                              | ٠                 | 33%                            |                       |                  | 40%<br>70%                          |                          |              |  |
|                   | <b>Horas totales</b> |                              | ×                 | 33                             |                       |                  | 20<br>$\Omega$                      |                          |              |  |
|                   |                      |                              |                   | Coordinador/a de la asignatura |                       |                  |                                     |                          |              |  |
| <b>Nombre</b>     |                      | HERNANDEZ REDONDO RAFAEL     |                   | <b>Departamento</b>            |                       | <b>FT</b>        |                                     |                          |              |  |
| <b>Facultad</b>   |                      | Facultad de Ciencias Físicas |                   | Despacho                       | 22                    |                  | Correo electrónico                  | rafahern@ucm.es          |              |  |
|                   |                      |                              |                   | Información adicional          |                       |                  |                                     |                          |              |  |
| Ficha en inglés   |                      |                              | Sí                |                                | <b>Nombre</b>         |                  | Physics I                           |                          |              |  |
|                   |                      | Estado de la ficha           |                   |                                |                       |                  | <b>Borrador (Edición permitida)</b> |                          |              |  |
|                   | Última modificación  |                              | 19:52, 18-09-2020 |                                | Autor                 |                  |                                     | HERNANDEZ REDONDO RAFAEL |              |  |
|                   |                      |                              |                   | Eres el coordinador del grado  |                       |                  |                                     |                          | $\times$     |  |
|                   |                      |                              |                   |                                |                       |                  |                                     |                          |              |  |

*Figura F.48 – Interfaz del panel de información de una asignatura tras permitir su edición*

# **Fichas docentes**

Tanto las funciones de generación de fichas docentes como su descarga en formato *HTML* o *PDF* las encontraremos dentro del botón de perfil que aparece en la cabecera de la aplicación.

Las guías se generarán a partir de los datos básicos de la asignatura y de los campos editables previamente consolidados que se encuentren activos en la configuración de coordinación.

# **Generar fichas**

- 1- En primer lugar, desplegaremos el menú de perfil, que se encuentra en la parte superior derecha de la interfaz, y seleccionaremos *generar fichas*.
- 2- Dentro introduciremos el curso actual y seleccionaremos las asignaturas de las que queremos que generen fichas docentes.

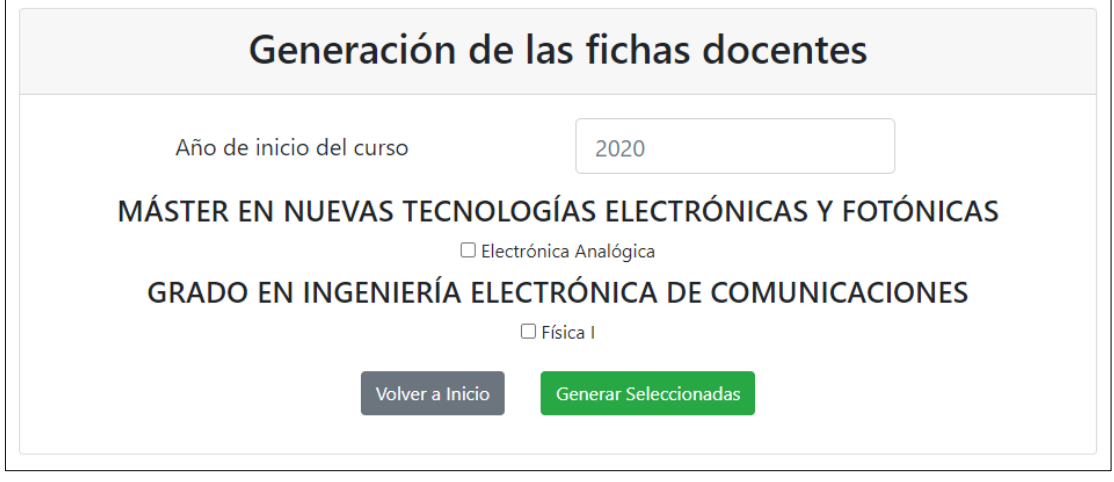

*Figura F.49 – Formulario de generación de fichas docentes*

3- Daremos al botón **Generar seleccionadas**, o a **Volver al índice**.

### **Descargar fichas**

- 1- En el menú de perfil seleccionaremos *descargar fichas*.
- 2- Dentro veremos un listado de fichas de asignaturas generadas tanto en español como en inglés y en los formatos *HTML* y *PDF* donde podremos descargarlas.

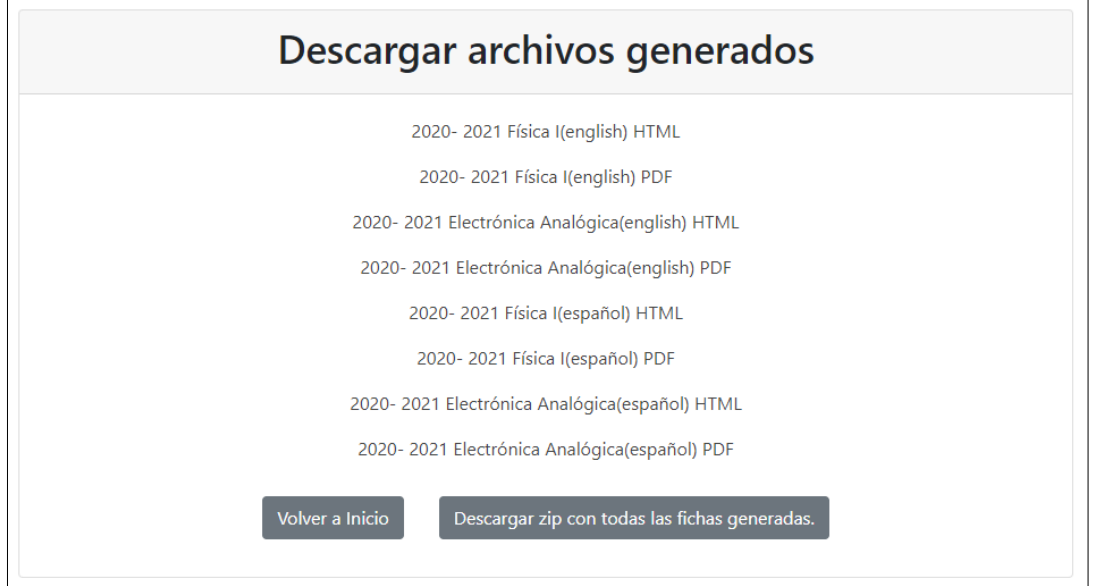

*Figura F.50 – Fichas docentes generadas en diversos formatos*